**بسم االله الرحمن الرحيم**

**السلام عليكم ورحمة االله وبرآاته**

الحمد لله نحمده ونستعينه ونستغفره ، ونعوذ بالله من شرور أنفسنا ، وسيئات أعمالنا ، من يهده الله فلا مضل لـه ، ومن یضلل فلا هادي له ، وأشهد أن لا إله إلا االله وحده لا شریك له وأشهد أن محمداً عبده ورسوله أما بعد :

**أحبتي :**

أضع بين أيديكم هذا الكتاب الالكتروني (مشروع تطبيقي باستخدام لغة ASP) الذي أتمني منـه الأجر من الله سبحانه وتعالى وأن تنتفعوا به إنه على آل شيء قدیر .

هذا المشروع خلا من الأمور الاحترافية مثل الخلفيات والتنسيقات والقوائم وما إلى ذلك لان الهدف منـه أنـه مشروع تعليمي بحت . وأحب أن أسجل أن فكرة هذا المشروع مأخوذة من موقع عالم النور

http://www.alnoor-world.com

للأخ الفاضل – خالد الحر – جزاه الله خيراً ولكن الجديد في هذا الكتاب انـه مدعم بالصـور التوضـيحية والأكواد المستخدمة بالإضـافة إلـى الأخطـاء التـي واجهتنـي أثنـاء تتفيذي لهذا المشروع وحلهـا وتقسيم النتـائج علـى عدة صفحات وأيضا كيفية رفع هذا المشروع على الانترنت وإليكم رابط الموقع

http://e.domaindlx.com/ismailweb/news/

وأتقدم بالشكر إلى الأخوة أعضاء منتدى المحيط العربي الأخ العزیز : عبد االله جابر شقليه مدیر منتدیات المحيط العربي والأخ : محــaspــــب

http://www.arabmoheet.net

على مساهماتهم لتذليل العقبات التي واجهتني أثناء تنفيذي لهذا المشرع أرجو لهم التوفيق.

**أخوآم ومحبكم م. إسماعيل دمران أبو زید عضو منتدیات المحيط العربي http://www.arabmoheet.net http://e.domaindlx.com/ismailweb/news/ is\_damaran@yahoo.com**

**والآن إلى العمل والتطبيق**

## **متطلبات العمل على لغة: ASP**

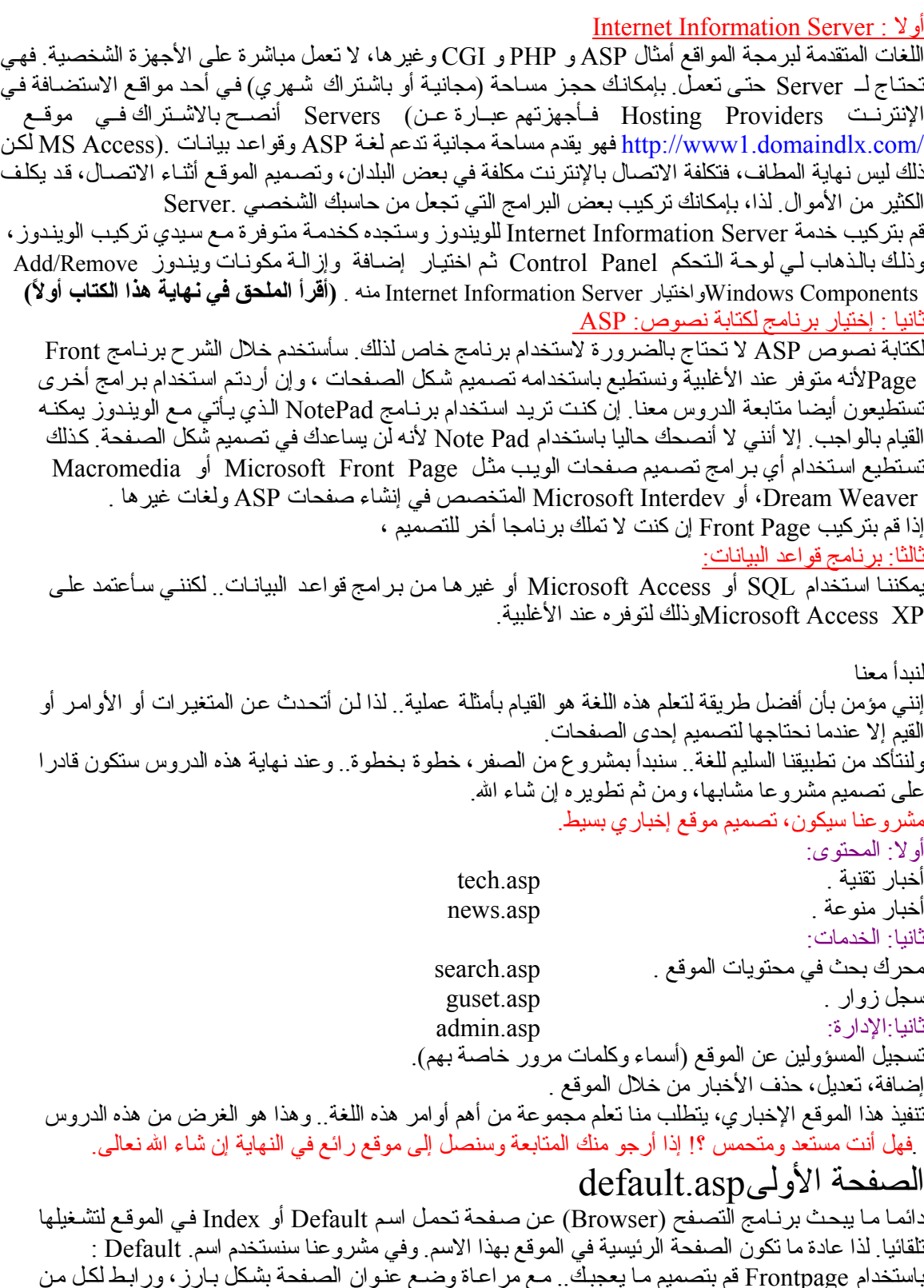

باستخدام Frontpage قم بتصميم ما يعجبك.. مـع مراعاة وضـع عنوان الصـفحة بشكل بـارز ، ور ابـط لكل من الأخبار التقنية(tech.asp) ، والأخبار المنوعة(news.asp)، ورابط لسجل الزوار(guest.asp)، وأخر لمحرك البحث(search.asp)، وأخيرا رابط لقسم إدارة الموقع .(admin.asp)ولا نتسى أن تكتب فقرة ترحيبية بالزوار . وخزن جميع هذه الملفات في **news\wwwroot\inetpub\:C**

ملاحظة: عنّد تركيب IIS سيتم إنشاء هذه المجلدات C:\inetpub\wwwroot ثم قم أنت بإنشاء المجلد news لتخزین ملفات مشروعنا هذا فيه.

التصميم المقترح : الصفحة الرئيسية default.asp

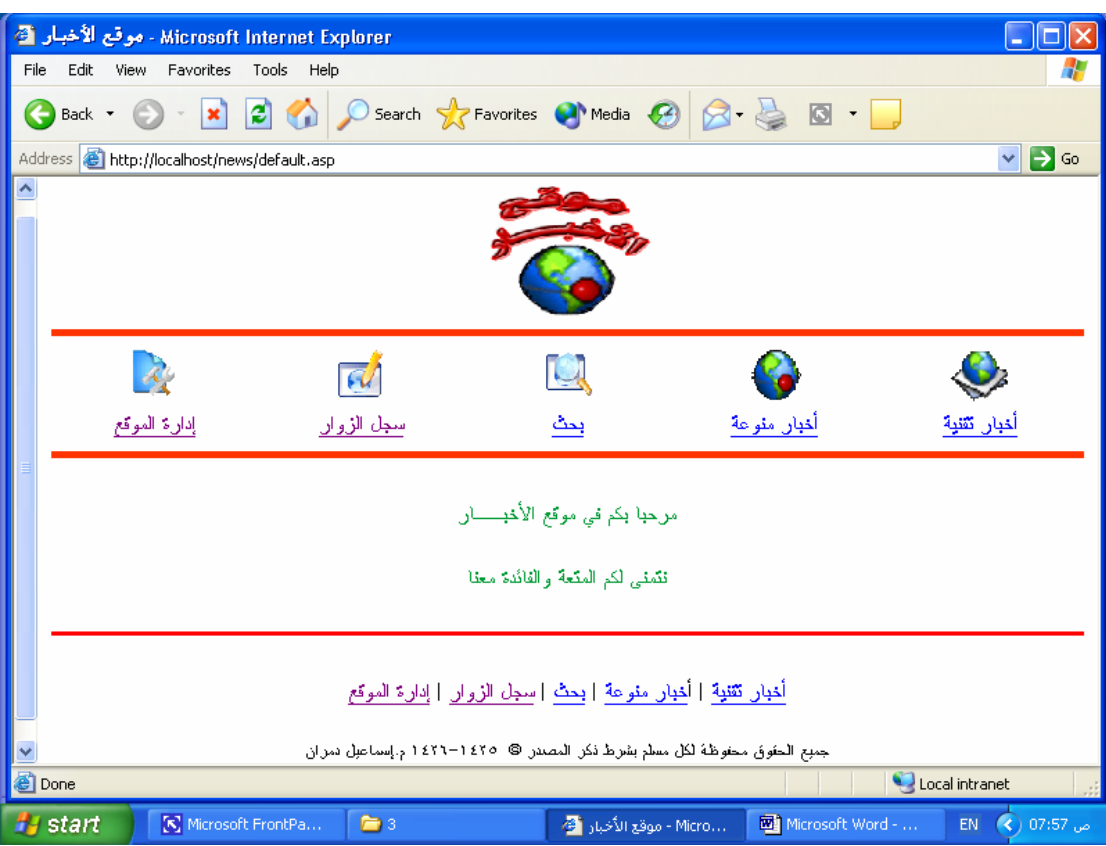

 لقد تم استخدام تقنية (Includes Side-Server(SSI التضمين من جانب الخادم للاستغناء عن تكرار تصميم الأجزاء المتشابهة في آل صفحة.. مثل الجزء العلوي من الصفحة.. أو مؤخرة الصفحة والتي تحتوي على حقوق الحفظ .. نستطيع استخدام ميزة SSI لوضع الجزء المراد تكراره في ملف واحد فقط.. وإضافة اسم الملف في الملفات المراد تكرار الجزء فيها. على سبيل المثال: سنعتمد تصميما واحدا لجميع الصفحات.. ففي رأس الصفحة عنوان الموقع، وتحته روابط للأقسام المختلفة.. وفي نهایة الصفحة الروابط من جدید وعبارة جميع الحقوق محفوظة.

تصميم صفحة الرأس

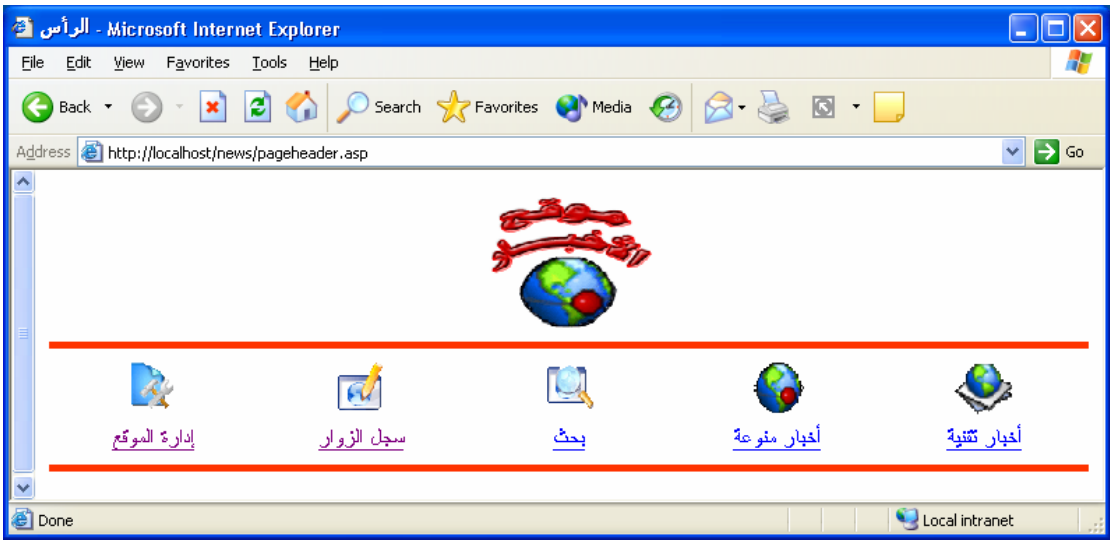

تنفيذ : م. إسماعيل دمران أبو زید

آود صفحة الرأس: asp.pageheader

```
<html dir="rtl"><head> 
<meta http-equiv="Content-Language" content="ar-sa"> 
<meta name="GENERATOR" content="Microsoft FrontPage 5.0"> 
<meta name="ProgId" content="FrontPage.Editor.Document"> 
<meta http-equiv="Content-Type" content="text/html; charset=windows-1256"> 
<title>الرأس>/title> 
</head><br/>body>
<div align="center"> 
  <center> 
  <table border="0" cellspacing="0" width="100%" id="AutoNumber1" height="72" 
cellpadding="0" style="border-collapse: collapse" bordercolor="#111111"> 
   <tr>\leqtd width="100%" colspan="5" height="86">
     <p align="center"> 
    \langleimg border="0" src="images/logo.gif" width="135" height="101">\langletd>
   \langle tr \rangle<tr>\leqtd width="100%" colspan="5" height="15">
    \langle \text{hr color} = \text{r} \# \text{FF} 3300 \text{° s} \times \text{r} \times \text{r\langle/tr><tr> <td width="20%" height="1" align="center"> 
    \leqa title="أخبار تقنية "href="tech.asp">\langleimg border="0" src="images/tech.gif" width="49" height="39">\langlea>\langletd>
    \leqtd width="20%" height="1" align="center">
    \leqa title="أخبار منوعة "href="news.asp">\langleimg border="0" src="images/news.gif" width="42" height="42">\langlea>\langletd>
     <td width="20%" height="1" align="center"> 
     <a title="بحث "href="search.asp"> 
    \langleimg border="0" src="images/search.gif" width="40" height="35">\langlea>\langletd>
    \leqtd width="20%" height="1" align="center">
     <a title="الزوار سجل "href="guest.asp"> 
    \langleimg border="0" src="images/guest.gif" width="41" height="37">\langlea>\langletd>
     <td width="20%" height="1" align="center"> 
    <a title="إدارة الموقع"\, href="admin.asp"> <img border="0" src="images/admin.gif" width="32" height="35"></a></td> 
   \langle tr \rangle<tr><td width="20%" height="3" align="center"><a href="tech.asp">تأخبار نقنية</a></td>
     <td width="20%" height="3" align="center"><a href="news.asp">منوعة أخبار>/a></td> 
    <td width="20%" height="3" align="center"><a href="search.asp">\leq\leq/td>
     <td width="20%" height="3" align="center"><a href="guest.asp">الزوار سجل>/a></td> 
    <td width="20%" height="3" align="center"><a href="admin.asp">>|</a>></td><//a></td>
   \langle tr \rangle </table> 
 </center>\langlediv><hr color="#FF3300" size="5"> 
</body></html>
```
تصميم صفحة التذیيل

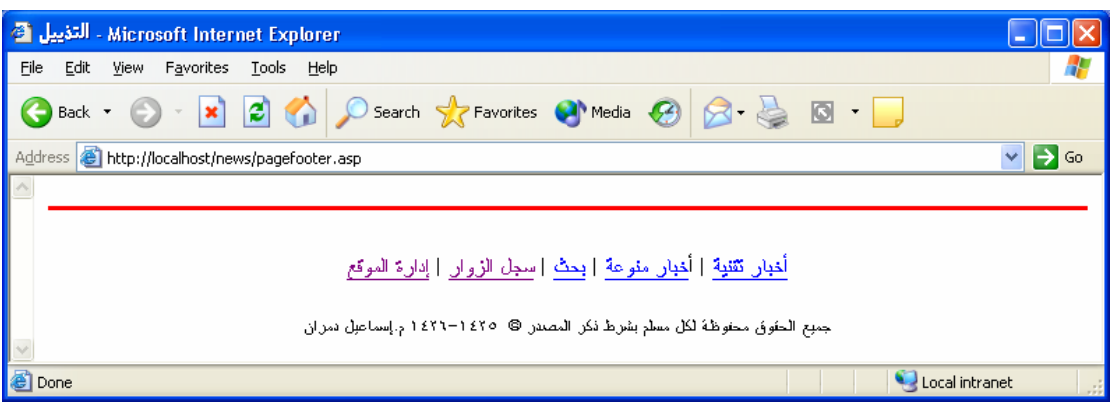

آود صفحة التذیيل asp.pagefooter

```
<html dir="rtl"> 
<head> 
<meta http-equiv="Content-Language" content="ar-sa"> 
<meta name="GENERATOR" content="Microsoft FrontPage 5.0"> 
<meta name="ProgId" content="FrontPage.Editor.Document"> 
<meta http-equiv="Content-Type" content="text/html; charset=windows-1256"> 
<title>التذیيل>/title> 
</head> 

\langlehr color="#FF0000" size="3">
<p align="center"><a href="tech.asp">أخبار نقنية</a> | أ<a href="news.asp">خبار
منوعة\alpha/a> | <a href="search.asp">بحث</a> | <a href="guest.asp">مال الزوار<\alpha\langle a \rangle >ادارة الموقع</a></a></p></a></p>
جميع الحقوق محفوظة لكل مسلم بشرط ذكر المصدر<"2">center"><font size="2">
<span lang="en">©</span>&nbsp; 1425-1426 </ref></p><//>></font></p></
</body></html>
```
آود الصفحة الرئيسية asp.default

```
<html dir="rtl"> 
<head> 
<meta http-equiv="Content-Language" content="ar-sa"> 
<meta name="GENERATOR" content="Microsoft FrontPage 5.0"> 
<meta name="ProgId" content="FrontPage.Editor.Document"> 
<meta http-equiv="Content-Type" content="text/html; charset=windows-1256"> 
 <title/<موقع الأخبار<title<
</head> 
<body><!--#include file="pageheader.asp" --> 
<p align="center"><font color="#009933"> الأخبــار\mathsf{1} /font></p>
<p align="center"><font color="#009933">معنا</reduced></p><//><//><//>/font></p><//
<!--#include file="pagefooter.asp" --> 
</body></html>
```
# **تصميم قاعدة البيانات للمشروعmdb.project**

آما ذآرنا من قبل، سنصمم قاعدة البيانات باستخدام برنامج..XP Access Microsoft اختر بيانـات فارغـة جديدة واحفـظ قاعـدة البيانـات، فـي C:\Inetpub\wwwroot أو المجلـد الفرعـي الـذي خصصته لهذه الصفحة بداخل هذا المجلد.

ویفضل أن تحفظ بداخل مجلد فرعي باسم database بداخل المجلد الفرعي news سيتم إآمال الدروس اعتمادا على هذا الافتراض وسنسمى القاعدة هنا باسمproject.mdb

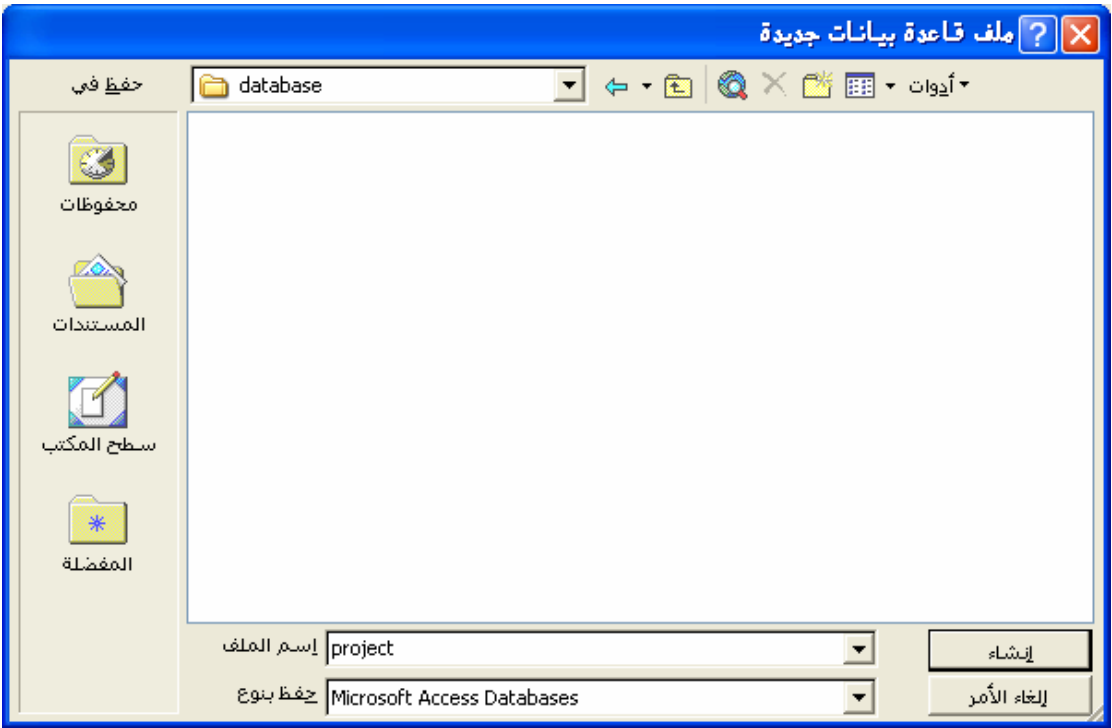

بعد الضغط على ( إنشاء ) اختر ( إنشاء جدول في طریقة عرض التصميم )

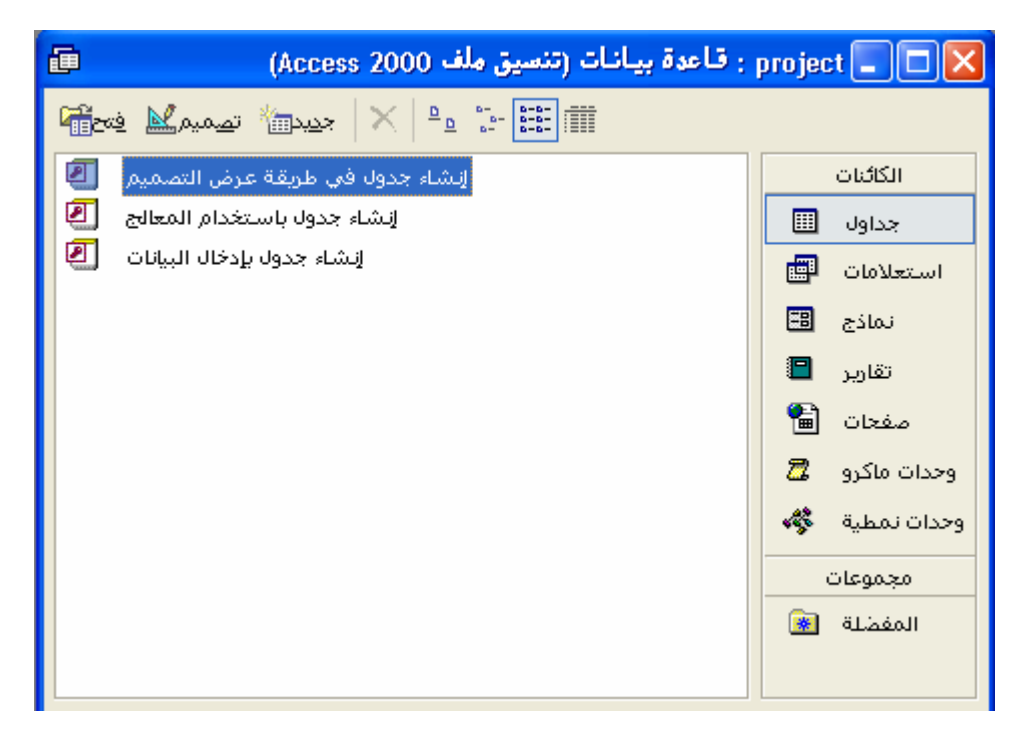

## وصمم الجدول التالي

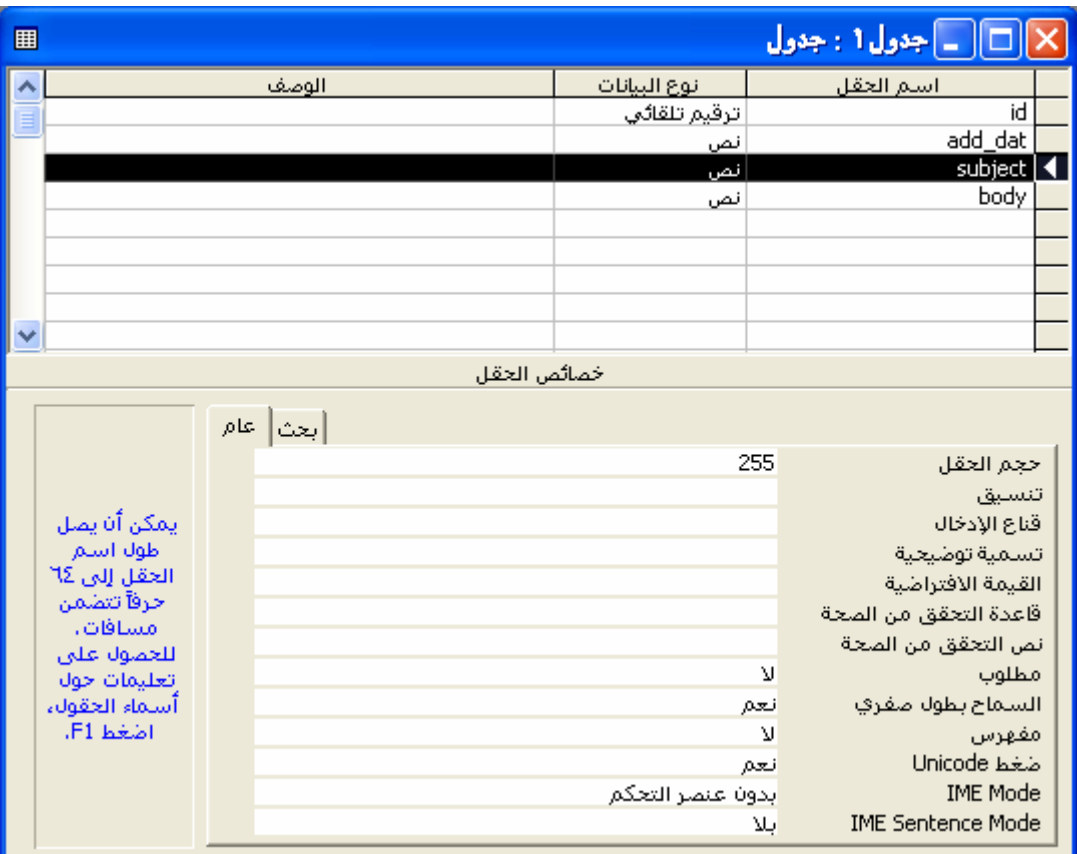

## احفظ الجدول باسم news\_tech

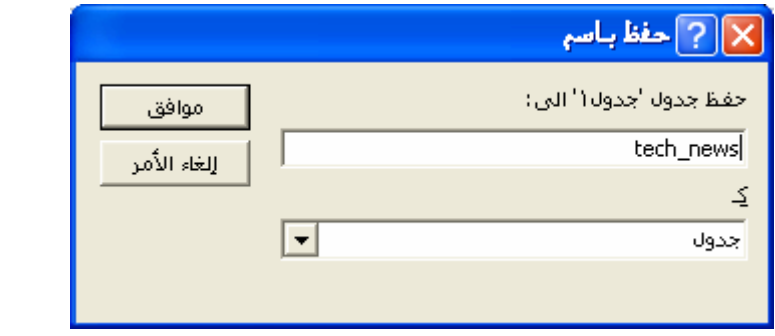

## ستظهر الرسالة التالية اختر ( لا )

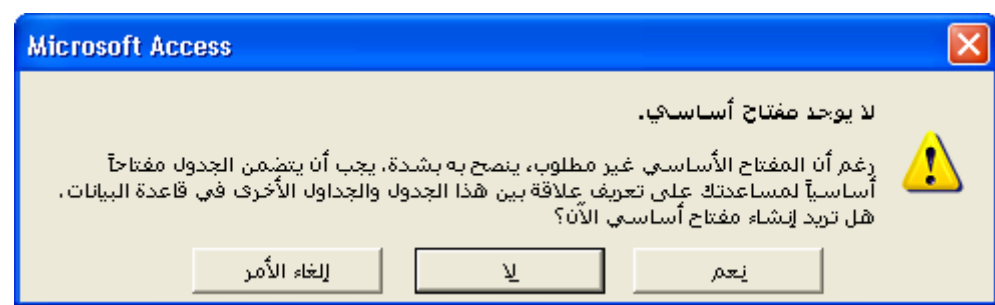

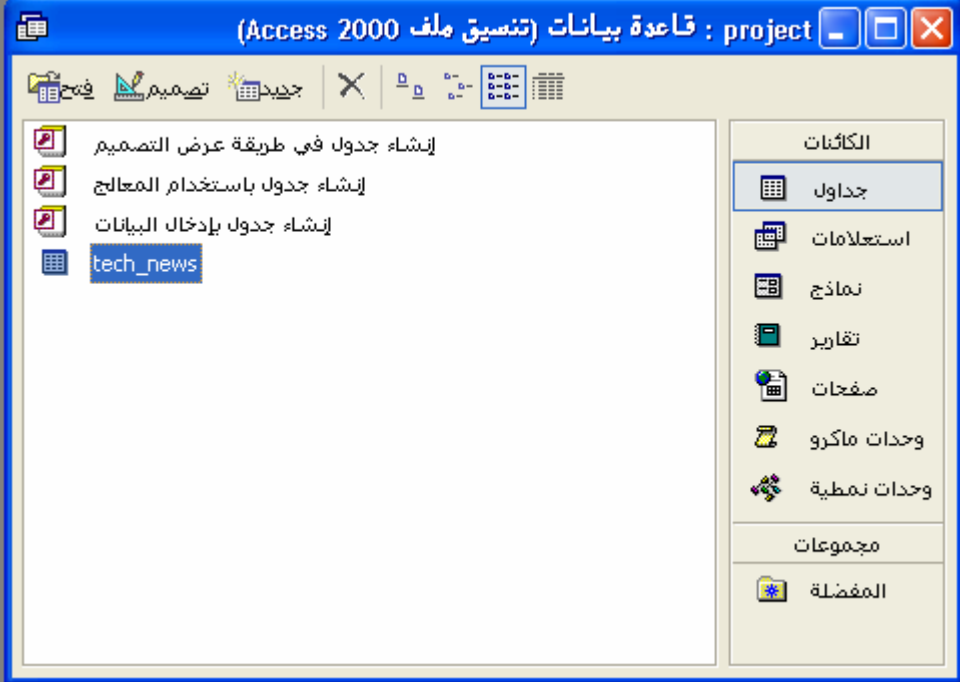

أغلق الجدول، وسترى اسمه موجود في (الشكل التالي). اضغط على اسمه مرتين لفتحه. سيظهر لك الشكل التالي

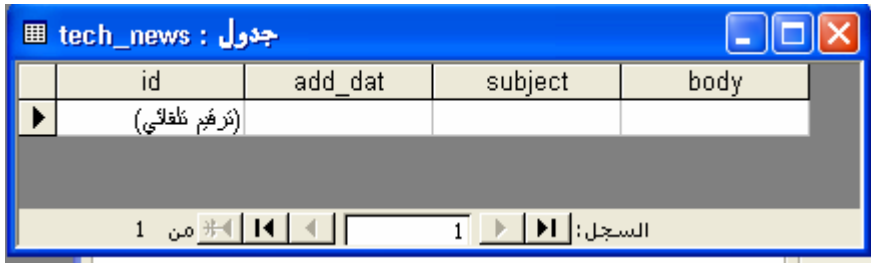

## أدخل البيانات التالية في الجدول

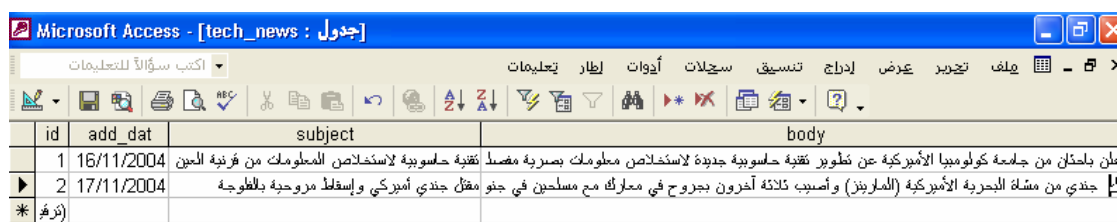

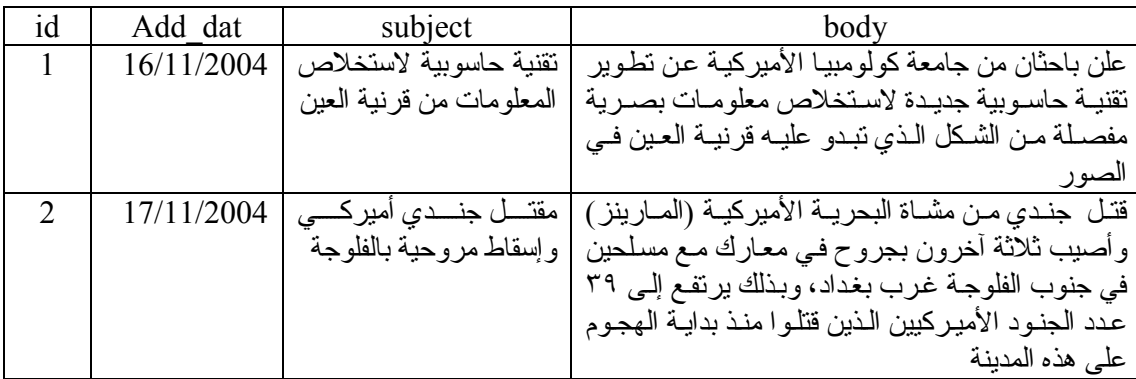

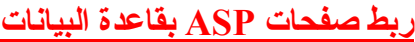

Microsoft Access XP

ASP

(tech asp). (default asp.

tech.asp

في الصفحة الأولى كنا قد كتبنا جملة ترحيبية لزوار الموقع. أما في هذه الصفحة فسنستبدلها بجملة أخرى تبين

 $(($ 

<html dir="rtl"><head> <meta http-equiv="Content-Language" content="ar-sa"> <meta name="GENERATOR" content="Microsoft FrontPage 5.0"> <meta name="ProgId" content="FrontPage.Editor.Document"> <meta http-equiv="Content-Type" content="text/html; charset=windows-1256"> أخبار <title/ <الساحة<title< </head><br/>body> <!--#include file="pageheader.asp" --> <p align="center"><font color="#009933">الساحة</refont></p></p></ <!--#include file="pagefooter.asp" --> </body></html>

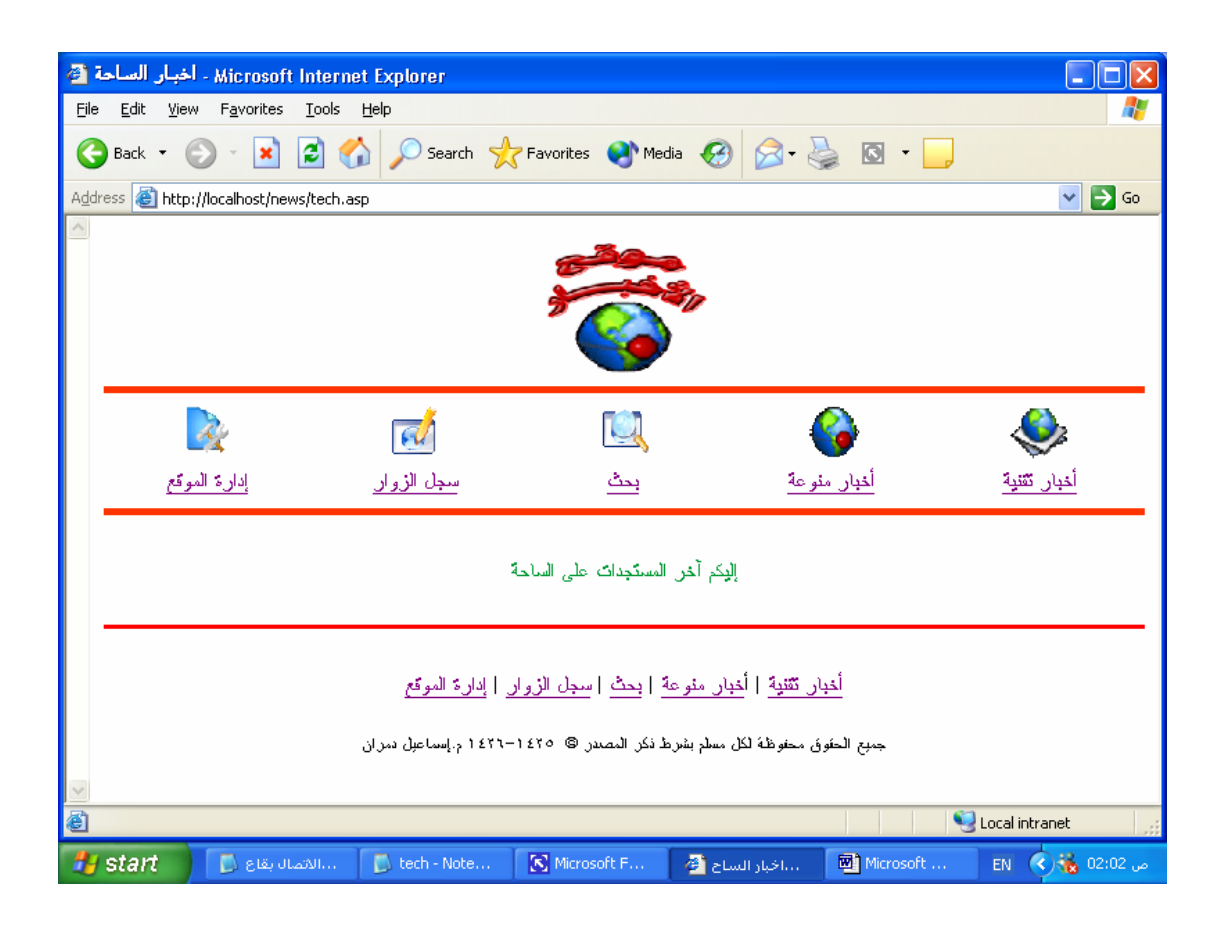

**\*\*\*\*\*\*\*\*الآن نریѧد** ربѧط صѧفحة asp.tech بقاعѧد البيانѧات ولكѧن قبѧل هѧذه الخطѧوة توجѧد خطѧوة قبلهѧا وهѧى **إنشاء( اسم مصدر البيانات )**(DSN (Name Source Data

من قائمة Panel Control اختر Tools Administrative ومن ثم اختر (ODBC (Source Data ثم اختر التبویب DSN System آما هو موضح في الشكل التالي

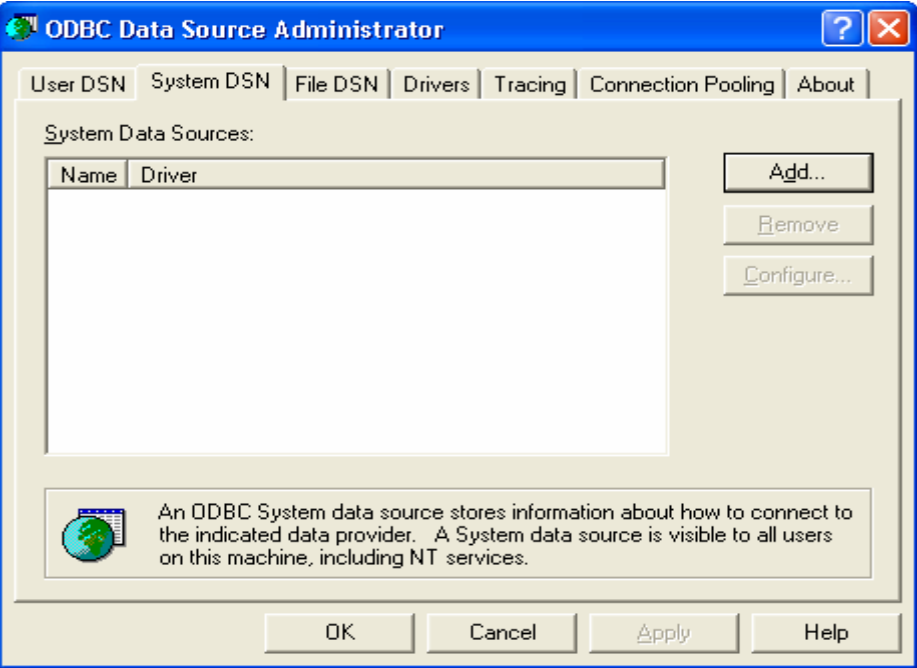

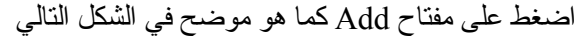

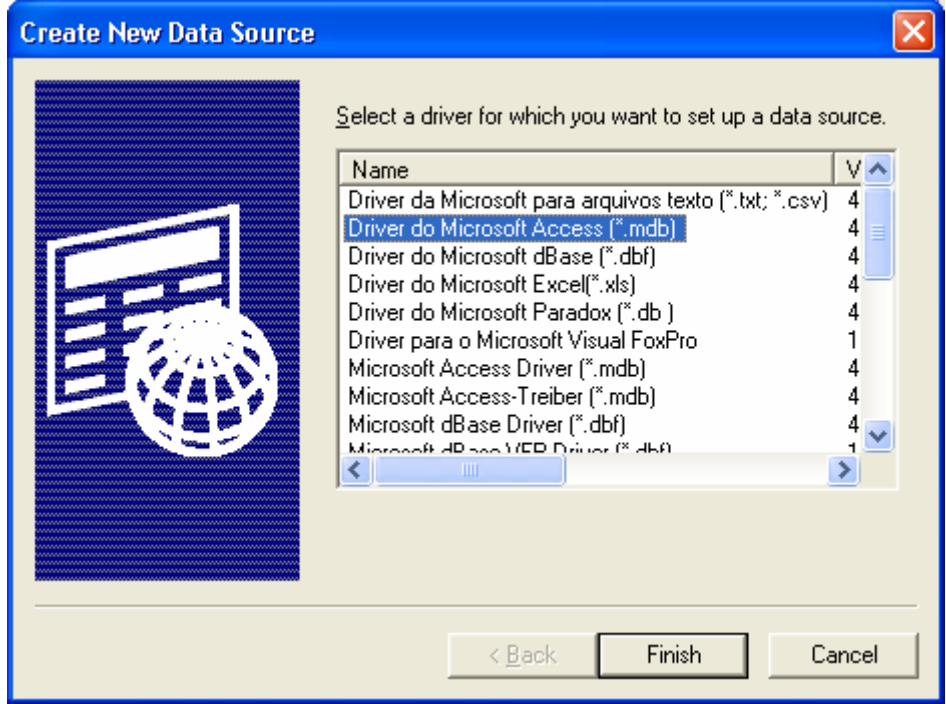

ومن ثم اختر البرنامج الذي قمت من خلاله بكتابة قاعدة البيانات السابقة لذلك سوف نختار Access Microsoft do Driver ثم اضغط على زر Finish ليظهر الشكل التالي واآتب فيه اسم مصدر البيانات الذي سوف تقوم بنداء قاعدة البيانات من خلاله my\_data\_base وهو

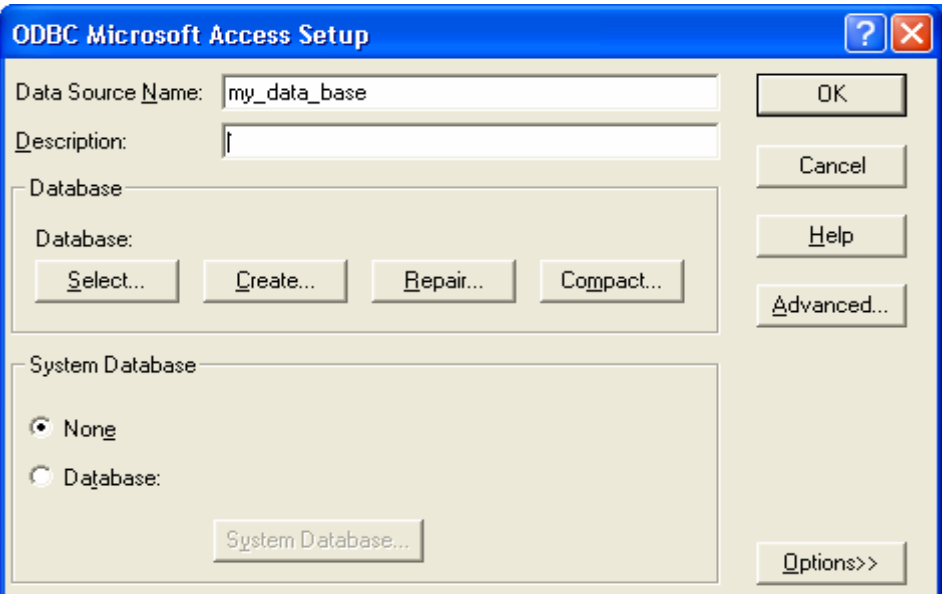

اضغط على الزر Select لتحدید مسار قاعدة البيانات المنشاة السابقة

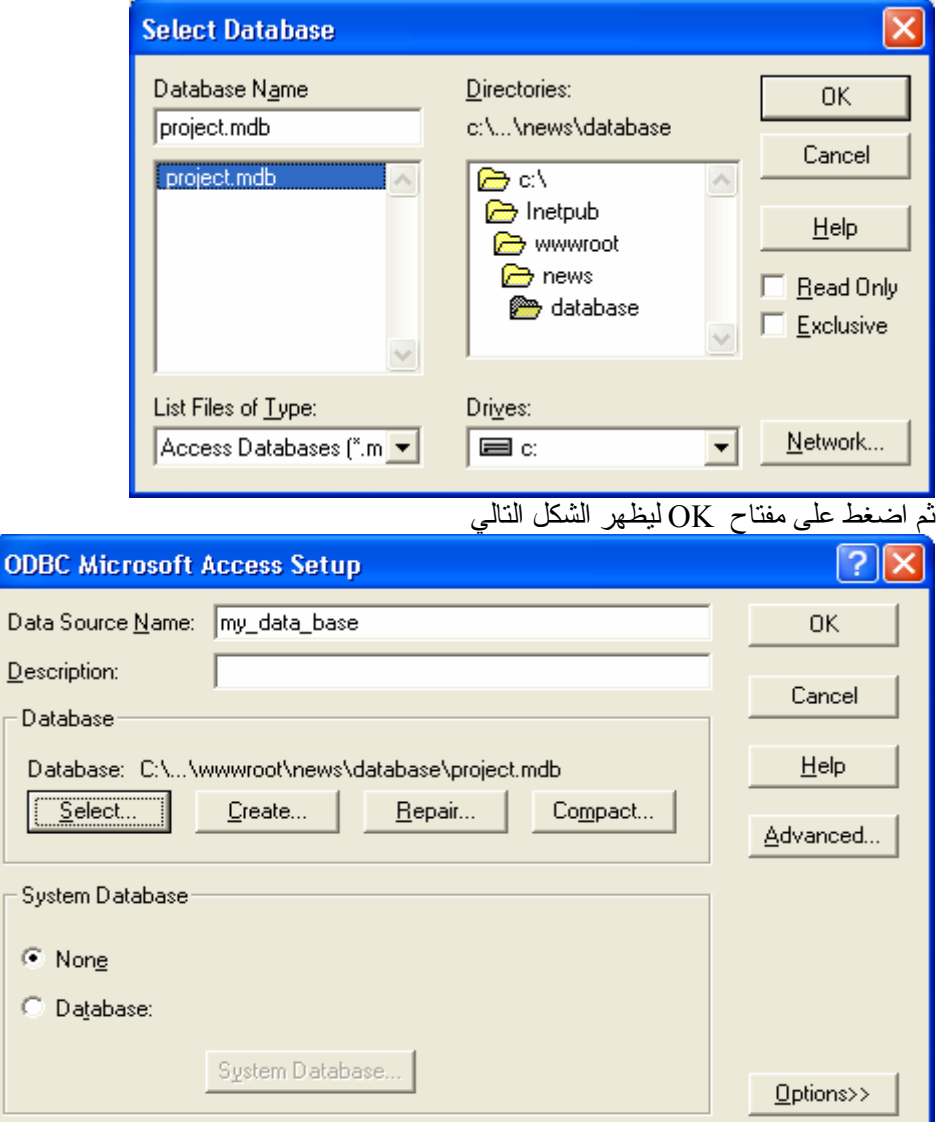

ثم اضغط على مفتاح OK ليظهر الشكل التالي

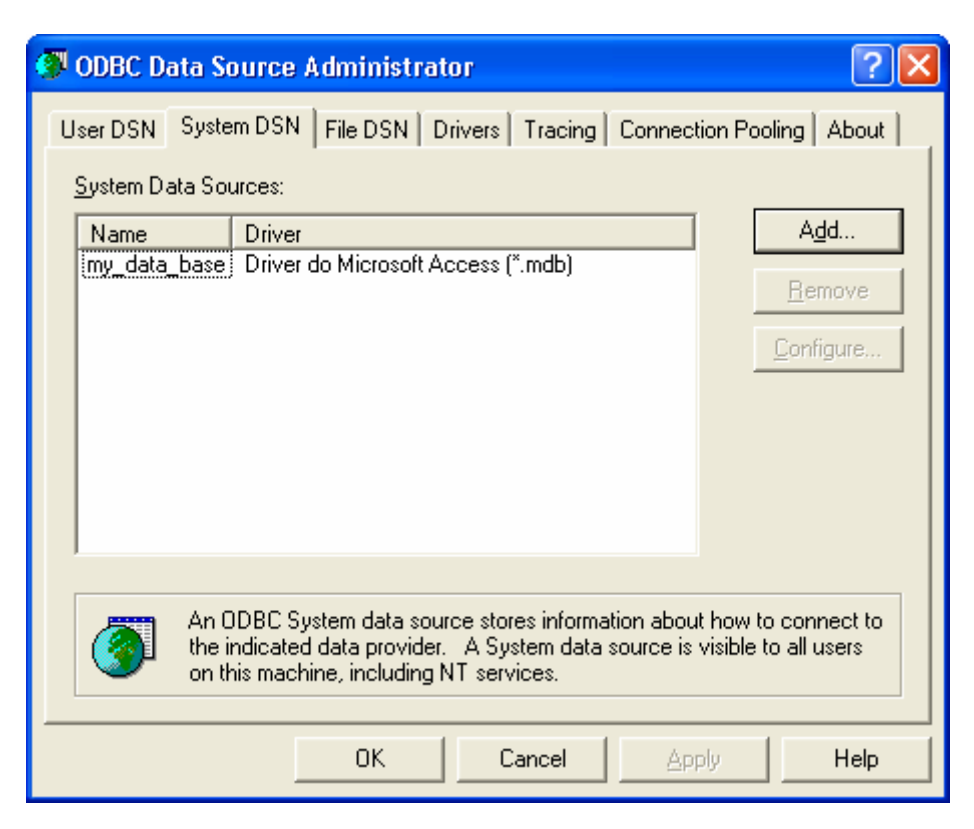

وبذلك نكون قد انتهينا من **إنشاء ( اسم مصدر البيانات )**(DSN (Name Source Data

**\*\*\*\*\*\*\*\*الآن والآن فقط** سوف نقوم بربط صفحة asp.tech بقاعدة البيانات **انظر آتاب** اقرأ أقل وتعلم أآثر من صفحة ١٨٨ إلى صفحة١٩١

```
<html dir="rtl"><head>
<meta http-equiv="Content-Language" content="ar-sa"> 
<meta name="GENERATOR" content="Microsoft FrontPage 5.0"> 
<meta name="ProgId" content="FrontPage.Editor.Document"> 
<meta http-equiv="Content-Type" content="text/html; charset=windows-1256"> 
أخبار <title/ <الساحة<title<
</head><br/>body>
<!--#include file="pageheader.asp" --> 
\lep align="center">\lefont color="#009933">الساحة \leاليكم آخر المستجدات على الساحة \le<\frac{0}{0} أوامر الاتصال بقاعدة البيانات '
Set connectionToDatabase=Server.CreateObject("ADODB.Connection") 
connectionToDatabase.ConnectionTimeout=60 
connectionToDatabase.Open "DSN=my_data_base" 
connectionToDatabase.Close 
Set connectionToDatabase=Nothing 
\frac{0}{0}<!--#include file="pagefooter.asp" --> 
</body></html> 
      بإضافة الأوامر السابقة نكون قد قمنا بتهيئة اتصال صفحة asp.tech بقاعدة البيانات base_data_my
```
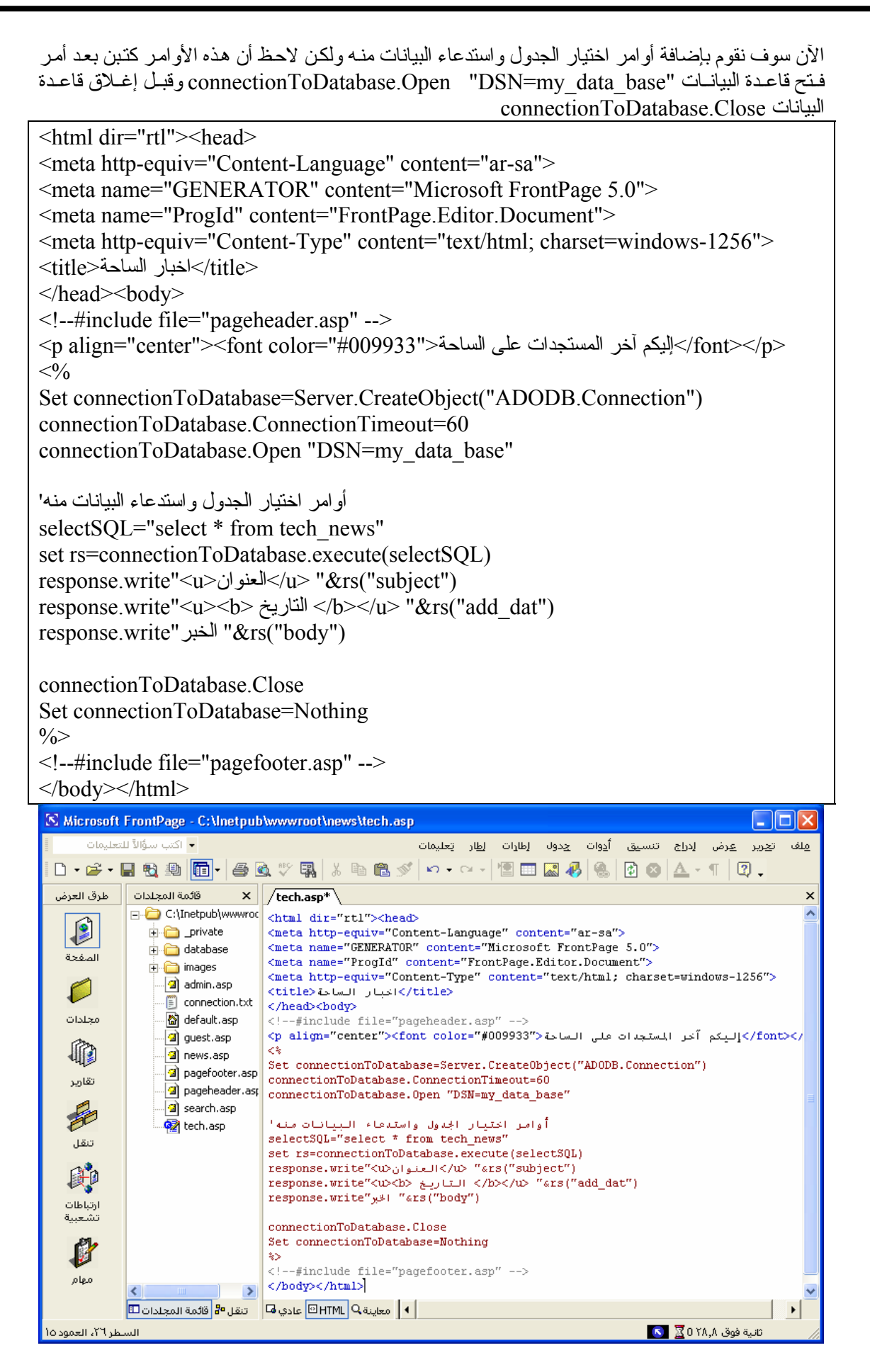

والنتيجة هي

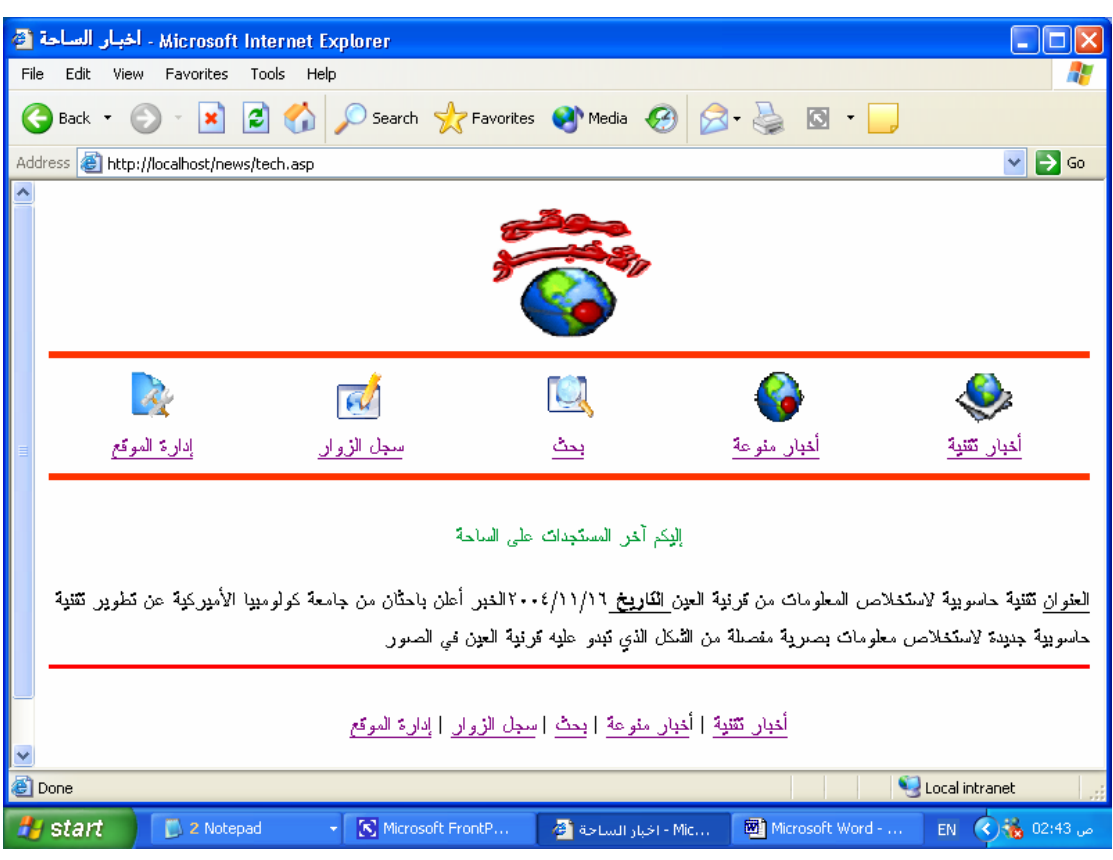

**تهانينا**. لقد قام الـ Code الذي كتبته بقراءة محتويات قاعدة البيانات وعرضها .بالطبع توجد إشكاليات بسيطة

**الإشكالية الأولى :** المظهر نلاحظ أن البيانات متتالية لذلك سوف نقوم بتحسين المظهر عن طریق استخدام الجداول كالنالبي : لاحظ تم وضع أوامر ASP باخل الجدول وذلك عن طریق تصميم الجدول في النمط العادي ببرنامج الفرونت بيج ثم تم إدخال أوامر ASP عن طریق النمط HTML ببرنامج الفرونت بيج ليظهر كالتالي

في البيانات المعروضة، وسنشرح طريقة التغلب عليها في الخطوات التالية.

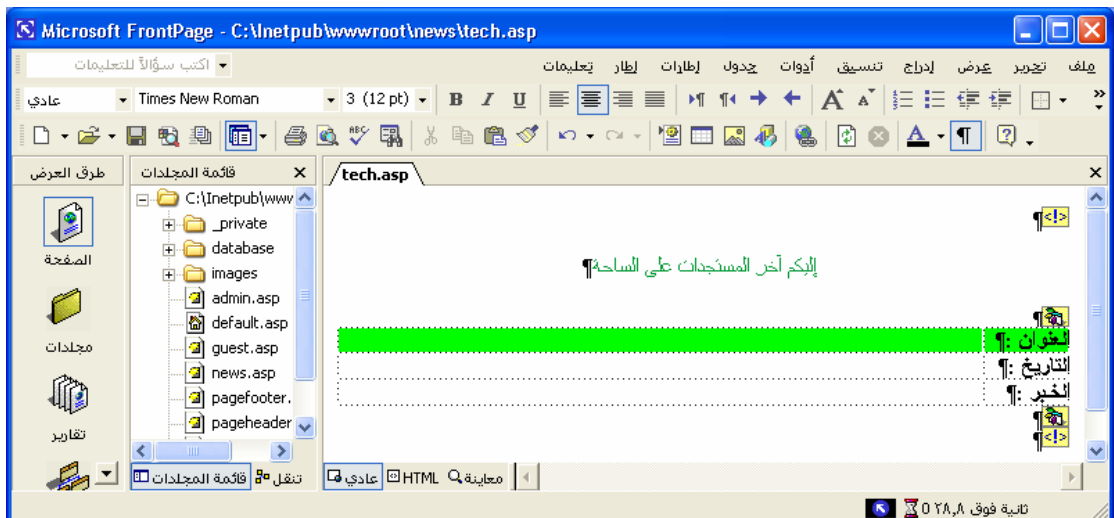

تنفيذ : م. إسماعيل دمران أبو زید

</head><br/>body> <!--#include file="pageheader.asp" -->  $\le$ p align="center" $>$ font color="#009933">الساحة على الساحة align="center" $\le$ font  $\le$  $< 0/0$ Set connectionToDatabase=Server.CreateObject("ADODB.Connection") connectionToDatabase.ConnectionTimeout=60 connectionToDatabase.Open "DSN=my\_data\_base" أوامر اختيار الجدول واستدعاء البيانات منه' selectSOL="select \* from tech\_news" set rs=connectionToDatabase.execute(selectSQL)%> <table border="0" cellpadding="0" cellspacing="0" style="border-collapse: collapse" bordercolor="#111111" width="100%" id="AutoNumber1">  $<$ tr $>$ <td width="12%" bgcolor="#00FF00"><b>: العنوان</b></td>  $\leq$ td width="88%" bgcolor="#00FF00"> $\leq$ % response.write(rs("subject"))%> $\leq$ td>  $\langle tr \rangle$  $<$ tr $>$ </b></td> : التاريخ<b></b>: التاريخ</b></td> <td width="88%"><% response.write(rs("add\_dat"))%></td>  $\langle tr \rangle$  $<$ tr $>$ <td width="12%"><b>: الخبر <l>/>/b></td>  $\leq$ td width="88%"> $\leq$ % response.write(rs("body"))%> $\leq$ /td>  $\langle tr \rangle$ </table> <% connectionToDatabase.Close Set connectionToDatabase=Nothing  $\frac{0}{0}$ <!--#include file="pagefooter.asp" --> </body></html> K Microsoft FrontPage - C: \Inetpub\wwwroot\news\tech.asp  $\Box$  $\Box$  $\Box$  $\times$ →<br>→ اكتب سؤالاً للتعليمات ات<u>حرير ع</u>رض إدراج تنسيق أ<u>د</u>وات <u>ج</u>دول إطارات إ<u>ط</u>ار تعليمات فلف 0 . 2 . 日话典 6 . 李玉小乳 3 4 8 % 0 . 0 . 12 8 8 8 8 8 4 . 1 3 . \tech.asp\*\\ | طرق العرض  $\overline{\mathsf{x}}$ <!--#include file="pageheader.asp" --Ą  $\sqrt{2}$ <p align="center"><font color="#009933">قال الساحة <p align="center"><font color="#009933">قال المستجدات على الساحة  $\epsilon$ المفحة Set connectionToDatabase=Server.CreateObject("ADODB.Connection") connectionToDatabase.ConnectionTimeout=60 O connectionToDatabase.Open "DSN=my\_data\_base"

connectionfobatabase.open Daw=my\_data\_ba<br>أوامر اختيار الجدول واستدعاء البيانات منه'<br>select3QL="select \* from tech\_news" محلدات set rs=connectionToDatabase.execute(selectSQL)%> 稲 <table border="0" cellpadding="0" cellspacing="0" style="border-collapse: collapse" bordercolor="#  $<$ tr> <br/>td width="12%" bgcolor="#00FF00"><b></td></b></td></td> تقارير ktd width="88%" bgcolor="#00FF00"><% response.write(rs("subject"))%></td>  $\rm$  $<$ tr> <td width="12%"><b></td> :</b></td></td> نقل <td width="88%"><% response.write(rs("add\_dat"))%></td>  $\langle$ /tr> 即  $\langle {\rm tr} \rangle$  $<$ t<br/>d width="12%"><br/>>b>  $\pm$  :</b></td> أرتباطات <td width="88%"><% response.write(rs("body"))%></td> شعبنا  $\leq$ /tr> </table> M <% connectionToDatabase.Close Set connectionToDatabase=Nothing مهام **AN** <!--#include file="pagefooter.asp" --> </body></html> | 4 || معاينة <mark>ب ⊡ HTML</mark> عادي ها ¥ السنطر ٣٤، العمود ٢٩ ثانية فوق ∆,0 YA <mark>⊠</mark> D

تنفيذ : م. إسماعيل دمران أبو زید

لتكون النتيجة كالتالي :

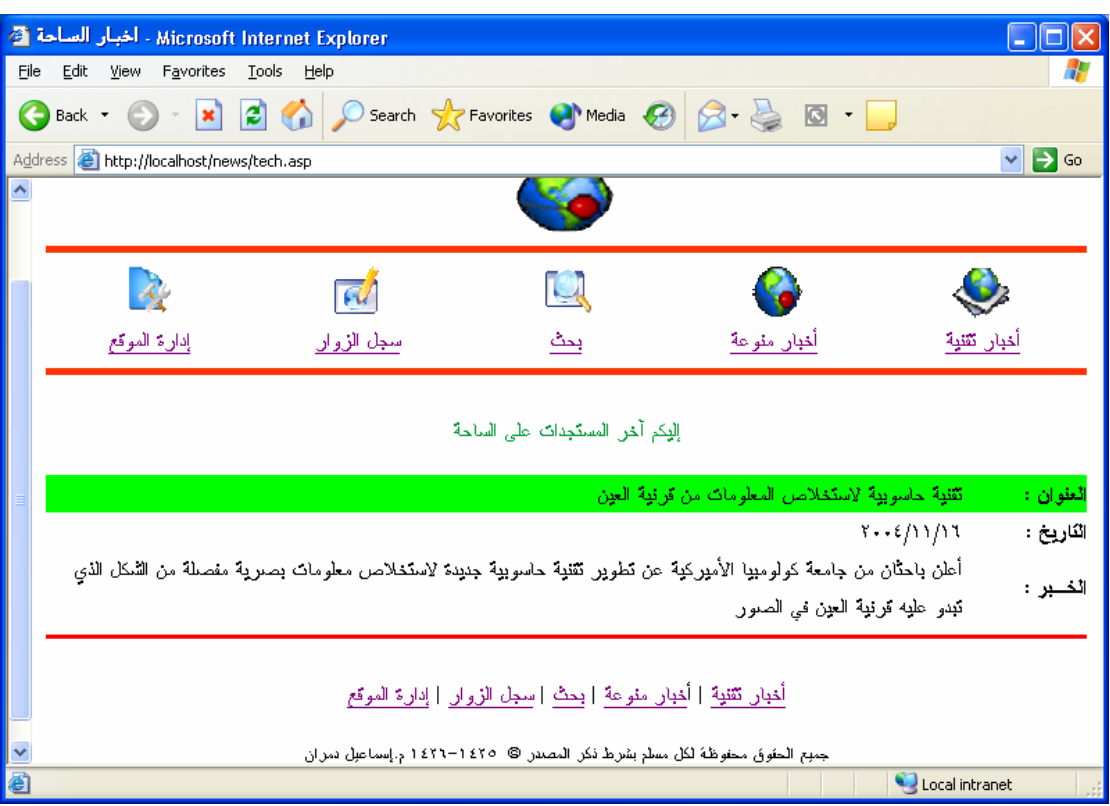

بهذا نكون قد عالجنا الإشكالية الأولى، وهي مظهر البيانات.

**الإشكالية الثانية :** وهي أن الـ Code الذي آتبناه قام بعرض وطباعة أول حقل فقط من القاعدة (أول خبر فقط) وتجاهل الأخبار الأخرى. لذا سنستخدم حلقة Loop ... Do لحل هذه الإشكالية**. ( عرض جميع النتائج بشكل متتالي )** ما تم إضافته مظلل <html dir="rtl"><head> <meta http-equiv="Content-Language" content="ar-sa"> <meta name="GENERATOR" content="Microsoft FrontPage 5.0"> <meta name="ProgId" content="FrontPage.Editor.Document"> <meta http-equiv="Content-Type" content="text/html; charset=windows-1256"> <title/<اخبار الساحة<title< </head><br/>body> <!--#include file="pageheader.asp" --> <p align="center"><font color="#009933">الساحة</p></p></p></p></  $<\!\!\frac{9}{6}$ Set connectionToDatabase=Server.CreateObject("ADODB.Connection") connectionToDatabase.ConnectionTimeout=60 connectionToDatabase.Open "DSN=my\_data\_base" أوامر اختيار الجدول واستدعاء البيانات منه' selectSQL="select \* from tech\_news" set rs=connectionToDatabase.execute(selectSQL)%>  $\langle % \rangle$  do while not rs.eof %> <table border="0" cellpadding="0" cellspacing="0" style="border-collapse: collapse" bordercolor="#111111" width="100%" id="AutoNumber1">  $<$ tr $>$  $\leq$ td width="12%" bgcolor="#00FF00" $\leq$ b> $\leq$ العنوان : $\leq$ b $\leq$ td <td width="88%" bgcolor="#00FF00"><% response.write(rs("subject"))%></td>  $\langle tr \rangle$  $<$ tr $>$ <td width="12%"><b>: التاريخ<b></td> <td width="88%"><% response.write(rs("add\_dat"))%></td>  $\langle tr \rangle$  $<$ tr $>$  $\langle 0 \rangle$  //td></td>: الخبر <ld>width="12%"></b>  $\lt$ td width="88%"> $\lt$ % response.write(rs("body"))%> $\lt$ /td>  $\langle tr \rangle$ </table>  $<\!\%$  rs.movenext  $loop \%$  $<^0$ connectionToDatabase.Close Set connectionToDatabase=Nothing  $\frac{0}{0}$ <!--#include file="pagefooter.asp" --> </body></html>

\* (Do)حلقة. صيغتها .Do((something) Loop فالسطر do while not rs.eof يعني (Do) :ابدأ حلقة، لم نامت، (not (ما دامت، rs نهایة الملف eof) اختصار لــ .(End Of File إي أنه الحلقة ستستمر في (while النتفيذ (الحلقة تبدأ بكلمة Do وتنتهي بكلمة (Loop ما دام هذا الشرط صـحيحا، وبمجرد أن لا يتحقق الشرط لن یتم تنفيذ ما بين Do و Loop وسيغلق الحلقة لينفذ ما بعدها (أي ما بعد.(Loop \*\* ثم وضعنا أوامر عرض النتائج. \*\*\* movenext.rs تعني انتقل للنتيجة التالية. \*\*\*\* (Loop(تكѧرار الحلقѧة. أي سѧيعود إلѧى جملѧة Do وینفѧذها مѧا دامѧت صѧحيحة. حيѧث آانѧت Do تعنѧي أنѧه یستمر في تنفيذ الحلقة حتى تصبح rs نهایـة الملف. فإن كانت rs نهایـة الملف سيتوقف عن تنفيذ الحلقـة وينتقل للسطر الذي یلي Loop أما إن لم تكن rs نهایة الملف فسينفذ الحلقة.

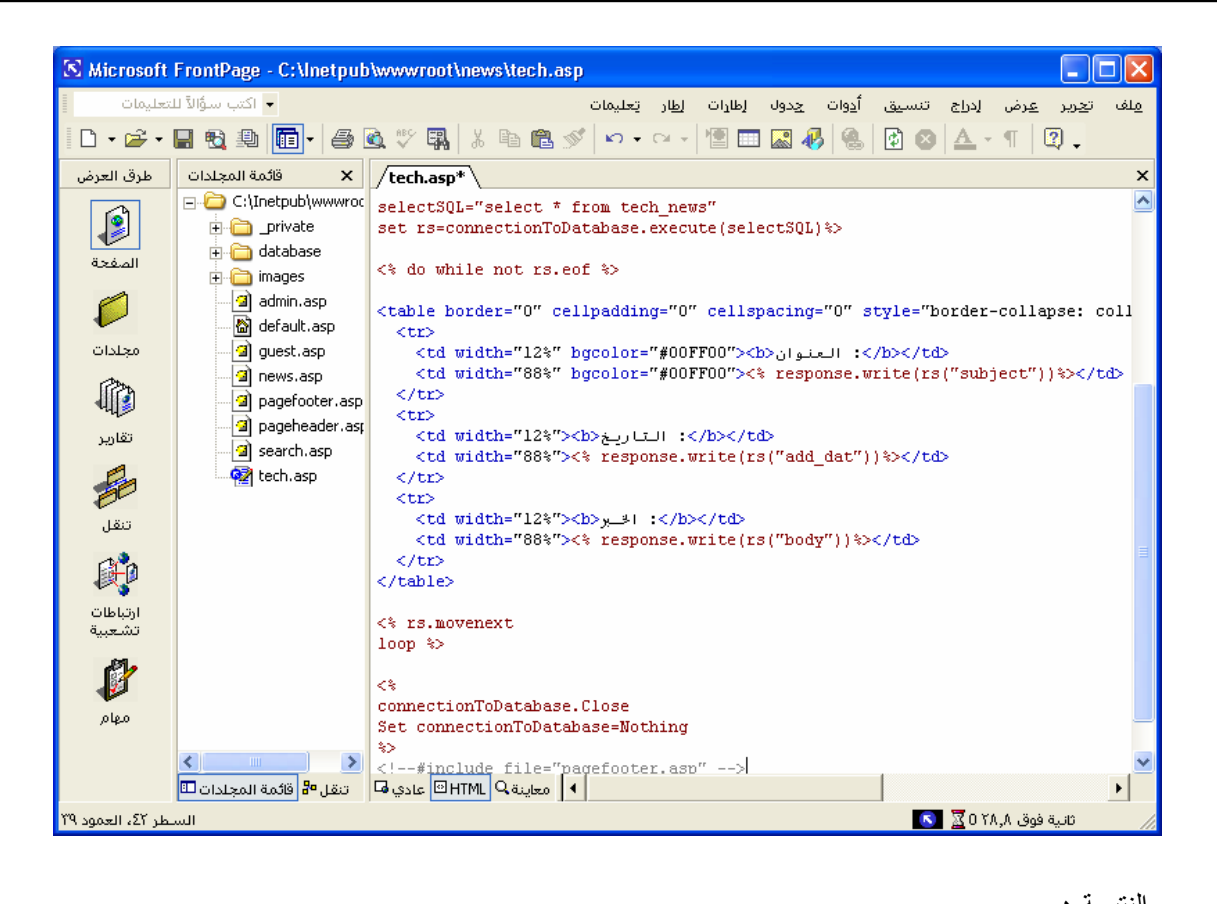

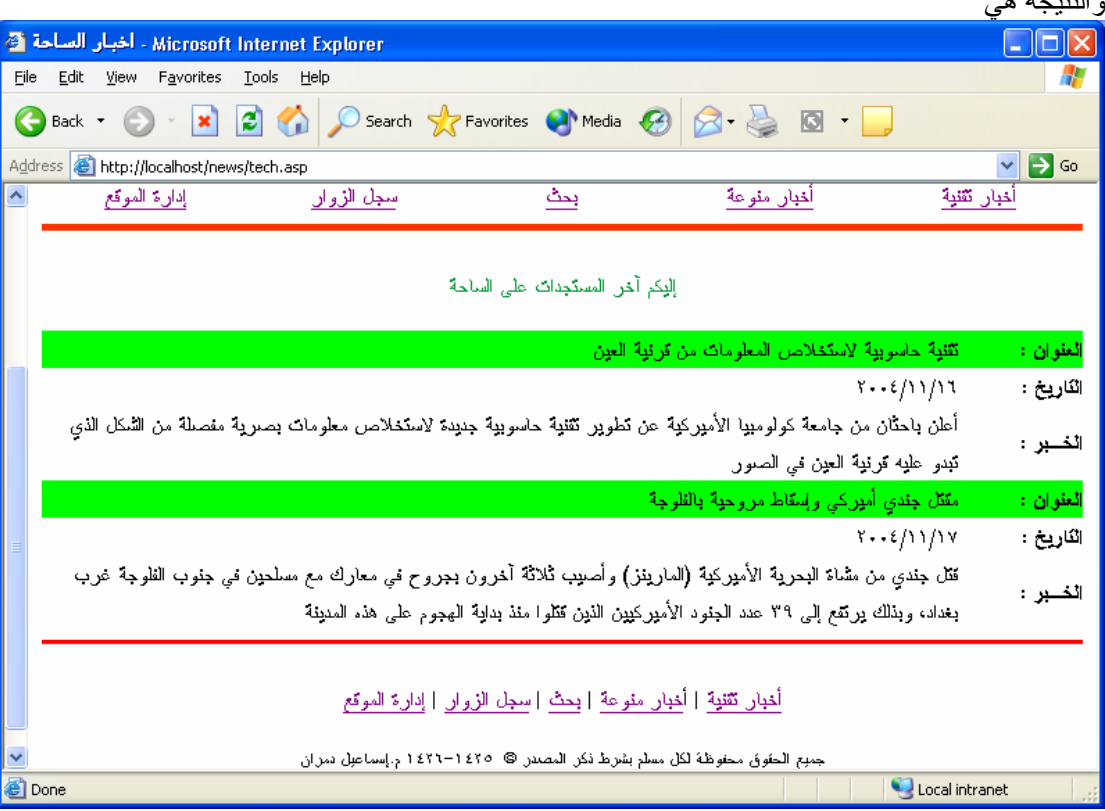

بهذا نكون قد عالجنا الإشكالية الثانية

## تم معرفة هذا الكود من برنامج Express ASP ADO Connection ← ASP Assistants الجزئية الآن سوف نقوم بتحدیث قاعدة البيانات بإضافة خبر جدید وهو

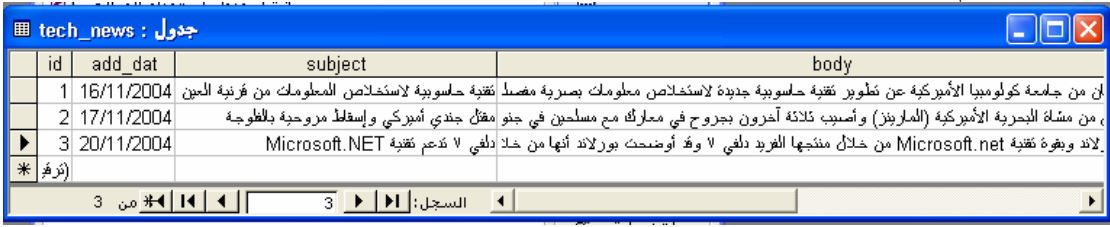

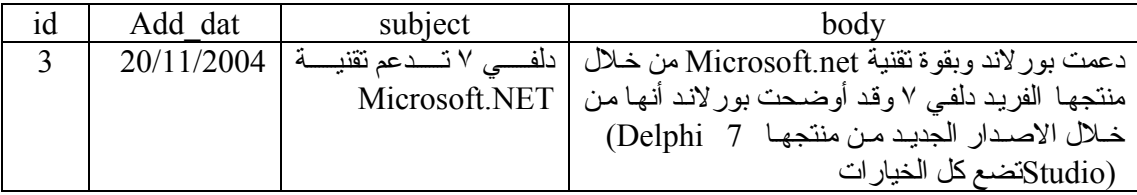

والأن قم باستعراض صفحة ( أخبار تقنية ) لتظهر كالتالي

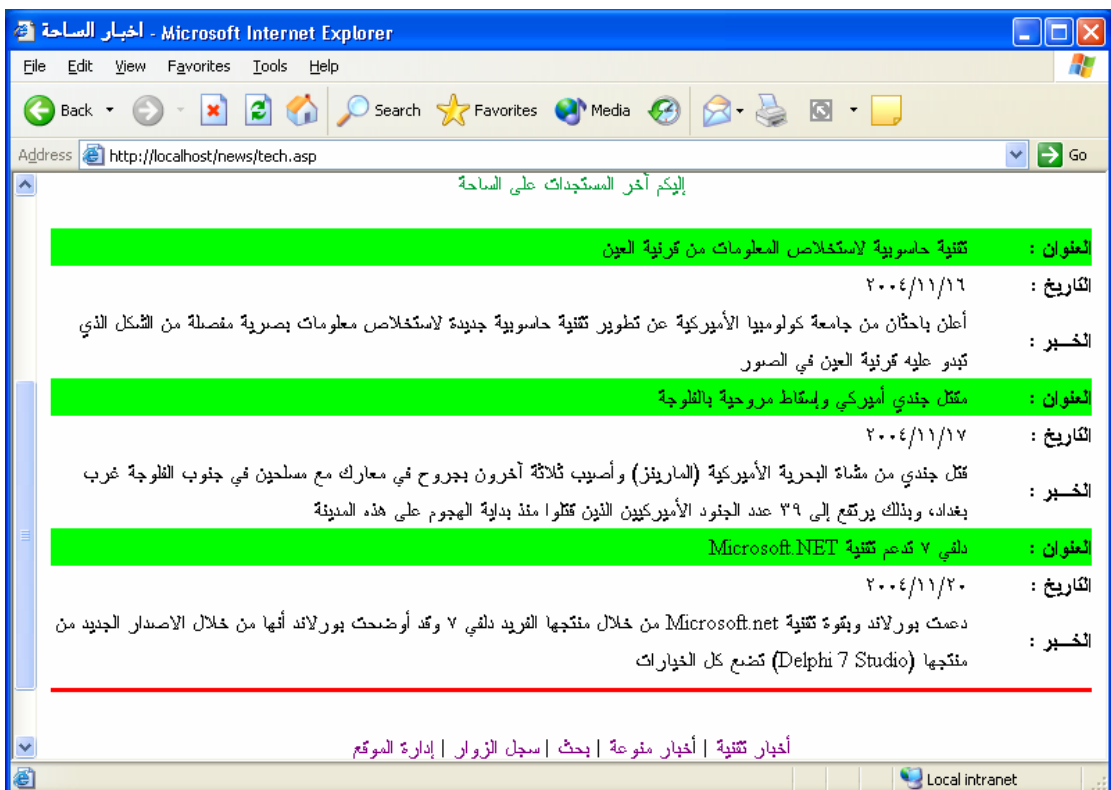

نلاحظ أن البيانات تظهر وفق ترتيب السجلات في قاعدة البيانات بمعنى أن الخبر الذي أضفتاه حالاً ظهر في آخر شيء حيث أنه في السجل رقم ٣

الآن ترید ظهور هذه الأخبار حسب حداثتها بمعنى أن الخبر الأحدث یظهر في البدایة وأقدم خبر یظهر في النهایة ( ملحوظة نفس ترتيب السجلات كما هو ) ولعمل سوف نقوم بتغيير في الملف tech.asp كالتالي **العبارة القدیمة :** 

selectSQL="select \* from tech\_news"

**العبارة الجدیدة :**

selectSQL="select \* from tech\_news order by add\_dat desc"

المقصود منها ترتيب الجدول حسب حقل التاريخ add dat تنازلياً descend) desc) أما asc تستخدم لترتيب النتائج تصاعدیاً (ascent)

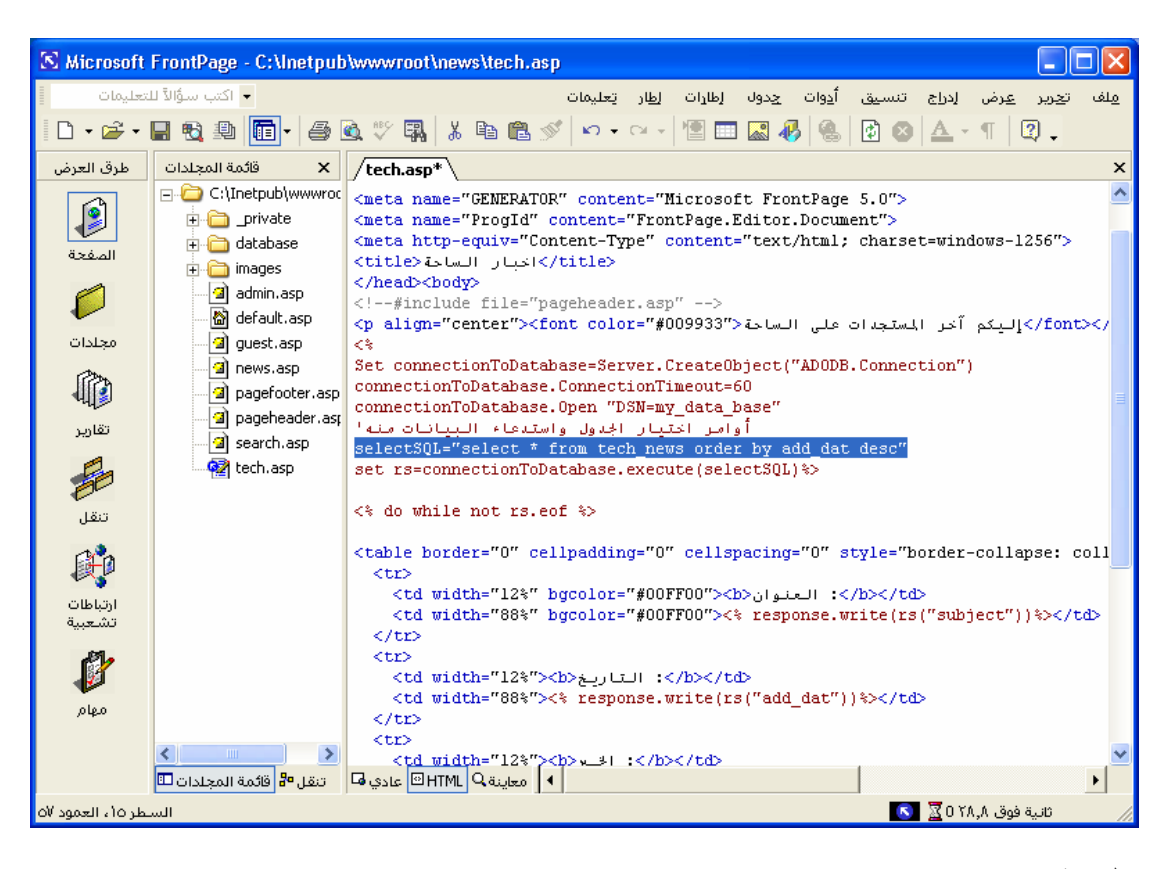

والنتيجة هي

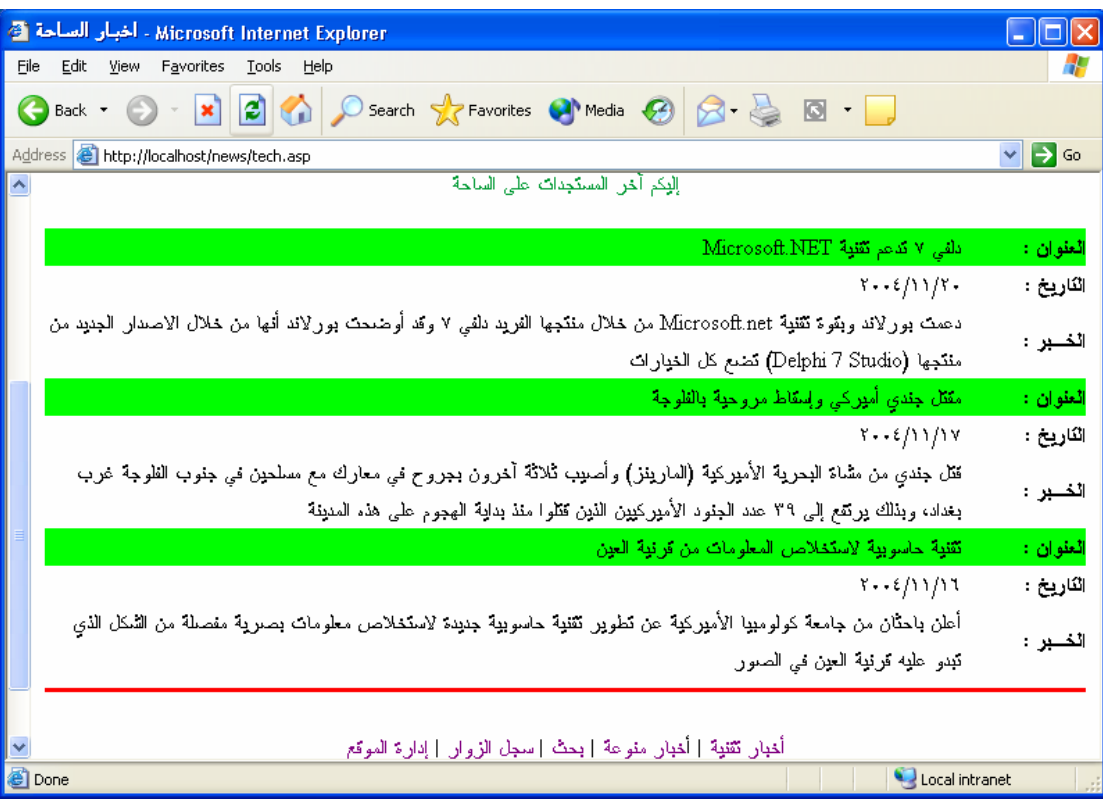

في السابق صممنا ظهور الأخبار على شكل جدول ( آما هو في الصفحة السابقة ) ولكن هذا الشكل مقبول إن كاّنت الأخبار عبارة عن أخبار قصيرة. أما إن كان المطلوب عرض مقالات، أو أُخبار طويلة، فلن يكون هذا الشكل مناسبا .والأفضل هو عرض العنوان فقط، وهذا العنوان یكون على شكل (رابط) تفتح به صفحة جدیدة تحتوي على الموضوع. وهذا ما سوف نتحدث عنه الآن **وضع روابط لمواضيع في قاعدة البيانات استخدام( QueryString(**  لتصميم ذلك اتبع الخطوات التالية افتح الملفasp.teach وقم بحذف السѧطور الخاصѧة بالجѧدول ، وهѧي الأسѧطر التѧي تقѧوم بعѧرض تѧاریخ الخبѧر وعنوانه ونصه. وسنضع مكانها السطر التالي:

<b><a href="body.asp?field=tech\_news&id=<%=rs("id")%>"><%response.write rs("subject")%></a></b>

هذا السطر سيقوم بعرض عنـاوین الأخبـار فقط، وسنكون هذه العنـاوین علـی شكل روابط. هذه الروابط تتميز بإرسالها ( قيمة ) للصفحة المراد إظهارها. أما السطر الذي یلیه <br >ففائدته الحصول على سطر جدید

<html dir="rtl"><head> <meta http-equiv="Content-Language" content="ar-sa"> <meta name="GENERATOR" content="Microsoft FrontPage 5.0"> <meta name="ProgId" content="FrontPage.Editor.Document"> <meta http-equiv="Content-Type" content="text/html; charset=windows-1256"> <title/<اخبار الساحة<title< </head><br/>body> <!--#include file="pageheader.asp" -->  $\le$ p align="center"> $\le$ font color="#009933">الساحة  $\le$ n> $\le$ /font> $\le$ /p $>$  $<^0$ Set connectionToDatabase=Server.CreateObject("ADODB.Connection") connectionToDatabase.ConnectionTimeout=60 connectionToDatabase.Open "DSN=my\_data\_base" أوامر اختيار الجدول واستدعاء البيانات منه' selectSOL="select \* from tech\_news order by add\_dat desc" set rs=connectionToDatabase.execute(selectSQL)%>  $\langle\langle\phi\rangle$  do while not rs.eof  $\%$  $\langle$ b><a href="body.asp?field=tech\_news&id=<%=rs("id")%>"><%response.write rs("subject")%></a>  $Br>$  $\langle %$  rs.movenext loop  $\frac{9}{6}$  $<\!\!\frac{0}{0}$ connectionToDatabase.Close Set connectionToDatabase=Nothing  $\%>$ <!--#include file="pagefooter.asp" --> </body></html>

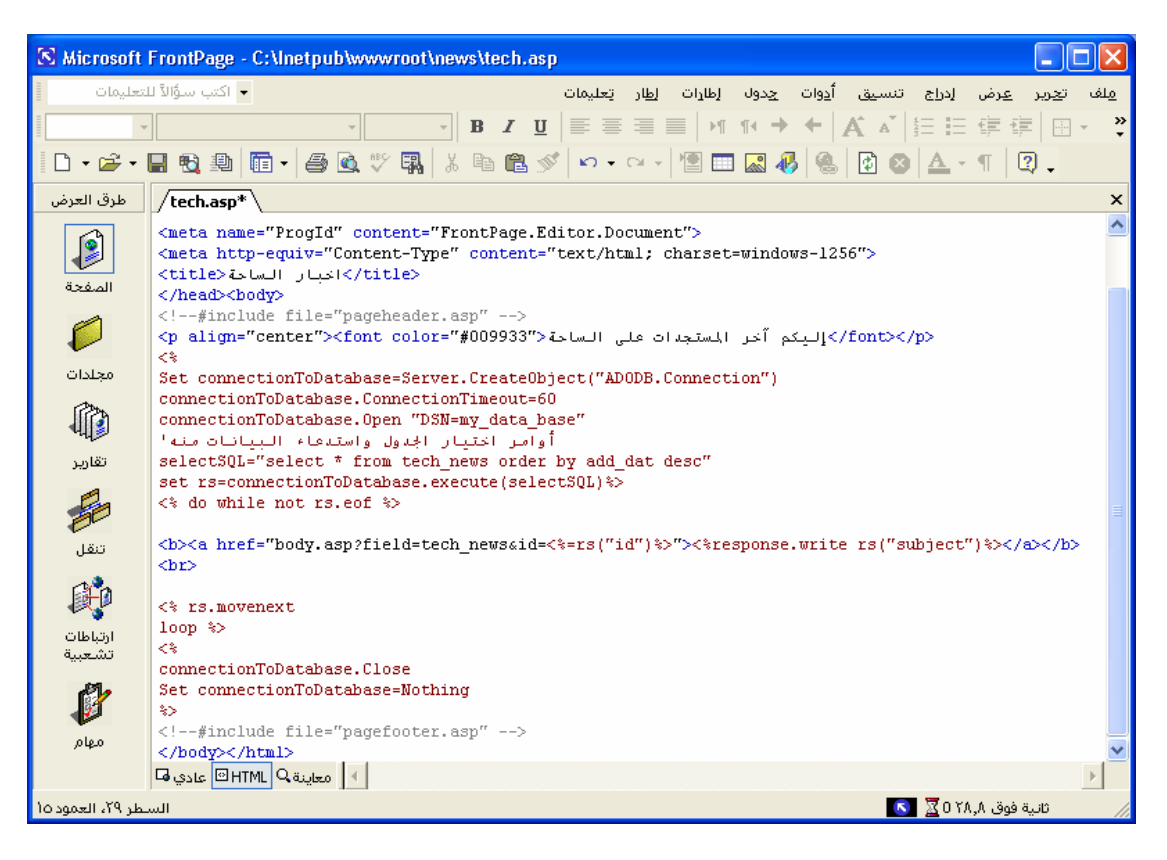

لتظهر لنا صفحة ( أخبار تقنية ) بهذا الشكل

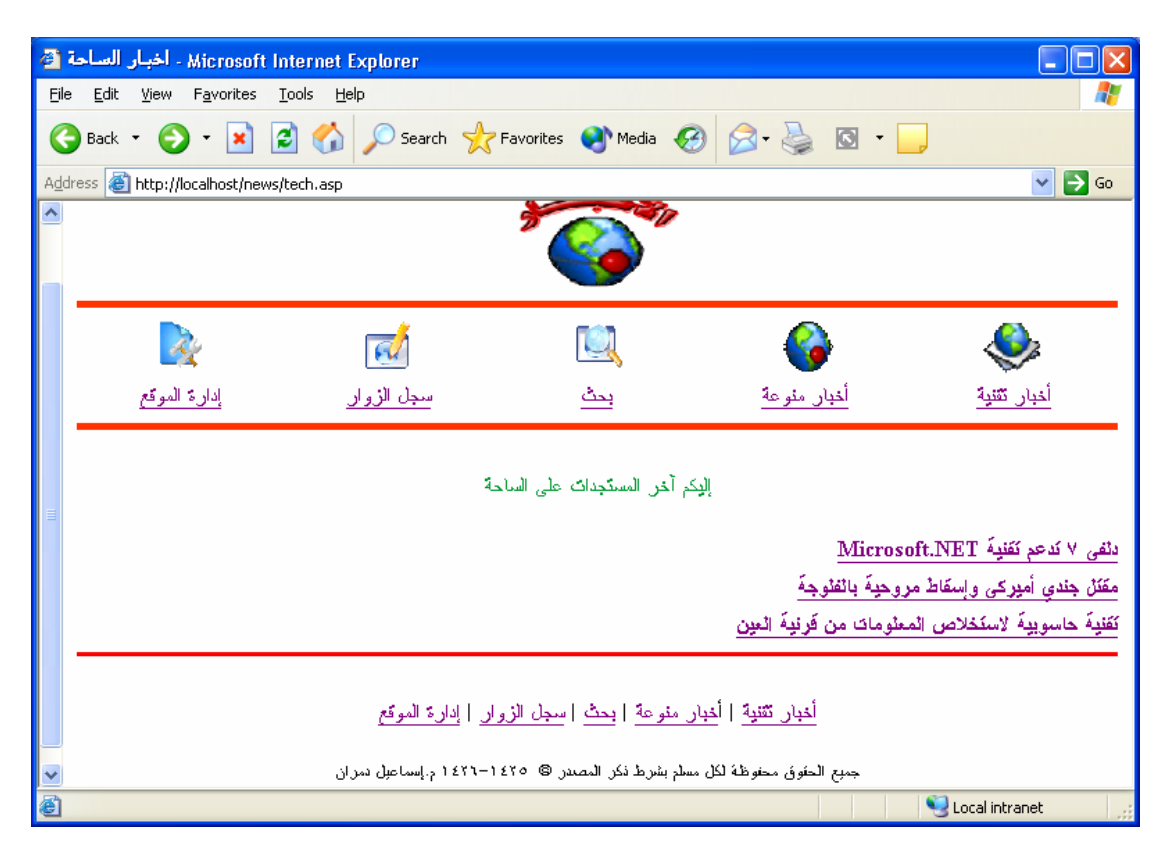

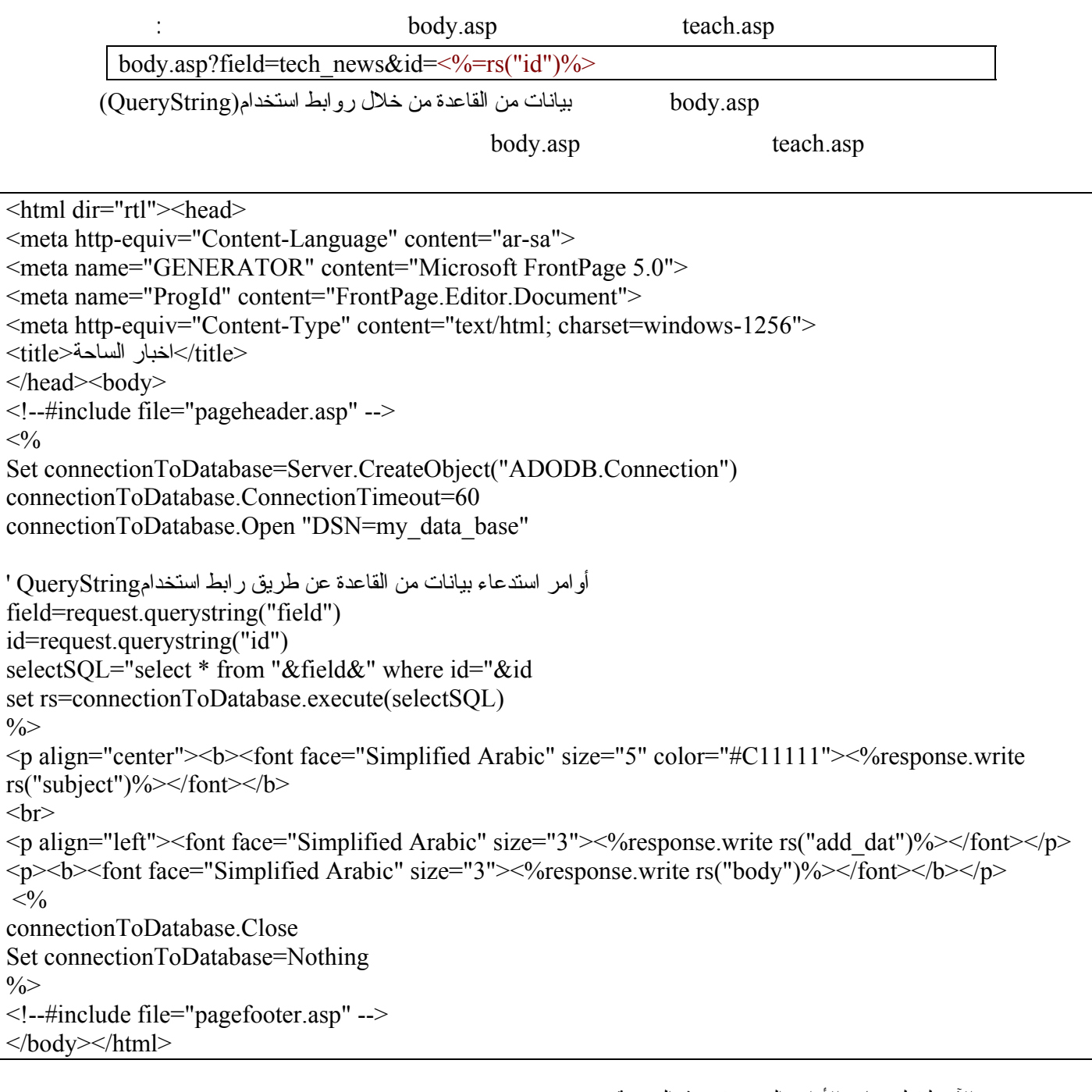

والآن، لنتعلم معاني الأوامر الجدیدة في هذه الصفحة. :یعني : field=request.querystring("field") التالي السطر تحدید متغير باسم field وذلك بكتابة =field : قيمة هذا المتغير سيتم استقبالها عن طريق رابط وذلك بكتابة request.querystring : سيشار للقيمة في الرابط بكلمة field وذلك بكتابة ("field (": لنتذكر الآن الرابط الذي قمنا بكتابته في بداية هذه الصفحة وهو <%rs("id")=</></>% منا بكتابته في بداية هذه الصفحة وهو </body.asp?field=tech\_news&id=< انظر للكود المظلل. لقد أرسلنا قيمة field من الصفحة السابقة إلى هذه الصفحة من خلال رابط. وهذه القيمة هي . tech newsرللتوضيح أكثر.. لنفترض أن الرابط كالتالي : body.asp?section=tech\_news&id=<%=rs("id")% field=request.querystring("section") إلى field=request.querystring("field") تغيير یجب الحالة هذه في السطر الثاني ("id=request.querystring("id له نفس وظيفة السطر الأول، مـع الفارق فـي المتغير وقيمتـه. وبـالنظر للرابط السابق <%("asp?field=tech\_news&id=<%=rs("id") للرابط السابق <%=rs("id") المرابط السابق الموضوع. وذلك لأن القيمة تأخذ من قاعدة البيانات عن طریق أمر selectSQL في الصفحة السابقة.

من الأمور الجدیدة التطویر الذي حدث لأمر . selectSQL حيث تم استبدال اسم الجدول بعد كلمـة (From) باسم متغير في حالتنا هذه (Field) وهذا یعطی مرونه أكبر. حيث أن SelectSQL ستتغير بتغير قيمه .. Field أي أنـه یمكننا استخدام هذه الصفحة لعرض جميع أقسام الأخبار في الموقع وليس فقط للأخبار التقنية. أیضا تم إضـافة شرط Where لـ SelectSOL وبامكاننا وضـع الشرط الذي یناسبنا.. وفي درسنا الحالي كان الشرط :

id="&idأي: عندما تكون قيمة id في الجدول المطلوب في القاعدة تساوي قيمة المتغير id في هذه الصفحة

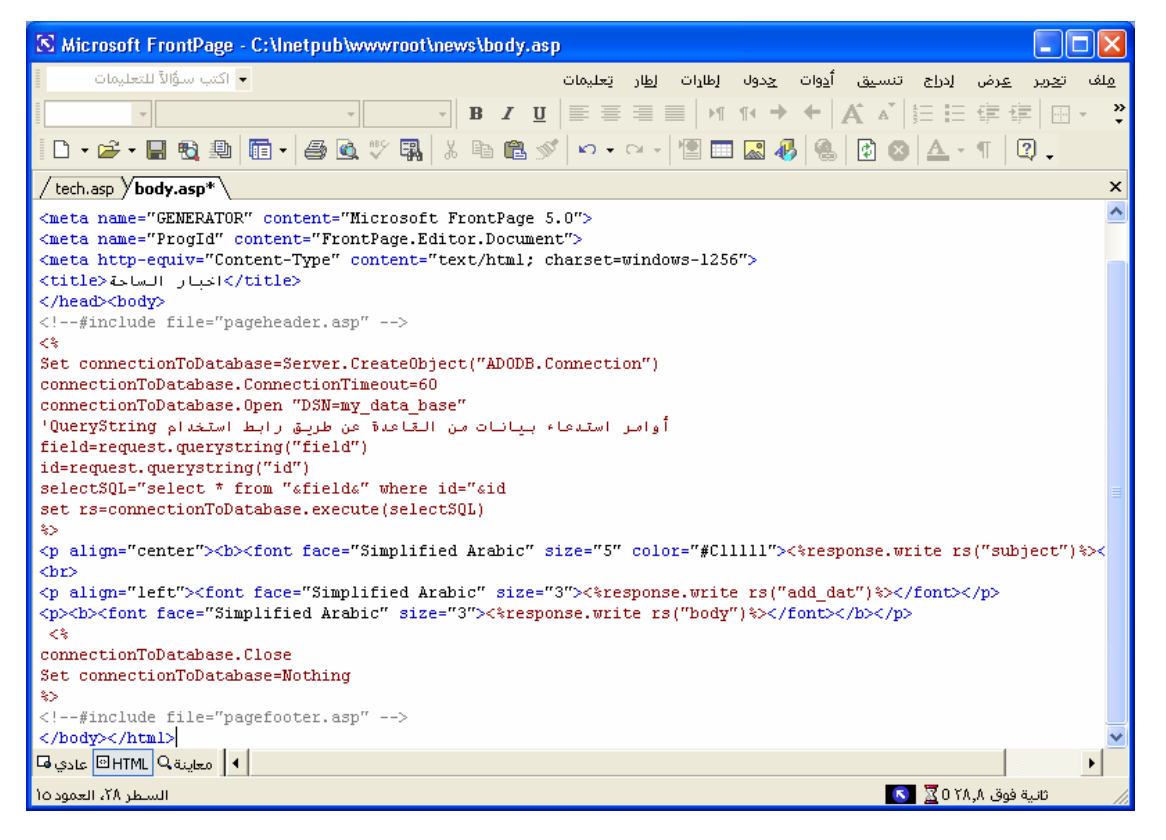

عند الضغط على الارتباط التشعبي (دلفي ٧ تدعم تقنية NET.Microsoft (سوف تظهر لنا الصفحة التالية

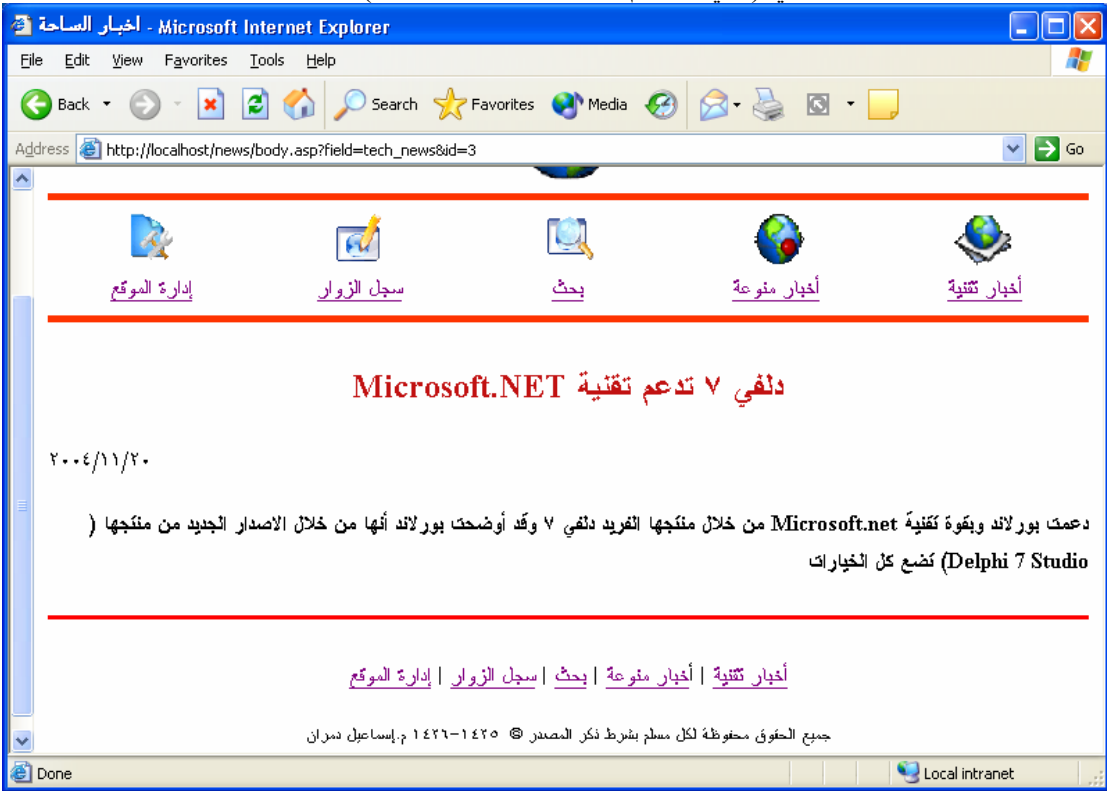

تنفيذ : م. إسماعيل دمران أبو زید

#### **تصميم صفحة asp.news**

**الهدف من هذه الصفحة** عرض الأخبار ولكن عن طریق المقالات تصميم صفحة asp.news مشابه جدا لـصفحة asp.tech لذا سنقوم بالخطوات التالية لإنشاء الصفحة:

-١ افتح قاعدة البيانات وصمم جدولا باسم news\_general بنفس مواصفات جدول news\_tech . مع ملاحظة أن الحقل body كان نو ع البيانات <u>( نص</u>) أي أن أقصـى حد لحجم للأحرف ٢٥٥ حرف اذا سـوف نغير نوع البيانات لتكون **( مذآرة )** لتستوعب عدد أآبر من الأحرف

**ملاحظة**: بإمكانك بدلا من تصميم الجدول من جدید. نسخ الجدول الحالي، وذلك بعمل الخطوات التالية. تظليل الجدول. ضع مؤشر الفأرة على اسم الجدول واضغط بزر الفأرة الأیمن. اختيار (نسخ) من القائمة التي ستظهر. في المساحة البيضاء الفارغة اضغط مرة أخرى زر الفأرة الأیمن واختر منه (لصق). سيظهر لك صندوق حوار يسألك فيه عن اسم الجدول، فاكتب في الخانـة البيضـاء المخصصـة لاسم الجدول general news. وتحت هذه الخانـة البيضـاء ستجد ثلاثـة خيـارات هي: ا<mark>لبنيـة فقط والبنيـة والبيانـات والحـاق</mark> **البيانات بالجدول الموجو**د اختر الخيار الأول **البنية فقط**. واضغط على موافق.

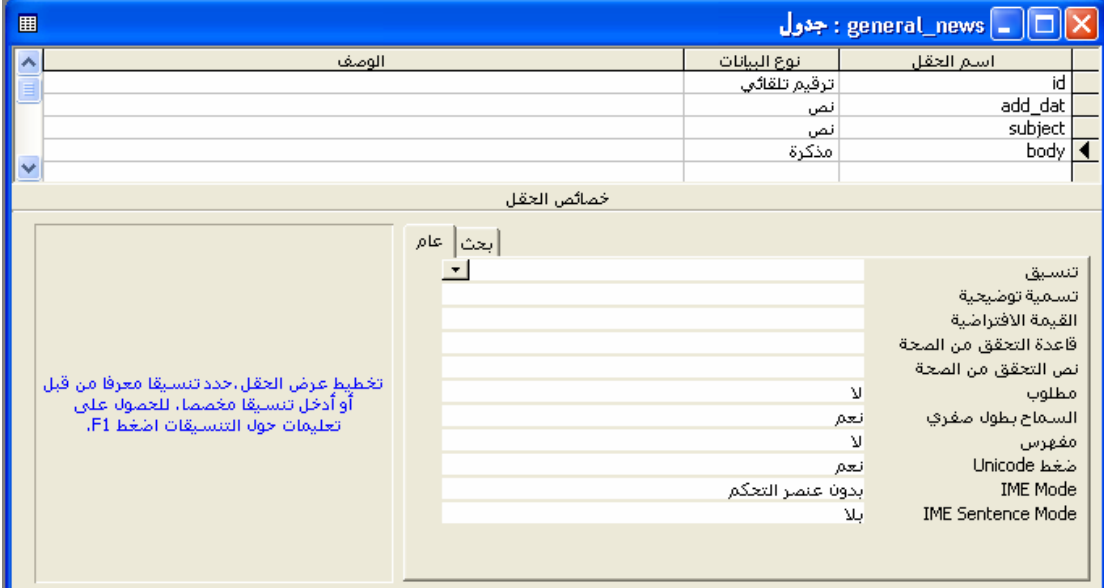

ثم ضع البيانات التي تریدها في السجل -٢ افتح صفحة asp.tech واحفظها باسم asp.news وأجر التعدیلات التالية عليها. غير الجملة الترحيبية (التي كانت اليكم آخر المستجدات على الساحة) لتتناسب مع الصفحة الجديدة. إلى tech\_news الجدول اسم غير" selectSQL="select \* from tech\_news عبارة في general\_news غير> %")rs("id=%>=id&body.asp?field=tech\_news : وهو body.asp المقال لصفحة الرابط في general\_news إلى tech\_news

بهذه الخطوات البسيطة نكون قد انتهينا من صفحة asp.news.

إليكم الآن نتيجة صفحة asp.news

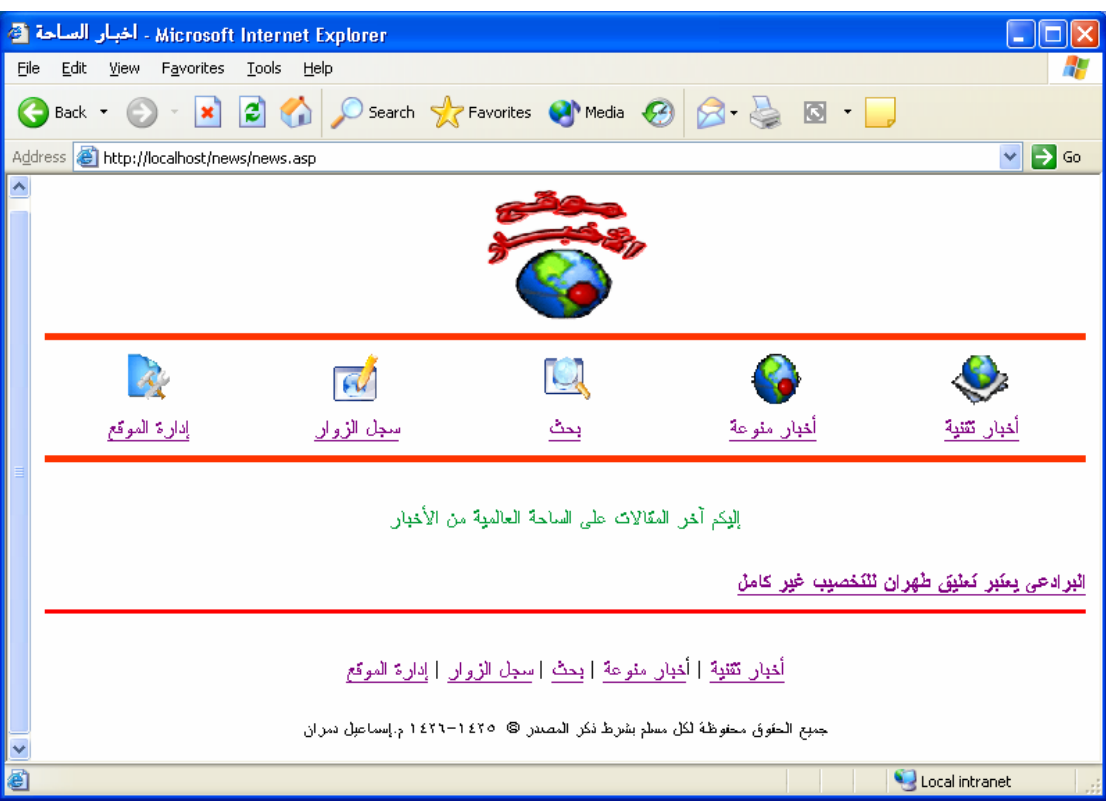

وبالضغط على الرابط ( البرادعي يعتبر تعليق طهران للتخصيب غير كامل ) سوف تظهر النتيجة التالية على ثلاث صفحات ليدل على آبر المقال

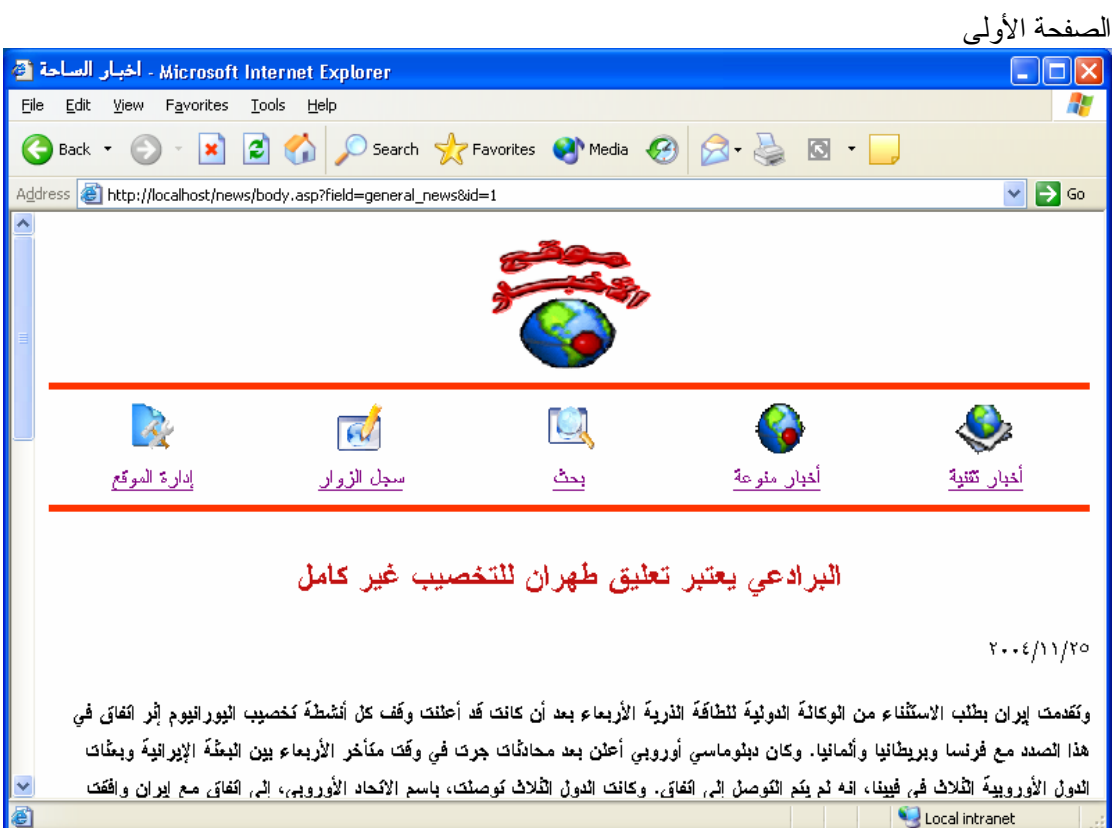

الصفحة الثانية

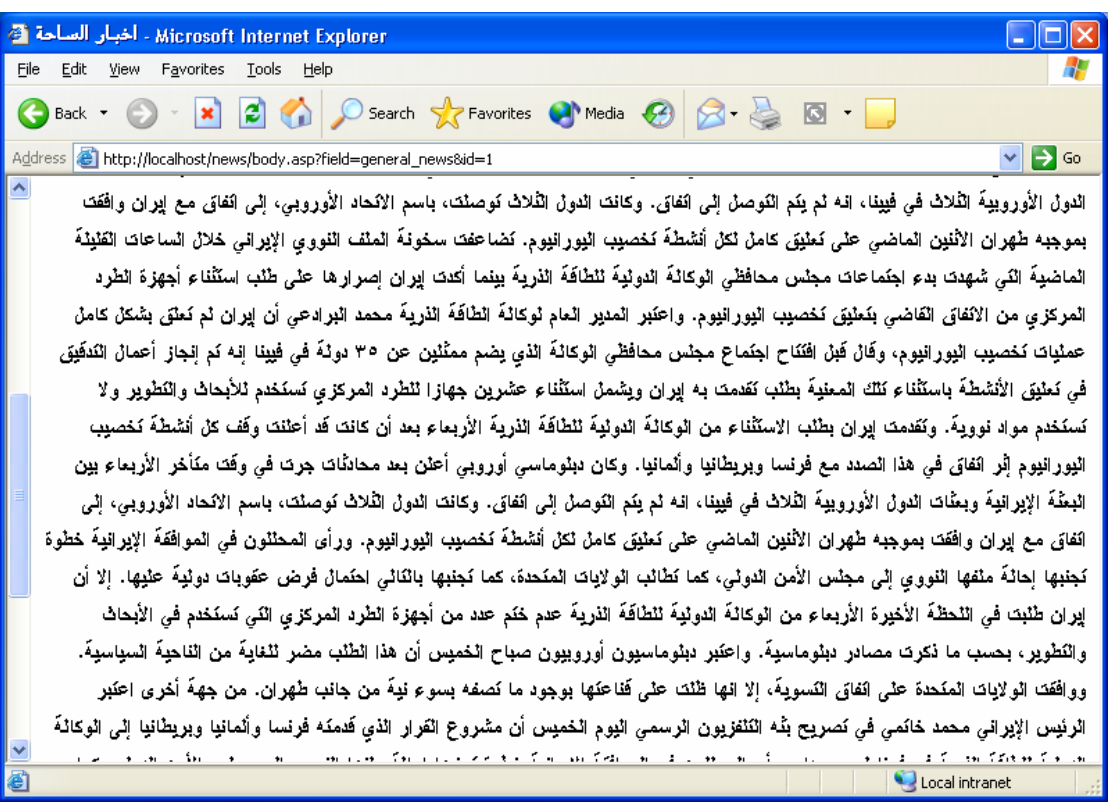

الصفحة الثالثة

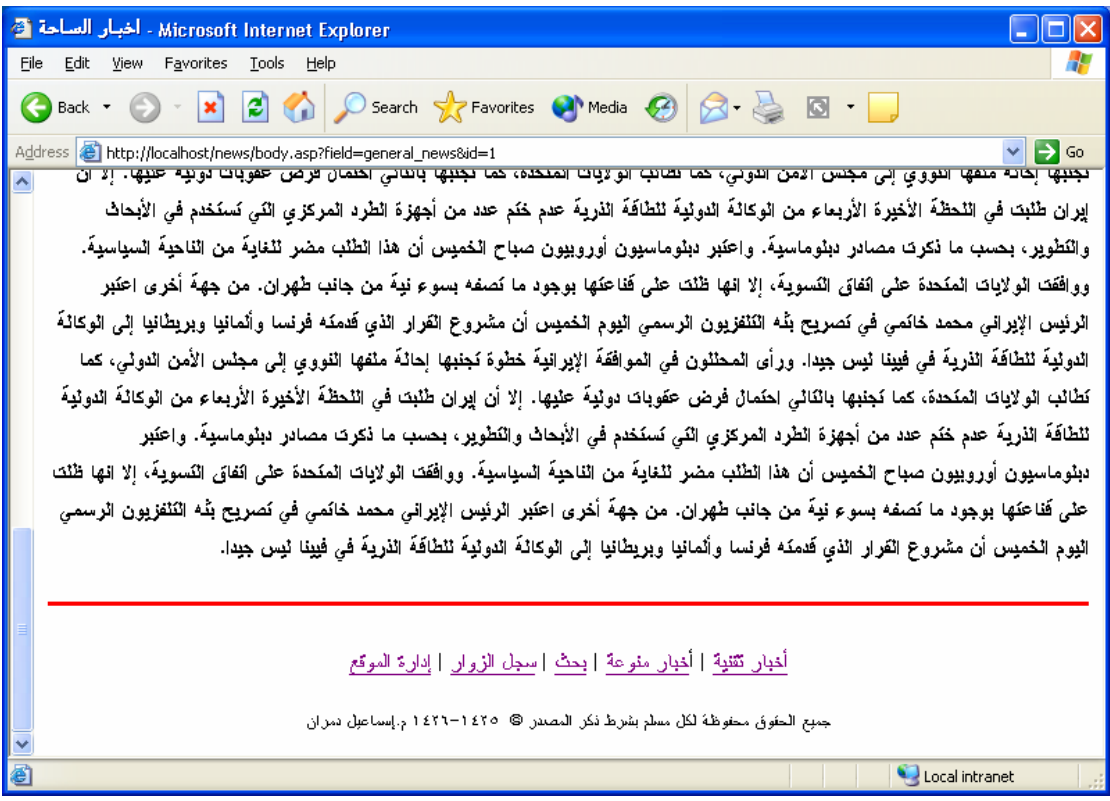

وبهذه الخطوات البسيطة نكون قد انتهينا من تنفيذ صفحة asp.news

# تصميم صفحة asp.search

تصميم صفحة search.asp لن يأخذ الكثير من الوقت. افتح صفحة tech.asp وقم بحفظها باسم .search.asp ثم امسح الأوامر التي بداخلها. وابقي على الأوامر لتكون الأآواد الموجودة بالصفحة آالتالي:

<html dir="rtl"><head> <meta http-equiv="Content-Language" content="ar-sa"> <meta name="GENERATOR" content="Microsoft FrontPage 5.0"> <meta name="ProgId" content="FrontPage.Editor.Document"> <meta http-equiv="Content-Type" content="text/html; charset=windows-1256"> <title/<صفحة البحث<title< </head><br/>body> <!--#include file="pageheader.asp" -->

<!--#include file="pagefooter.asp" --> </body></html>

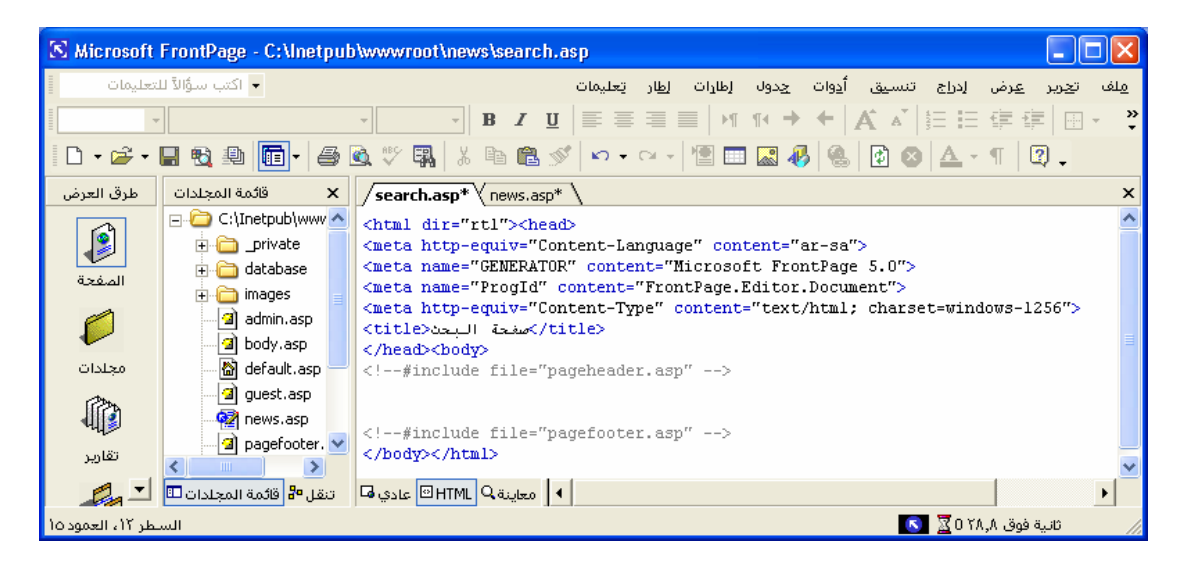

ارجع لنمط التصميم العادي في الفرونت بيج وقم بتصميم النموذج التالي: **مع ملاحظة** قبل الانتقال إلى النمط العادي وضع المؤشر بين الأمرین – حتى یتم إنشاء النموذج بينهما <!--#include file="pageheader.asp" --> <!--#include file="pagefooter.asp" --> K Microsoft FrontPage - C: \Inetpub\wwwroot\news\search.asp Cor —<br>→ اکتب سرهٔالاً التعالمات ت<u>عرير ع</u>رض إدراج تنسيق أ<u>د</u>وات <u>ج</u>دول إطارات إ<u>ط</u>ار يَعليمات فلف Times New Roman عادف - قَائَمَة المُجَلَّدَات || طَرِقَ العَرَضَ  $\times$  /search.asp\* \ news.asp □ C:\Inetpub\wwv ^ ₽  $\P^{\leq\,}$ **E** private **H** database المرفحة images  $\mathcal{C}$ a) admin.asp [ إعلاهَنس ¶ إبدت a body.asp ■ default.asp محلدات  $\mathbb{R}^{\mathbb{Z}}$ | 6 || معاينة BHTML Q عادي Q || تنقل Be قائمة المجلدات D || ∑ || <mark>©</mark> HTML Q  $\mathbb{E}$  $\overline{\mathbf{S}}$ ائلية فوق ۸,۸٪ 0 $\overline{\mathbf{R}}$ 

تنفيذ : م. إسماعيل دمران أبو زید

قم باختيار الخصائص التالية للنموذج

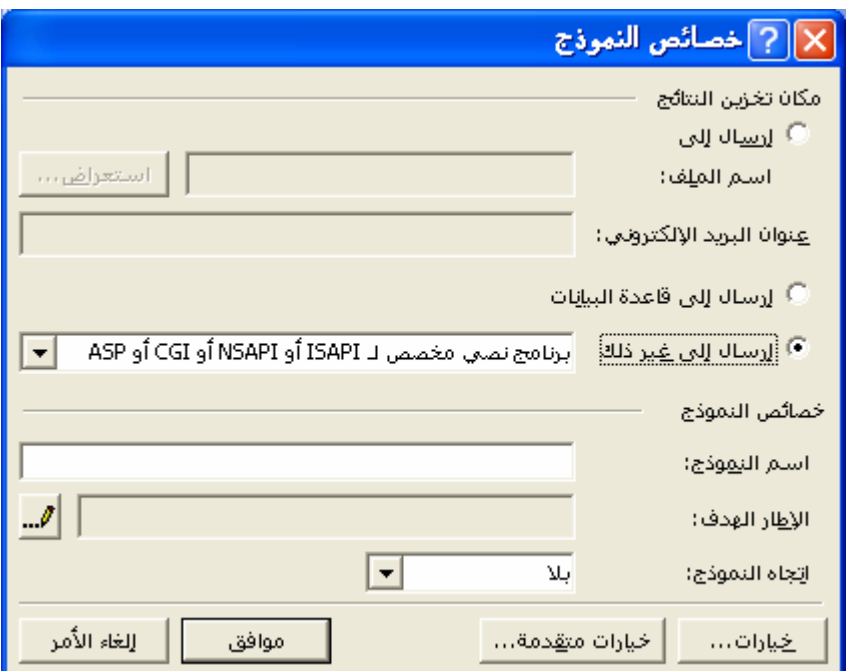

ثم اختر خيارات ستظهر لك الشاشة التالية:

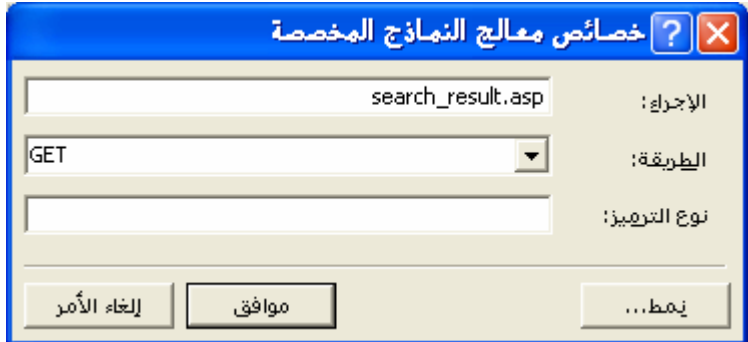

في خانة الإجراء اآتب اسم الصفحة التي سترسل إليها القيمة المدخلة في هذا الـ . Form في مثالنا هذا، استخدمنا search\_result.asp آنوع من أنواع الـ Form وسنرسل القيم إلى صفحة بعنوان search\_result.asp سيتم فيها البحث عن هذه القيم وعرض النتائج .وهذه هي الصفحة التي سنقوم بتصميمها فيما بعد. الفرق بين GET و: POST أما في خانة Method) الطریقة ) فقم بتغيير الاختيار Post واجعله .Get الاختلاف بينهما ببساطة هو: : Postسيخفي القيم المرسلة أي إن كنت تود إرسال قيم سرية من صفحة لأخر (ككلمة المرور مثلا (فبإمكانك اختيار .Post : Getستظهر القيمة المرسلة للصفحة الثانية(search result.as) في شريط العنوان. وهذا مفيد في حالـة البحث، حيث سيشاهد الباحث الكلمة التي بحث عنها في شريط العنوان فسيتأكد إن كان قد كتبها بشكل صـحيح أم لا . اضغط زر موافق ومرة أخرى موافق. مرة أخرى اضغط بزر الفأرة الأیمن على مربع النص. واختر هذه المرة (خصائص حقل النموذج) فستظهر لك الشاشة التالية:

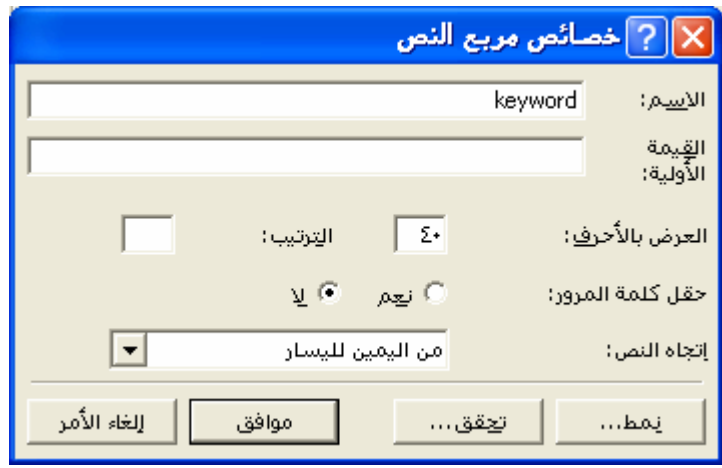

في خانة (الاسم) اآتب اسم الحقل وليكن (keyword(. ثم اضغط موافق.

اضغط بزر الفأرة الأیمن على زر (ارسال) .واختر هذه المرة (خصائص حقل النموذج) فستظهر لك الشاشة التالية:

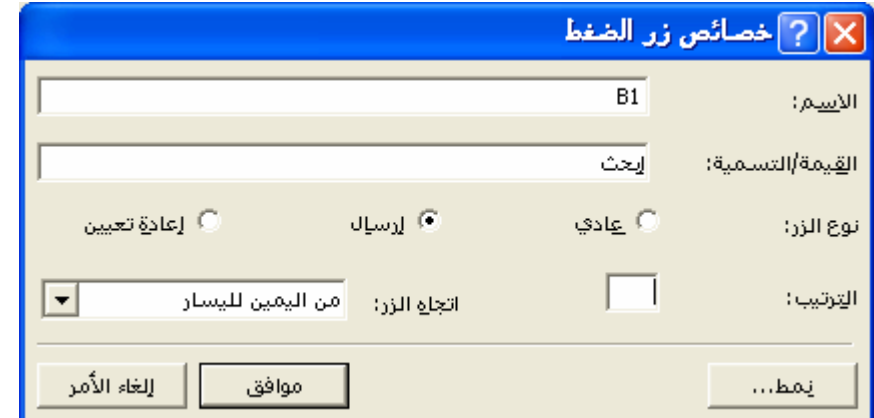

اآتب في خانة القيمة/التسمية الكلمة التي تود أن تظهر بدلا من ارسال . في مثالنا هذا. سنكتب :ابحث.

اضغط بزر الفأرة الأیمن على زر (إعادة تعيين) .واختر هذه المرة (خصائص حقل النموذج) فستظهر لك الشاشة التالية:

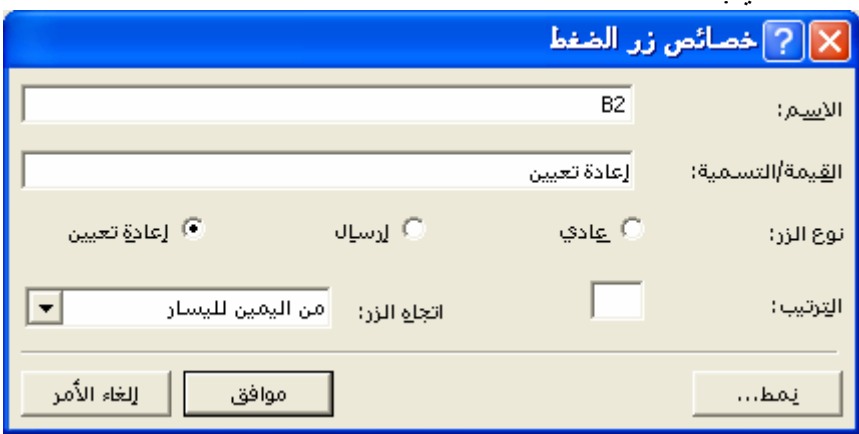

أخيرا.. سيكون Code صفحة search.asp كالتالي:

<html dir="rtl"><head> <meta http-equiv="Content-Language" content="ar-sa"> <meta name="GENERATOR" content="Microsoft FrontPage 5.0"> <meta name="ProgId" content="FrontPage.Editor.Document"> <meta http-equiv="Content-Type" content="text/html; charset=windows-1256"> <title/<صفحة البحث<title< </head><br/>body> <!--#include file="pageheader.asp" --> <form method="GET" action="search\_result.asp"> <p><input type="text" name="keyword" size="40" dir="rtl"></p> <p><input type="submit" value="إبحث "name="B1" dir="rtl">  $\le$ input type="reset" value="تاعادة تعيين" name="B2" dir="rtl"> $\le$ /p </form> <!--#include file="pagefooter.asp" --> </body></html>

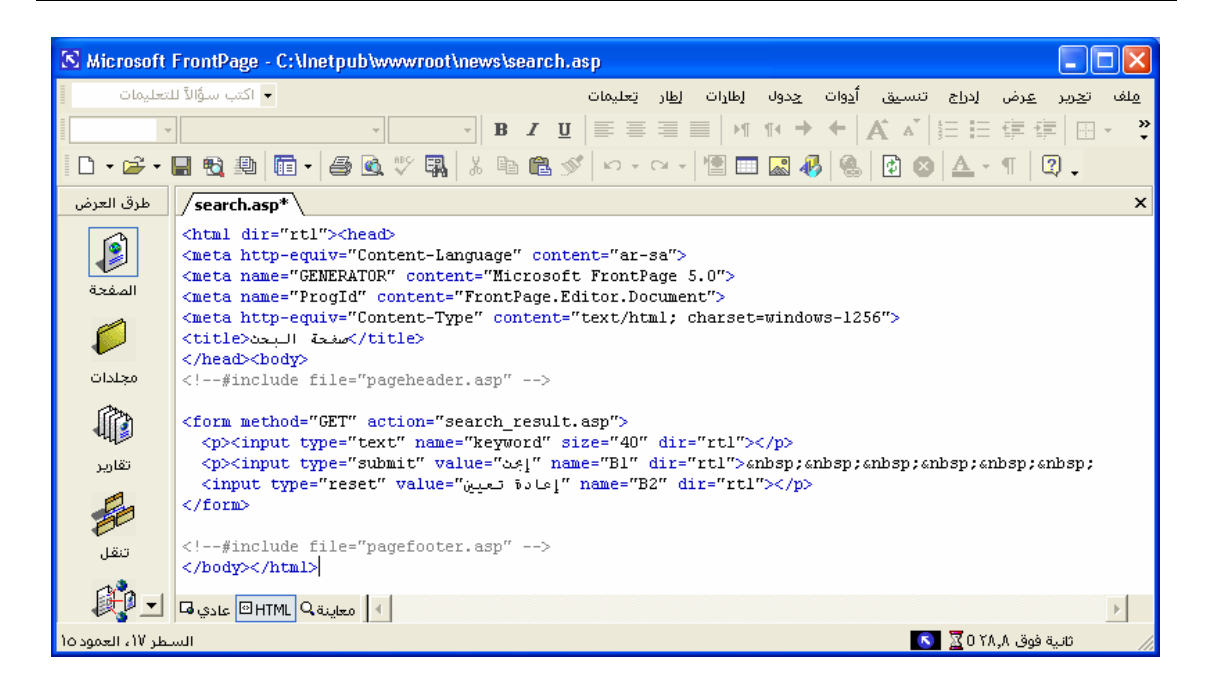

وعند الضغط على رابط (بحث) سوف تظهر لنا صفحة البحث كالتالي

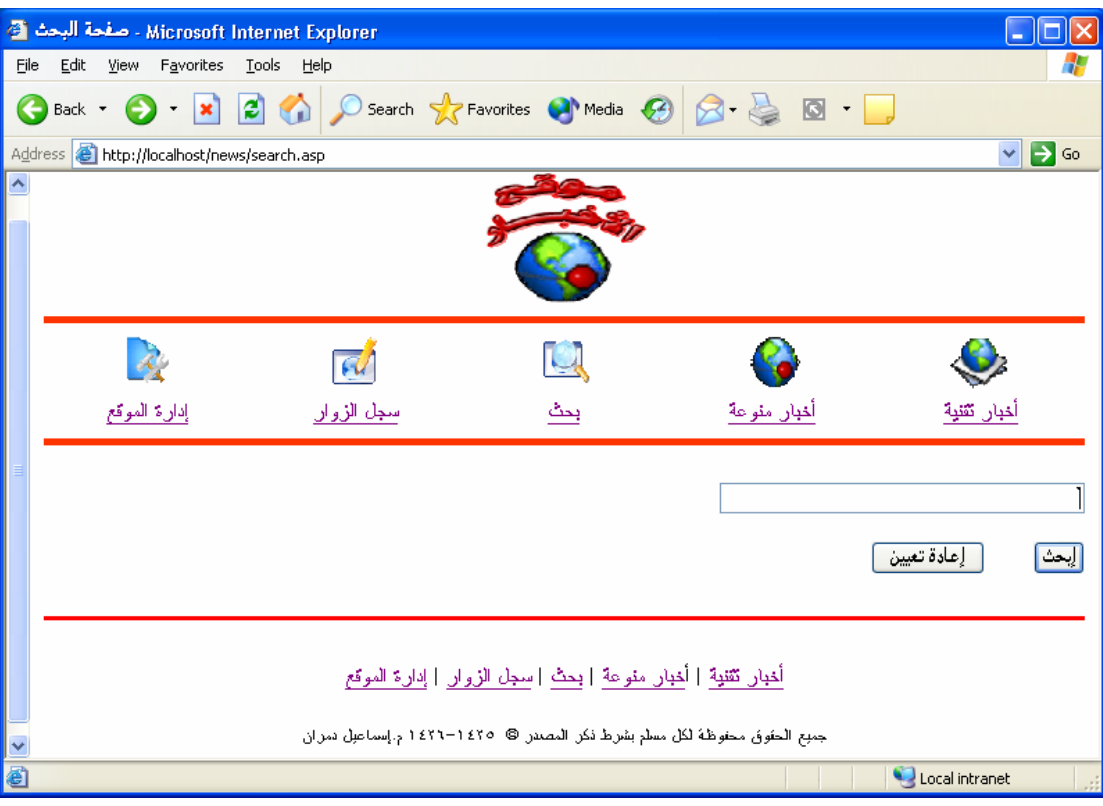

#### **الآن سنصمم صفحة asp.result\_search التي ستبحث عن الكلمة المطلوبة، وتعرض النتائج**.

افتح صفحة asp.search وقم بحفظها باسم asp.result\_search.

والآن. لنقم بالتغييرات المطلوبة اولاً : إضافة أوامر الاتصال بقاعدة البيانات آما تم في صفحة body سابقاً .ثانيا: إعلام البرنـامج أن هنالك (متغير) یجب أخذ قيمتـه من الصـفحة السـابقة serach.asp هذا المتغير هو keywordوالذي یحتوي على الكلمة المطلوب البحث عنها **وآما فعلنا في صفحة body عند استدعاء البيانات من القاعدة من خلال روابط QueryString ، سنستخدم QueryString.Requestللقيام بهذه المهمة**. لذا قم بمسح فقط الأسطر الخاصة بالنموذج واآتب بدلاً منها :

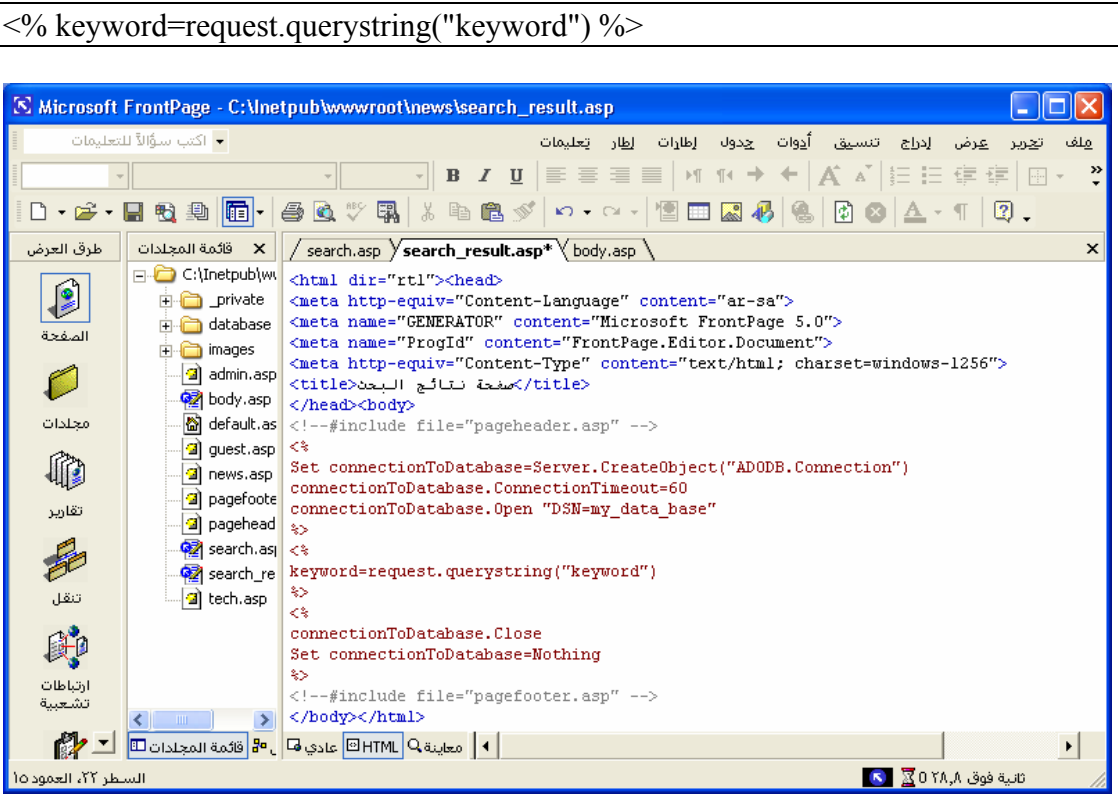

والآن سنقوم بالبحث عن الكلمة في الجدول وليكن (news\_tech (بعد استقبالها من صفحة البحث باستخدام أمر**:Select**

SelectTechSQL="select \* from tech\_news where subject like '%"&keyword&"%' or body like '%"&keyword&"%' " set rsTech=connectionToDatabase.execute(SelectTechSQL)

#### **شرح الكود خطوة خطوة**

#### SelectTechSQL="select \* from tech\_news where subject like '%"&keyword&"%' "

الملاحظ في أمر Select هنا أننا أضفنا كلمة Like . كلمة Like تغني عن علامة ( = ). ويمكن أن تعبر عن مساواة كلية أو جزئية. ولتوضيح ذلك، لنفترض المثال التالي: إن قمنا باستخدام المساواة الكلية وبحثنا عن "خالد" فستظهر لنا النتائج التي تحتوي على كلمة "خالد". أما إنّ استخدما المساواة الجزئية فستظهر لنا النتائج التي تحتوي على: خالد، خالدا، الخالد، الخالدون، خالدون .. الخ للتعبير عن المساواة الكلية نكتب Like وبعدها اسم المتغير .. في مثالنا هو Keyword فنكتبه بالصيغة التالية: "&keyword&"

للتعبير عن المساواة الجزئية نكتب Like وبعدها اسم المتغير بين علامات النسبة المؤویة .. في مثالنا هو  $\%$ " فنكتبه بالصيغة التالية: '%"&keyword" فنكتبه بالصيغة التالية والمقصود في عبارة Select في هذا المثال هو: اختر أي شي من جدول Tech عندما تكون القيمة في العمود Subject مساویة أو مشابهة للقيمة في المتغير Keyword . للتوضيح لنفترض المثال التالي: لدیك في القاعدة العناوین الثلاثة التالية: • لغة ASP متطورة وسهلة. • لغة PHP سهلة ومتطورة. • البرمجة بـ C++ ممتعة. عند إدخال كلمة "لغة" للبحث عنها، سيظهر لنا أول عنوانين كنتائج للبحث. حيث أن أمرنا يبحث في العنوان. إن كنا نود تغيير حقل البحث، فبإمكاننا تغيير اسم العمود الذي يتم البحث فيه.. كأن نكتب

select \* from tech where body like & "%' keyword "%" & في حال ر غبتنا بالبحث في نص الموضوع وليس عنوانه. أما إن أردنا البحث في كافة الحقول، فعلينا كتابتها جميعا والربط بينها باستخدام أحد دوال الربط المنطقيةوهي Or . لنعد آتابة SelectTechSQL مرة باستخدام Or :

SelectTechSQL="select \* from tech\_news where subject like '%"&keyword&"%' or body like '%"&keyword&"%' "

في هذه الحالة سيتم عرض النتائج الذي توجد بها كلمة البحث في: العنوان. المحتوى. العنوان والمحتوى. الأمر السابق سيبحث عن الكلمة في الجدول news\_Tech

بعد آتابة أوامر Select علينا آتابة أوامر عرض النتائج. لـ SelectTechSQL

 $\leq$ % do while not rsTech.eof %>

<p> < b> < a href="body.asp?field=tech\_news&id=<%=rsTech("id")% <%response.write rsTech("subject")%></a></b></p>

 $\leq$ % rsTech.movenext loop  $\frac{6}{5}$ 

```
الأكو اد كلها مجمعة
```
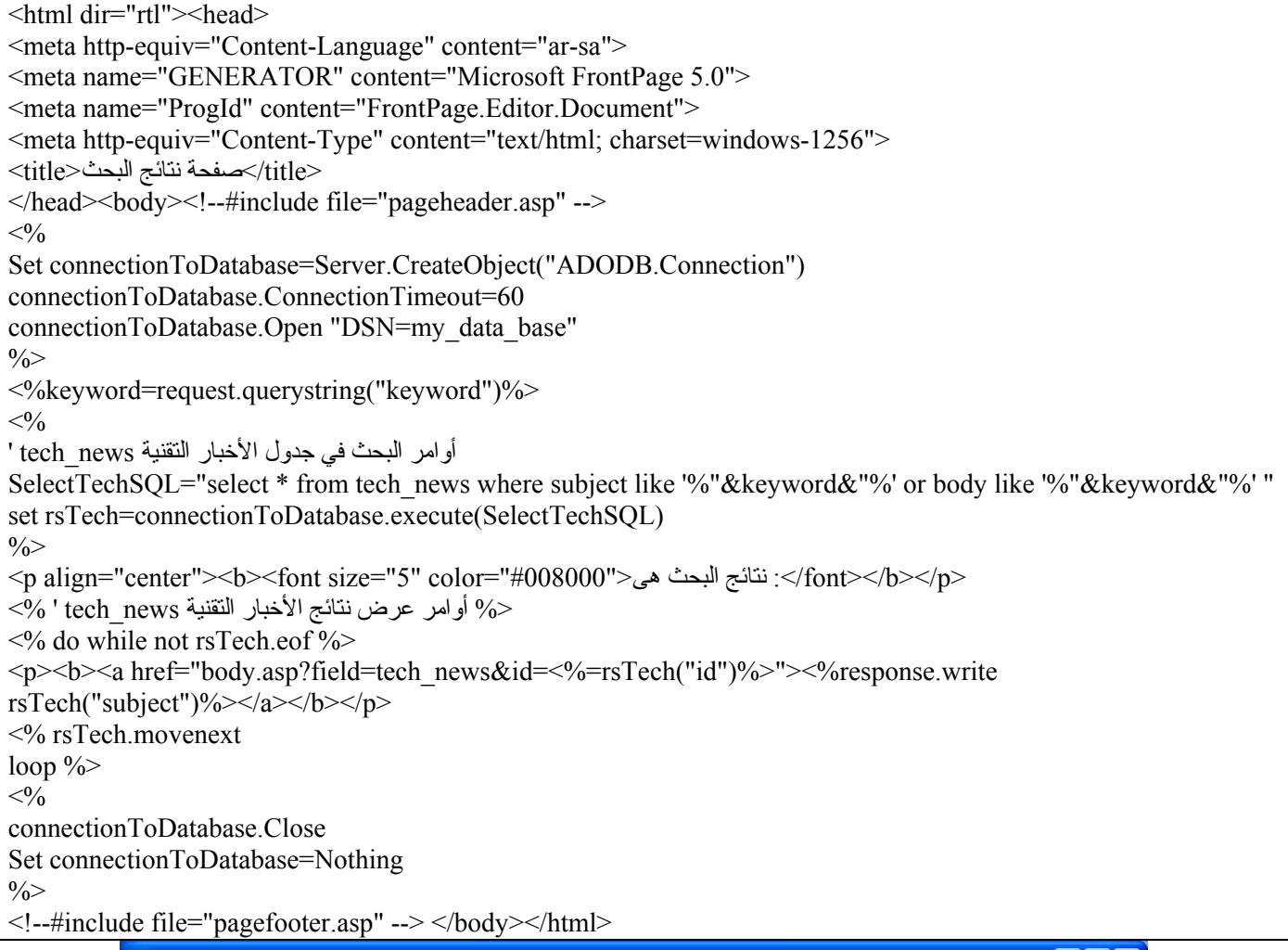

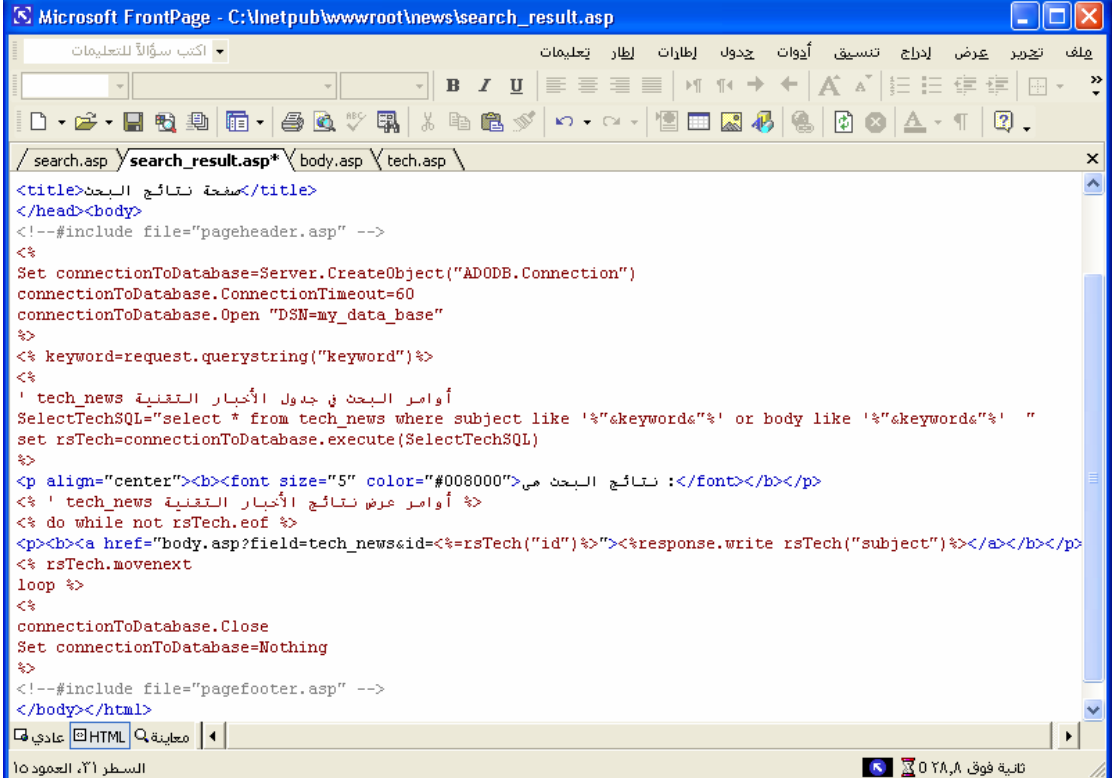

تنفيذ : م. إسماعيل دمران أبو زید

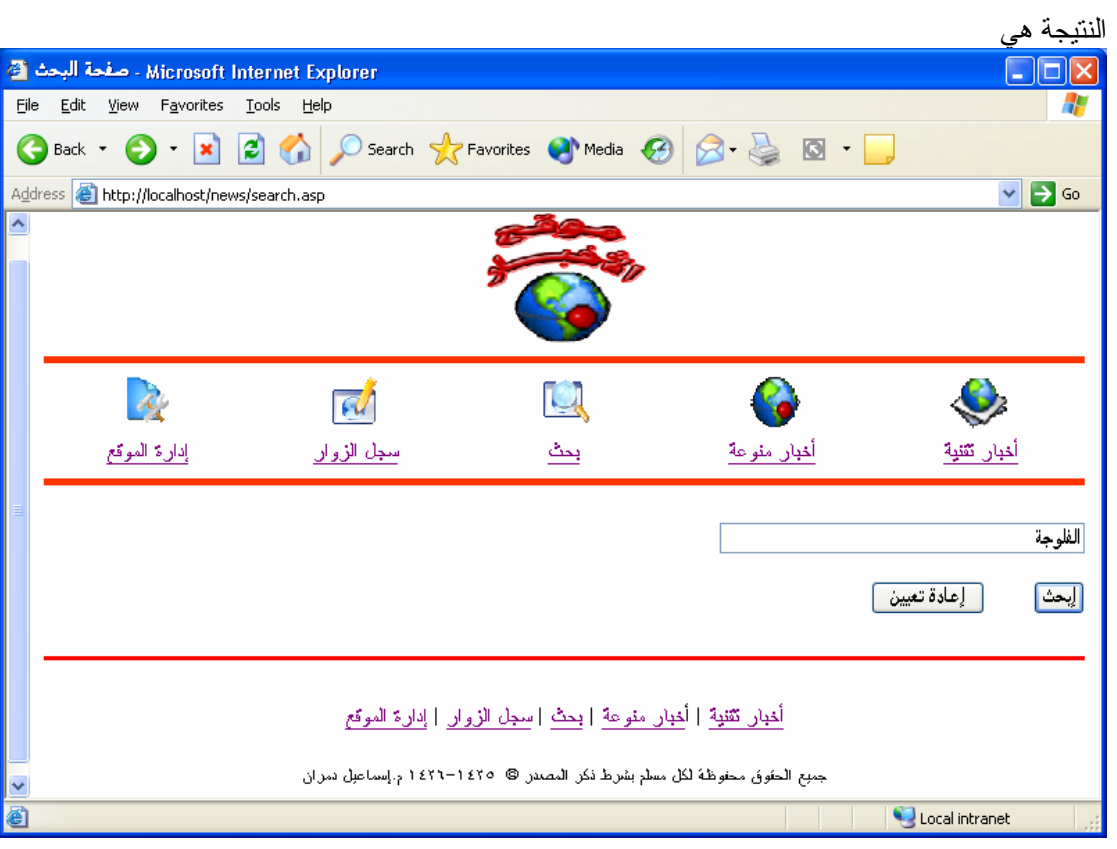

وبالضغط على مفتاح (ابحث)

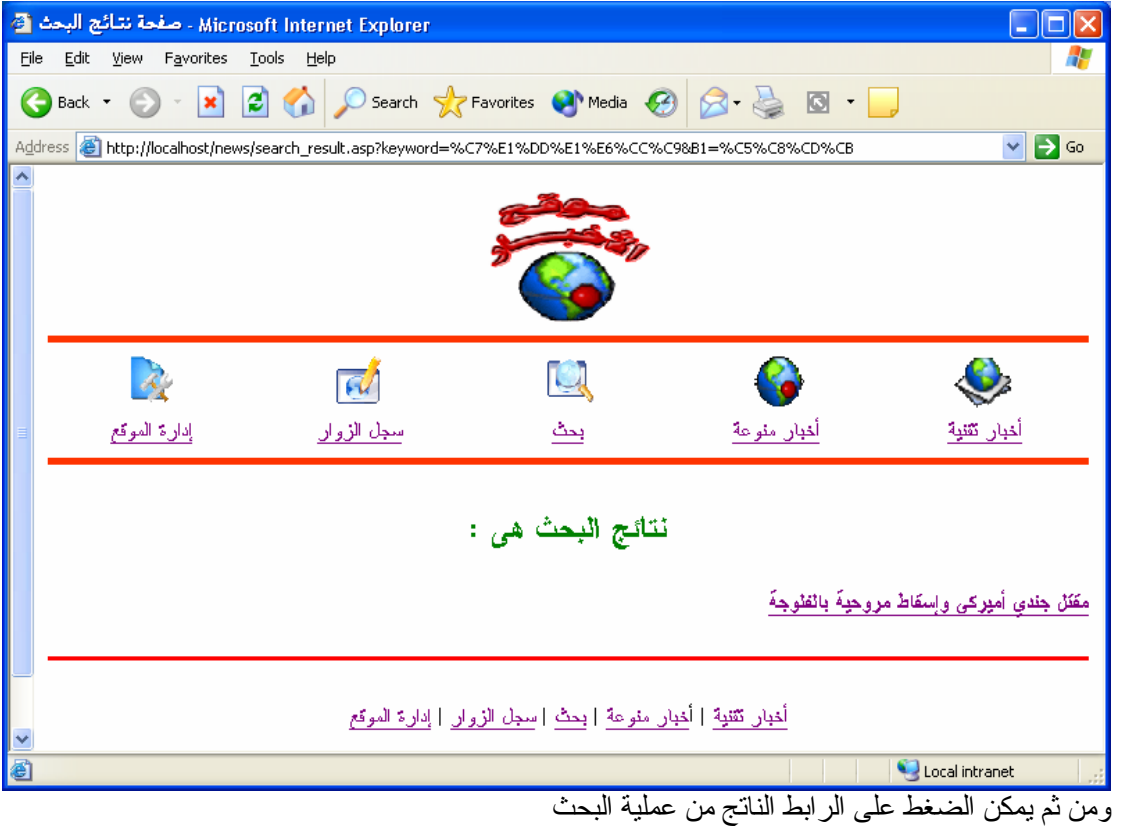
إلى الآن قد انتهينا من تصميم محرك البحث ولكن لجدول واحد وهو news\_Tech اذا المطلوب الآن عمل نفس الشئ للجدول news\_General الأمر بسيط سوف نقوم بنسخ ما فعلنا للجدول news\_Tech وجعله لجدول news\_General مع تغيير الاسم فقط كالتالي ( في نفس صفحة search result.asp)

الأكواد كلها مجمعة

```
<html dir="rtl"><head> 
<meta http-equiv="Content-Language" content="ar-sa"> 
<meta name="GENERATOR" content="Microsoft FrontPage 5.0"> 
<meta name="ProgId" content="FrontPage.Editor.Document"> 
<meta http-equiv="Content-Type" content="text/html; charset=windows-1256"> 
<itle>صفحة نتائج البحث<title></head><br/>body>
<!--#include file="pageheader.asp" --> 
<\!\!\frac{0}{0}Set connectionToDatabase=Server.CreateObject("ADODB.Connection") 
connectionToDatabase.ConnectionTimeout=60 
connectionToDatabase.Open "DSN=my_data_base" 
\frac{0}{2}<\!\!\frac{9}{6} keyword=request.querystring("keyword") 
\frac{0}{0}< 0/0أوامر البحث في جدول الأخبار التقنية news_tech' 
SelectTechSQL="select * from tech_news where subject like '%"&keyword&"%' or body like '%"&keyword&"%' " 
set rsTech=connectionToDatabase.execute(SelectTechSQL) 
أوامر البحث في جدول الأخبار العامة news_general' 
SelectGeneralSQL="select * from general_news where subject like '%"&keyword&"%' or body like
'%"&keyword&"%' " 
set rsGeneral=connectionToDatabase.execute(SelectGeneralSQL) 
\frac{0}{0}<p align="center"><b><font size="5" color="#008000">د نتائج البحث هي</font></b></p>
<\!\! \% أوامر عرض نتائج الأخبار التقنية 'tech news' /
\leq% do while not rsTech.eof %>
<p><b><a href="body.asp?field=tech_news&id=<%=rsTech("id")%>"><%response.write 
rsTech("subject")%></a></b></p> 
\langle % \rangle rsTech movenext
loop \frac{9}{2}<\!\!%' general  news المقالات ' general  news' ' \!\!\!\!\leq\!\!<% do while not rsGeneral.eof %> 
<p><b><a href="body.asp?field=general_news&id=<%=rsGeneral("id")%>"><%response.write 
rsGeneral("subject")%></a>></b>></p>></p><</br/>for rsGeneral.movenext
loop \frac{6}{5}<\!\!\frac{9}{6}connectionToDatabase.Close 
Set connectionToDatabase=Nothing 
\frac{0}{0}<!--#include file="pagefooter.asp" --> 
</body></html>
```
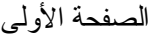

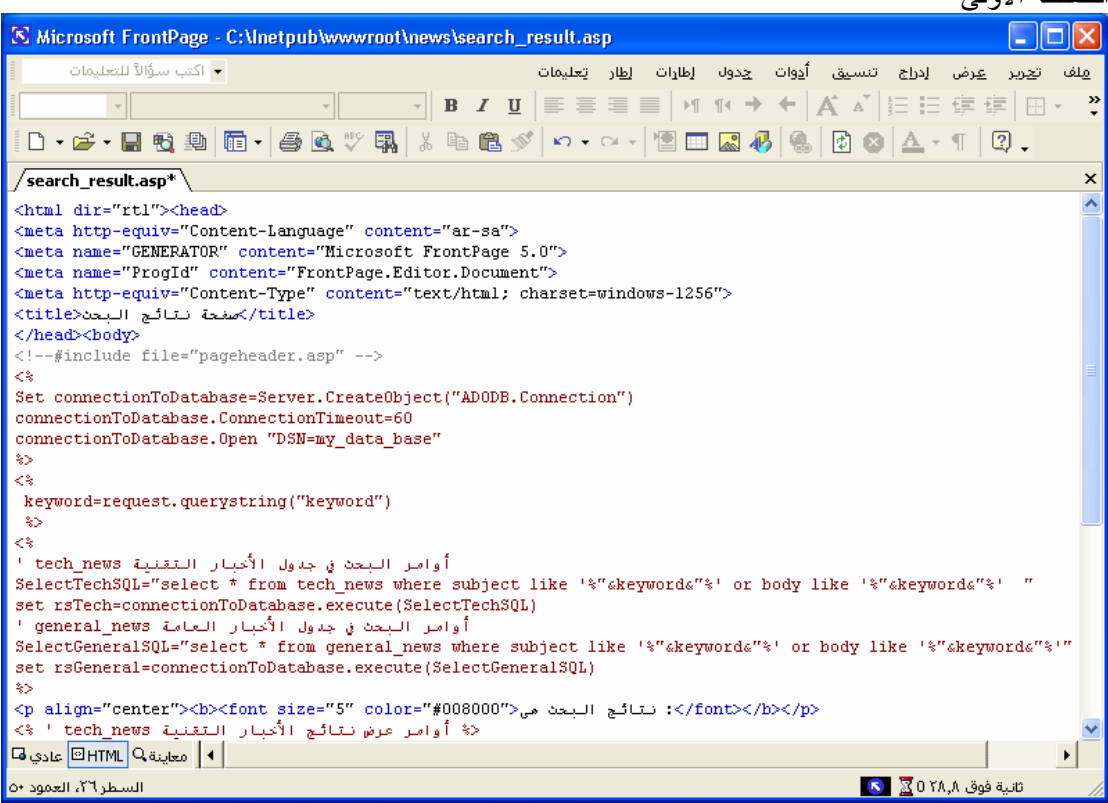

#### الصفحة الثانية

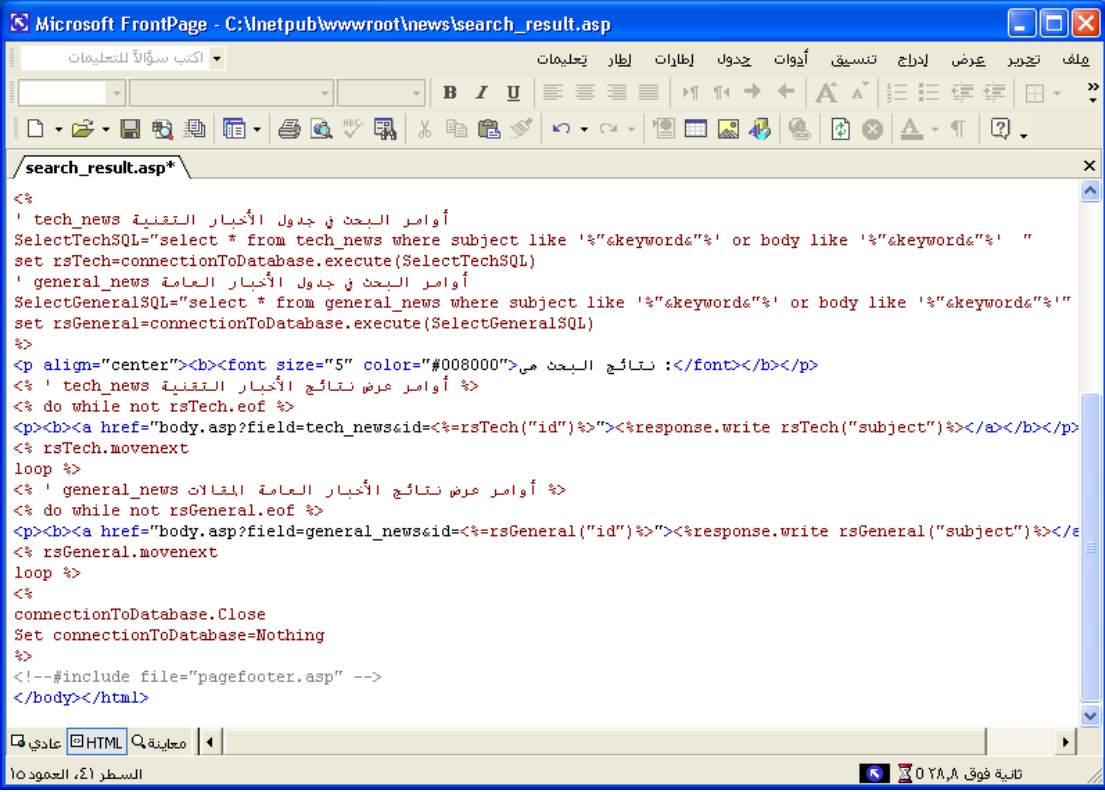

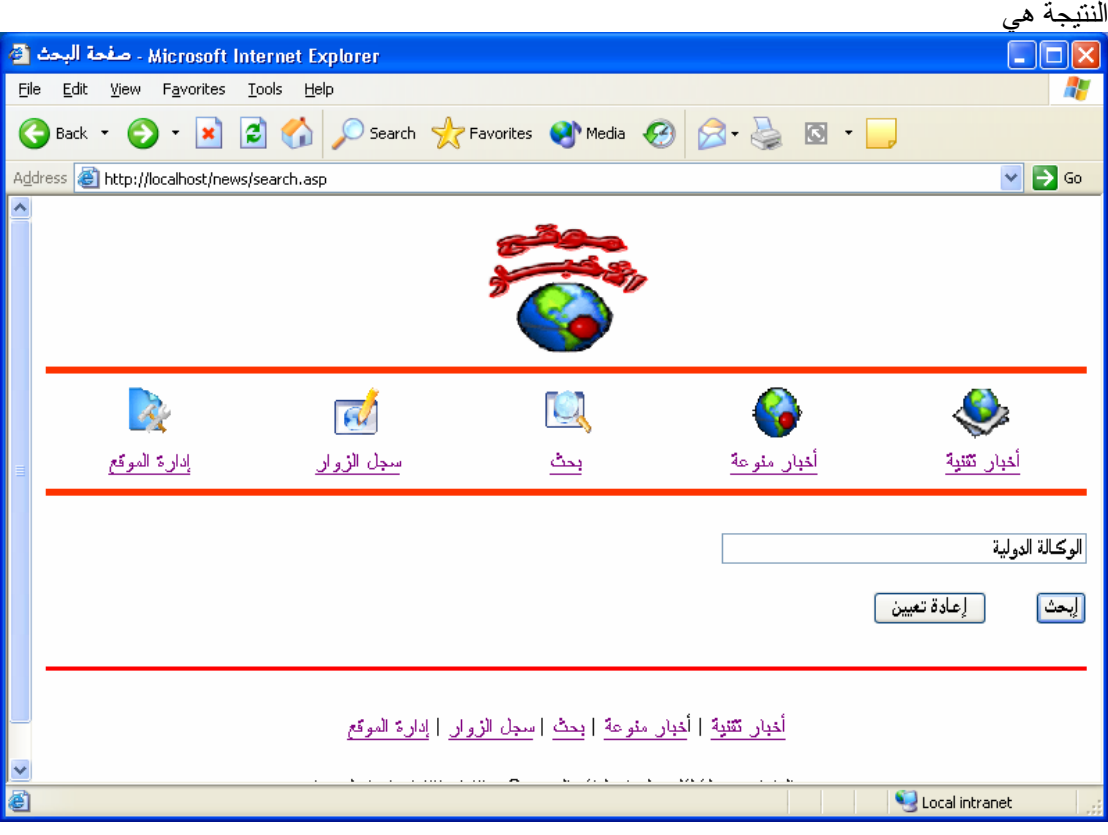

وبالضغط على المفتاح (ابحث) تظهر النتيجة التالية

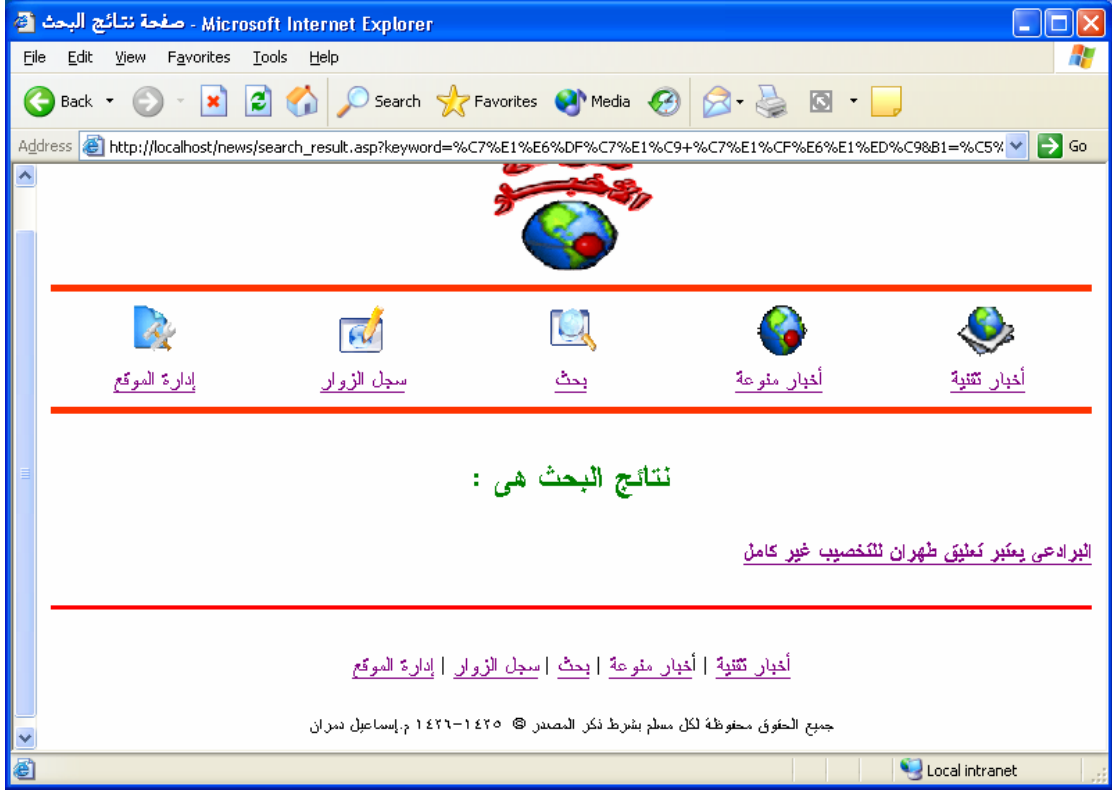

ومن ثم یمكن الضغط على الرابط الناتج من عملية البحث بذلك نكون قد انتهينا من تصميم محرك البحث.

## **تصميم صفحة سجل الزوار (asp.guest(**

سنصمم سجل الزوار من صفحتين، **-١ صفحة عرض التوقيعات asp.guest : -٢ صفحة إضافة توقيع . asp.book\_sign**  ومن الطبيعي أن نبدأ بصفحة  $\bar{\rm b}$ 00k.asp لإضافة التوقيعات. إلا أننا سنفترض أن هنالك توقيع في سجل الزوار وسنصمم صفحة العرض**asp.guest** أولا ثم نصمم الصفحات الباقية. والآن، لنصمم الجدول في قاعدة البيانات التي سيحتوي على التوقيعات. افتح قاعدة البيانات، وسنصمم جدول باسم book\_guest وهذا هو شكله:

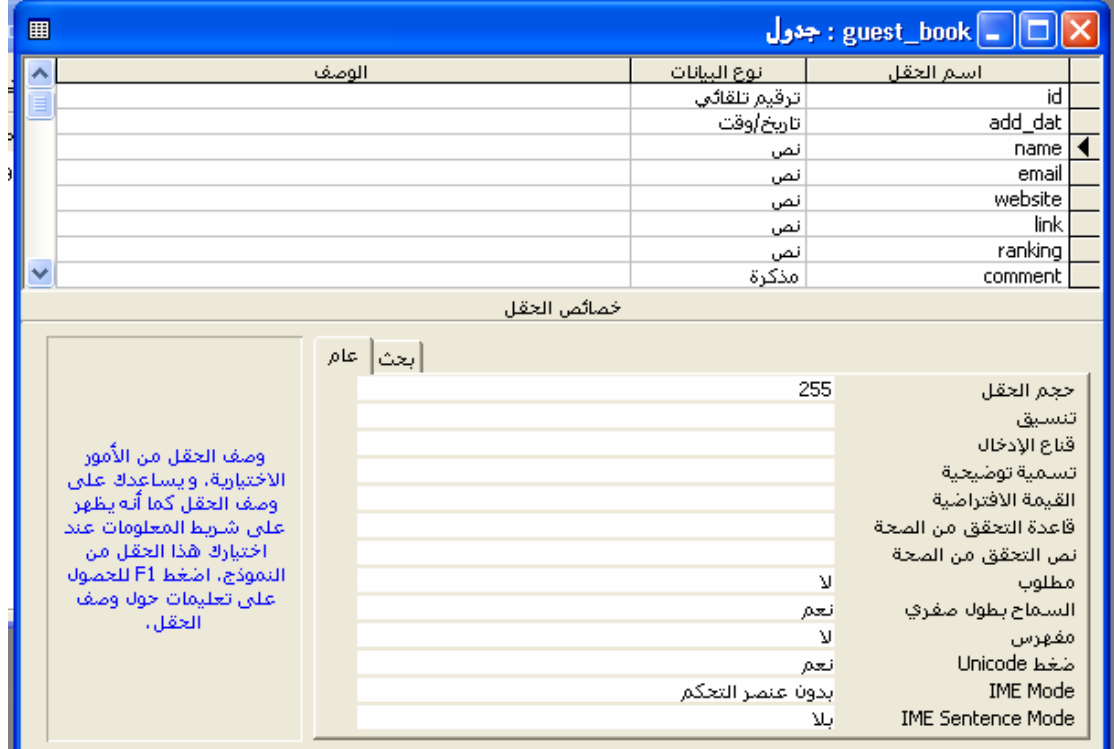

انتبه لنوعية الحقول كما هو موضح في الشكل. اجعل جميع الحقول التي من نوع (نص) حجمها) حجم الحقل تساوي .٢٥٥ قم بإدخال بعض البيانات في هذه الخانات للتجربة.

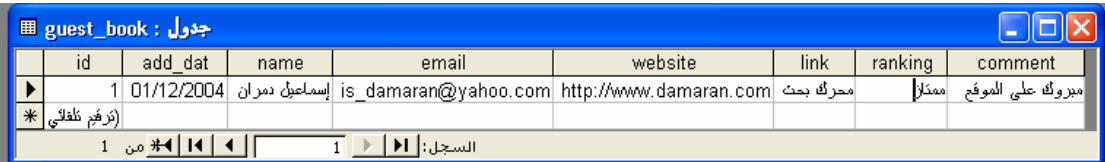

لاحظ عند كتابة اسم الموقع لابد من كتابة البروتوكول http://www.damaran.com حتىيتمكن المستعرض من الانتقال الى الموقع المطلوب – واذا لم يتم كتابة البروتوكول فسيحدث خطأ لان المستعرض سوف يتعامل معه على ان هذا الرابط داخل نفس الموقع

الآن، سنستخدم المهارات التي تعلمناها سابقا، لربط الصفحة guest.asp بقاعدة البيانات، واستخدام الأمر Select لاختيار المعلومات من القاعدة، والأمر Write.Response لطباعة (عرض) المعلومات في الشاشة. عن طریق الجدول افتح صفحة asp.tech وقم بحفظها باسم **asp.guest** وقم بالتغيرات التالية واليك الكود التالي:

<html dir="rtl"><head> <meta http-equiv="Content-Language" content="ar-sa"> <meta name="GENERATOR" content="Microsoft FrontPage 5.0"> <meta name="ProgId" content="FrontPage.Editor.Document"> <meta http-equiv="Content-Type" content="text/html; charset=windows-1256"> <title/<صفحة عرض التواقيع<title< </head><br/>body> <!--#include file="pageheader.asp" -->  $<$ مرحباً بكم في سجل الزوار ... وملاحظاتكم<" $<$ 009933" $>$ 0 font color"#009933" تسعدنا>/font></p>  $<\!\!\frac{0}{0}$ Set connectionToDatabase=Server.CreateObject("ADODB.Connection") connectionToDatabase.ConnectionTimeout=60 connectionToDatabase.Open "DSN=my\_data\_base" أوامر اختيار الجدول واستدعاء البيانات منه book\_guest' selectSQL="select \* from guest book order by add dat desc" set rs=connectionToDatabase.execute(selectSOL)%>  $\langle\%$  do while not rs eof  $\%$ <table border="0" cellpadding="0" cellspacing="0" style="border-collapse: collapse" bordercolor="#111111" width="100%" id="AutoNumber1">  $<$ tr $>$ <td width="30%" bgcolor="#00FFFF"><b>>: الاسم<br/>/>:</b></td> <td width="70%" bgcolor="#00FFFF"><%response.write rs(("name"))%></td>  $\langle$ /tr $>$  $<$ tr $>$ <td width="30%"><b></tel> :V البريد الالكتروني<b  $\lt$ td width="70%"> $\lt$ % response.write rs(("email"))%  $\lt$ /a $\lt$ /td>  $\langle tr \rangle$  $<$ tr $>$  $<$ td width="30%"><b>></b><//b>>: الموقع الشخصي $\rm{<}$  $\lt$ td width="70%"> $\lt$ % response.write rs(("website"))% $\lt$ /td>  $\langle$ tr>  $<$ tr $>$  $\langle \rm{td~width} = "30\%" > < b$ موقعنا الاستدلال على موقعنا  $\langle \rm{d}>$  $\lt$ td width="70%" $\lt$ % response.write (rs("link"))% $\lt$ /td $>$  $<$ /tr $>$  $<$ tr $>$  $\leq$  <td width="30%"> $\leq$ b> $\leq$ التقييم $\leq$ b> $\leq$ /td  $\leq$ td width="70%" $\leq$ % response.write rs(("ranking"))% $\geq$  td $>$  $\langle tr \rangle$  $<$ tr $>$  $<$ td width="30%"><b>: التعليق<br/>b>: /td>  $\leq$ td width="70%" $\leq$ % response.write rs(("comment"))% $\geq$  $\langle$ /tr $>$ </table>  $<\!\%$  rs.movenext loop  $\frac{6}{5}$  $< 0/0$ connectionToDatabase.Close Set connectionToDatabase=Nothing  $\frac{0}{2}$ <!--#include file="pagefooter.asp" --> </body></html>

الصفحة الأولى

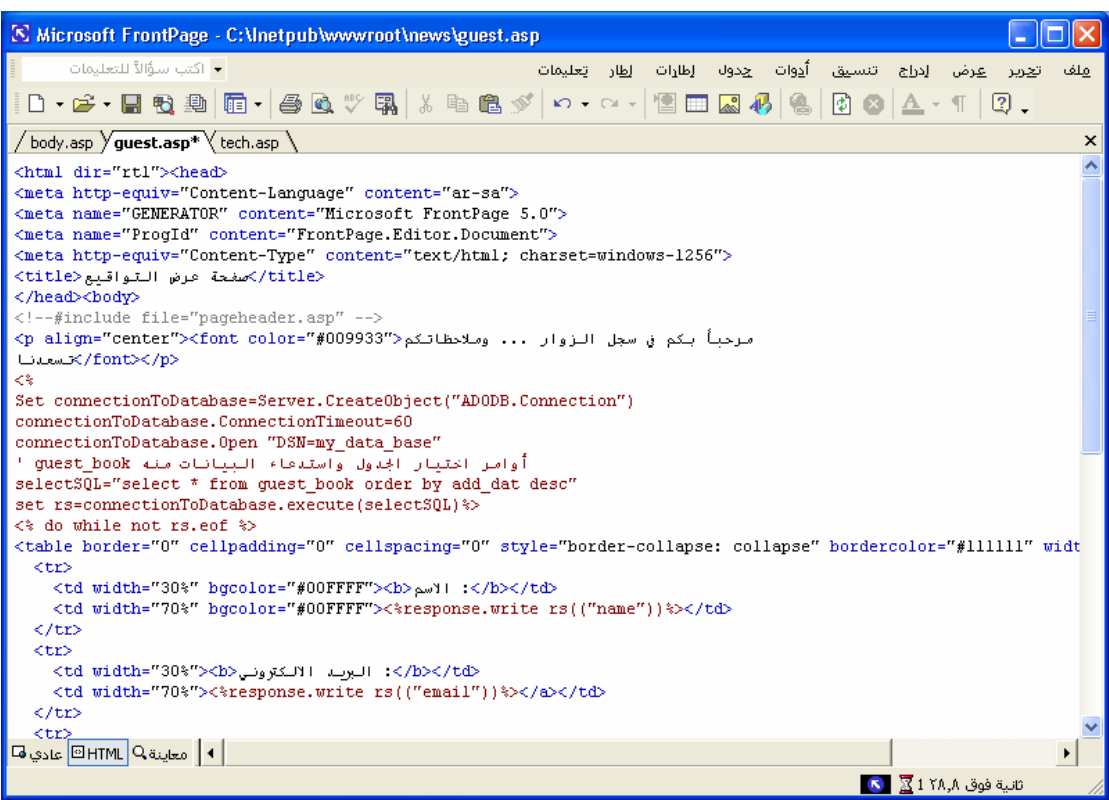

الصفحة الثانية

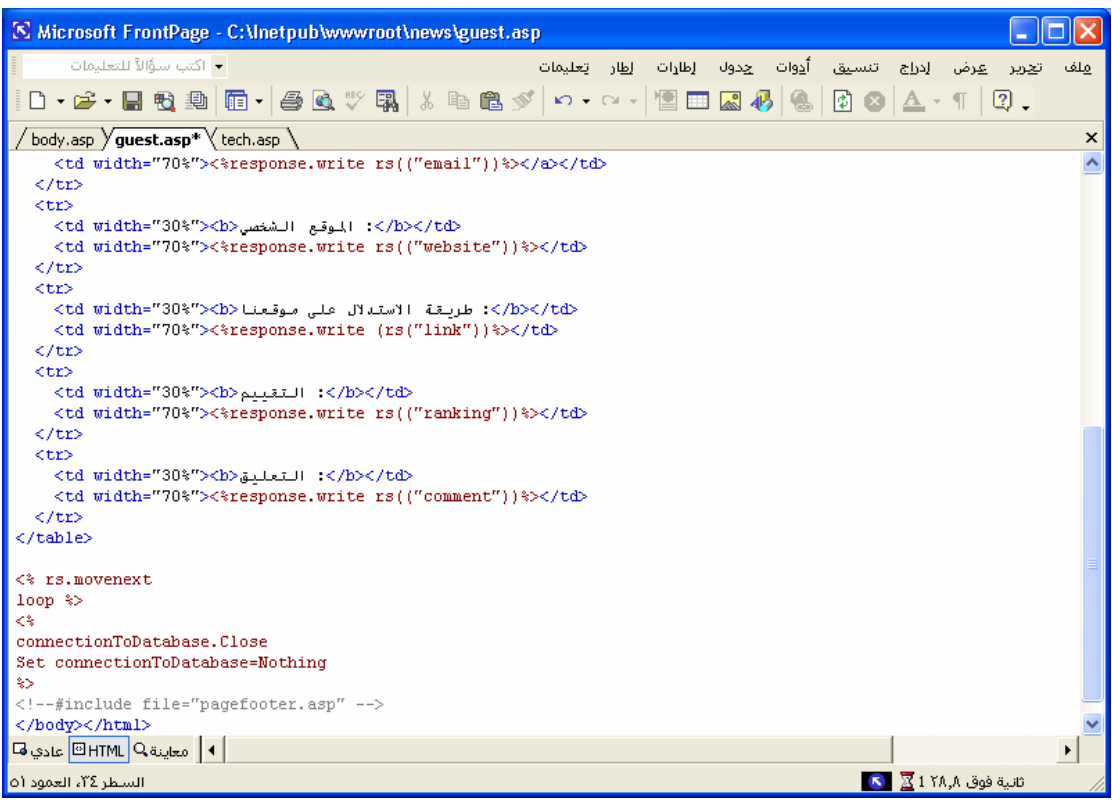

تنفيذ : م. إسماعيل دمران أبو زید

النتيجة عند تشغيل الرابط سجل الزوار هى

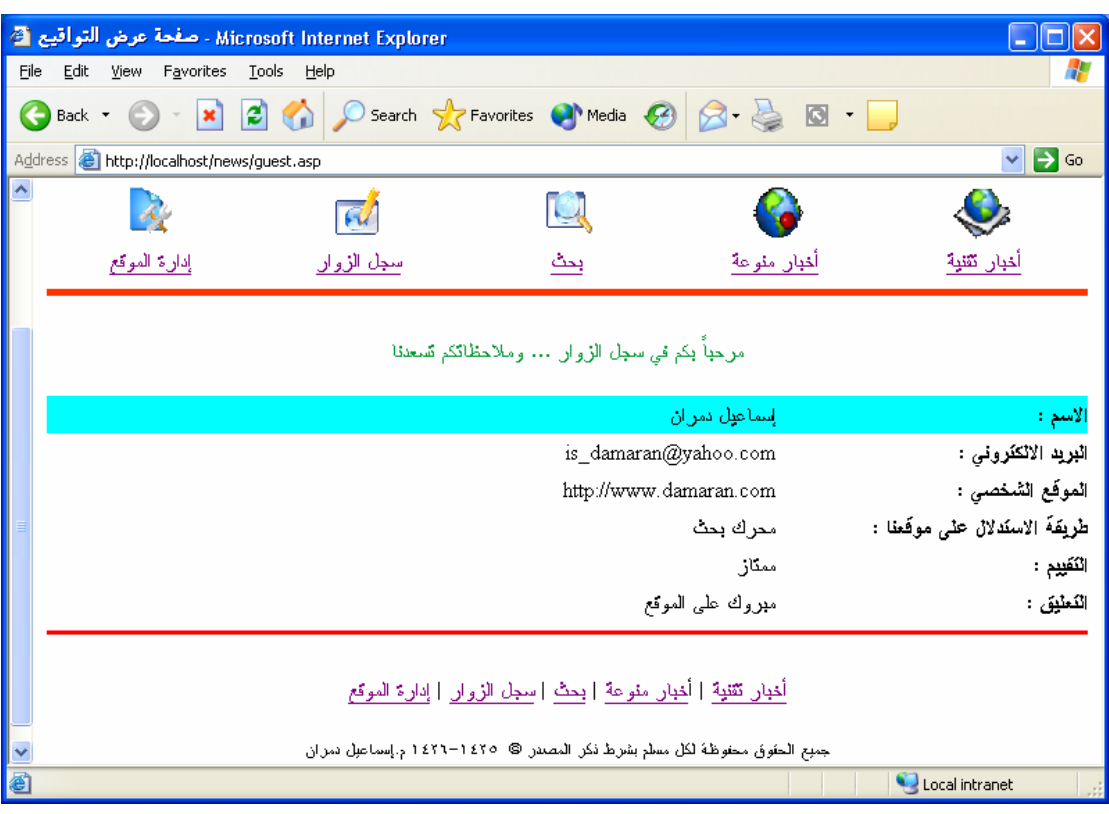

المطلوب الآن جعل البرید الالكتروني ذو رابط بحيث عن الضغط عليه ینتقل المستعرض الى برنامج البرید الالكتروني المثبت لدى المستخدم وآذلك المراد الآن جعل الموقع الشخصي ذو ارتباط تشعبي بحيث عند الضغط عليه ینتقل المستعرض إلى الموقع المسجل لذلك سوف نقوم ببعض التغيرات الآتية: الكود التالى هو ما تم تغييره فقط ( فى خلية البرید الالكتروني وخلية الموقع الشخصي )

$$
<
$$

```
<td width="30%"><b>/>>> البرید الالكتروني<b></td>
   <td width="70%"><a href="mailto:<%response.write rs("email")%>"><%response.write 
rs(("email"))%></a></a></d>
 \langle tr \rangle<tr><d>d> width="30%">الموقع الشخصي\rm{>} <td width="70%"><a href="<%response.write rs("website")%>"><%response.write 
rs(("website"))%></a></td>
 \langle tr \rangle
```

```
<td width="30%"><b> البرسة الالكتروني<b></td> <<br/>/b></td> <</td></td> <</td width="70%"><a href="mailto:<%response.write rs("email")%>"><%response.write rs(("email"))%></a></td></td></td></tr>
<tr>
 cc∠<br>(td width="3O%"><br/>>/s_/b></td> +/b></td><br>(td width="7O%"><a href="<%response.write rs("website")%>"><%response.write rs(("website"))%></e></td></td></td>
\langle/tr>
```
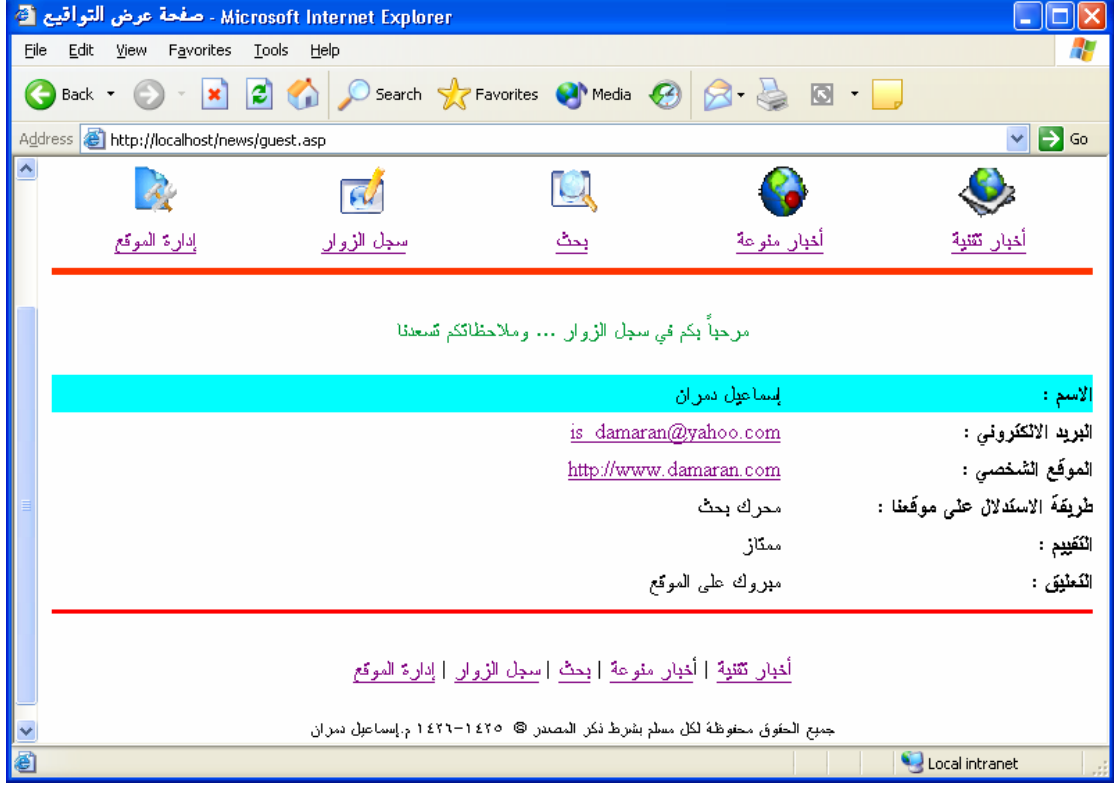

النتيجة عند تشغيل الرابط سجل الزوار بعد التعدیل هى

عند الضغط على البرید الالكتروني لأحد الزوار وليكن is damaran@yahoo.com و سوف یتم الانتقال تلقائيـاً إلى برنامج البرید الالكتروني المثبت لدى المستخدم وليكن 6 Express Outlook

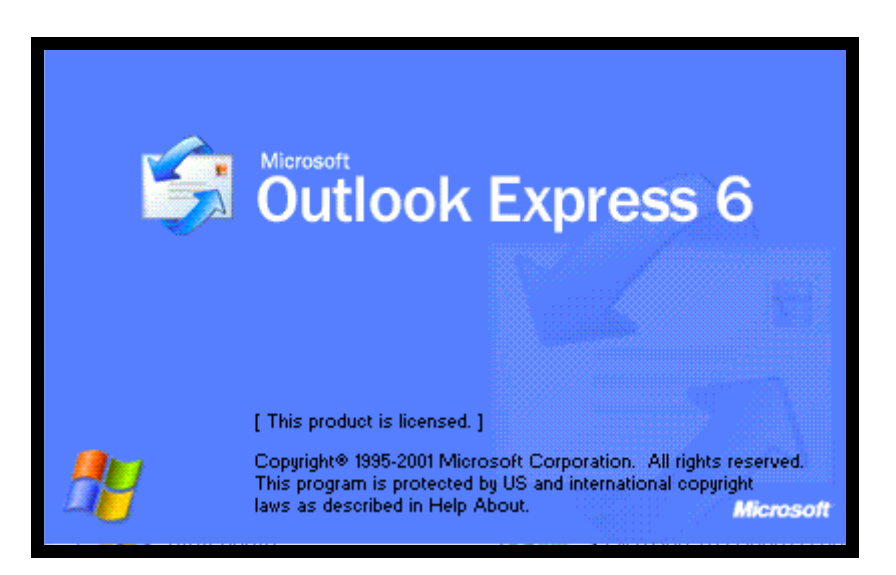

## ومن ثم یستطيع المستخدم إرسال برید الكتروني لها الزائر الموقع

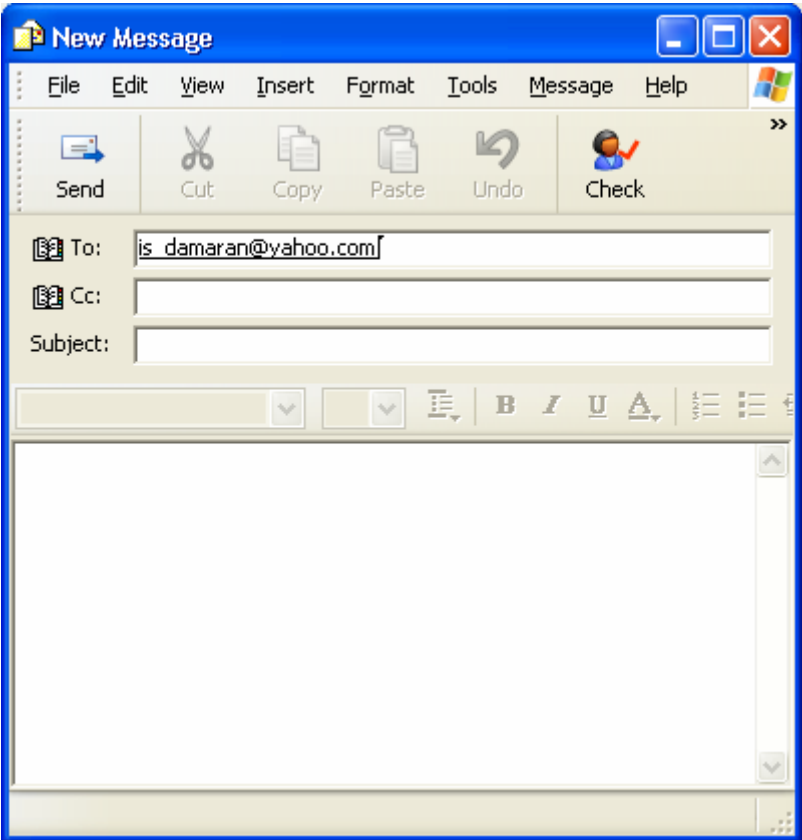

الآن سوف نقوم بإضافة رابط لتمكين الزائر من إضافة توقيعية على الموقع ( وذلك بالربط بصفحة **إضافة توقيع . asp.book\_sign** ( لاحظ في موضعين مختلفين الأول بعد الجملة الترحيبية والثانية بعد الإنتهاء من عرض النوقيعات سوف نقوم بإضافة الكود المظلل <html dir="rtl"><head><meta http-equiv="Content-Language" content="ar-sa"> <meta name="GENERATOR" content="Microsoft FrontPage 5.0"> <meta name="ProgId" content="FrontPage.Editor.Document"> <meta http-equiv="Content-Type" content="text/html; charset=windows-1256"> <title>التوقيعات عرض صفحة>/title></head><body><!--#include file="pageheader.asp" -->  $<$ p align="center"><font color="#009933"> تسعدنا <"#2009033" وملاحظاتكم تسعدنا <"#2009933" </remt <p align="center"><font face="Simplified Arabic"><a href="sign\_book.asp">ملاحظاتك لإضافة خزیزي الزائر اضغط هنا $\langle$ /a> $\langle$ font> $\langle$ /p>  $<\frac{0}{0}$ Set connectionToDatabase=Server.CreateObject("ADODB.Connection") connectionToDatabase.ConnectionTimeout=60 connectionToDatabase.Open "DSN=my\_data\_base" أوامر اختيار الجدول واستدعاء البيانات منه book\_guest' selectSQL="select \* from guest book order by add dat desc" set rs=connectionToDatabase.execute(selectSQL)%>  $\leq$ % do while not rs.eof %> <table border="0" cellpadding="0" cellspacing="0" style="border-collapse: collapse" bordercolor="#111111" width="100%" id="AutoNumber1">  $<$ tr $>$  $\leq$ d width="30%" bgcolor="#00FFFF"> $\leq$ b> $\leq$ الاسم  $\leq$ b> $\leq$ /td <td width="70%" bgcolor="#00FFFF"><%response.write rs(("name"))%></td>  $\langle tr \rangle$  $<$ tr $>$ <td width="30%"><b>: البريد الالكتروني<b></td> <td width="70%"><a href="mailto:<%response.write rs("email")%>"><%response.write rs(("email"))%></a></td>  $\langle tr \rangle$  $<$ tr $>$  $<$ td width="30%"><b>>>>> الشخصي $\leq$ d>  $\leq$  /b $>$  <td width="70%"><a href="<%response.write rs("website")%>"><%response.write rs(("website"))%></a></td>  $\langle tr \rangle$  $<$ tr $>$  $<$ d $>$ d $<$ d $>$  width="30%" $>$ مو قعنا $>$ ل $>$ " $>$ لاستدلال على موقعنا $>$  $\lt$ td width="70%" $\lt$ % response.write (rs("link"))% $\lt$ /td $>$  $\langle tr \rangle$  $<$ tr $>$  $\lt$ td width="30%"> $\lt$ b> $\lt$ llisedex) : $\lt$ /b> $\lt$ /td $>$  $\lt$ td width="70%"> $\lt$ % response.write rs(("ranking"))%> $\lt$ /td>  $\langle tr \rangle$  $<$ tr $>$ <td width="30%"><b>: التعليق</b></td>  $\leq$ td width="70%"> $\leq$ % response.write rs(("comment"))% $\geq$  $\langle tr \rangle$ </table>  $\leq$ % rs. movenext loop %> <p align="center"><font face="Simplified Arabic"><a href="sign\_book.asp">ملاحظاتك لإضافة خزیزی الزائر اضغط هنا $\rm{<}$ / $\rm{font} >>$ ریزی الزائر اضغط هنا $\rm{>}$  $<sup>0</sup>/<sub>0</sub>$ </sup> connectionToDatabase.Close Set connectionToDatabase=Nothing  $\frac{0}{0}$ <!--#include file="pagefooter.asp" --></body></html>

الصفحة الأولى

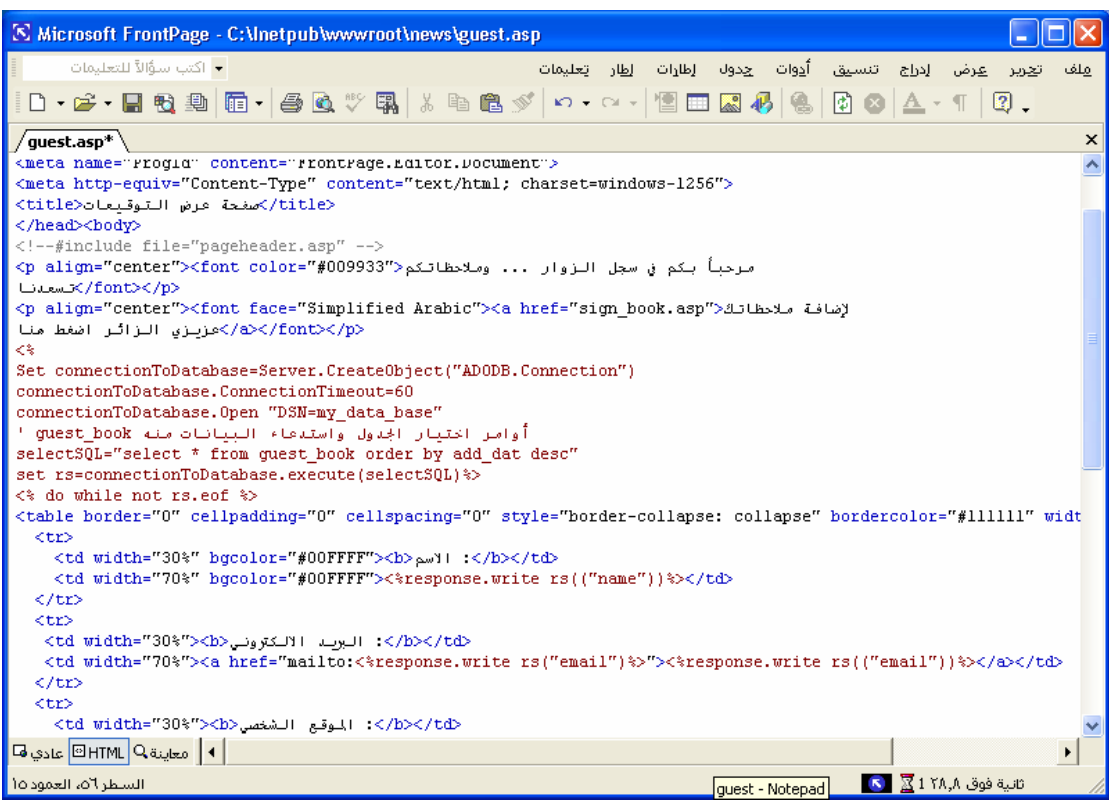

الصفحة الثانية

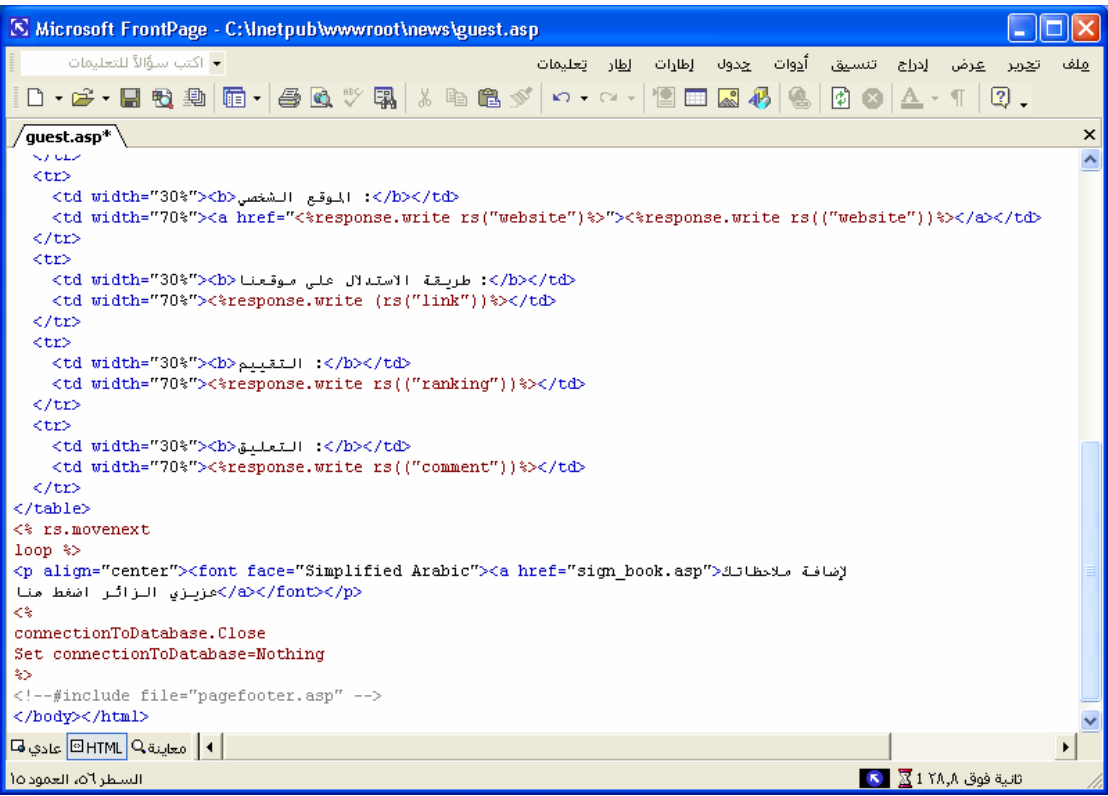

النتيجة عند تشغيل الرابط سجل الزوار بعد التعدیل هى

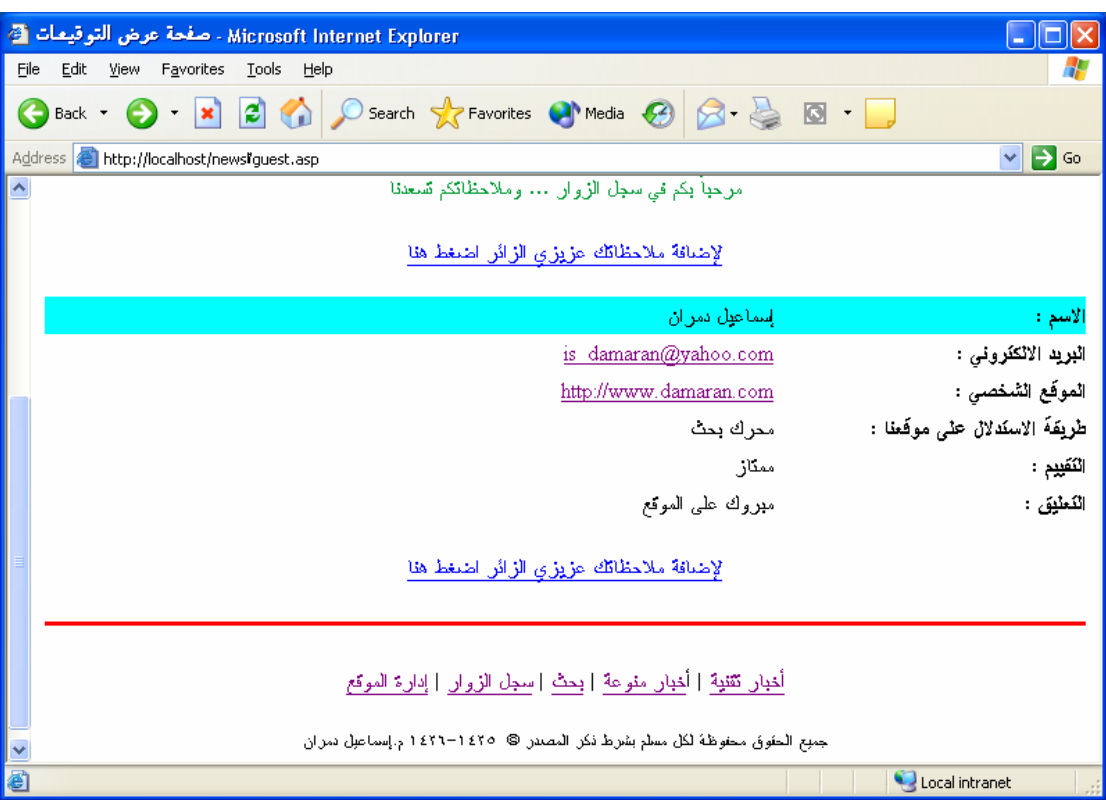

بذلك نكون قد انتهينا من تصميم صفحة عرض التوقيعات

# **تصميم صفحة إضافة التوقيع في سجل الزوار صفحة(asp.book\_sign(**

صفحة asp.book\_sign لن یكون بها أي Code بلغة . ASP فستكون آاملة بلغة HTML ویمكنك تصميمها بالفرونت بيج (Microsoft Frontpage) بسهولة.

افتح صفحة asp.guest واحفظها باسم asp.book\_sign حيث سنجري عليها التغييرات اللازمة. بالضغط على رابط (سجل الزوار) ومن ثم الرابط (لإضافة ملاحظاتك عزیزي الزائر اضغط هنا) ستجد الصفحة التالية

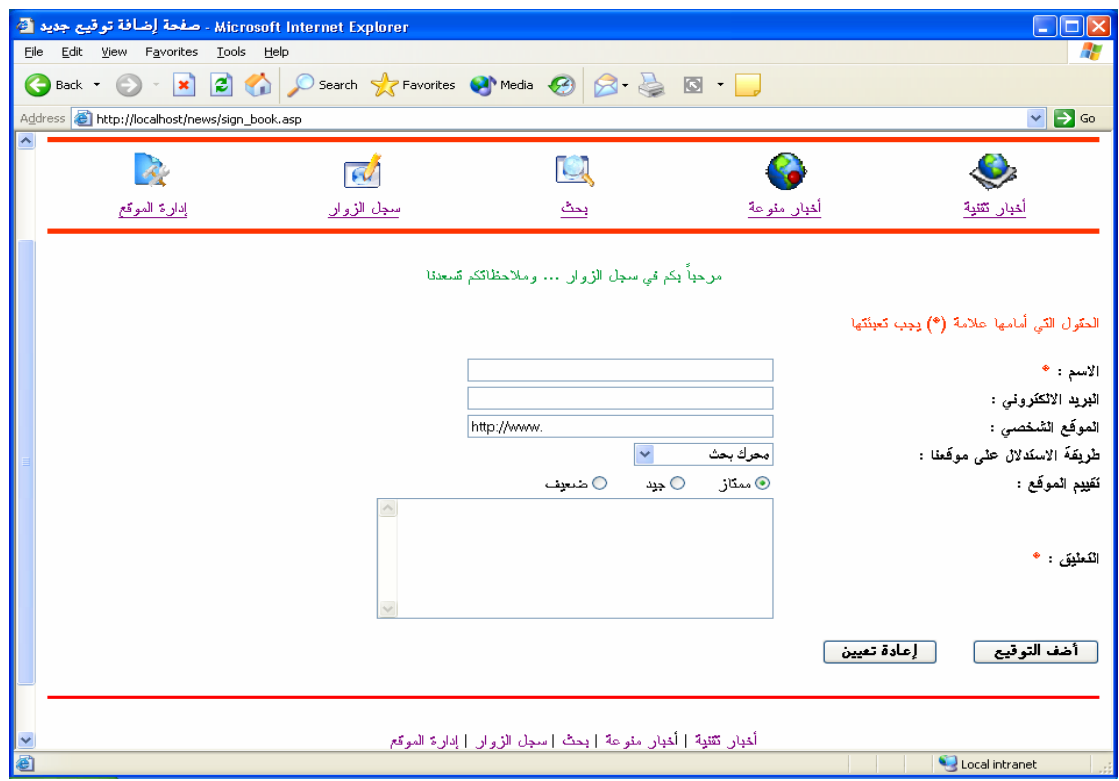

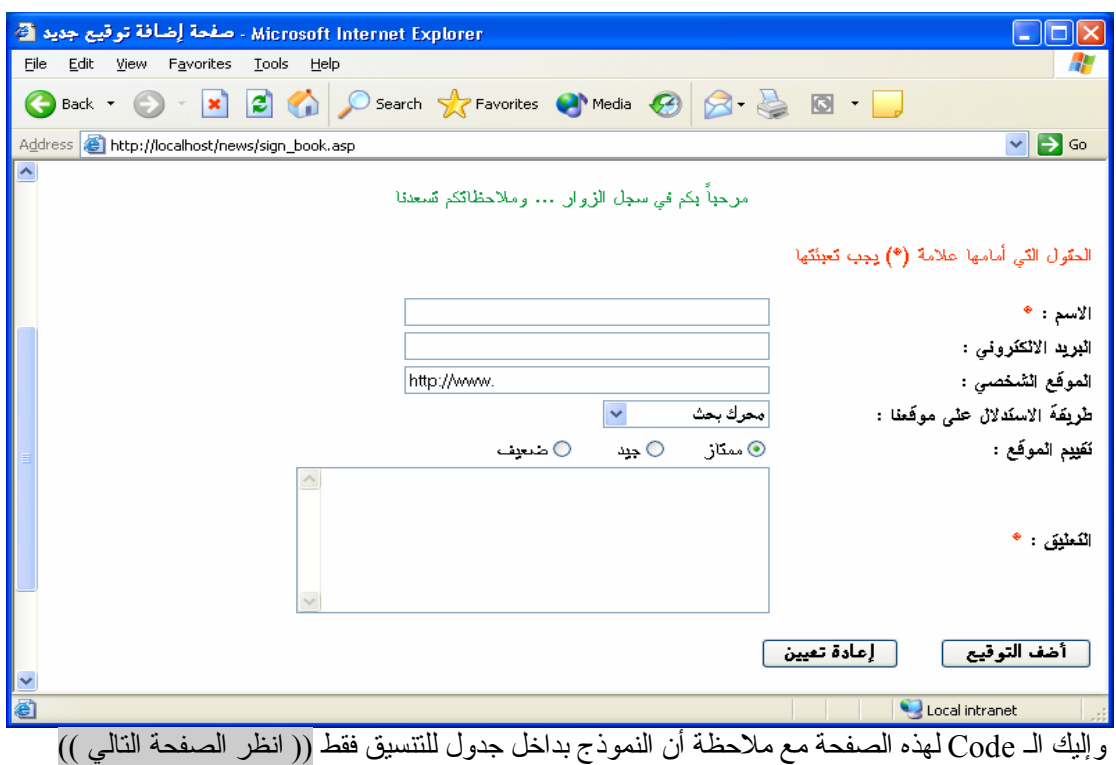

```
<html dir="rtl"><head><meta http-equiv="Content-Language" content="ar-sa"> 
<meta http-equiv="Content-Type" content="text/html; charset=windows-1256"> 
 <body><head/><title/<صفحة إضافة توقيع جدید<title<
<!--#include file="pageheader.asp" --> 
<p align="center"><font color="#009933">لتكم تسعدنا<" وملاحظاتكم تسعدنا </rembers/><//> </remt></p></
<p align="right"><font color="#FF3300">التحقول التي أمامها علامة (*) يجب تعبئتها</font>\le/p>
<form method="POST" action="add_to_book.asp" dir="rtl"> 
  <table border="0" cellpadding="0" cellspacing="0" style="border-collapse: collapse" bordercolor="#111111" 
width="100%" id="AutoNumber1">
  <tr> <td width="31%"><b>الاسم :> font color="#FF3300">*</font></b></td> 
   <td width="69%">
    <input type="text" name="name" size="40" dir="rtl" tabindex="1"></td> 
  \langle tr \rangle<tr><td width="31%"><b>> البرید الالكترونى<b></td>
   <td width="69%">
   \leinput type="text" name="email" size="40" dir="ltr" tabindex="2">\le/td>
  \langle/tr><tr><d>dd width="31%">الموقع الشخصـي>ل\ge<td width="69%">
    <input type="text" name="website" size="40" dir="ltr" value="http://www." tabindex="3"></td> 
  \langle/tr><tr><d>dd width="31%">موقعنا>ل على موقعنا </b> <td width="69%"><select size="1" name="link" dir="rtl" tabindex="4"> 
   <option selected value="حمدرك بحث">محرك بحث"></option </
   \simoption value=" أكر ابط من موقع آخر "\simرابط من موقع آخر"\sim<option/>وسائل الإعلام">وسائل الإعلام"=option value>
    <option value="صدیق">صدیق>/option> 
   </option value="أخرى">أخرى"></option>
    </select></td> 
  \langle tr \rangle<tr>\lt td width="31%"\lt tb>\lt tالموقع\lt t<td width="69%">
    <input type="radio" value="ممتاز "checked name="ranking" tabindex="5">ممتاز     
    <input type="radio" name="ranking" value="جيد "tabindex="5">جيد      
   <input type="radio" name="ranking" value="ضعيف</td>" tabindex="5">ضعيف</td>
  \langle tr \rangle<tr>\lttd width="31%">\ltb>التعليق :\ltspan lang="en-us"> \lt/span>
   <font color="#FF3300">*</font></h>></td>
   <td width="69%">
    <textarea rows="8" name="comment" cols="40" dir="rtl" tabindex="6"></textarea></td> 
  \langle tr \rangle </table> 
  <p align="right"> <input type="submit" value="التوقيع أضف "name="B1" dir="rtl" tabindex="7" style="font-weight: 
bold"><span lang="en-us">&nbsp;&nbsp;&nbsp;&nbsp;&nbsp;
 \langlespan\rangle <input type="reset" value="تعيين إعادة "name="B2" dir="rtl" tabindex="8" style="font-weight: bold"></p> 
</form> 
<!--#include file="pagefooter.asp" --></body></html>
```
تنفيذ : م. إسماعيل دمران أبو زید

الصفحة الأولى

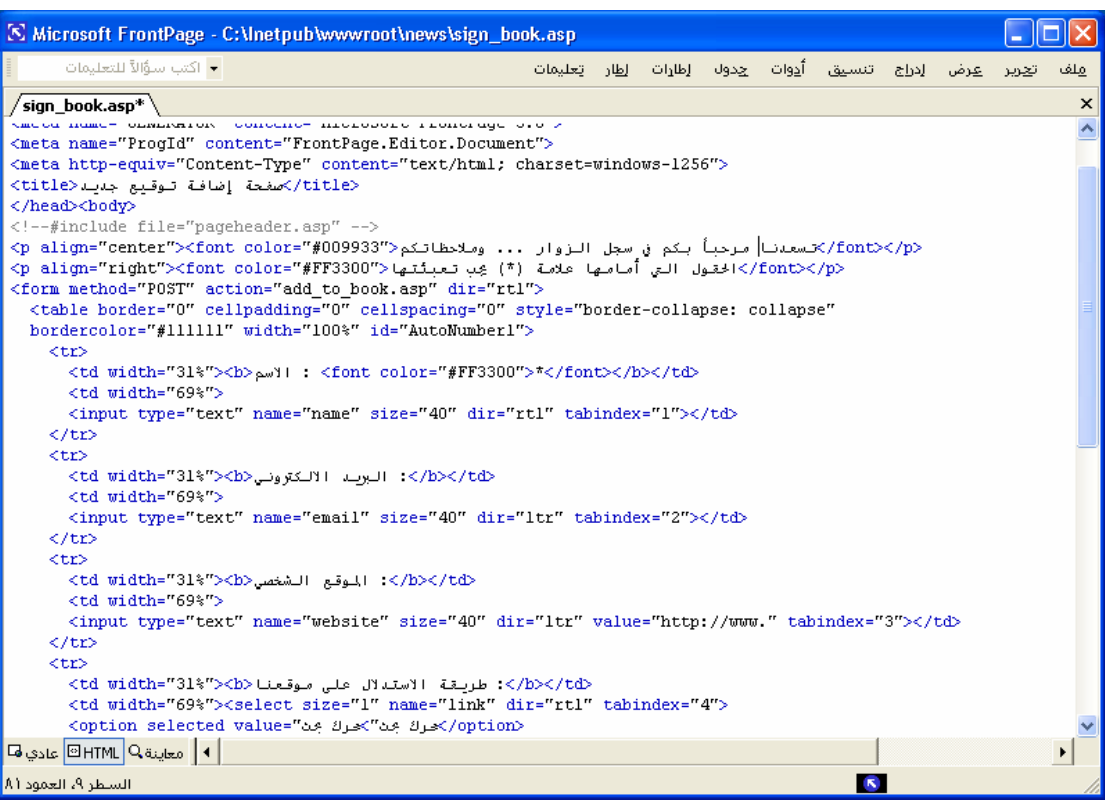

الصفحة الثانية

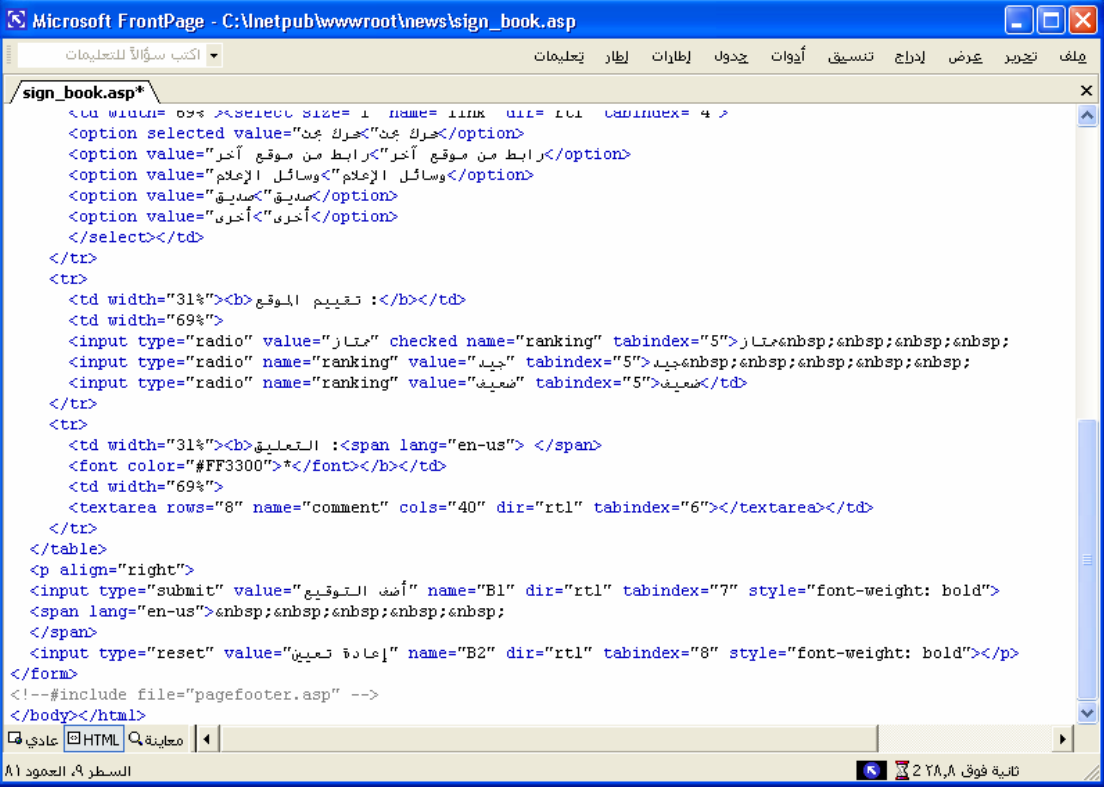

والآن إليكم بعض الملاحظات حول هذه الصفحة: طریفة إدراج الـنموذج تحدثنا عنها من قبل في الدرس (تصميم صفحة البحث). في: الاسم، والبرید الالكتروني، والموقع الشخصي، تم استخدام الحقل الذي باسم ( مربع نص ) في: طریقة الاستدلال على الموقع، تم استخدام (مربع منسدل) في: تقييم الموقع، تم استخدام (زر خيار)(ثلاث مرات). في: التعليق، تم استخدام(ناحية النص). یجب علينا تحدید اسم لكل حقل، وذلك بالضغط بزر الفأرة الأیمن على الحقل المراد تحدید اسمه، واختيار (خصائص حقل النموذج) من القائمة. وكتابة الاسم في خانة (الاسم) . الأسماء للحقول هي كالتالي:

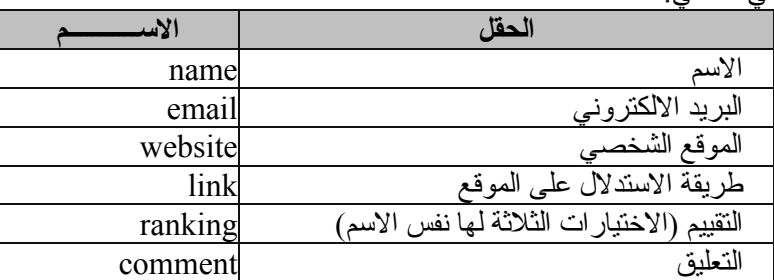

طريقة الاستدلال على موقعنا الخيارات هي ١ ـ محرك بحث(محدد) ٢ ـ رابط من موقع آخر ٣ ـ وسائل الإعلام ٤ ـ صديق ٥ ـأخرى لكتابة الاختيارات في قائمة (طریقة الاستدلال على موقعنا)، اضغط على القائمة بالزر اليمين، واختر (خصائص حقل النموذج). من الشاشة التي ستظهر اضغط (أضف) وأضف خياراتك واحدة تلو الأخرى. وضعنا اسما واحدا لجميع الاختيارات في (التقييم) وللتميز بين هذه الخيارات، اضغط على الاختيار الأول بالزر اليمين، واختر (خصائص حقل النموذج). ومنه حدد القيمة في خانة (القيمة) بكتابة ممتاز. وآرر العملية بالنسبة للخيارات الأخرى.

> أخيرا، لإرسال هذه القيم لصفحة المعالجة والإضافة لقاعدة البيانات، اضغط على أي حقل بالزر اليمين، واختر (خصائص النموذج) ، ستظهر لك الشاشة التالية:

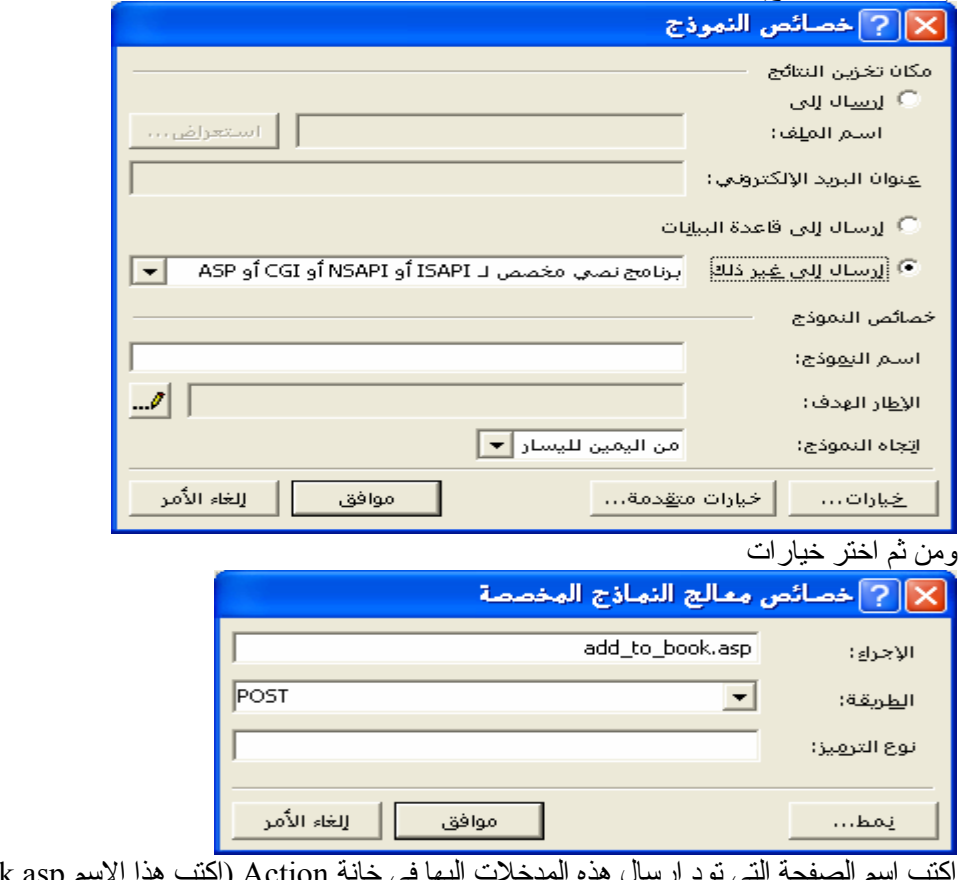

 $\pmod{4}$  (add to book.asp) الكتب هذا الأسم)  $A$ واترك الحقل (الطریقة)كما هو (لا تغير كلمة POST ).

## الأن سنصـمم صـفحة إضـافة هـذه المـدخلات إلـى قاعـدة البيانـات ( فـى الجـدول **(guest\_book**

**\*\*\*\*الطریقة الأولى باستخدام أمر Insert**

بعد أن انتهينا من تصميم صفحة sign book.asp والتي تحتوي على الحقول المطلوبة لإدخال البيانـات، سنقوم الآن بتصميم صفحة باسم asp.book\_to\_add لإضافة البيانات للقاعدة. هذه الصفحة ستكون عبارة عن Code بلغة ASP ولن نستخدم أي عبارات . HTML وما ستلاحظه في هذه الصفحة هو عدم ظهورها للزائر. أي ستعمل هذه الصفحة عندما یقوم الزائر بكتابة ملاحظاته و الضغط على زر : أ**ضف التوقيع ْ**لكن الزائر لـن یلاحظ هذه الصفحة، وسيرى نفسه في صفحة (عرض التوقيعات) وسترى توقيعه في الأعلى. هيا بنا المي العمل افتح صفحة tech.asp وقم بحفظها باسم add to book.asp ثم اجري عليها التعدیلات التالية

<html dir="rtl"><head> <meta http-equiv="Content-Language" content="ar-sa"> <meta name="GENERATOR" content="Microsoft FrontPage 5.0"> <meta name="ProgId" content="FrontPage.Editor.Document"> <meta http-equiv="Content-Type" content="text/html; charset=windows-1256">  $<$ اضافة سجلات جدیدة الى قاعدة البیانات $<$ title $>$ </head><br/>body> <!--#include file="pageheader.asp" -->  $<^0$ fadd dat=date() fname=request.form("name") femail=request.form("email") fwebsite=request.form("website") flink=request.form("link") franking=request.form("ranking") fcomment=request.form("comment") Set connectionToDatabase=Server.CreateObject("ADODB.Connection") connectionToDatabase.ConnectionTimeout=60 connectionToDatabase.Open "DSN=my\_data\_base" If fname="" or fcomment="" then لم تقم بإدخال جميع الحقول المطلوبة.. من فضلك اضغط زر عودة في " & "<center> "<center " "متصفحتك وقم بإدخال جميع الحقول Else addSQL=" insert into guest\_book (add\_dat,name,email,website,link,ranking,comment) values ('"&fadd\_dat&"','"&fname&"','"&femail&"','"&fwebsite&"','"&flink&"','"&franking& "','"&fcomment&"') " Set MyRs=connectionToDatabase.Execute(addSQL) response.redirect "guest.asp" End if connectionToDatabase.Close set connectionToDatabase=nothing  $\frac{0}{0}$ <!--#include file="pagefooter.asp" --> </body></html>

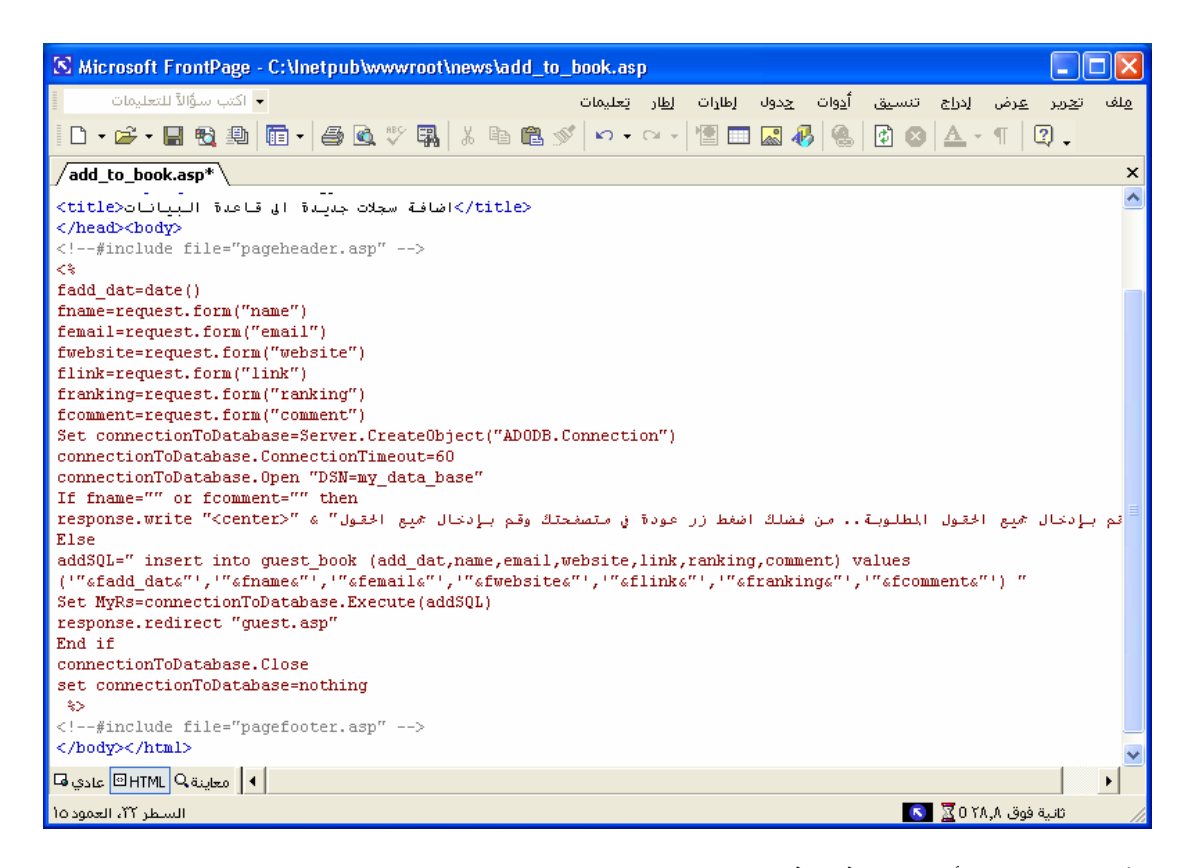

#### **الآن سنقوم بشرح أهم النقاط في هذا الكود**.

تحدثنا سابقاً عن المتغير ات. وقلنا أننا نكتب اسم المتغير ثم نضـع علامـة (=) بعد اسمه ونضـع قيمتـه بعد علامـة اليساوي. وذكر نا أن القيمـة قد تكون رقمـا، أو كلمـة، أو مدخلات فـي حقول من صـفحات سـابقة. وذكر نـا أنـه إن كانت طريقة نقل البيانات GET نستخدام العبارة Request.QueryString للتعبير عن المدخلات. أما إن كانت POSTفسنستخدم . Form.Request والآن لنشرح المتغيرات التي لدینا.

لدینا ٧ متغيرات. اترك المتغير الأول dat\_fadd جانبا الآن. ولننظر للست متغيرات الأخرى

ي تشترك هذه المتغيرات الستة في ) نشترك هذه المتغير ات الستة في ) fname, femail, fwebsite, flink, franking and fcomment) نفس طريقة الكتابة. حيث تم تحديد اسمها، ومن ثم وضع علامة (=) ثم تم الإفصـاح عن أن قيمـة هذه المتغير ات ستكون عبارة عن مدخلات في حقول في صفحة sign book.asp وذلك بالعبارة Request.Form أما أسماء الحقول في صفحة sign book.asp فتّم كتابتها بيّن هذه العلامات(" ") :

والآن، لنرجع للمتغير الأول وهو . add\_dat تم تحديد قيمة المتغير بـ ()date وهذه القيمـة هـي قيمـة ثانيـة فـي اللغة تعطي: التاریخ الحالي. وهنالك الكثير من الدوال الأخرى أهمها:

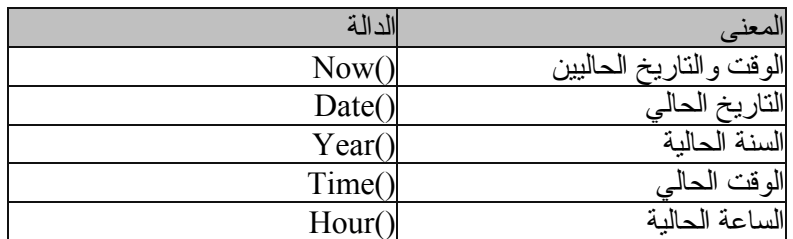

بعد تحدید المتغیر ات تم كتابة جملة تبدأ بـ . if و هذه جملة شرطية. صيغتها:

If something Then something Else something End if

تنفيذ : م. إسماعيل دمران أبو زید

حيث أن كلمة something تعبر عن : شرط تقوم بتحديده، وفعل يجب القيام به. لنفتر ض أن الشرط هو : الساعة .١٢ والفعل أو الإجراء هو طباعة: (ابتدأ یوم جدید). والإجراء البدیل هو طباعة: (لازلنا في نفس اليوم). بإمكاننѧا استخدام هذا الشرط، حيث سنكتب if ثم سنكتب الشرط المطلوب. ثم سنكتب Then لتنفيذ الإجراء المطلوب. وفي حالة عدم تحقق الشرط یتم تنفيذ الإجراء البدیل الذي بعد Else . ونغلق الدالة الشرطية بـ End if ویمكن أن تتطور هذه الصيغة في حالة وجود أكثر من شرط لتصبح كالتالي: If something Then something

 Else If something Then something Else If something Then something Else something End if End if

End if

لنعد للـ Code ونرى آيف تم استخدام الدالة الشرطية.

If fname="" or fcomment="" then

في السطر السابق تم تحديد الشرط، وهو : إن كانت Name أو Comment لا تساوي شيئا (أي حقول فارغة) قم بالتالي... من السطر السابق نفهم أمران هما: علامتا "" المتلاصقتان تعنيان : لا شيء .. أو : فراغ. یمكن استخدام الأوامر المنطقية Or و And في الدوال الشرطية لدمج أآثر من شرط في سطر واحد. أما الإجراء الواجب القيام به في حالة تنفيذ الشرط فهو الآتي: المطلوبـة.. من فضلك اضـغط زر عودة فـي لم تقم بإدخال جميع الحقول" & "<response.write "<center "متصفحتك وقم بإدخال جميع الحقول أي: اطبع الجملة التالية: (لم تقم بإدخال جميع الحقول المطلوبة .. من فضلك اضغط زر عودة في متصفّحك وقم بإدخال جميع الحقول). الأمر الجدید في response.write هذه المرة هو أننا قمنا بكتابة أمر HTML ضمن أوامر ASP وكأنـه واحد منها. هذا أمر ٍ هُو <center> أي: توسيط. والذي سيجعل الجملة تظهر في منتصف السطر. تم كتابـة هذا الأمر على النحو التالي: وضعت علامات التنصيص "" ثم كتب الأمر بداخلها ثم وضعت علامة (و) & وتم كتابة الجملة التي نرید طباعتها. هذا هو الشرط. أما الإجراء البدیل في حالة عدم تحقق الشرطة (أي في حالة وجود بيانات في هذه الخانات) فهو:

addSQL= " insert into guest\_book (add\_dat,name,email,website,link,ranking,comment) values ('"&add\_dat&"','"&name&"','"&email&"','"&website&"','"&link&"','"&ranking&"','" &comment&"') "

**ملحوظة هذا الأمر لابد ان یكون في سطر واحد**

وفي هذا السطر أمر جدید، هو insert ووظيفته: إضـافة المدخلات لقاعدة البيانـات. وصـيغته كمـا هو واضـح بالأعلى. يكتب الأمر insert متبوعة بالكلمة into ثم اسم الجدول المراد إضافة البيانات إليه. وبين قوسين تكتب أسماء الخانـات فـي الجدول المطلوب إضـافة المدخلات إليهـا. ثـم تكتب values وبعدها بـين قوسـين أيضـا القيم المراد إضافتها وهي بنفس ترتيب الحقول. تكتب القيم هكذا: **'**"&dat\_add**'**"& بعد سطر insert یتم آتابة سطر تنفيذ الأمر وهو :

Set MyRs=connectionToDatabase.Execute(addSQL)

الاسم  $\overline{\text{addSOL}}$  نحن من قام بتحدیده، ویمكننا تغيير ه كيفما نشاء. لازلنا في الجملة الشرطية، حيث تم تحدید فعل أو إجراء إضافي هو:

response.redirect "guest.asp"

وهذه الجملة تعني: انتقل للصفحة أو العنوان الموجود بين علامتي التنصيص وفي حالتنا هذه طلبنـا منـه الانتقال إلى صفحة عرضالتوقيعات. تم أغلنا الشرط بـ if End

**لنتخيل الآن طریقة عمل هذه الصفحة.**

سيكتب الشخص توقيعه أو ملاحظاته، وسيضغط على زر : **ضاف التوقيع** سيبدأ المتصفح بقراءة هذه الصفحة . فسيجد مجموعة من المتغيرات، تعبر عن المدخلات التي تم إضافتها في التوقيع. ثم سيجد دالة شرطية، تطلب منه التحقق من أمر معين. هذا الأمور هو: هل توجد مدخلات في حقول الاسم والتعليق أم لا. ثم سيجد بمجموعـة من الإجراءات. في حال تحقق الشرط (أي عدم موجود قيم في هذين الحقلين) سظهر العبار ة التالية: (لم تقم بإدخال جميع الحقول المطلوبة .. من فضلك اضغط زر عودة في متصفحك وقم بإدخال جميع الحقول) أمـا في حالـة عدم تحقق الشرط (أي في حالة وجود قيم في هذين الحقلين) سيتم تنفيذ أمر إضـافة البيانـات لقاعدة البيانـات، تم فتح صفحة عرض التوقيعات

من الجدیر بالذكر أن هذه العملية ستستغرق ثواني قليلة قد لا يشعر بها الزائر.

الآن سوف نقوم بتطبيق هذا العملية:

محتویات قاعدة البيانات (جدول book\_gues(

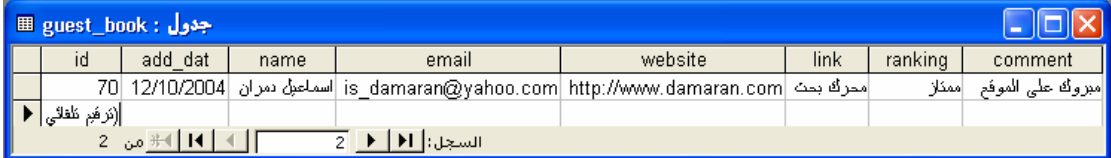

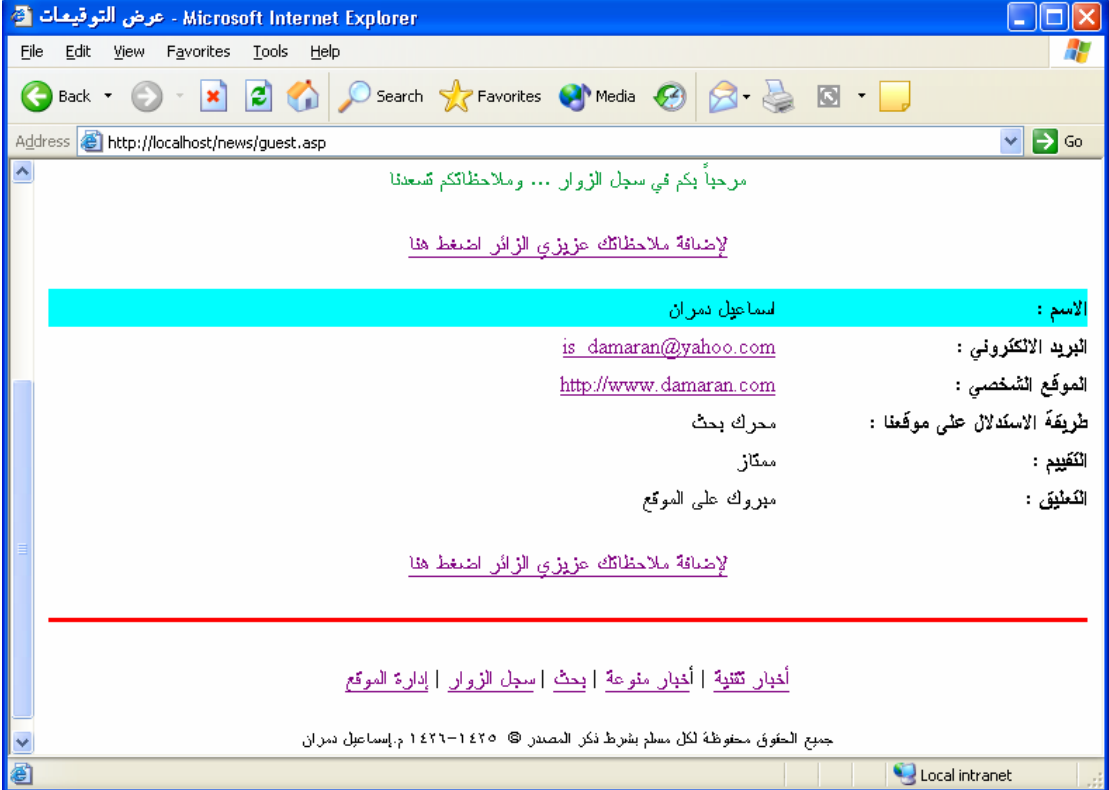

عند الضغط على الرابط (سجل الزوار)

تنفيذ : م. إسماعيل دمران أبو زید

عند الضغط على الرابط (لإضافة ملاحظاتك عزیزي الزائر اضغط هنا)

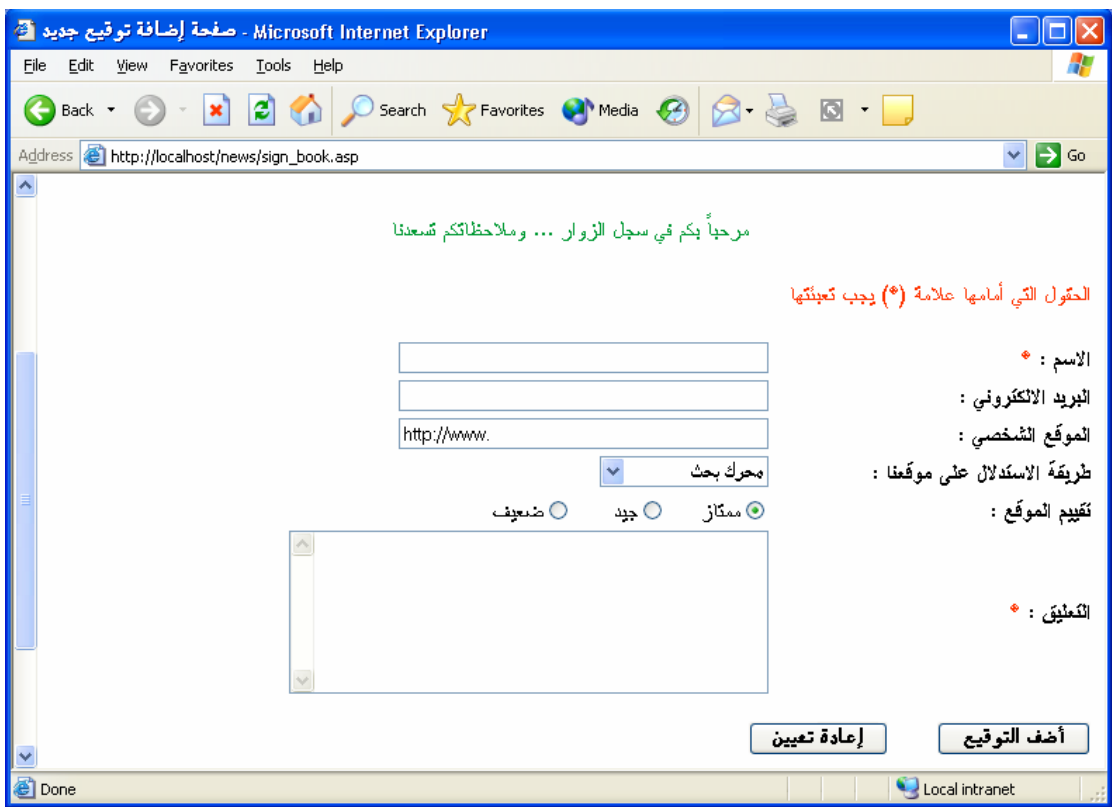

عند الضغط على المفتاح (أضف التوقيع) ولكن لاحظ لم یتم إضافة أي بيانات في النموذج – فظهرت الصفحة التالية

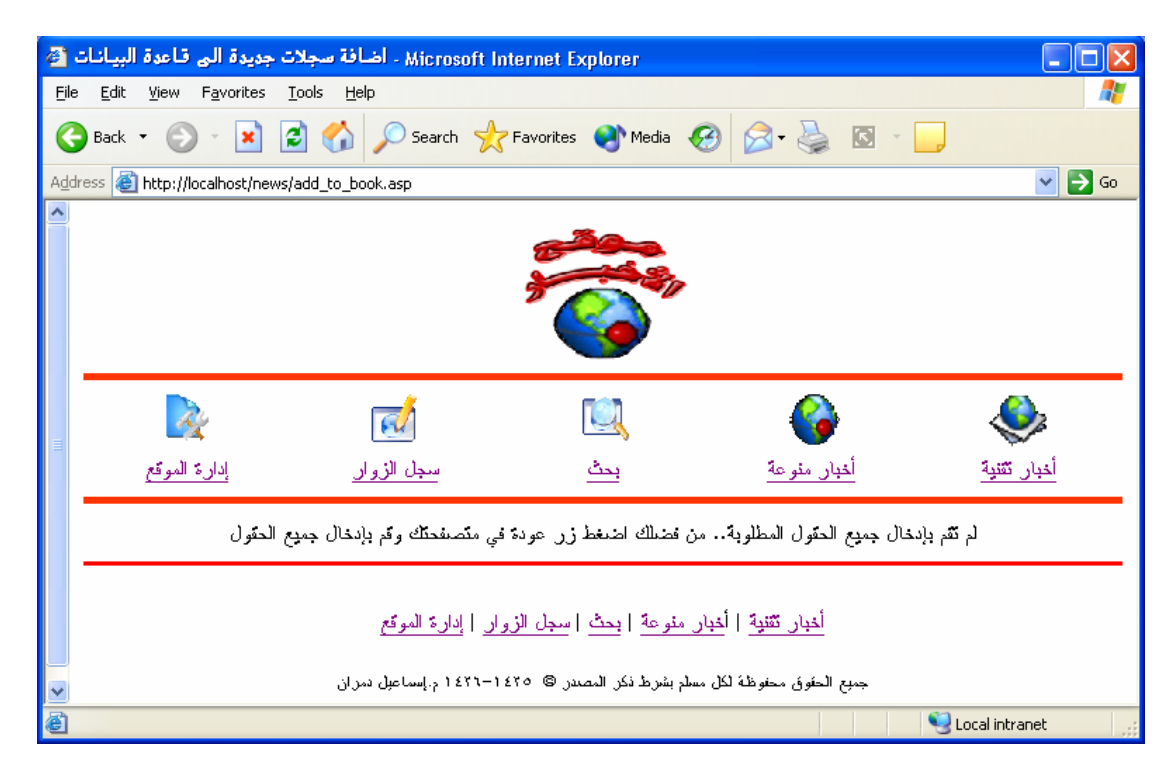

بذلك نلاحظ أن الجملة الشرطة تعمل بشكل جيد في حالة عدم كتابة أحد الحقلين المطلوبين تعبئتهما و هما ( الاسم ، التعليق)

أما في حالة تعبئة الحقلين المطلوبين

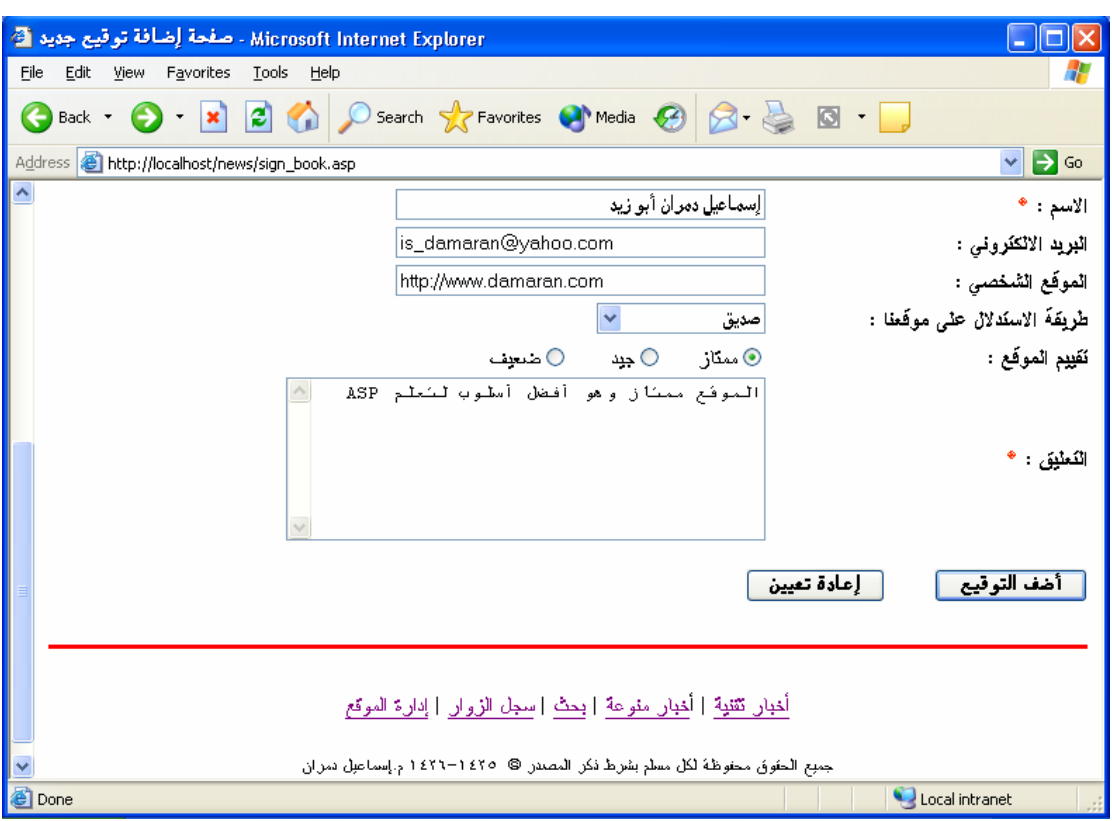

ثم الضغط على مفتاح (أضف التعليق) تكون النتيجة هي الذهاب إلى صفحة (عرض التوقيعات)

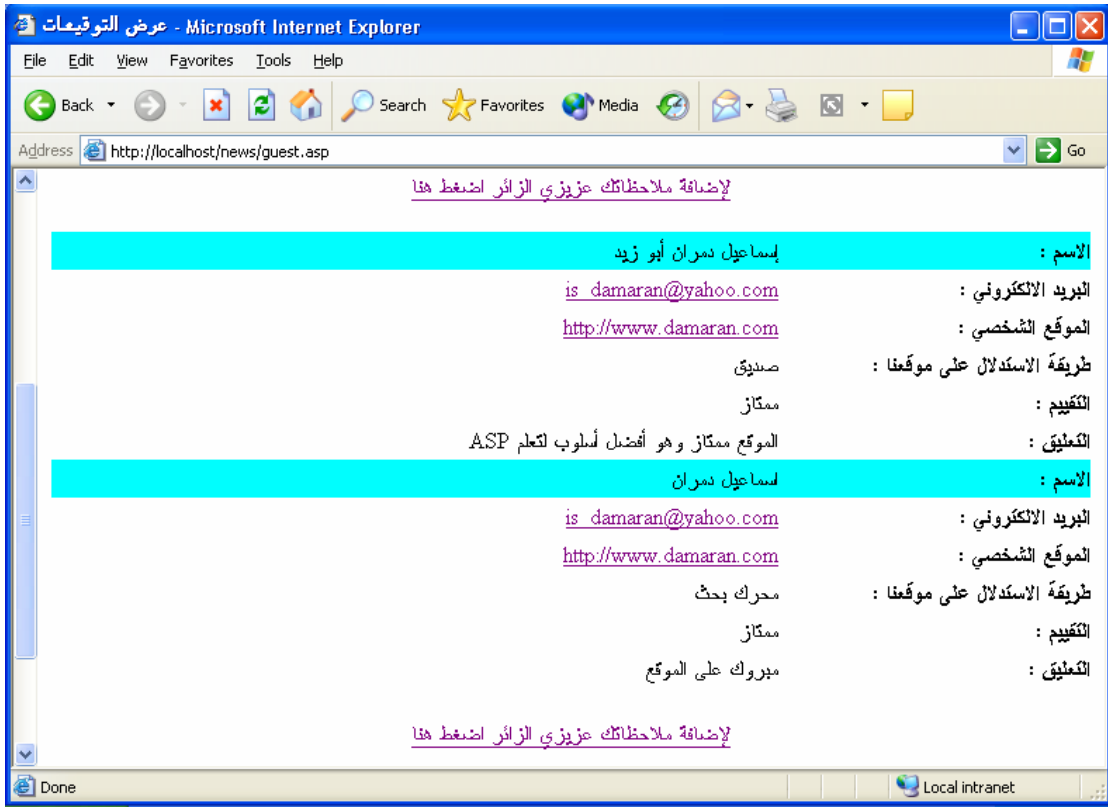

نلاحظ انه تم إضافة التعليق الجدید وظهر في المقدمة

أم قاعدة البيانات ( جدول book\_guest(

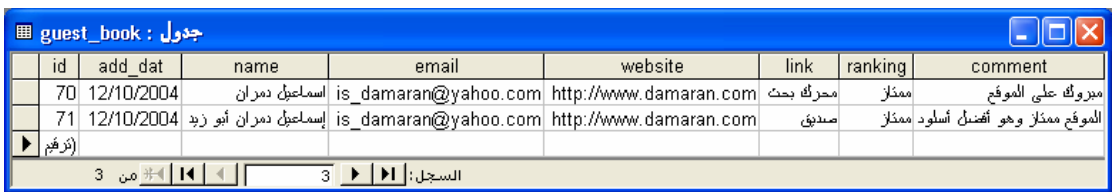

الآن سوف نستحدث عن بعض رسائل الخطأ التي قد تظهر لك بعد تعبئة الحقلين المطلوبين في صفحة إضافة توقيع جدید ثم الضغط على مفتاح (أضف التوقيع)

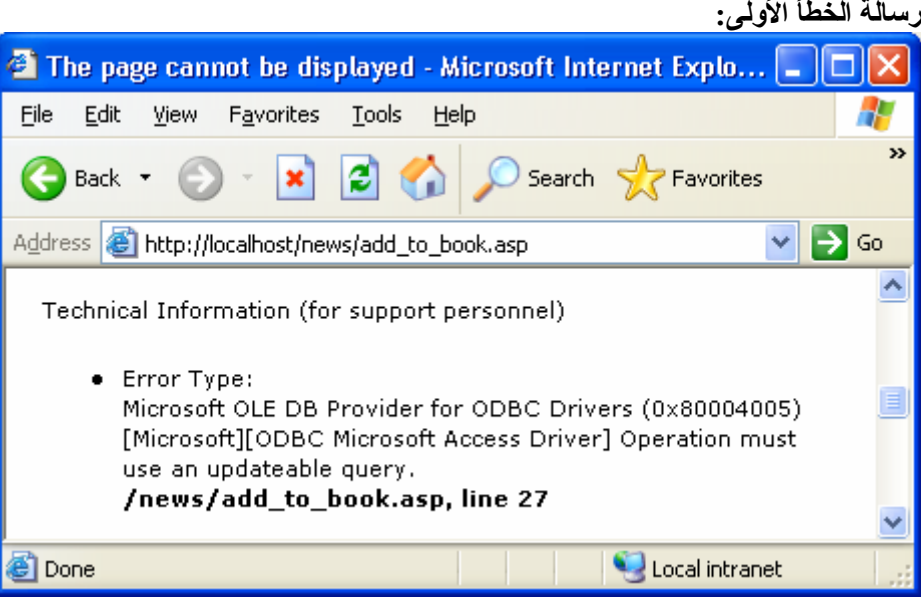

الرسالة تخبرك بأنه یجب استخدام استعلام یقبل التحدیث في العملية

**الحل لتلافي** هذه الرسالة هو التأآد من الصلاحيات بالنسبة للمستخدمين أي یجب إعطاء الصلاحية للكتابة وهي آالتالي:

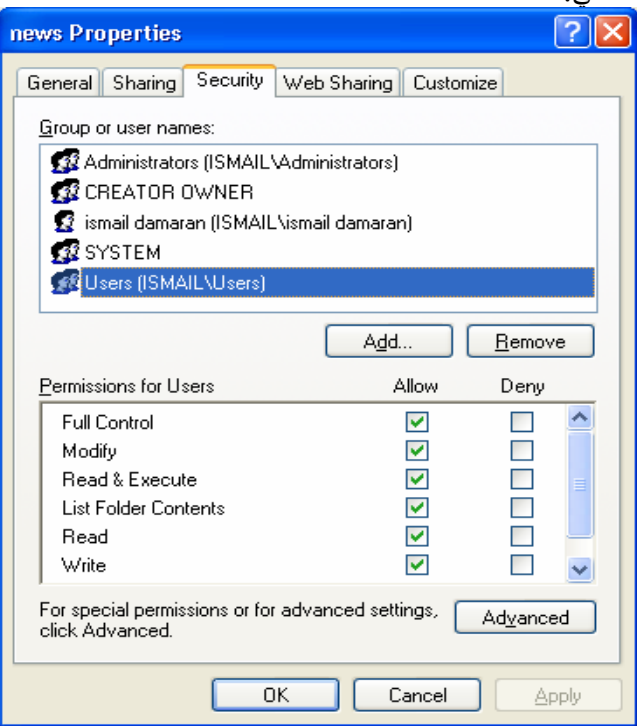

في بعض الأحيان لا تجد الفاصل Security موجود بجهازك **الحل لذلك** في أي نافذة للمجلدات اختر من قائمة Tools – Options Folder ومن ثم اضغط على الفاصل View ومن ثم أرفع التحدید عن الخيار sharing file simple Use ثم اضغط على موافق

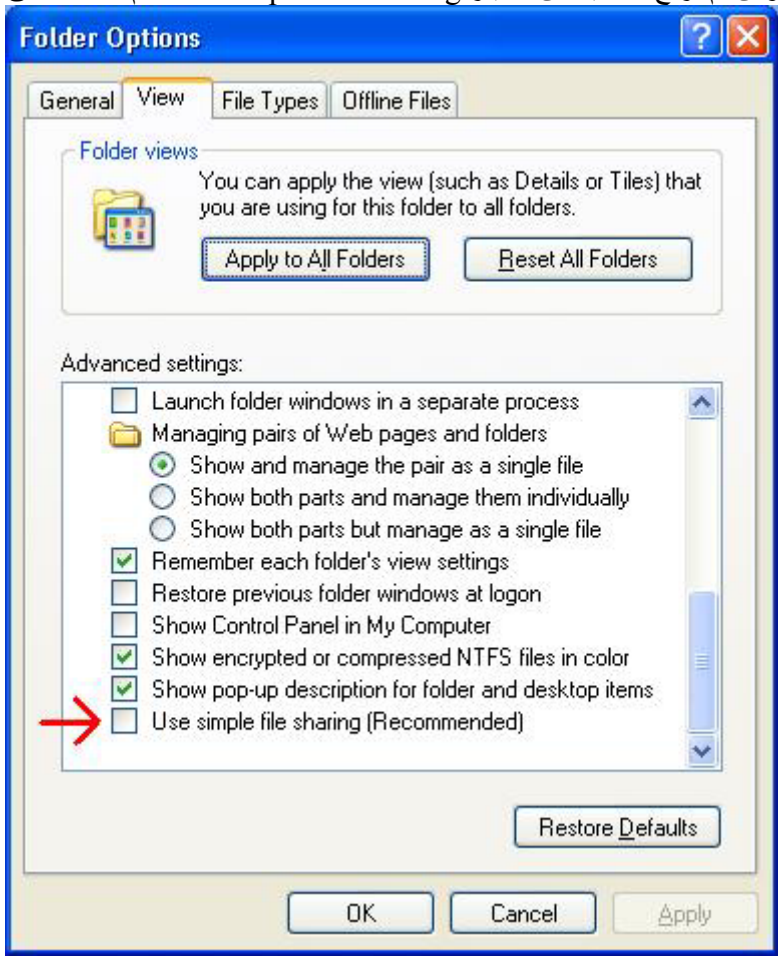

أو تظهر الرسالة التالية لك **رسالة الخطأ الثانية:**

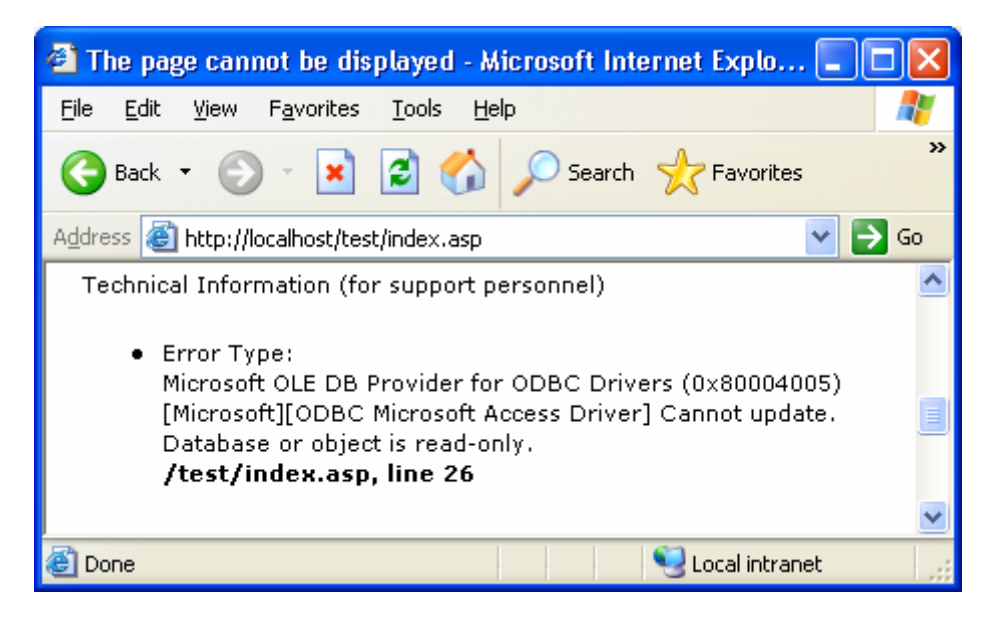

الرسالة تخبرك أنه لا یستطيع عمل تحدیث لقاعدة البيانات أو أن الكائن للقراءة فقط

**الحل لذلك** یجب التأآد من أن ملف ومجلد قاعدة البيانات ليس محمي ضد الكتابة

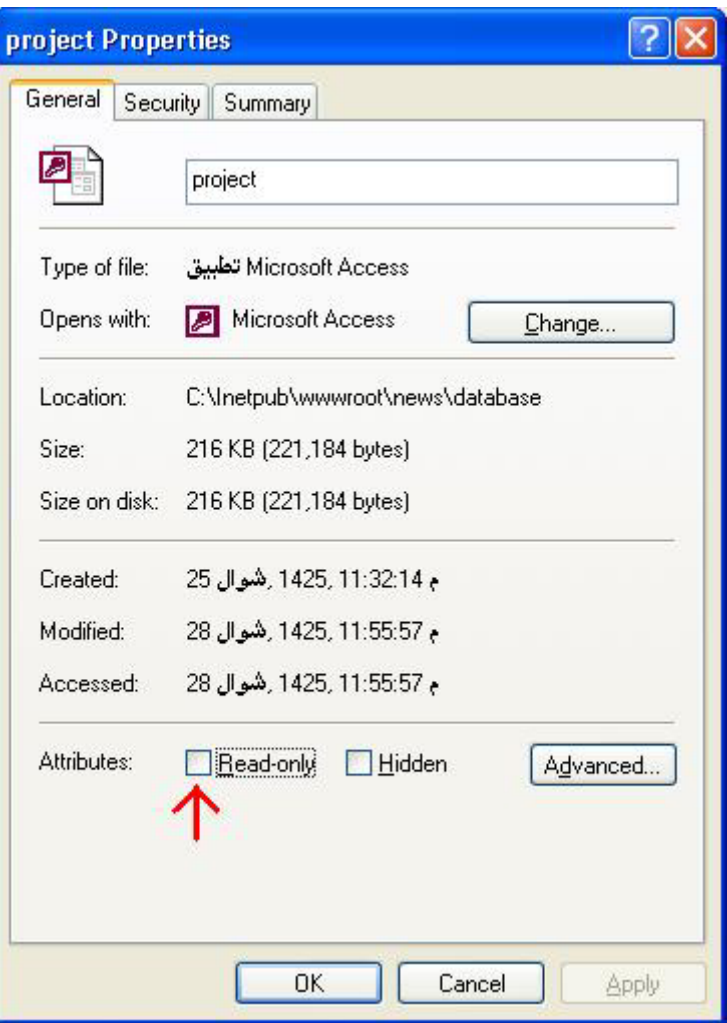

طریقة أخرى لتصمیم صفحة add\_to\_book.asp **\*\*\*\*الطریقة الثانية باستخدام أمر Recordset**

ولكن قبل شرح الطریقة الثانية سوف نقوم بشرح مثال توضيحي

سوف نقوم بتصميم موقع جدید اسمه test ثم تصميم قاعدة البيانات التالية

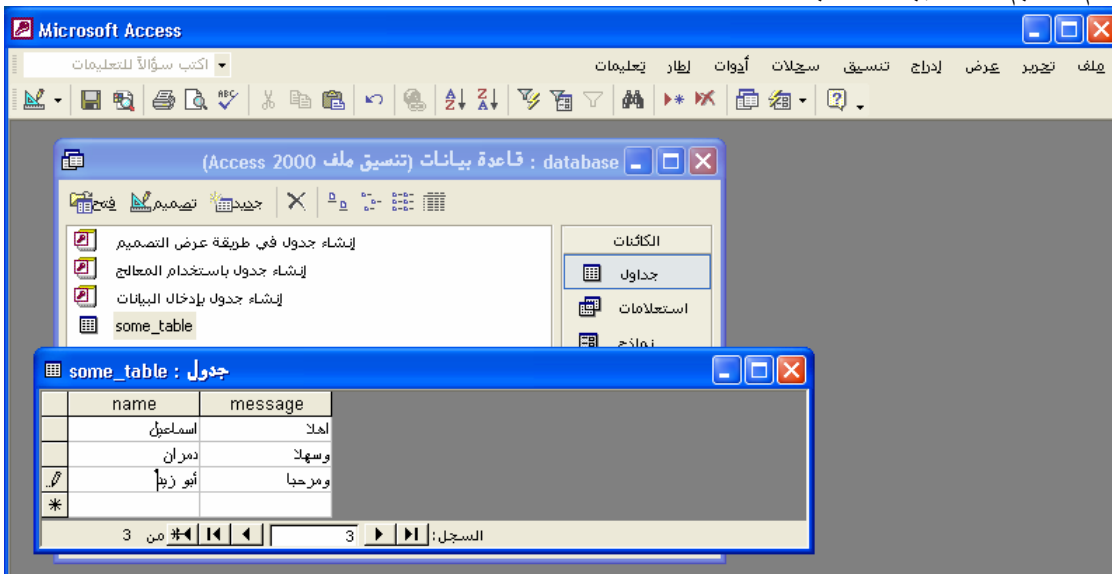

- 1 <html dir="rtl"><head>
- 2 <title>Recordsetتجربة> /title>
- $3 \leq$ /head> $\leq$ body>
- 4 <% NAME="ismail damara" %>
- <% "الحمد الله"=MESSAGE % <5
- $6 < 9/6$
- 7 Dim DataConn
- 8 Dim CmaAddRecord
- 9 Dim MYSQL

10

- 11 Set DataConn=Server.CreateObject("ADODB.Connection")
- 12 Set CmaAddRecord=Server.CreateObject("ADODB.Recordset")
- 13 DataConn.Open "DSN=Sys\_DSN\_Name\_Test"
- 14
- 15 MYSQL="Select some\_table.\* from some\_table"
- 16 CmaAddRecord.Open MYSQL, DataConn, 1, 3
- 17 CmaAddRecord.AddNew
- 18 CmaAddRecord.Fields("name") = NAME
- 19 CmaAddRecord.Fields("message") = MESSAGE
- 20 CmaAddRecord.Update
- 21 CmaAddRecord.Close
- 22 Set CmaAddRecord= Nothing
- 23 DataConn.Close
- 24 Set DataConn= Nothing
- $25 \frac{0}{2}$
- $26$  </body></html>

**ملحوظة :** الأرقام تدل على رقم السطر فقط للشرح

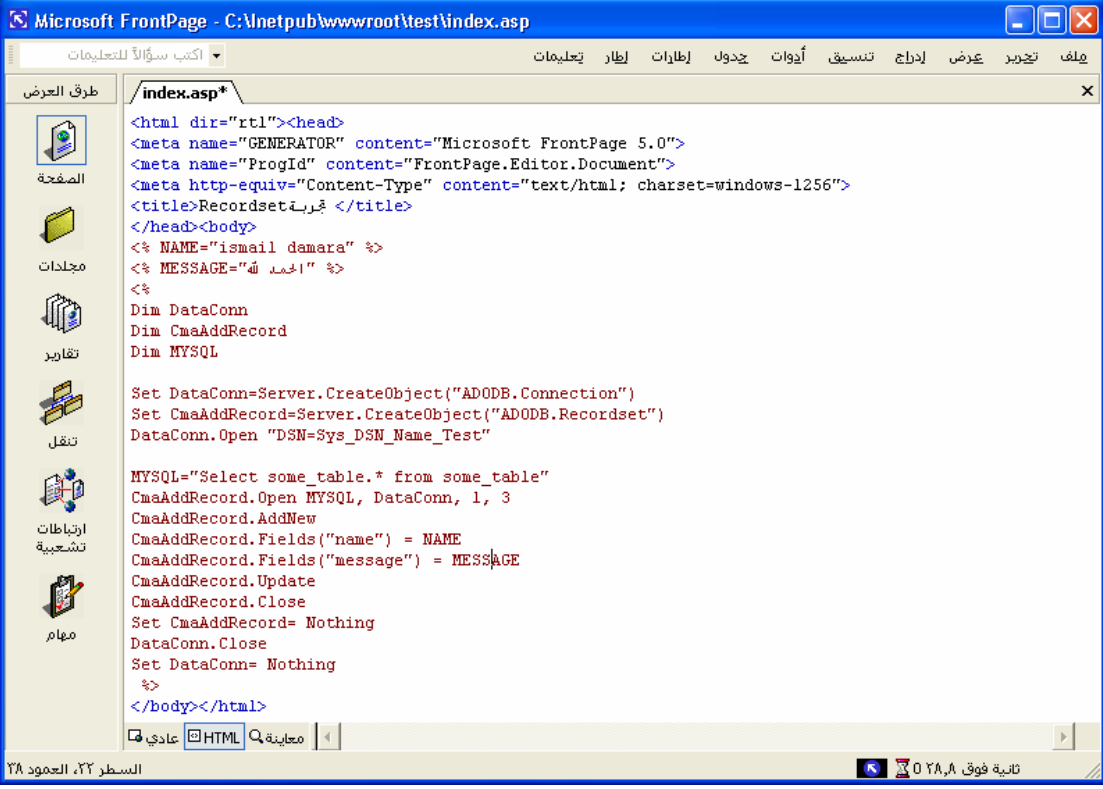

### **شرح الطریقة**

السطر ٤ و٥ القيم المراد إدخالها في قاعدة البيانات في الجدول table\_some

Set DataConn=Server.CreateObject("ADODB.Connection")

الإعلان عن الكائن Connection

Set CmaAddRecord=Server.CreateObject("ADODB.Recordset")

الإعلان عن الكائن Recordset

DataConn.Open "DSN=Sys\_DSN\_Name\_Test"

فتح قاعدة البيانات

MYSQL="Select some\_table.\* from some\_table"

الإشارة إلى الجدول المراد وضع البيانات به

CmaAddRecord.Open MYSQL, DataConn, 1, 3

فتح الكائن Recordset ویشر إلى الجدول المراد وضع البيانات MYSQL ثم یشيرالى اتصال البيانات DataConn ثم یشير الى نوع المؤشر (1) ثم یشير إلى نوع التأمين (3) وبكون الفاصل بين آل هذه الأشياء فاصلة ( , )

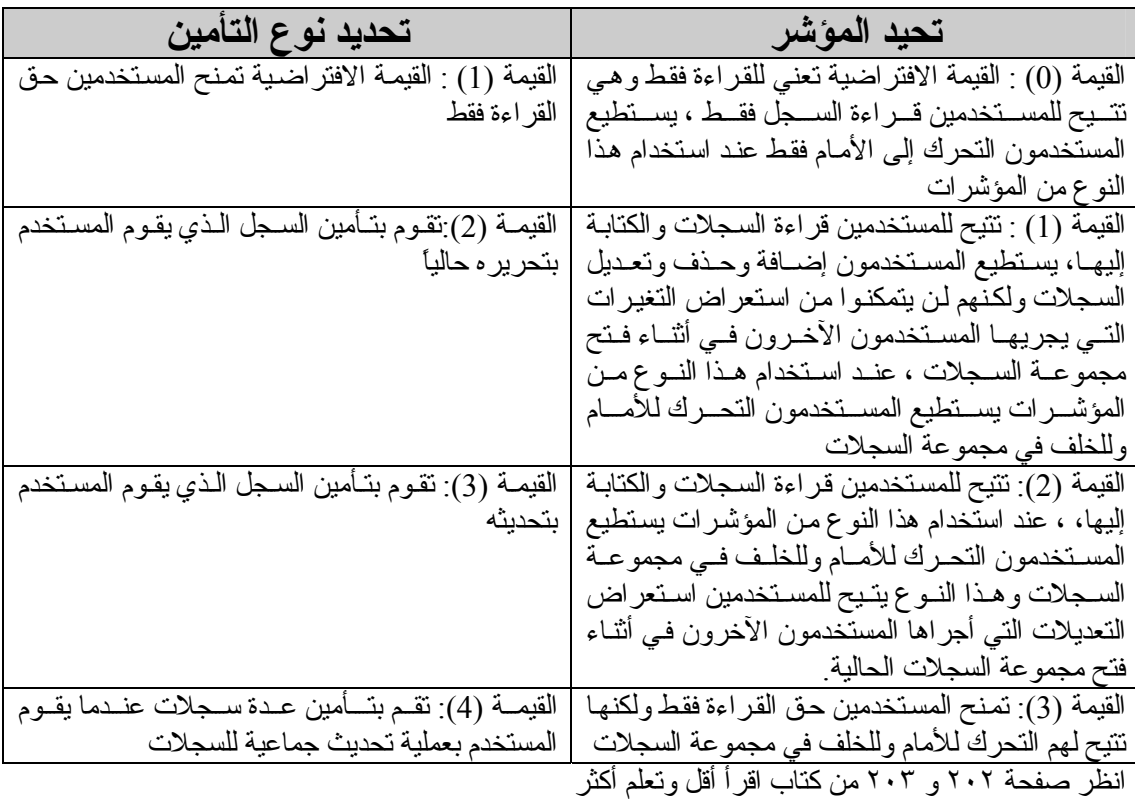

CmaAddRecord.AddNew

الإعلان عن إضافة سجل جدید

CmaAddRecord.Fields("name") = NAME CmaAddRecord.Fields("message") = MESSAGE

إضافة القيم الجدیدة في حقول السجل الجدید

CmaAddRecord.Update

الإعلان عن تحدیث البيانات

CmaAddRecord.Close Set CmaAddRecord= Nothing

الإعلان عن إغلاق الكائن Recordset

DataConn.Close Set DataConn= Nothing

الإعلان عن إغلاق الكائن Connection

وعند تشغيل هذه الصفحة asp.index تكون النتيجة في قاعدة البيانات هي

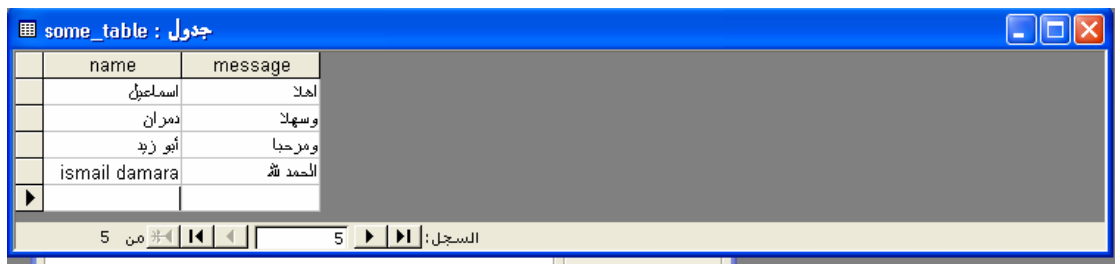

تنفيذ : م. إسماعيل دمران أبو زید

### **\*\*\*\*الآن سوف نقوم بتنفيذ الطریقة الثانية باستخدام أمر Recordset صفحة asp.book\_to\_add**

<html dir="rtl"><head> <meta http-equiv="Content-Language" content="ar-sa"> <meta name="GENERATOR" content="Microsoft FrontPage 5.0"> <meta name="ProgId" content="FrontPage.Editor.Document"> <meta http-equiv="Content-Type" content="text/html; charset=windows-1256"> <title/<اضافة سجلات جدیدة الى قاعدة البيانات<title< </head><br/>body> <!--#include file="pageheader.asp" -->  $<^{0}/_{0}$  الطریقة الثانية باستخدامRecordset' fadd  $dat = date()$ fname = request.form ("name") femail = request.form ("email") fwebsite = request.form ("website")  $flink = request-form('link")$ franking = request.form ("ranking") fcomment = request.form ("comment") Set connectionToDatabase=Server.CreateObject("ADODB.Connection") connectionToDatabase.ConnectionTimeout=60 Set CmaAddRecord=Server.CreateObject("ADODB.Recordset") connectionToDatabase.Open "DSN=my\_data\_base" If fname="" or fcomment="" then لم تقم بإدخال جميع الحقول المطلوبة.. من فضلك اضغط زر عودة في " & "<center> "<center> "متصفحتك وقم بإدخال جميع الحقول Else MYSQL="Select guest book.\* from guest book" CmaAddRecord.Open MYSQL, connectionToDatabase, 1, 3 CmaAddRecord.AddNew CmaAddRecord.Fields("add\_dat") = fadd\_dat CmaAddRecord.Fields("name") = fname CmaAddRecord.Fields("email") = femail CmaAddRecord.Fields("website") = fwebsite CmaAddRecord.Fields("link") = flink CmaAddRecord.Fields("ranking") = franking CmaAddRecord.Fields("comment") = fcomment CmaAddRecord.Update CmaAddRecord.Close Set CmaAddRecord= Nothing response.redirect "guest.asp" End if connectionToDatabase.Close Set connectionToDatabase=Nothing  $\frac{0}{0}$ <!--#include file="pagefooter.asp" --> </body></html>

الصفحة الأولى

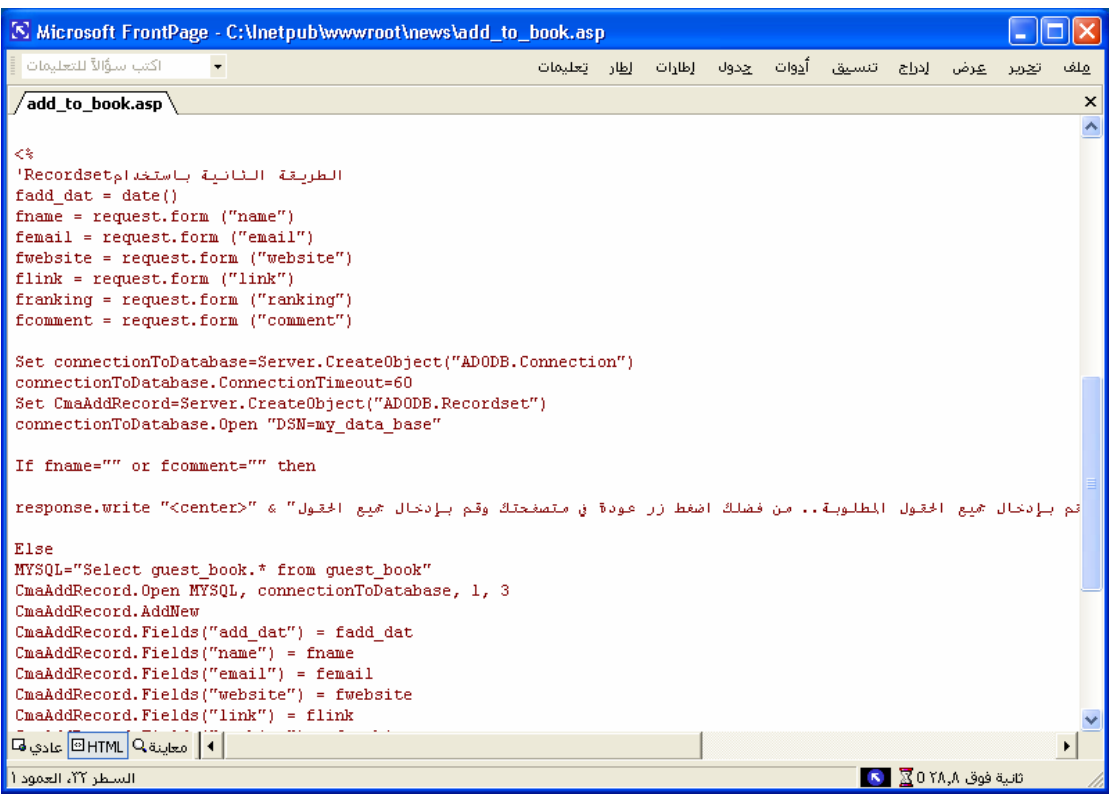

الصفحة الثانية

| [S] Microsoft FrontPage - C:\Inetpub\www.root\news\add_to_book.asp                                                                                                    |  |                                                                         |  |              |  |     |
|----------------------------------------------------------------------------------------------------|--|-------------------------------------------------------------------------|--|--------------|--|-----|
| ▼ الكتب سؤالاً للتعليمات                                                                                                    |  | ات <u>حرير عرض إدراج تنسيق أدوات ج</u> دول إطارات إ <u>ط</u> ار تعليمات |  |              |  | ملف |
| $\sqrt{$ add_to_book.asp $\sqrt{ }$                                                                                                    |  |                                                                         |  |              |  | ×   |
| If fname="" or fcomment="" then                                                                                                    |  |                                                                         |  |              |  |     |
| أم بإدخال جميع الحقول المطلوبة من فضلك اضغط زر عودة في متصفحتك وقم بإدخال جميع الحقول" & " <response.write "<center<="" td=""><td></td><td></td><td></td><td></td><td></td><td></td></response.write>                                                                                                    |  |                                                                         |  |              |  |     |
| Else<br>MYSQL="Select quest book.* from quest book"<br>CmaAddRecord.Open MYSQL, connectionToDatabase, 1, 3<br>CmaAddRecord.AddNew<br>CmaAddRecord. Fields ("add dat") = fadd dat<br>CmaAddRecord. Fields ("name") = fname<br>CmaAddRecord. Fields ("email") = femail<br>CmaAddRecord. Fields ("website") = fwebsite<br>CmaAddRecord. Fields ("link") = flink<br>CmaAddRecord. Fields ("ranking") = franking<br>CmaAddRecord. Fields ("comment") = fcomment<br>CmaAddRecord.Update<br>CmaAddRecord.Close<br>Set CmaAddRecord= Nothing |  |                                                                         |  |              |  |     |
| response.redirect "quest.asp"<br>End if<br>connectionToDatabase.Close<br>Set connectionToDatabase=Nothing<br>≋>                                                                                                    |  |                                                                         |  |              |  |     |
| #include file="pagefooter.asp"<br><br>ا •   معاينة MHTML عادي ها ا<br>السطر ٢٢، العمود ١ <mark>.</mark>                                                                                                    |  |                                                                         |  | $\mathbf{K}$ |  |     |

**ملحوظة:** في حالة جعل المتغير()now=dat\_fadd وذلك للإعلان عن الوقت والتاریخ الحالي في طریقة **Insert** تظهر رسالة الخطأ التالية

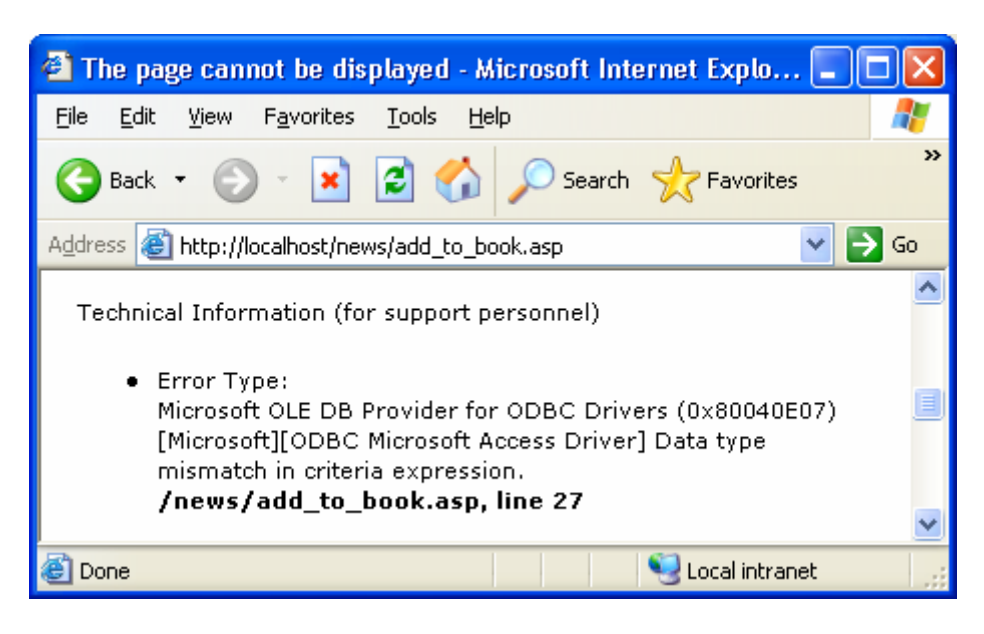

أما في حالة استخدام طریقة **Recordset** لا تظهر هذه الرسالة

## تصميم صفحات إدارة الموقع

سنقوم سويا بتصميم صفحات لإدخال اسم المستخدم والرقم السري والتأكد من صحتهما من أجل الدخول لصـفحة إدارة الأخبار ـ وسترون كيف أن المهمة سهلة وممتعة ـ فلنبدأ ـ للوصول إلى هذه النتيجة سنقوم بإنشاء ثلاث ملفات وهم كالتالي : admin.asp \* validentry.asp \*\* adminsection.asp \*\*\*

\* نمـوذج إدخـال اسـم المسـتخدم والـرقم السـري (admin.asp): يحتـوي علـي نمـوذج (Form) لإدخـال اسـم المستخدم والرقم السري. تقوم هذه الصفحة بعرض ٫رسالة خطأ عند عدم إدخال اسم المستخدم أو الرقم السري، أو عند إدخال معلومات خاطئة. \*\* صفحة التحقق مѧن المعلومѧات (asp.validentry(: سѧتقوم بѧالتحقق مѧن صѧحة إدخѧال اسѧم المسѧتخدم والѧرقم السري، ومن تسجيلهما في الموقع. \*\*\* الصفحة الإداريـة (adminsection.asp): هي الصـفحة التـي سيسمح بالـدخول إليهـا للقيـام بمهـام إدارة الموقع، بعد إدخال اسم المستخدم والرقم سري بشكل صحيح .

ق**بل أن نقوم <b>بتصمي**م ا**لصفحات .**.یجب أن نقوم بتصميم جدول جدید فـي قاعدة البيانـات ِ. سـيكون اسم الجدول admin وبه ثلاث حقول هي

id من النوع (ترقيم تلقائي ) name من النوع (نص) pass من النوع (نص)

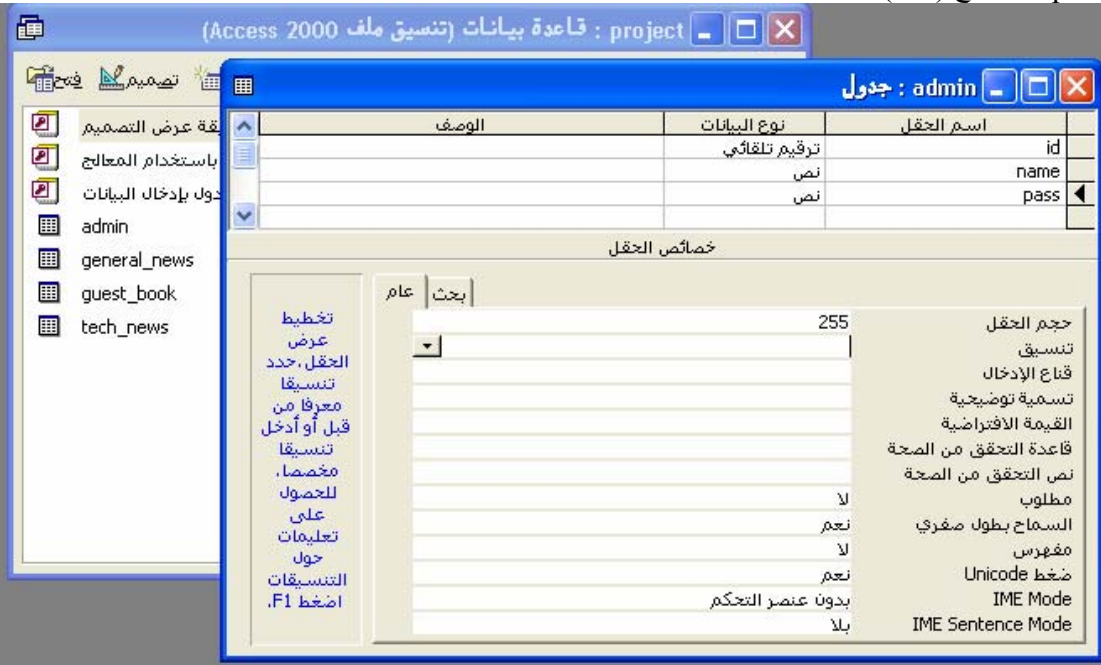

وقم بإدخال أية قيم في هذا الجدول ِ أعني إدخال اسم مستخدم وكلمة مرور افتر اضيتين ولتكن ِ

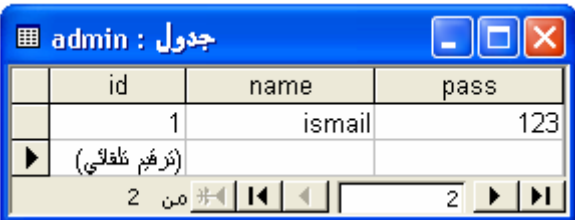

**والآن لنبدأ بإنشاء آل صفحة على حدا..**

**\* تصميم صفحة (asp.admin(: نموذج إدخال اسم المستخدم والرقم السري**

ینقسم هذا الملف إلى جزأین: **الجزء الأول:** یحتوي على نموذج (Form (لإدخال اسم المستخدم والرقم السري آالتالي:

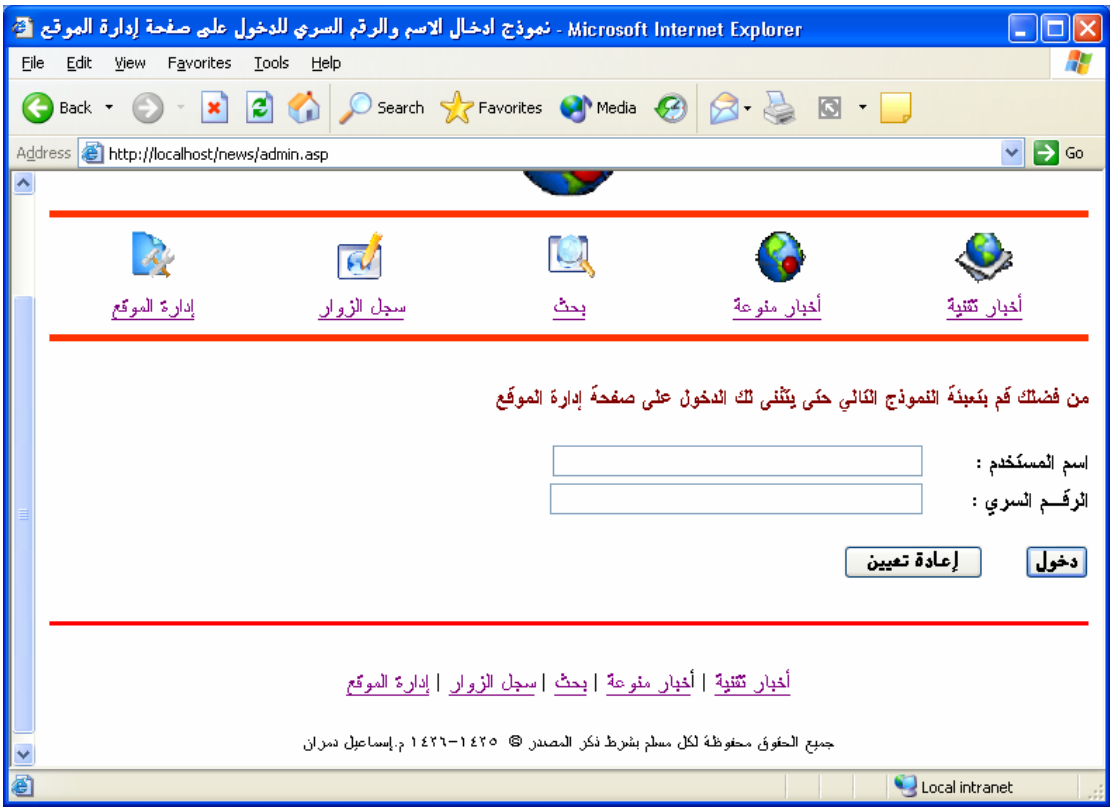

**ملاحظات**:

بالنسبة للحقل الخاص بالرقم السري pass تم تحدید فیه اختیار (نعم) أمـام حقل کلمـة المرور حتـي تظهر مكـان حروف آلمة المرور نجوم بدلا من إظهاره على الشاشة

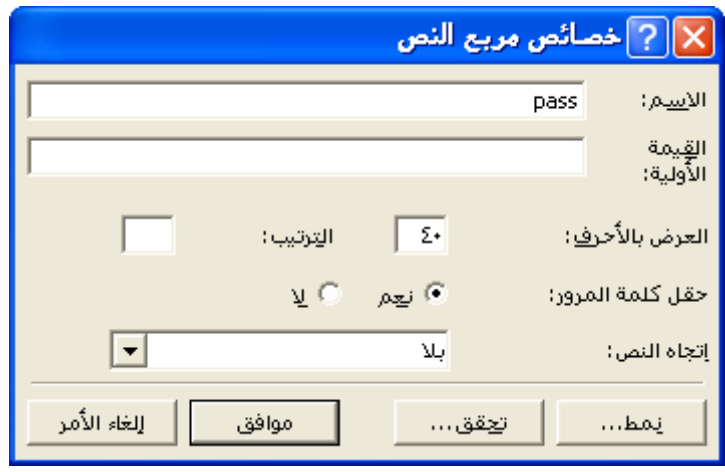

**آود النموذج:**

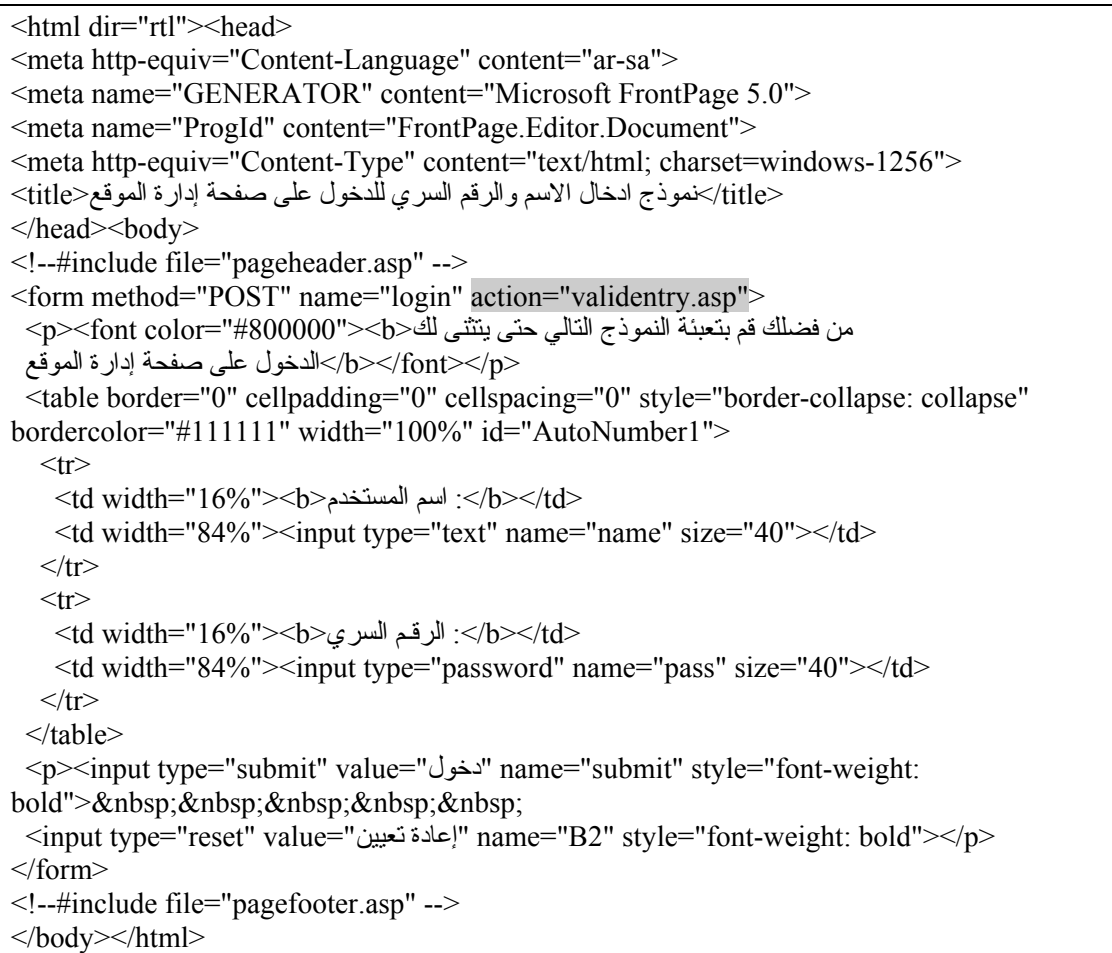

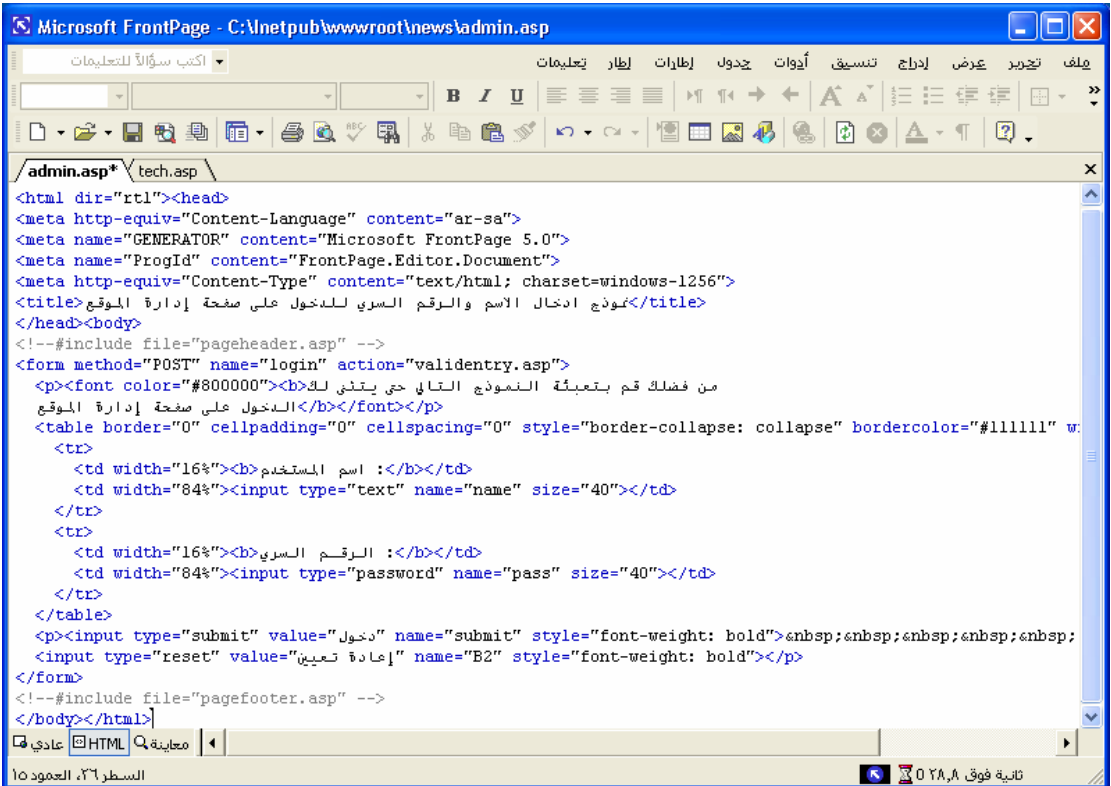

تنفيذ : م. إسماعيل دمران أبو زید

```
الجزء الثاني: :یقوم بعرض رسالة خطأ عند عدم إدخال اسم المستخدم أو الѧرقم السѧري، أو عنѧد إدخѧال معلومѧات
                                <خاطئة، ويجب كتابة الـ Code بعد النموذج (Form) مباشرة أي بعد <form/
     سوف يستقبل هذا الجزء قيمة من ملف validentry asp عند وجود خطأ فمي إدخال المعلومات فمي النموذج،
                          وسوف يضعها في error ، سنرى لاحقا كيف سيرسل الملف validentry asp القيمة.
<sup>0</sup>/<sub>0</sub></sup>
 error=Request.querystring("error") 
If error \leq "" then
  If error = "Name Null" Then Response.write "<b><font color=#FF0000>المستخدم اسم تدخل لم>/font></b>" 
   Else 
    If error = "Pass Null" Then Response.write "<b><font color=#FF0000>السري الرقم تدخل لم>/font></b>" 
     Else 
        If error = "Name_Entry" Then 
          Response.write "<b><font color=#FF0000> خطأ مستخدم اسم> /font></b>" أدخلت لقد
        Else 
         If error = "Pass-Entry" Then
            Response.write "<b><font color=#FF0000>خطأ سري رقم أدخلت لقد>/font></b>" 
          End If 
       End If 
     End If 
   End If 
 End If 
\frac{0}{0}
```

```
S Microsoft FrontPage - C:\Inetpub\wwwroot\news\admin.asp
                                                                                                                                       L IOIx
            .<br>سؤالاً للتعلي
                                                                                                                                              ملف
                                                                       الدراج تنسبق أدوات جدوك إطارات إطار تعليمات
                                                                                                                              عرض
                                                                                                                                      تعرير
 admin.asp* tech.asp
   مخول" name="submit" style="font-weight: bold">     " (جنول" <p><input_type="submit" value="
   \verb|cinput type="reset" value="y_2" is \verb|l|" name="B2" style="font-weight: bold" ></p>\langle/form>
  error=Request.querystring("error")<br>If error \heartsuit "" then
       If error = "Name Null" Then
           "</font></b><font color=#FF0000> المستخدم </tont></b> </tont></b>
       Else
           If error = "Pass_Null" Then
              /</font></br></ref> Teaponse.write "<b><font color=#FF0000>للرقم السري
            Else
                If error = "Name_Entry" Then
                    "<br />Esponse.write "<b><font color=#FF0000>لعقد المعلم المعلم المعلم المعلم المعلم المعلم المعلم المعلم المعلم المعلم المعلم المعلم المعلم المعلم المعلم المعلم المعلم المعلم المعلم المعلم المعلم المعلم المعلم المعلم الم
               Else
                    If error = "Pass Entry" Then
                       "<response.write="<b><font-color=#FF0000>لكقد: أدخلت رقم سري خطأ </response.write="<br/>محقد: أدخلت رقم سري خطأ </resp
                    End If
               End If
            End If
        End If
  End If
   AN
<!--#include file="pagefooter.asp" -->
</body></html>
| 4 || معاينة IBHTML عادي ها
                                                                                                                                              *|
                                                                                                                   \overline{\mathbf{S}}ائنية فوق ۸,۸٪ 0\overline{\mathbf{S}}In sony II at a should
```
تنفيذ : م. إسماعيل دمران أبو زید

#### **شرح شروط التحقق من أخطاء الإدخال في النموذج:**

ا- If error  $\rm{error}$ ، هذا الأمر سيتحقق من عدم مساواة  $\rm{error}$  لفراغ، أي أنـه استقبل خطـأ مـن الملف . validentry.aspفي حالة تحقق الشرط واستقبال الخطأ، سوف يتم تنفيذ الأوامر التي في داخل If لاختبار الشروط من ٢ إلى ٥ . أمـا في حالـة عدم تحقق الشرط ، أي لا يوجد خطـأ، فسيتنقل لقراءة الأوامر التي تلـي EndIfالأخيرة.

٢- If error = "Name Null" Then هذا الأمر سيتحقق من استقبال خطأ في error بحيث يكون مساوي لـ "Name Null"، وهو يستقبل هذا الخطأ ( هذه القيمة) إن لم يدخل المستخدم اسم المستخدم فـي خانـة اسم المستخدم في النموذج. فإذا تحقق الشرط، سوف يعرض عبارة" لم تدخل اسم المستخدم ."أما إذا لم يكن errorیساوي "Null\_Name "، أي لم یتحقق الشرط، فسينتقل إلى اختبار الشرط التالي رقم ٣

. ٣- If error = "Pass Null" Then، هذا الأمر سيتحقق من استقبال الخطأ error بـأن يكون مسـاوي لــ "Pass Null"، و هو يستقبل هذا الخطأ( هذه القيمة ) إن لم يدخل المستخدم الرقم سري في خانـة الرقم السري في النموذج، فإذا تحقق الشرط سوف یعرض عبارة" لم تدخل الرقم السري ."أما إذا لم یكن error یساوي "Null\_Pass"، أي لم یتحقق الشرط، سوف ینتقل إلى اختبار الشرط التالي رقم ٤

٤- If error = "Name Entry" Then، هذا الأمر سيتحقق من استقبال الخطأ error بحيث يكون مساوي لـ"Name Entry" ، وهو يستقبل هذا الخطأ( هذه القيمـة ) إن أدخل المستخدم قيمـة( اسم مستخدم) ولكنهـا خاطئة، أي غير مسجلة في قاعدة البيانات. فإذا تحقق الشرط سوف يعرض عبارة" لقد أدخلت اسم مستخدم خطأ ."أما إذا لم يكن error يساو ي"Name Entry" ، أي لم يتحقق الشرط، سوف ينتقل إلـى اختبـار الشرط التالي رقم ٥

0- If error = "Pass Entry" Then، هذا الأمر سيتحقق من استقبال الخطأ error بحيث يكون مسـاوي لـــــــــــــــــ "Pass Entry"، و هو يستقبل هذا الخطأ( هذه القيمة ) إن أدخل المستخدم قيمـة( الـرقم السري ) ولكنهـا خاطئـة، أي غير مسجلة في قاعدة البيانات. فإذا تحقق الشرط سوف يعرض عبارة" لقد أدخلت رقم سري خطأ ."بعد ذلك ستتوقف عملية اختبار الشروط.

**بذلك نكون انهينا من إنشاء صفحة asp.admin**
#### **\*\* تصميم صفحة التحقق من المعلومات (asp.validentry(**

ستقوم باستقبال القيم المدخلـة فـي نمـوذج admin.asp ، ثـم سنتحقق من صـحة إدخـال اسم المستخدم والرقم السري، ومن تسجيلهما في الموقع. إن لم تكن المعلومات المدّخلة صحيحة في النموذج، سوف ترسل هذه الصفحة (validentry.asp) ، متغير یسمی error إلى ملف admin.asp ، ليخبر ه عن نوع الخطأ في إدخال المعلومات .ليقوم النموذج بعرض رسالة الخطأ المناسبة للمستخدم. إذا هذه الصـفحة validentry asp لن تقوم بعرض أي شيء للمستخدم، ستقوم فقط بـالتحقق من صـحة إدخال المعلومات، فإن كانت غير صـحيحة، سيرسل error لــ admin.asp وسوف يعرض الخطأ. إما إذا كانت المعلومات المدخلة صحيحة للمستخدم، سوف یقوم بعر ض صفحة الصفحة الإداریة (adminsection asp) : وهي الصفحة التي سيسمح بالدخول إليها للقيام بمهام إدارة الموقع، بعد إدخال اسم المستخدم والرقم سري بشكل صحيح .

الآن سنكتب Code صفحة التحقق من إدخال المعلومات (asp.validentry (آالتالي :

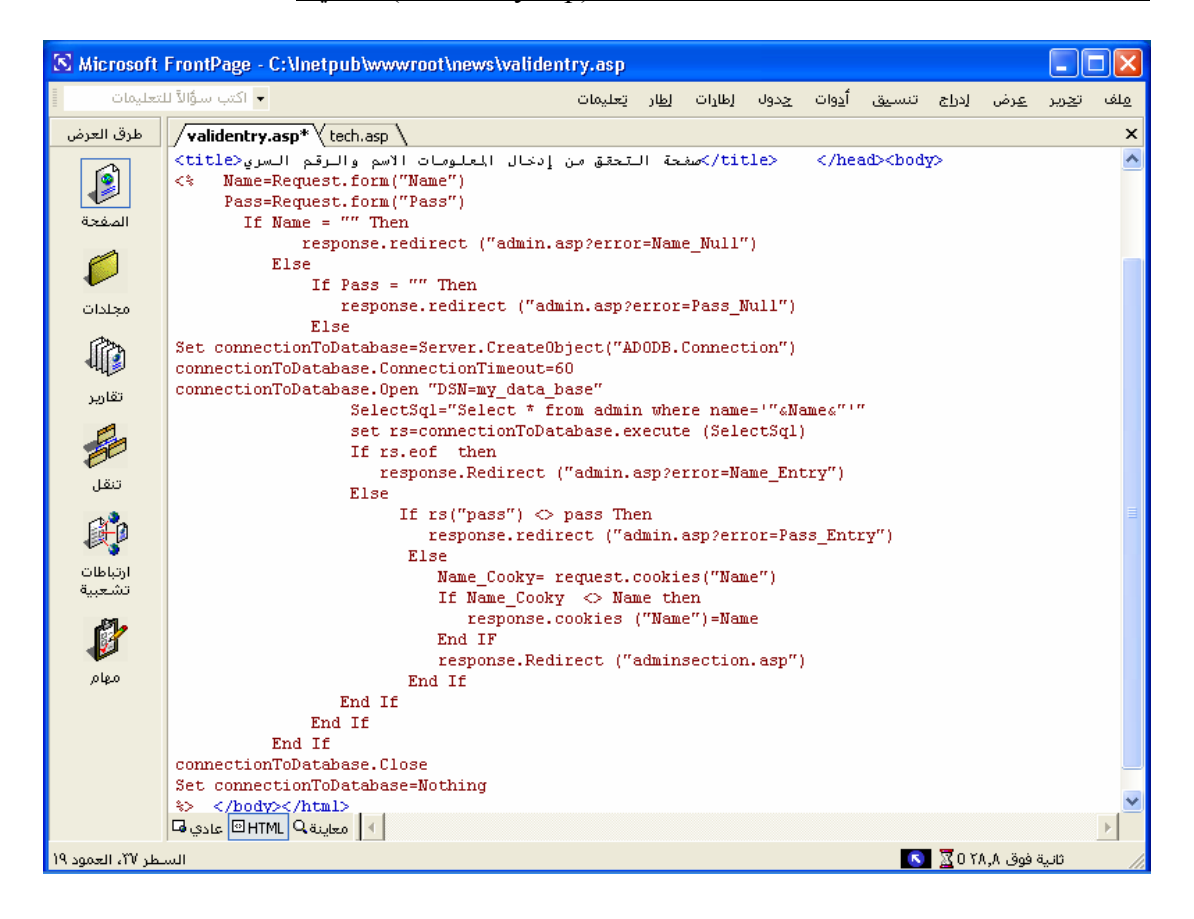

```
<html dir="rtl"><head>
<meta http-equiv="Content-Language" content="ar-sa"> 
<meta name="GENERATOR" content="Microsoft FrontPage 5.0"> 
<meta name="ProgId" content="FrontPage.Editor.Document"> 
<meta http-equiv="Content-Type" content="text/html; charset=windows-1256"> 
 <title/<صفحة التحقق من إدخال المعلومات الاسم والرقم السري<title<
</head><br/>body>
<% Name=Request.form("Name") 
     Pass=Request.form("Pass") 
    If Name = "" Then
         response.redirect ("admin.asp?error=Name_Null") 
       Else 
        If Pass = "" Then
           response.redirect ("admin.asp?error=Pass_Null") 
         Else 
Set connectionToDatabase=Server.CreateObject("ADODB.Connection") 
connectionToDatabase.ConnectionTimeout=60 
connectionToDatabase.Open "DSN=my_data_base" 
                SelectSql="Select * from admin where name='"&Name&"'" 
                 set rs=connectionToDatabase.execute (SelectSql) 
                 If rs.eof then 
                  response.Redirect ("admin.asp?error=Name_Entry") 
                 Else 
              If rs("pass") \Leftrightarrow pass Then
                 response.redirect ("admin.asp?error=Pass_Entry") 
               Else 
                Name Cooky= request.cookies("Name")
                If Name \text{Cooky} \leq \text{Name then} response.cookies ("Name")=Name 
                 End IF 
                 response.Redirect ("adminsection.asp") 
               End If 
           End If 
         End If 
       End If 
connectionToDatabase.Close 
Set connectionToDatabase=Nothing 
\frac{0}{0}</body></html>
```
كما ترون، الصفحة تحتوي فقط على كود لغة ASP ، ولا تحتوي على كود لغة html ، لأنها لن تعرض شيئا ولذلك لم يتم كتابة رايط صفحة الرأس والتذييل . سأقوم الآن بشرح الـ Code ، جزئا جزئا ، وسوف ترون آيف أن الأمر سهل. استقبال القيم من نموذج إدخال اسم المستخدم والرقم السريasp.admin : آما هو واضح سيستقبل هذا الجزء

Name=Request.form("Name")

اسم المستخدم من نموذج الإدخال، وسيضع القيمة في المتغيرName

وسيستقبل هذا الجزء

Pass=Request.form("Pass")

الرقم السري من نموذج الإدخال، وسيضع القيمة في المتغيرPass

### **شرح لشروط التحقق من صحة المعلومات المدخلة في النموذج**

**-١**

If Name  $=$  "" Then response.redirect ("admin.asp?error=Name\_Null")

H Name = '"" Then هذا الجزء سيتحقق إذا كان اسم المستخدم يساوي فر اغ أي لم يدخل المستخدم اسما في نموذج الإدخال، إذا كان كذلك نفذ الأمر التالي:

اسم آان إذا admin.asp ملف إلى انتقل أي ،response.redirect ("admin.asp?error=Name\_Null") المستخدم يساوي فراغ، وأرسل إليه كذلك متغير اسمه error يحتوى على قيمة تساوي Name\_Null ، للدلالـة على وجود خطأ وهو عدم إدخال اسم المستخدم في النموذج. الأمر respons.redirect ، تعني انتقل إلى صفحة معينة. ويجب تذكر عند استخدام هذا الأمر في أمثلـة أخرى في المستقبل ، يجب أن يكون فوق <html> ، وبمـا أن هذه الصـفحة لا تحتوي علـي <html> فليس علينـا أن نبالي الآن .ثم نكتب بين الأقواس، اسم الملف المراد الانتقال إليه، وهو في مثالنا هذا (admin.asp)

وأردنـا أن نرسل مـع الملف متغير للدلالـة علـي وجود خطـًا. فكتبنـا error=Name\_Null ، أي أرسل متغير یحوي القيمة Null\_Name ،) راجع صفحة asp.admin (لمراجعة آيفية استقبال هذا الخطأ والتعامل معه. إذا كان Name لا يساوي فراغ ، سوف ينتقل للتحقق من الشرط التالي رقم ٢.

**-٢**

If Pass = "" Then response.redirect ("admin.asp?error=Pass\_Null") Then = "" Pass If هذا الجزء یتحقق إذا آان الرقم السري یساوي فراغ أي لم یدخل المستخدم الرقم السري في نموذج الإدخال .فعند تحقق هذا الشرط سيتم تنفيذ الشرط التالي: انѧآ إذا admin.asp فѧمل ىѧإل لѧانتق أي ،response.redirect ("admin.asp?error=Pass\_Null") الѧرقم السѧري یسѧاوي فѧراغ، وأرسѧل إليѧه آѧذلك متغيѧر اسѧمه error یحتѧوى علѧى قيمѧة تسѧاوي Null\_Pass ، للدلالة على وجود خطأ وهو عدم إدخال الرقم السري في النموذج. إذا آان Pass لا یساوي فراغ، سوف ینتقل إلى تحقيق الأمور التي تحت Else رقم ٣ **-٣** سوف ننتقل الآن بعد Else إلى التحقق من توافق المعلومات المدخلة في النموذج مع المعلومات الموجودة في قاعدة البيانات. أي هل اسم المستخدم والرقم السري موجودان في قاعدة البيانات أم لا. فنتصل أولا بقاعدة البيانات Set connectionToDatabase=Server.CreateObject("ADODB.Connection") connectionToDatabase.ConnectionTimeout=60 connectionToDatabase.Open "DSN=my\_data\_base" ثم نكتب أمر البحث عن الاسم في الجدول admin ، بحيث یساوي اسم المسѧتخدم المѧدخل فѧي النمѧوذج ، فأضѧفنا

 where name='"&Name&"'"الشرط أي استخر ج لي سجلا من جدول admin ، بحيث يكون الاسم في السجل يسـاوي الاسم المدخل في النمـوذج . حيث أن = name where هذا هو الاسم في السجل، وهذا '"& Name '"& الاسم من النموذج.

SelectSql="Select \* from admin where name='"&Name&"'" set rs=connectionToDatabase.execute (SelectSql)

**-٤**

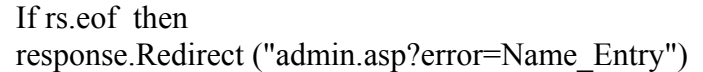

:یتحقق هـذا الشـر ط إذا كـان المتغيـر (rs) و هـذا مـن نـو ع خـاص لاسـتقبال البيانـات مـن قاعـدة البيانـات یساوي End Of File: (EOF)، أي أن المتغير منتهي ولم يسترجع أي سجل من الجدول لعدم وجود سجل یساوي الاسم فيه الاسم المدخل في النموذج .فعند تحقق هذا الشرط ، سيتنفذ هذا الأمر response.Redirect ("admin.asp?error=Name\_Entry") أي انتقل إلى الملف admin.asp ، وأرسل له متغير error والذي يحتوي علمي القيمـة Name Enry ، للدلالـة على وجود خطأ في اسم المستخدم الذي تم إدخاله. أما إذا كان الملف ليس EOF ، أي أنه يحتوي على سجل مسترجع من جدول admin انتقل إلى الشرط رقم 0 .

**-٥**

If  $rs("pass") \leq pass$  Then response.redirect ("admin.asp?error=Pass\_Entry")

r s("pass")  $\rm{S}$ ا یتحقق هذا الشرط من أن الرقم السري المدخل في النموذج یساوي الرقم If rs("pass")  $\rm{S}$  pass Then السري الموجود في الجدول .إذا كانا غير متساويان، سيتحقق الشرط وسينفذ هذا الأمر response.redirect ("admin.asp?error=Pass\_Entry") أي انتقل إلى صـفحة admin.asp بإضـافة المتغير error والذي یحتوي قيمة Entry\_Pass ، ویدل على أن الرقم السري المدخل خطأ. أما إذا آان الأمر السري المدخل صحيح ، انتقل إلى Else رقم ٦

**-٦**

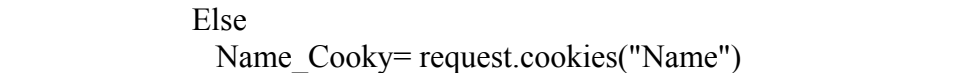

بعد أن تأكدنا من صحة اسم المستخدم و الرقم السري، سنقوم بحفظ اسم المستخدم فـي متغير ثابت بـين الصـفحات یسمى آوآي Cooky ، للتأآد فيما بعد في الصفحات الأخرى من أن الشخص قد قام بإدخال اسم المستخدم والرقم السري في البدایة.

فسنقوم أولا بقراءة قيمة الاسم من الكوكي بهذا الأمر ("Name Cooky= request.cookies("Name فـName Cooky= request.cookies يعني استخرج لمي قيمة الكوكي الذي اسمه Name Cooky ، فالكلمة request تعني طلب الكوكي .ثم ضعه في المتغير .Name\_Cooky ثم سننتقل للشرط السابع.

 $-<sup>2</sup>$ 

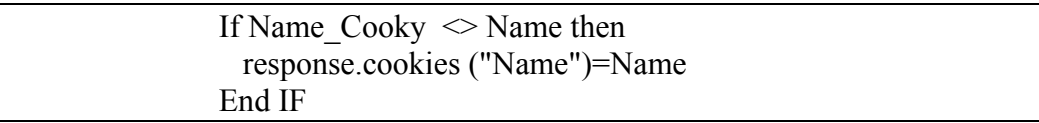

tf Name Cooky <> Name then سنختبر هل الاسم المدخل في النموذج Name ، يساوي الكوكيز . إذا لم يكن يساوي، احفظ الاسم المدخل من النموذج في الكوكي وستكون القيمة ثابتة بين الصفحات، حتى نعرفه فيمـا بعد عند التنقل بين الصفحات ونكتب أمر الحفظ بهذه الطريقةName") = Name ("Name") بعد عند التنقل بين الصفحات ونكتب أمر أي خذ القيمة من Name واحفظها في الكوكي . Name فالكلمة response هنا تعني حفظ القيمـة فـي الكوكي . وهذا الكوكي تنتهي صلاحيته، أي يختفي عند إغلاق المستخدم لصفحات الإنترنت كلها. وبعد الشرط ، استخدمنا هذا الأمر

response.Redirect ("adminsection.asp")

وهو یعني بعد تكوین الكوآي ، الآن یمكنك الدخول على صفحة إدارة الموقع asp.adminsection فسينقل هذا الأمر المستخدم إلى صـفحة adminsection.asp تلقائيـا، بعد التأكد من صـحة المعلومـات وتكوين الكوكي. ثم بعد ذلك نقوم بإغلاق قاعدة البيانات

**والآن إليك الصفحات التوضيحية**

**أولا** أحب أن أذآرك أن الاسم وآلمة المرور المسجلة جدول admin هي

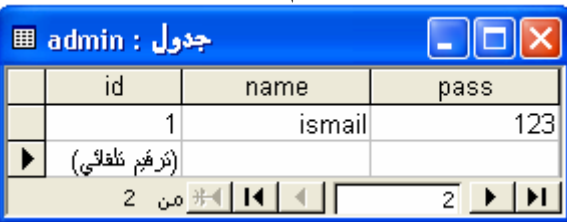

عند الضغط على الرابط (إدارة الموقع) ثم الضغط على مفتاح (دخول) ولكن لم یتم إدخال ( اسم المستخدم) فستكون النتيجة كالتالي ·

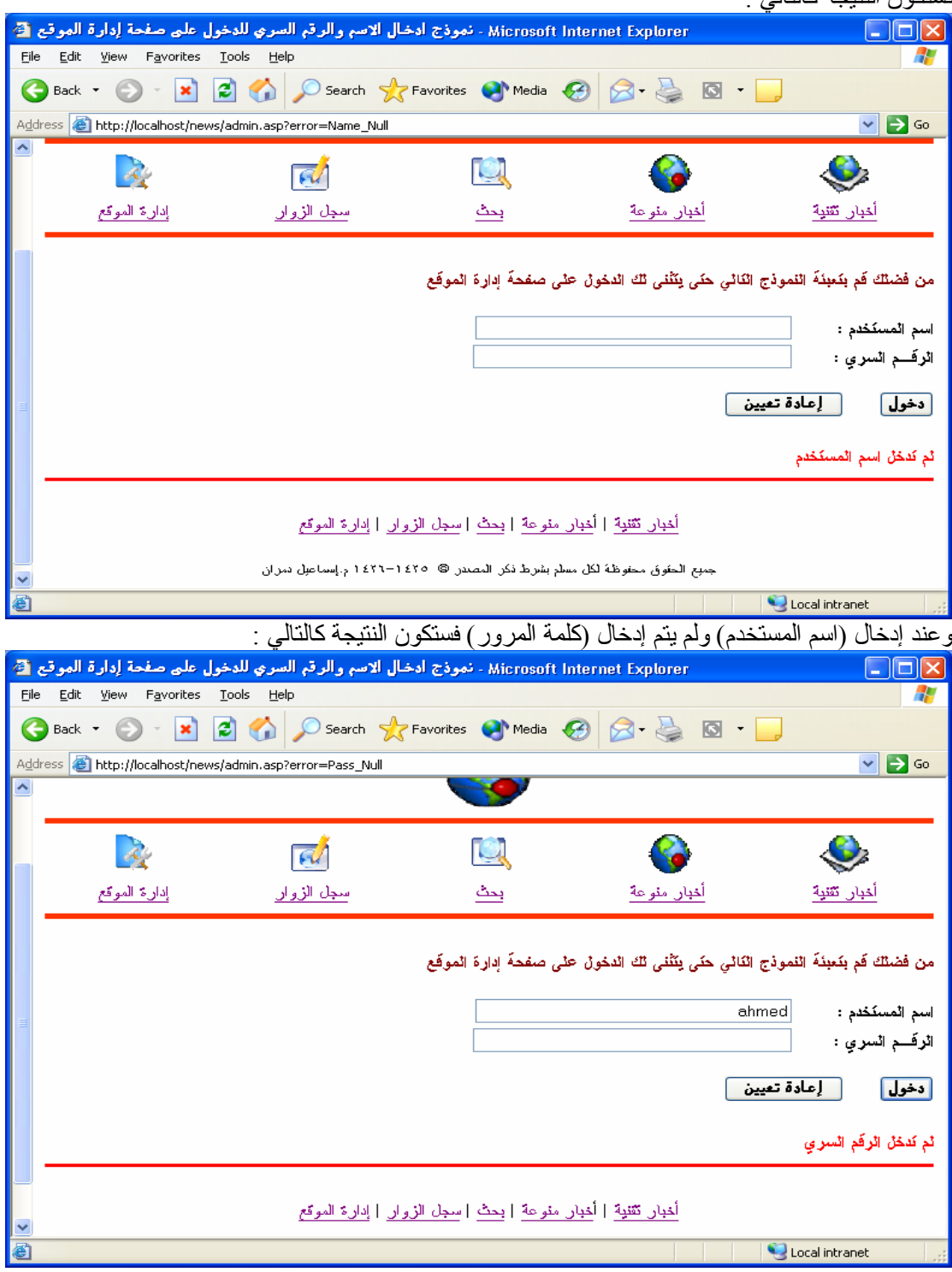

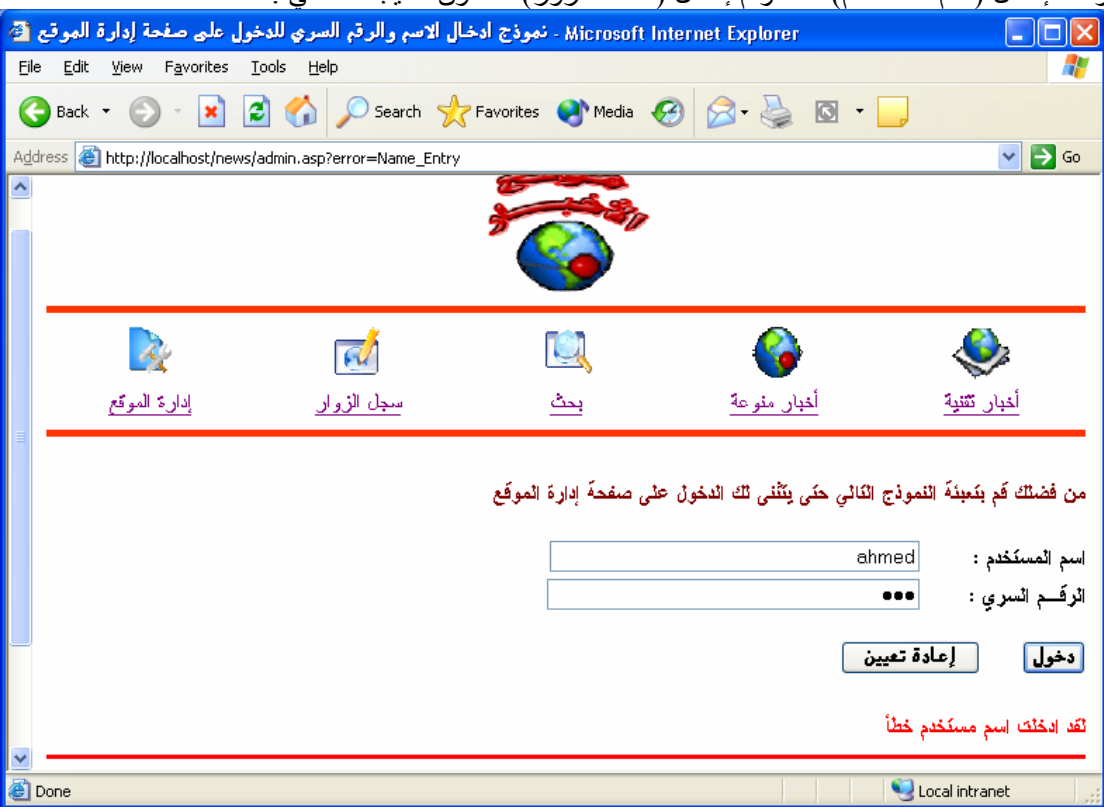

#### وعند إدخال (اسم المستخدم) خطأ وتم إدخال (كلمة المرور) فستكون النتيجة كالتالي :

وعند إدخال (اسم المستخدم) صحيح و إدخال (كلمة المرور) خطأ فستكون النتيجة كالتالي :

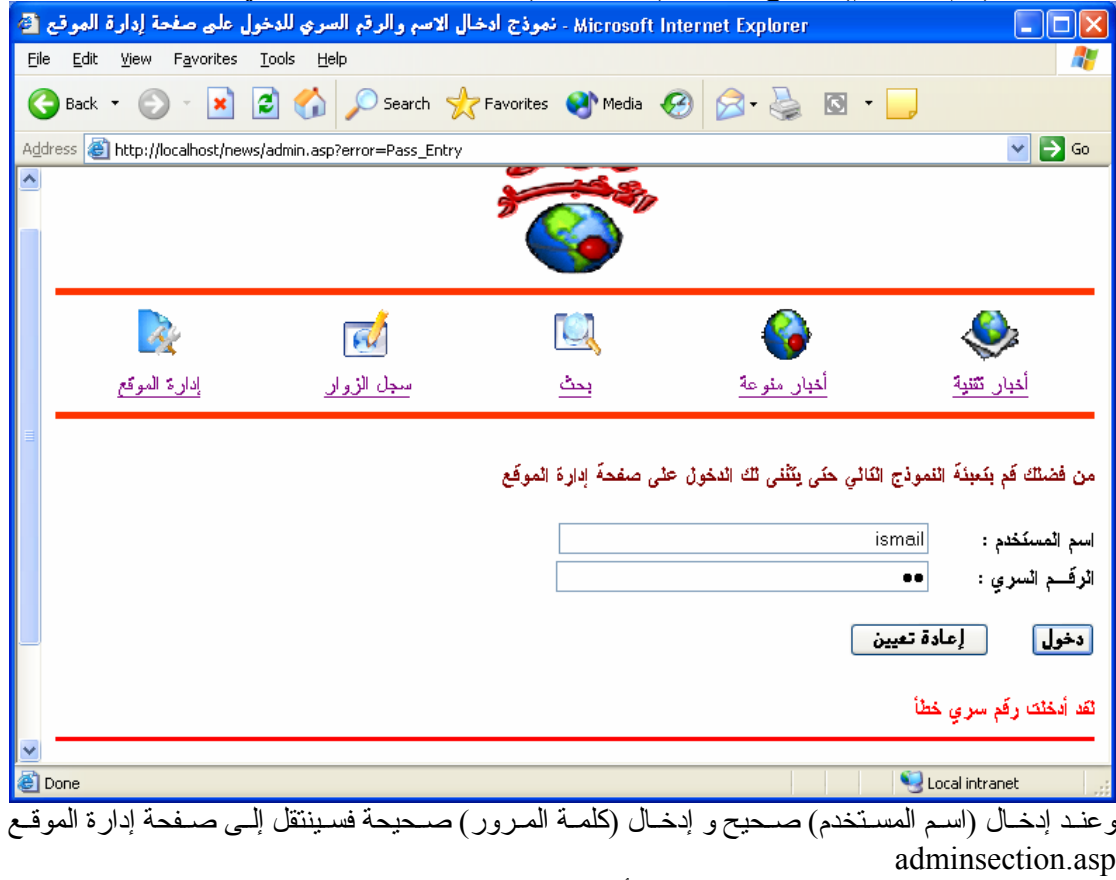

وبدلك نكـون قـد انتهينــا مـن تصـميم صـفحة التأكـد مـن صـحة البيانــات ( اسـم المسـتخدم وكلمــة المـرور ) validentry.asp

# **تصميم صفحة إدارة الموقع (asp.adminsection (**

وهي الصفحة التي سيسمح بالدخول إليها للقيام بمهام إدارة الموقع .وفي هذه الصفحة سنحتاج كذلك للتأكد من إدخال المستخدم الاسم والرقم السري بشكل صحيح. لذلك سنختبر Cooky الذي أنشأناه في صـفحة asp.validentryوهذا هو الـ Code

**مع ملاحظة** أن مكان الـ cookies وضعت قبل الوسم <html<

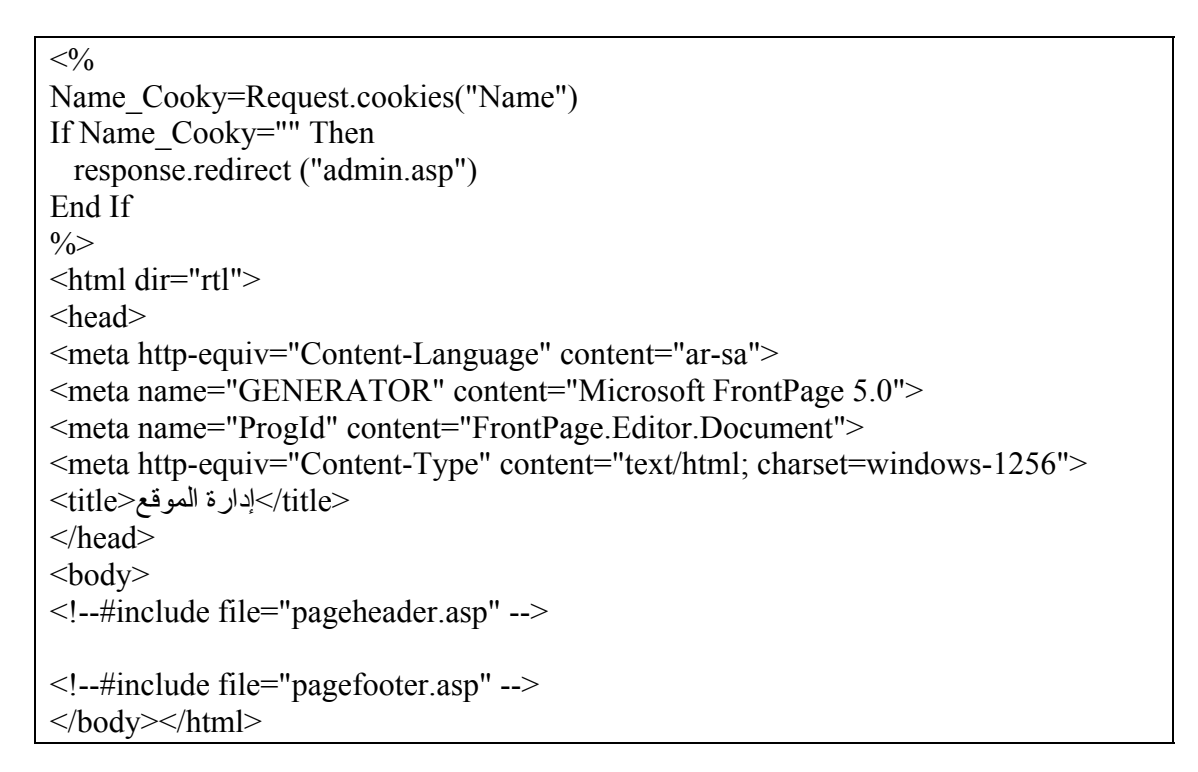

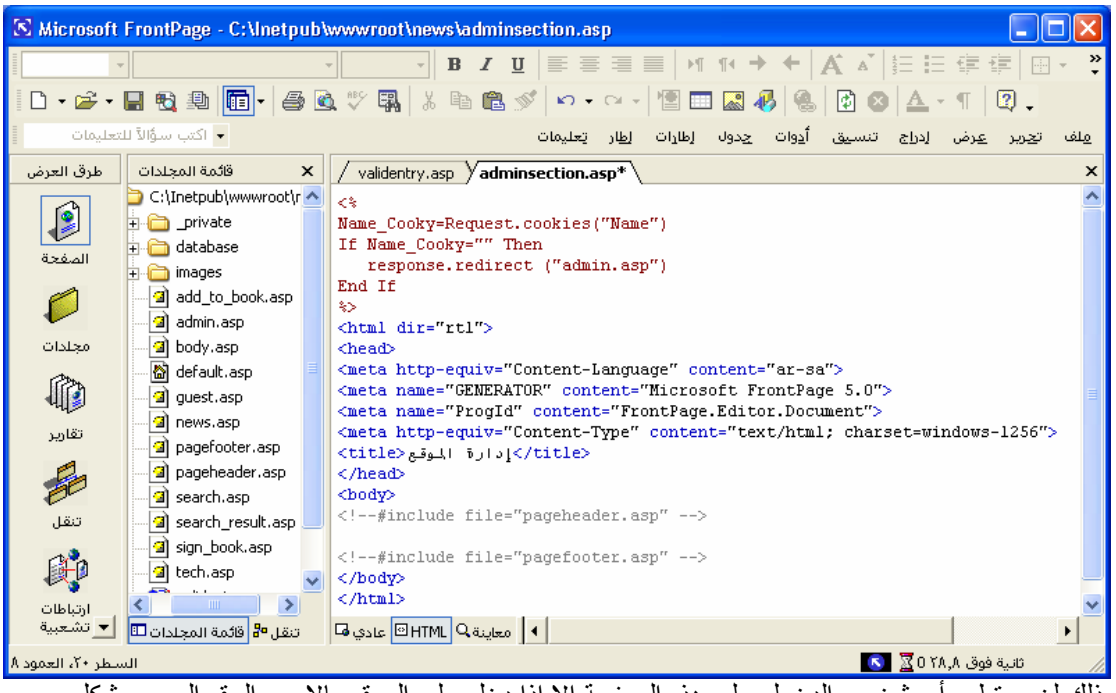

بذلك لن یستطيع أي شخص الدخول على هذه الصفحة إلا إذا دخل على الموقع بالاسم والرقم السري بشكل صحيح وإلا فإن الصفحة ستنقله إلى صفحة asp.admin لطلب تلك المعلومات عند إدخال (اسم المستخدم) صحيح و إدخال (كلمة المرور) صحيحة

|                          |                                                                                                    |              |                                                      |              | Microsoft Internet Explorer - نموذج أدخال الاسم والرقم السري للدخول على صفحة إدارة الموقع ۞ |                                                             |     |  |  |                    |             |                | l –                       |
|--------------------------|----------------------------------------------------------------------------------------------------|--------------|------------------------------------------------------|--------------|---------------------------------------------------------------------------------------------|-------------------------------------------------------------|-----|--|--|--------------------|-------------|----------------|---------------------------|
| Eile                     | Edit                                                                                                    |              | View Favorites                                       | <b>Tools</b> | Help                                                                                        |                                                             |     |  |  |                    |             |                | 7                         |
| G                        | Back *                                                                                                    |              | $\vert \mathbf{x} \vert$                             |              | <b>BO</b> C Search <b>A</b> Favorites <b>C</b> Media <b>B B B B C</b>                       |                                                             |     |  |  |                    |             |                |                           |
|                          |                                                                                                    |              | Address <b>&amp;</b> http://localhost/news/admin.asp |              |                                                                                             |                                                             |     |  |  |                    |             |                | $\mathbf{P}$ Go<br>$\vee$ |
| $\overline{\phantom{a}}$ |                                                                                                    |              |                                                      |              |                                                                                             |                                                             |     |  |  |                    |             |                |                           |
|                          |                                                                                                    |              |                                                      |              |                                                                                             |                                                             |     |  |  |                    |             |                |                           |
|                          |                                                                                                    |              |                                                      |              |                                                                                             |                                                             |     |  |  |                    |             |                |                           |
|                          |                                                                                                    | إدارة الموقع |                                                      |              | <u>سجل الزوار</u>                                                                           |                                                             | بحث |  |  | <u>أخبار منوعة</u> |             | أخبار تقنية    |                           |
|                          |                                                                                                    |              |                                                      |              |                                                                                             |                                                             |     |  |  |                    |             |                |                           |
|                          |                                                                                                    |              |                                                      |              |                                                                                             |                                                             |     |  |  |                    |             |                |                           |
|                          | من فَصْلُكَ فَم بِنَعِيْدَةَ النَّموذج النَّالَىٰ حَتَى بِنَتَّنَىٰ لَكَ الْدَهُولُ عَلَىٰ صفحةَ إدارة الموقع |              |                                                      |              |                                                                                             |                                                             |     |  |  |                    |             |                |                           |
|                          |                                                                                                    |              |                                                      |              |                                                                                             |                                                             |     |  |  |                    | ismail      |                | اسم الْمسكَتْدَم :        |
|                          |                                                                                                    |              |                                                      |              |                                                                                             |                                                             |     |  |  |                    |             |                | الرقــم السري :           |
|                          |                                                                                                    |              |                                                      |              |                                                                                             |                                                             |     |  |  |                    |             |                |                           |
|                          |                                                                                                    |              |                                                      |              |                                                                                             |                                                             |     |  |  |                    | إعادة تعيين |                | دخول                      |
|                          |                                                                                                    |              |                                                      |              |                                                                                             |                                                             |     |  |  |                    |             |                |                           |
|                          |                                                                                                    |              |                                                      |              |                                                                                             |                                                             |     |  |  |                    |             |                |                           |
|                          |                                                                                                    |              |                                                      |              |                                                                                             | أخبار تقنية   أخبار منوعة   بحث   سجل الزوار   إدارة الموقع |     |  |  |                    |             |                |                           |
|                          |                                                                                                    |              |                                                      |              |                                                                                             |                                                             |     |  |  |                    |             |                |                           |
|                          |                                                                                                    |              |                                                      |              | جميع الحقوق محقوظة لكل معظم بشرط نكن المصدر © 1879–1871 م.إسماعيل تمران                     |                                                             |     |  |  |                    |             |                |                           |
| đ                        |                                                                                                    |              |                                                      |              |                                                                                             |                                                             |     |  |  |                    |             | Local intranet |                           |

فسينتقل إلى صفحة إدارة الموقع asp.adminsection

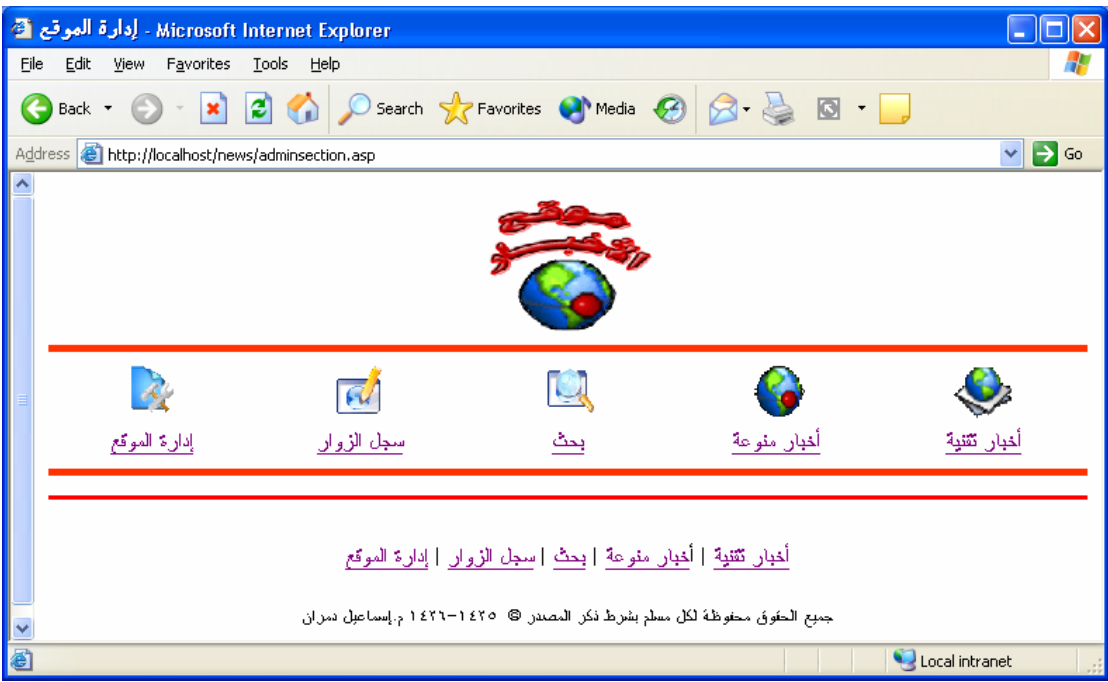

### **یمكنك الآن إضافة ما تشاء في هذه الصفحة asp.adminsection. وأقترح إضافة الأقسام التالية:**

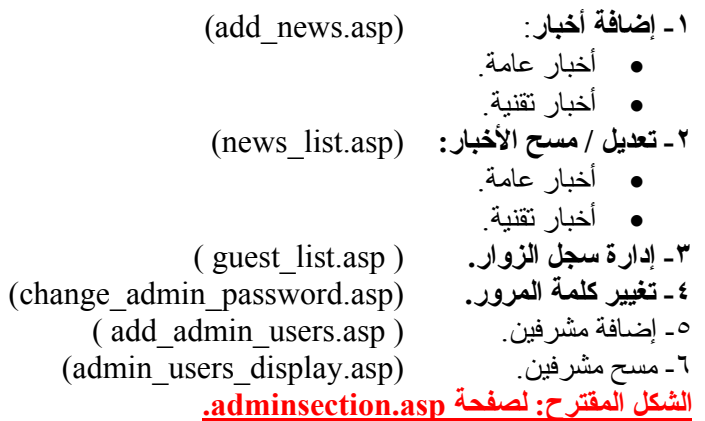

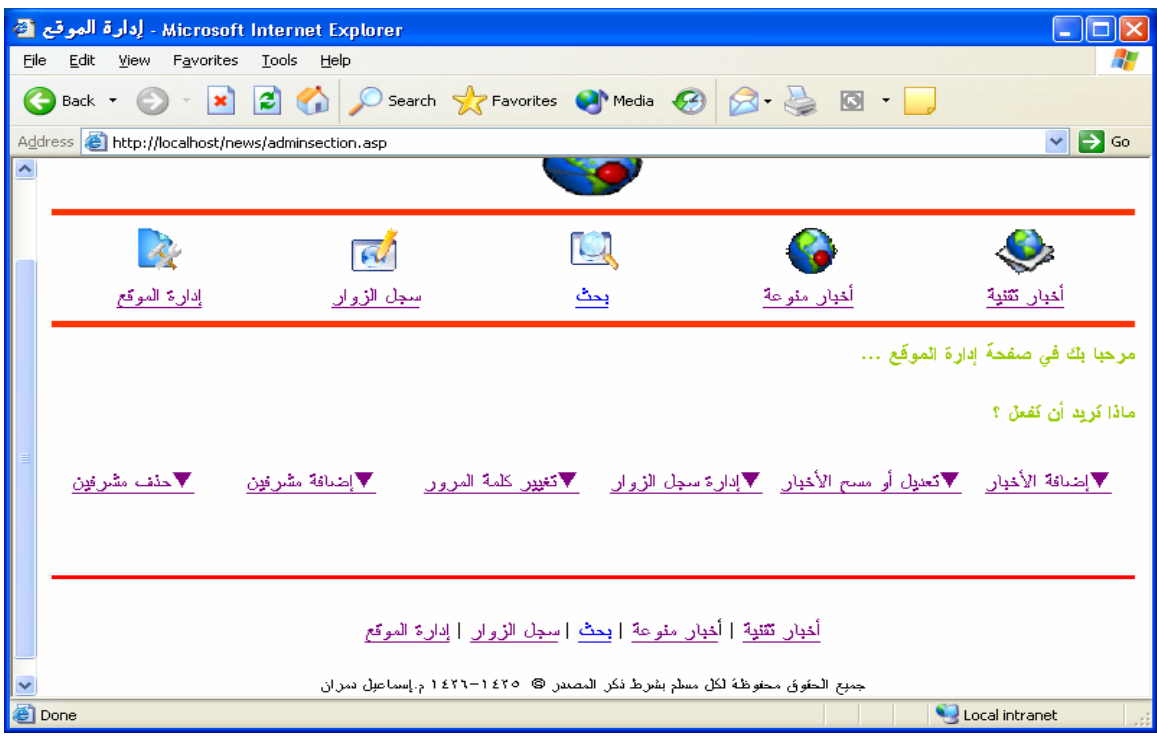

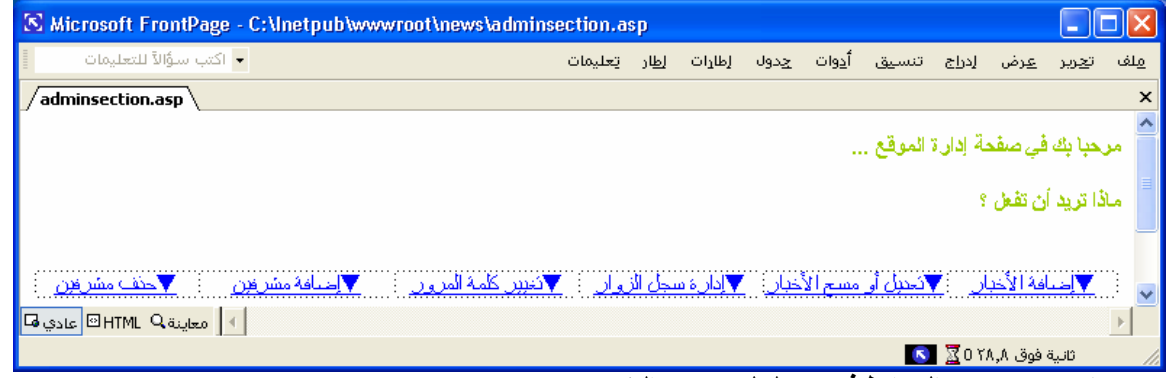

# **آما ترى تم وضع الروابط في جدول لمزید من التنسيق**

وتـم ربــط الــرابط (إضـــافة الأخبــار ) بالصـــفحة (add\_news.asp) والــرابط( تعــديل أو مســح الأخبــار )بالصــفحة (news list.asp) والـرابط (إدارة سـجل الـزوار) بالصـفحة ( guest list.asp ) والـرابط (إضـافة مشـرفين ) بالصـفحة add\_admin\_users.asp) والرابط (حذف مشرفين) بالصفحة (admin\_users\_display.asp) والرابط (تغيير كامة change\_admin\_password.asp بالصفحة) المرور

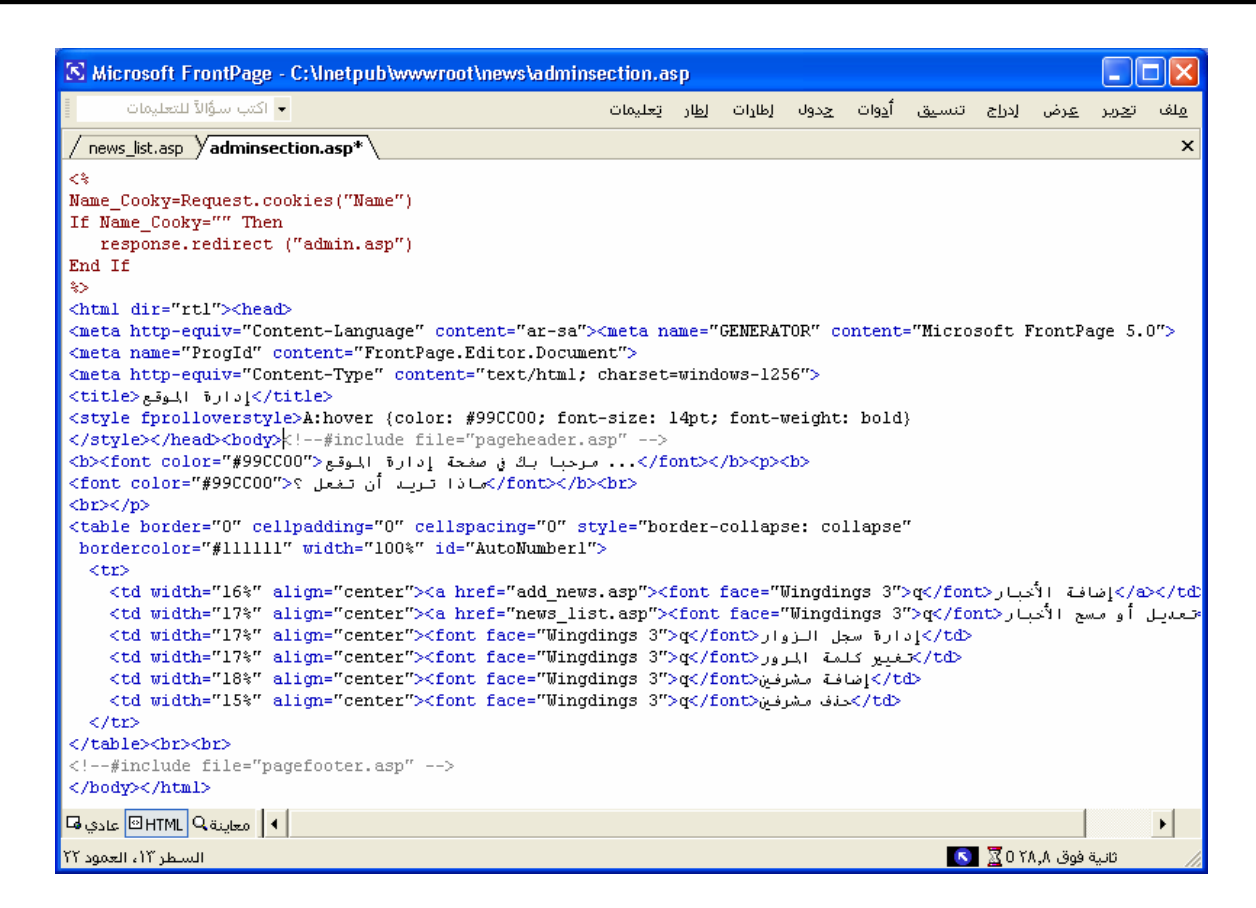

# **تصميم صفحة إضافة الأخبار. (asp.news\_add(**

**أسماء الحقول هي:**

والآن سيتم تصميم صفحة إضـافة الأخبـار . (add news.asp) والتي لا تختلف كثير ا عن صفحة التوقيـم في سجل الزوار. سنستخدم نفس المبادئ التي تعلمناها عند إنشاء صفحة إضافة توقيع في سجل الزوار لتصميم هذه الصفحة أنشئ صفحة جديد ة باسم .(add news.asp) و الشكل العام سيكون كالتالي:

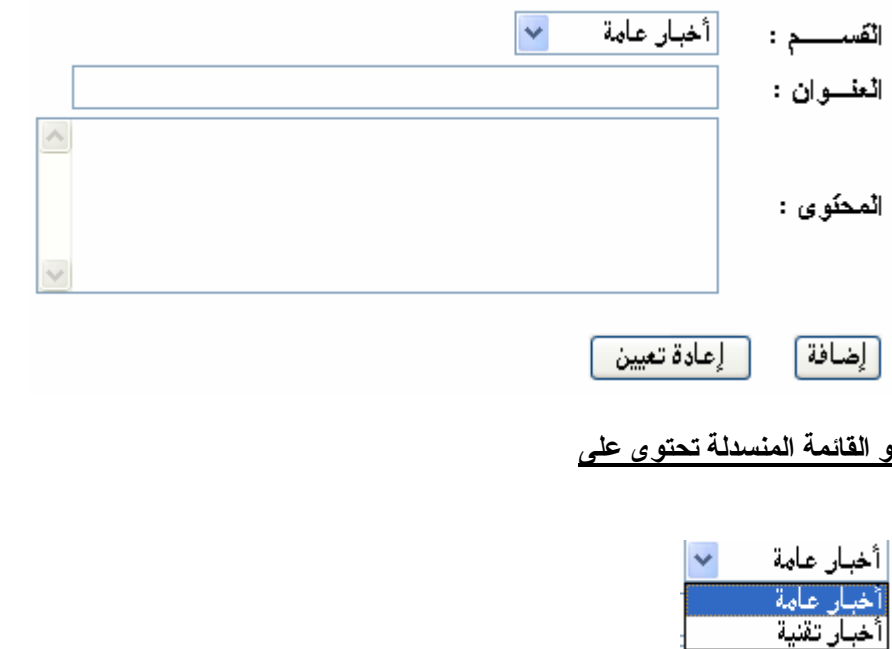

- sectionللقائمة المنسدلة .
	- subjectللعنوان .
		- bodyللمحتوى .

سوف یتم تصميم الشكل السابق بالفرونت بيج

سنستعرض الآن الفرو قات بين هذه الصفحة وصفحة سجل الزوار:

```
أولا : تم إضافة القسم (section (واستخدمنا فيه القائمة المنسدلة (مربع منسدل) .مع ملاحظة تعدیل خصائصه: 
                       فعند إضافة القيم للقائمة المنسدلة (بالضغط على زر (إضافة) ستظهر لنا الشاشة التالية:
```
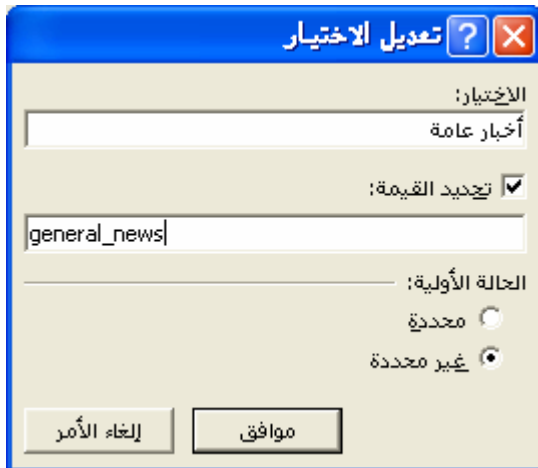

نضع إشارة صح أمام (تحدید القيمة) ثم نكتب القيمة(general news) التي سيتم إرسالها من طريق النموذج وهذه القيمة تمثّل: اسم الجدول الذي يحتوي على هذه النوعية من الأخبار في قاعدة البيانـات. ولفهم سبب قيامنـا بذلك، یجب معرفة الغرض من استخدام القائمة المنسدلة في هذا الموقع.

تعلمنا سابقا أن أمر Add للإضافة بيانات للقاعدة، یتطلب تحدید:

- -١ اسم الجدول المطلوب إضافة البيانات فيه.
	- -٢ اسم آل حقل في الجدول. -٣ القيمة المطلوب إدراجها في آل حقل.

في حالتنا هذه لدينا جدولين وليس جدولا واحدا.. جدول يضم الأخبار العامة وهو (general news)، وأخر للأخبار التقنية وهو (tech news). بالإمكان تصميم صفحة لإضافة الأخبار عامة، وصفحة أخرى لإضافة الأخبار التقنية. لكن الأفضل من ذلك، هو تصميم صفحة واحدة (مرنة) يمكن من خلالها تحديد الجدول الذي نريد

إضافة المقالات فيه. ویتم ذلك باستخدام القائمة المنسدلة. في النهایة ستظهر خصائص القائمة المنسدلة بالشكل التالي:

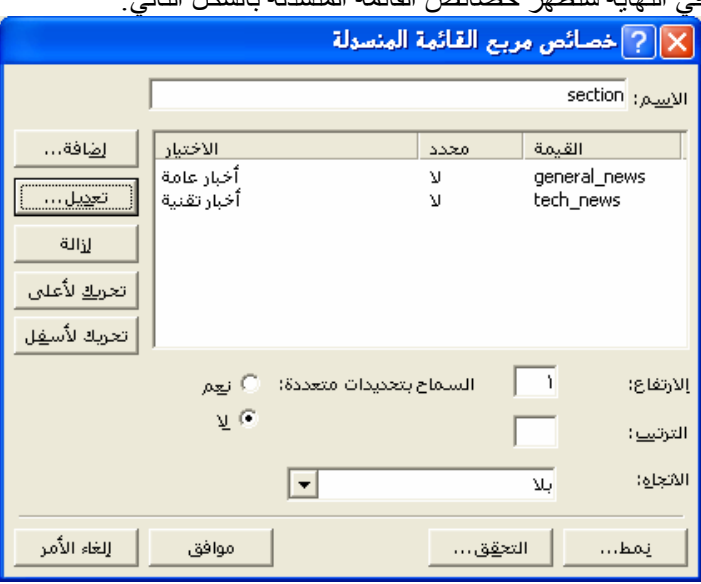

أخيرا، من خلال (خصائص النموذج) یتم تحدید الصفحة التي سيتم إرسال القيم إليها للمعالجة، وهي نفس الصفحة التي تحتوي على النموذج add news.asp : **واليك الآن الكود :**

```
< 0/0Name_Cooky=Request.cookies("Name")
If Name_Cooky="" Then 
  response.redirect ("admin.asp") 
End If 
\frac{0}{0}<html dir="rtl"><head> 
<meta http-equiv="Content-Language" content="ar-sa"> 
<meta name="GENERATOR" content="Microsoft FrontPage 5.0"> 
<meta name="ProgId" content="FrontPage.Editor.Document"> 
<meta http-equiv="Content-Type" content="text/html; charset=windows-1256"> 
 <title/<إضافة الأخبار<title<
</head><br/>body>
<!--#include file="pageheader.asp" --> 
<form method="POST" action="add_news.asp"> 
  <table border="0" cellpadding="0" cellspacing="0" style="border-collapse: collapse" 
bordercolor="#111111" width="100%" id="AutoNumber1"> 
  <tr>\lttd width="11%" align="justify">\ltb>\ltliem :\lt/b\lt/td> <td width="89%"><select size="1" name="section"> 
   <option value="general_news">أخبار عامة</option>
   <option value="tech_news">أخبار نقنية</option>
   \langleselect\rangle\langletd\rangle\langle/tr><tr>\lttd width="11%" align="justify">\ltb>\lt/b>\lt/td>
    <td width="89%"><input type="text" name="subject" size="50"></td> 
  \langle tr \rangle<tr>\langle \text{td width} = "11\%" \text{ align} = "justify" <\b>&gt;&gt;المحتوى :\langle b \rangle: المحتوى :\langle b \rangle <td width="89%"><textarea rows="6" name="body" cols="40"></textarea></td> 
  \langle/tr> </table> 
 <p><input type="submit" value="إضافة" name="add"><span lang="en-us">&nbsp;&nbsp;&nbsp;
  </span><input type="reset" value="تعيين إعادة "name="B2"></p> 
</form> 
<!--#include file="pagefooter.asp" --> 
</body></html>
```
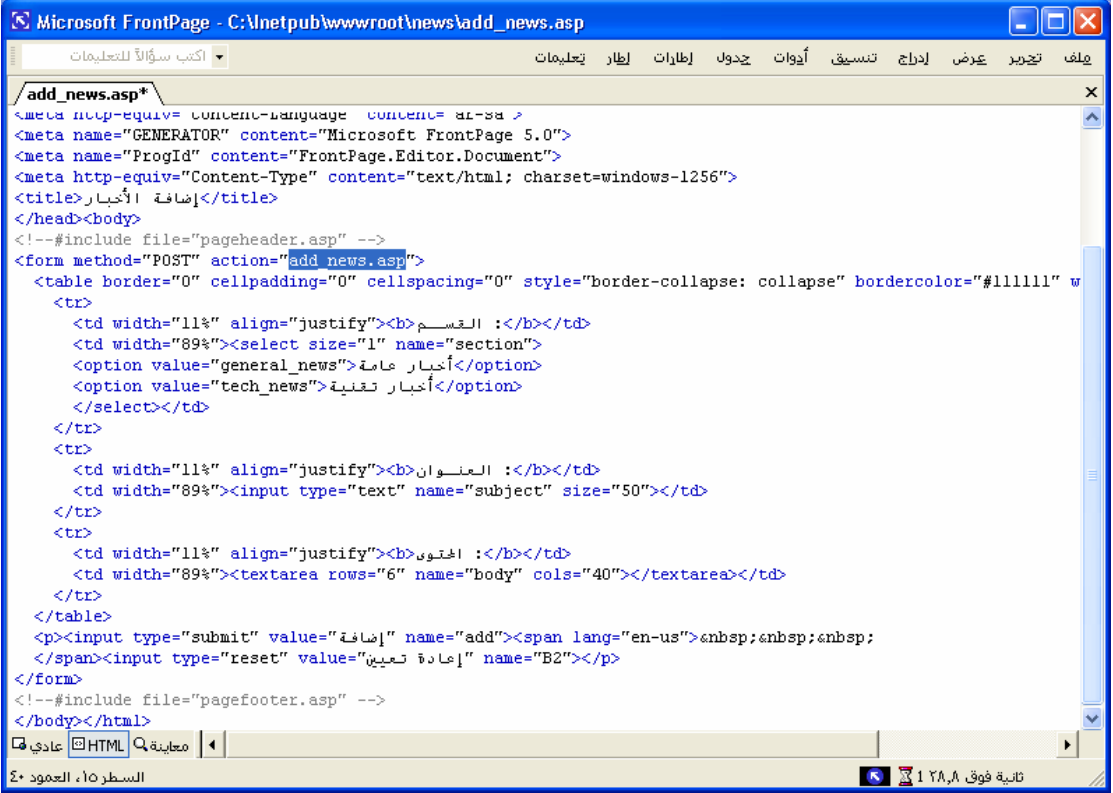

بعد تصميم النموذج، ننتقل الآن إلى آتابة أوامر .. ASP وسنشرح الأوامر الجدیدة.

 $<\!\!\frac{9}{6}$ Name\_Cooky=Request.cookies("Name") If Name\_Cooky="" Then response.redirect ("admin.asp") End If  $0/0$ <html dir="rtl"><head> <meta http-equiv="Content-Language" content="ar-sa"> <meta name="ProgId" content="FrontPage.Editor.Document"> <meta http-equiv="Content-Type" content="text/html; charset=windows-1256"> <title>الأخبار إضافة>/title></head><body><!--#include file="pageheader.asp" -->  $<sub>0</sub>$ </sub> Set connectionToDatabase=Server.CreateObject("ADODB.Connection") connectionToDatabase.ConnectionTimeout=60 connectionToDatabase.Open "DSN=my\_data\_base" section=request.form("section") subject=request.form("subject") body=request.form("body") Function AddF() addSQL=" insert into "&section&" (subject,body) values (""&subject&"',""&body&"')" connectionToDatabase.execute(addSQL) %><p><b><font face="Simplified Arabic" size="3" color="#00FF00"> الخبر إضافة تم لقد ..لك شكرا بنجاح>/font></b></p><% End Function If subject="" or body="" then response.write "<b><font color=#FF8040>الحقول جميع تعبئة یجب فضلك من> /font></b>" Else AddF() End If  $\frac{0}{0}$ <form method="POST" action="add\_news.asp"> <table border="0" cellpadding="0" cellspacing="0" style="border-collapse: collapse" bordercolor="#111111" width="100%" id="AutoNumber1">  $<$ tr $>$  $\lt d$ width="11%" align="justify"> $\lt b$ القسـم $\lt d$ > $\lt d$ /td <td width="89%"><select size="1" name="section"> <option value="general\_news">أخبار عامة</option> <option value="tech\_news">أخبار تقنية</option> </select></td>  $<$ /tr $>$  $<$ tr $>$  $\lt$ td width="11%" align="justify"> $\lt$ b> $\lt$ ld> $\lt$ /td> <td width="89%"><input type="text" name="subject" size="50"></td>  $<$ /tr $>$  $<$ tr $>$  $\lt$ td width="11%" align="justify"> $\lt$ b> $\gt$  lb> $\lt$ /td> <td width="89%"><textarea rows="6" name="body" cols="40"></textarea></td>  $\langle t$  </table> <p><input type="submit" value="إضافة" name="add"><span lang="en-us">&nbsp;&nbsp;&nbsp;"  $\alpha$ </span><input type="reset" value=" $\alpha$ يعادة تعيين" name="B2"></p </form> <% connectionToDatabase.Close Set connectionToDatabase=Nothing  $\frac{0}{0}$ <!--#include file="pagefooter.asp" --></body></html>

الجزء الأول

| [S] Microsoft FrontPage - C: \Inetpub\wwwroot\news\add_news.asp                                                                                                    |                |  |         |  |  |                        |  |                                  |  |     |   |
|----------------------------------------------------------------------------------------------------|----------------|--|---------|--|--|------------------------|--|----------------------------------|--|-----|---|
| ▼ اكتب سؤالاً للتعليمات                                                                                                    | الطار اتعليمات |  | الطارات |  |  | إدراج تنسيق أدوات جدول |  | عرض                              |  | ملف |   |
| <b>/add news.asp*</b> $\vee$ add to book.asp $\vee$ search.asp $\vee$ admin.asp $\vee$ search result.asp                                                                                                    |                |  |         |  |  |                        |  |                                  |  |     | × |
| ⋖⋟<br>Name Cooky=Request.cookies("Name")                                                                                                    |                |  |         |  |  |                        |  |                                  |  |     |   |
| If Name_Cooky="" Then                                                                                                    |                |  |         |  |  |                        |  |                                  |  |     |   |
| response.redirect ("admin.asp")<br>End If                                                                                                    |                |  |         |  |  |                        |  |                                  |  |     |   |
| ⋟⋗                                                                                                    |                |  |         |  |  |                        |  |                                  |  |     |   |
| <html dir="rtl"><head></head></html>                                                                                                    |                |  |         |  |  |                        |  |                                  |  |     |   |
| <meta content="ar-sa" http-equiv="Content-Language"/> <meta content="Microsoft FrontPage 5.0" name="GENERATOR"/><br><meta content="FrontPage.Editor.Document" name="ProgId"/>                                              |                |  |         |  |  |                        |  |                                  |  |     |   |
| <meta content="text/html; charset=utf-8" http-equiv="Content-Type"/>                                                                                                    |                |  |         |  |  |                        |  |                                  |  |     |   |
| <title> k/head&gt;<body>اضافة الأخبار<title></title></body></title>                                                                                                    |                |  |         |  |  |                        |  |                                  |  |     |   |
| #include file="pageheader.asp"<br><%                                                                                                    |                |  |         |  |  |                        |  |                                  |  |     |   |
| Set connectionToDatabase=Server.CreateObject("ADODB.Connection")                                                                                                    |                |  |         |  |  |                        |  |                                  |  |     |   |
| connectionToDatabase.ConnectionTimeout=60                                                                                                    |                |  |         |  |  |                        |  |                                  |  |     |   |
| connectionToDatabase.Open "DSN=my data base"                                                                                                    |                |  |         |  |  |                        |  |                                  |  |     |   |
| section=request.form("section")                                                                                                    |                |  |         |  |  |                        |  |                                  |  |     |   |
| subject=request.form("subject")                                                                                                    |                |  |         |  |  |                        |  |                                  |  |     |   |
| body=request.form("body")                                                                                                    |                |  |         |  |  |                        |  |                                  |  |     |   |
| Function AddF()                                                                                                    |                |  |         |  |  |                        |  |                                  |  |     |   |
| addSQL= " insert into "asectiona" (subject,body) values ('"asubjecta"','"abodya"')"                                                                                                    |                |  |         |  |  |                        |  |                                  |  |     |   |
| connectionToDatabase.execute(addSQL)<br>font> <font p="" إضافة="" الخبر="" بنجاح<="" تم="" شكرا="" لقد="" لك=""><td></td><td></td><td></td><td></td><td></td><td></td><td></td><td></td><td></td><td></td><td></td></font> |                |  |         |  |  |                        |  |                                  |  |     |   |
| End Function                                                                                                    |                |  |         |  |  |                        |  |                                  |  |     |   |
|                                                                                                    |                |  |         |  |  |                        |  |                                  |  |     |   |
| If subject="" or body="" then<br>" من فضلك عِب تعبئة جميع الحقول <font color="#FF8040&lt;/td"><td></td><td></td><td></td><td></td><td></td><td></td><td></td><td></td><td></td><td></td><td></td></font>                   |                |  |         |  |  |                        |  |                                  |  |     |   |
| Else                                                                                                    |                |  |         |  |  |                        |  |                                  |  |     |   |
| 8.4.4R / 5<br>ا معاينة @ HTML عادي ها                                                                                                    |                |  |         |  |  |                        |  |                                  |  |     |   |
| السطر ١٠، العمود ٢٠]                                                                                                    |                |  |         |  |  |                        |  | $\overline{S}$ ا ثانية فوق ۸٫۸ ا |  |     |   |

الجزء الثاني

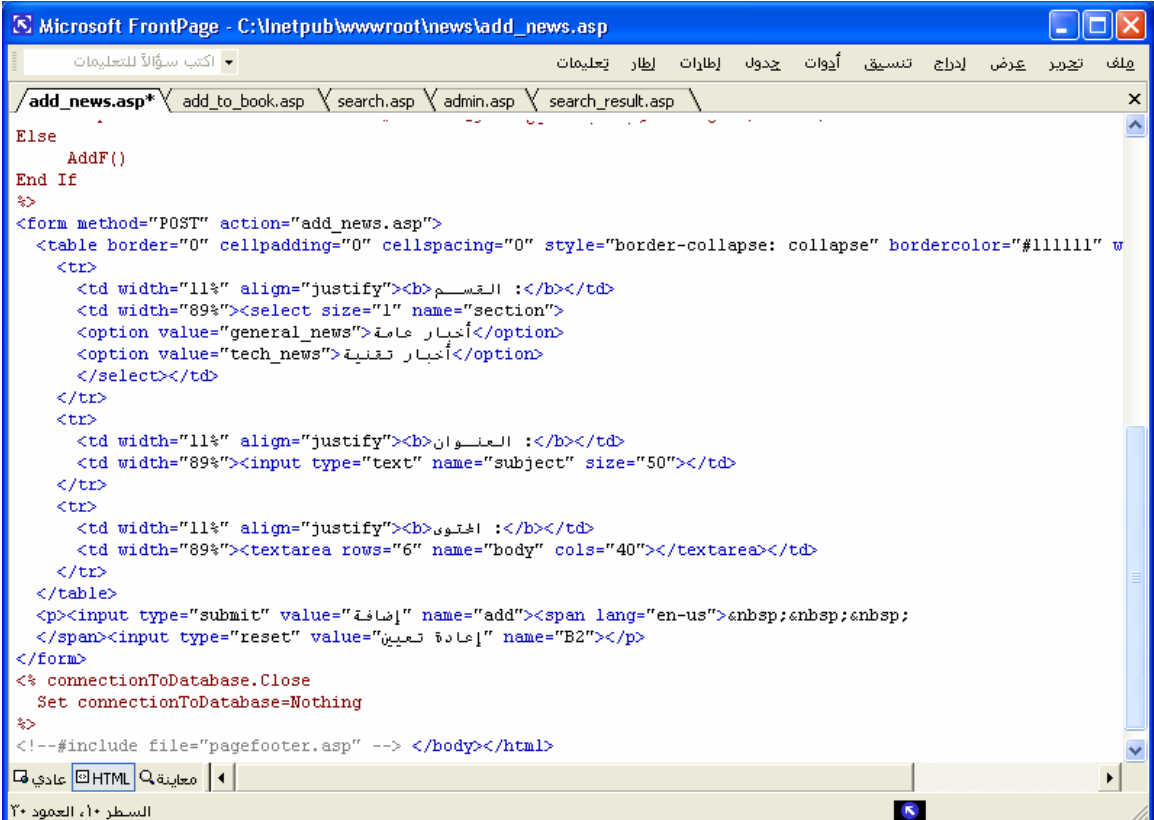

تنفيذ : م. إسماعيل دمران أبو زید

### **الآن جاء دور شرح الأآواد الجدیدة**

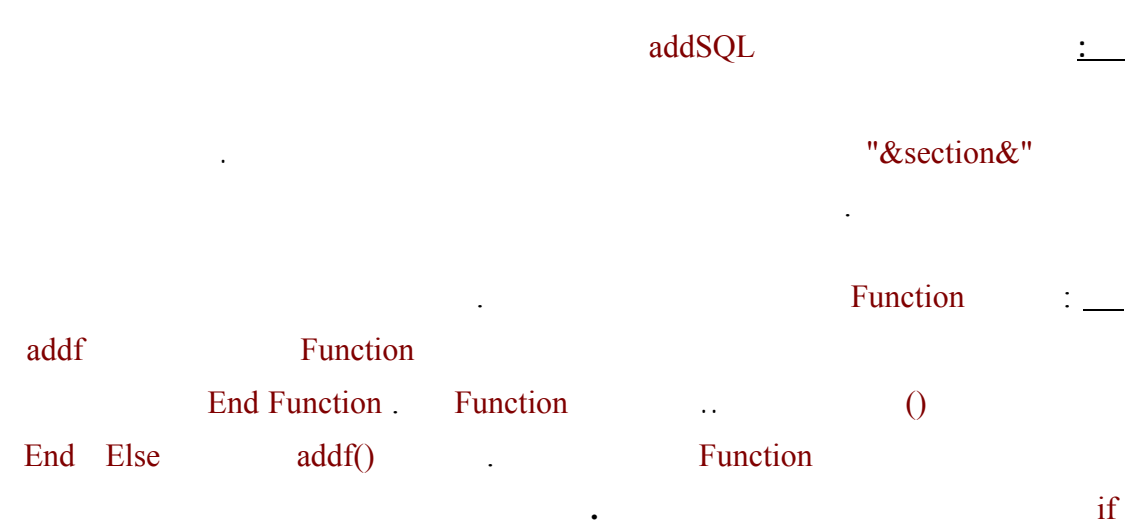

### **والآن جاء دور مشاهدة التنفيذ**

### جدول البيانات (news\_general (یحتوى على

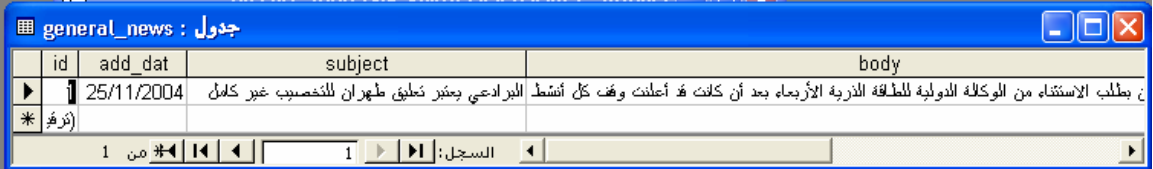

# عند تشغيل الرابط أخبار منوعة تظهر لنا صفحة (صفحة المقالات ) بها

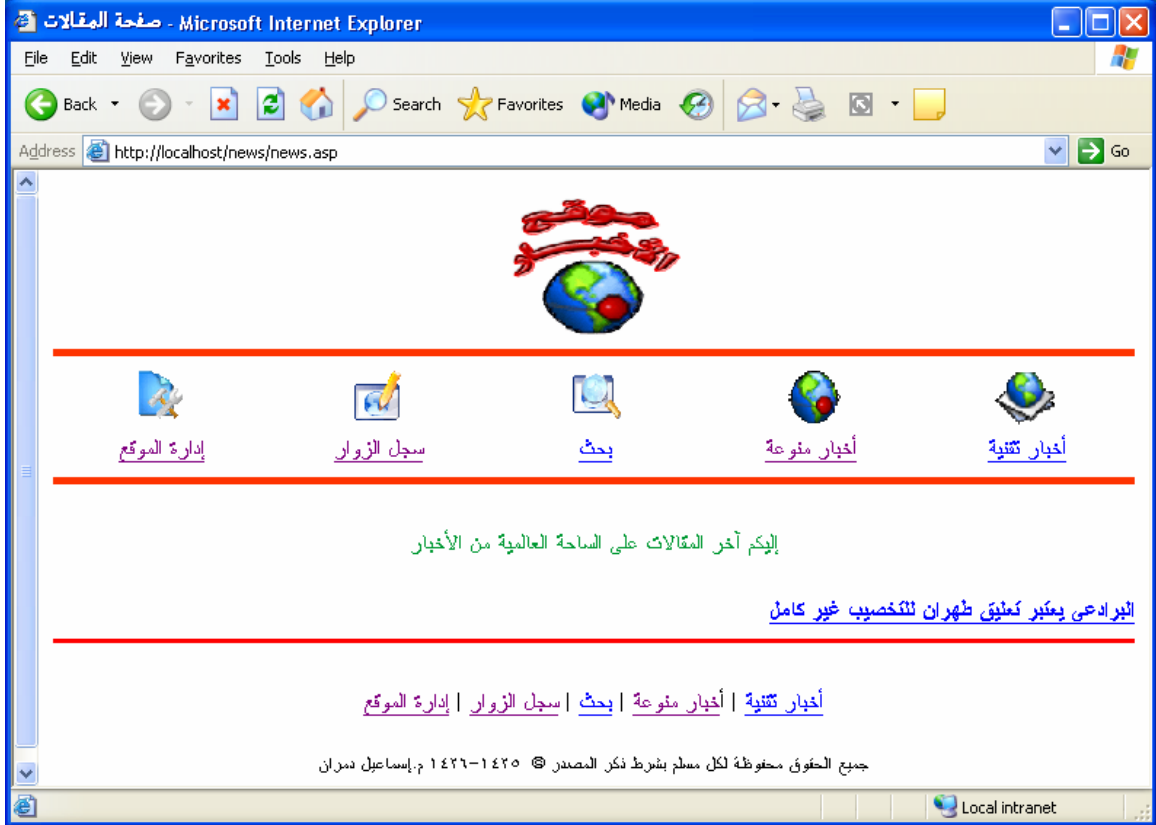

عند تشغيل الرابط إدارة الموقع ثم ادخال اسم المستخدم وكلمة المرور ثم الخيار الرابط (إضافة الأخبار ) تظهر لنا صفحة (إضافة الأخبار ) ثم نقوم بتعبئة جميع الحقول وليكن كالتالي :

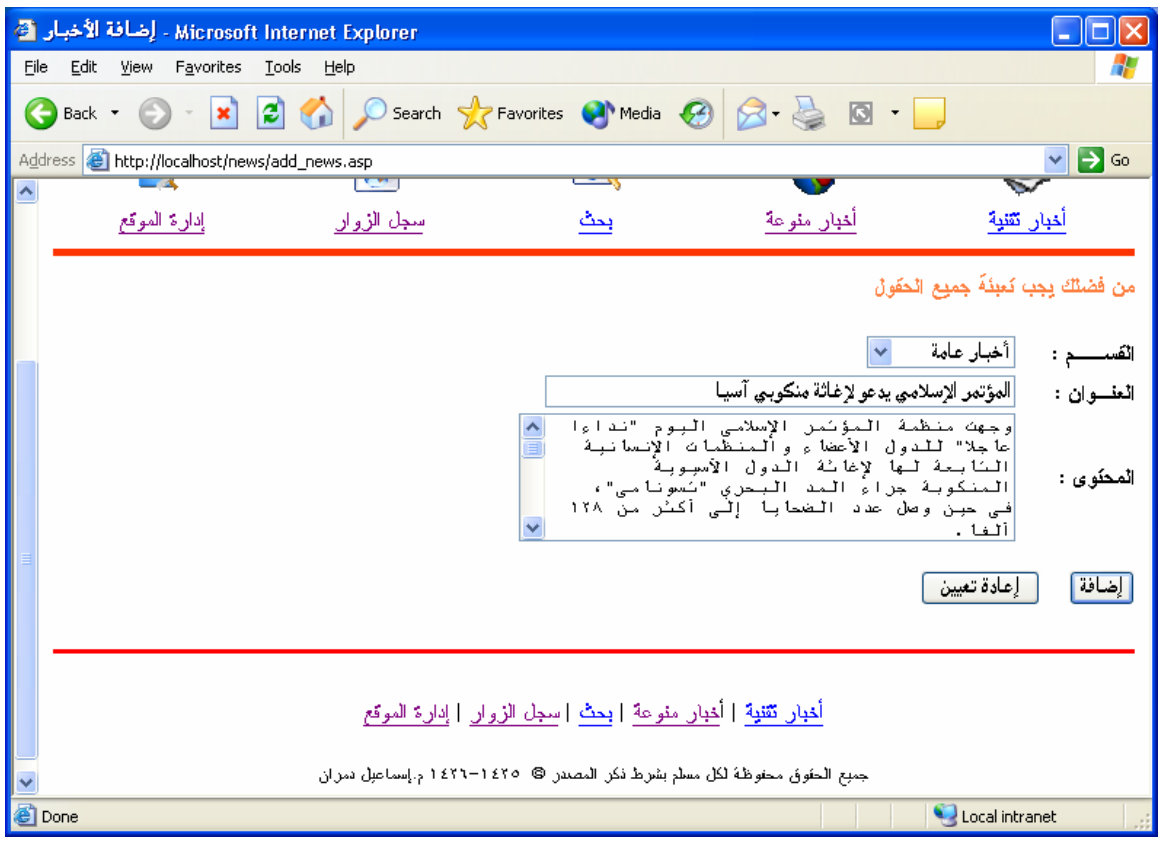

وعند الضغط على الرز (إضافة ) تكون النتيجة معلنة (( شكرا لك لقد تم إضافة الخبر بنجاح ))

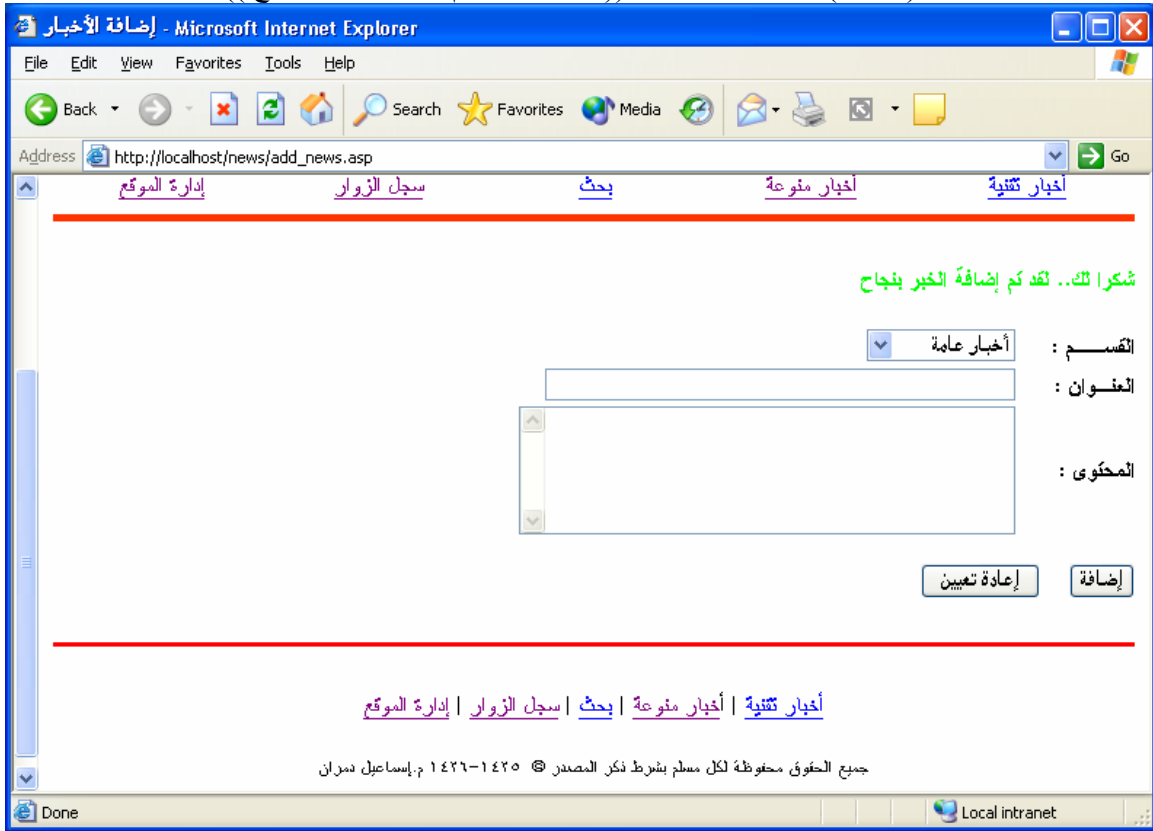

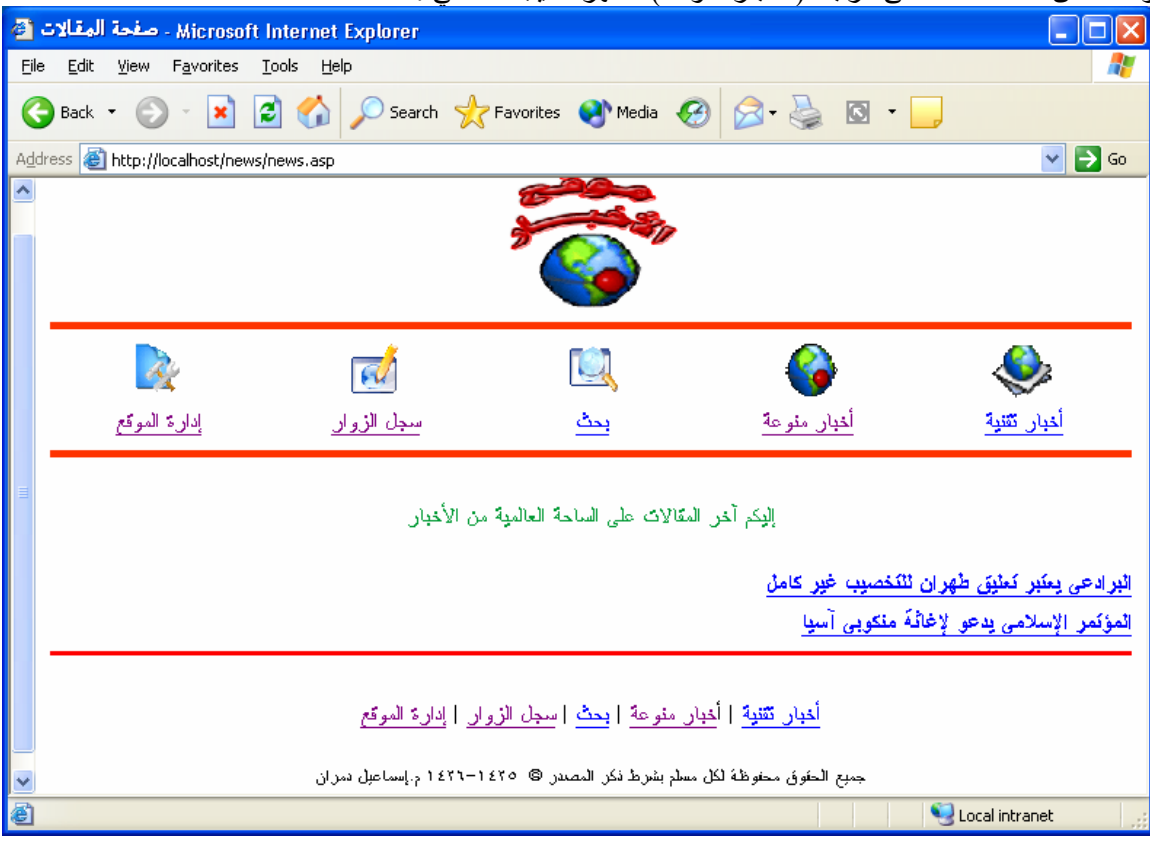

وللتأكد من ذلك اضغط على الرابط ( أخبار منوعة) لتظهر النتيجة كالتالي :

ثم الضغط على عنوان الخبر

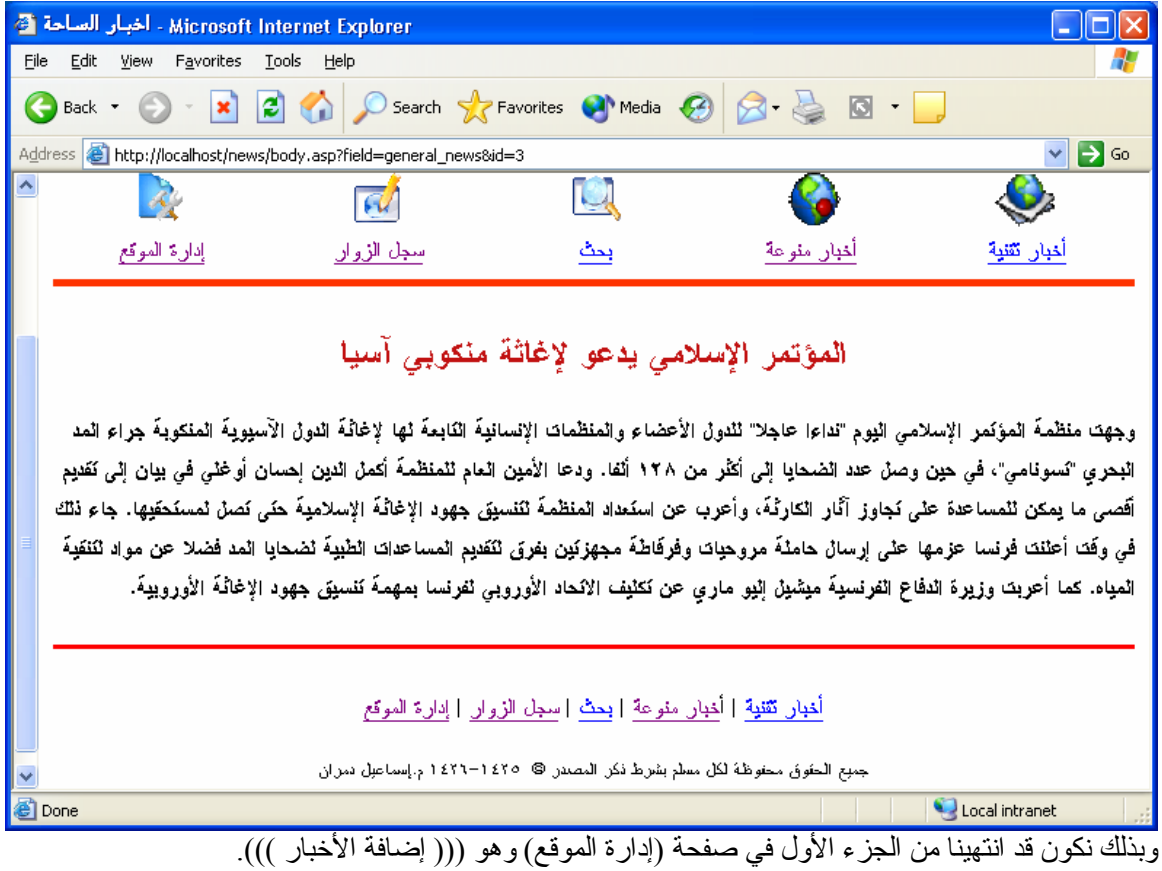

## **تصميم صفحة تعديل / مسح الأخبار (asp.list\_news(**

سنصمم الأن صفحة (news\_list.asp) تحتوي على قائمة بعناوين الأخبار وأمام كل عنوان خياران أحدهما "تعدیل" والآخر "مسح". **الشكل المقترح :**

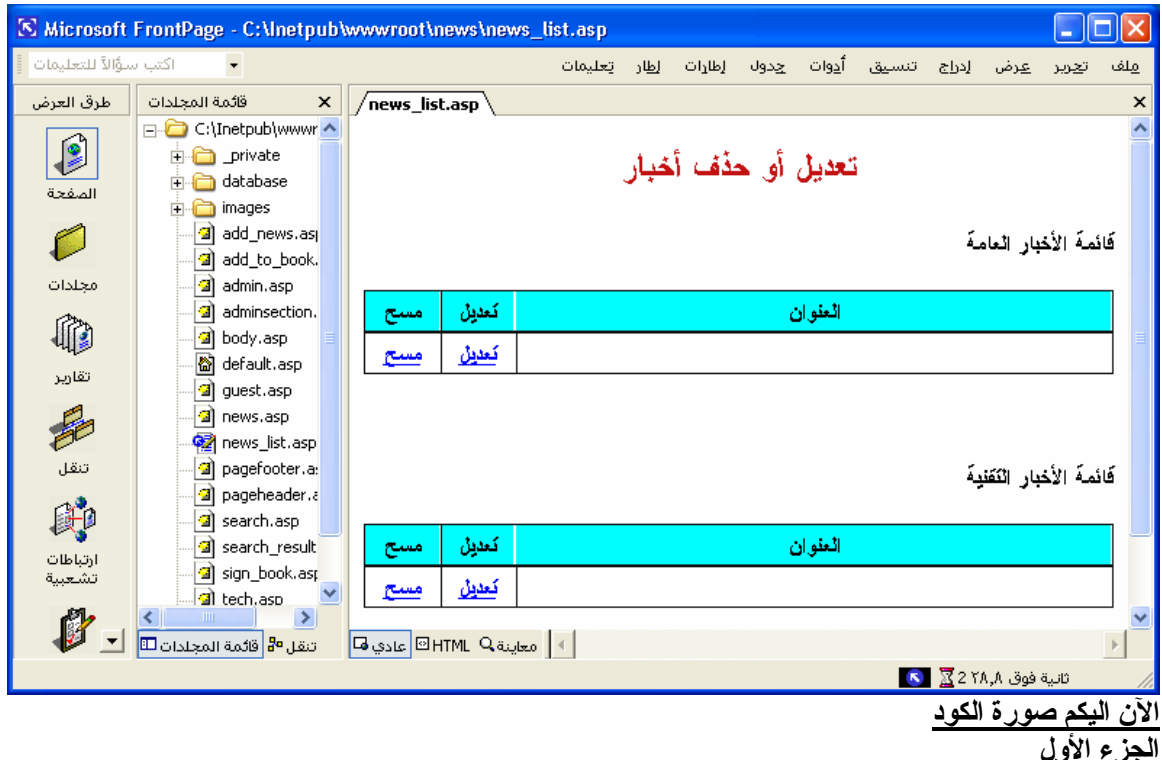

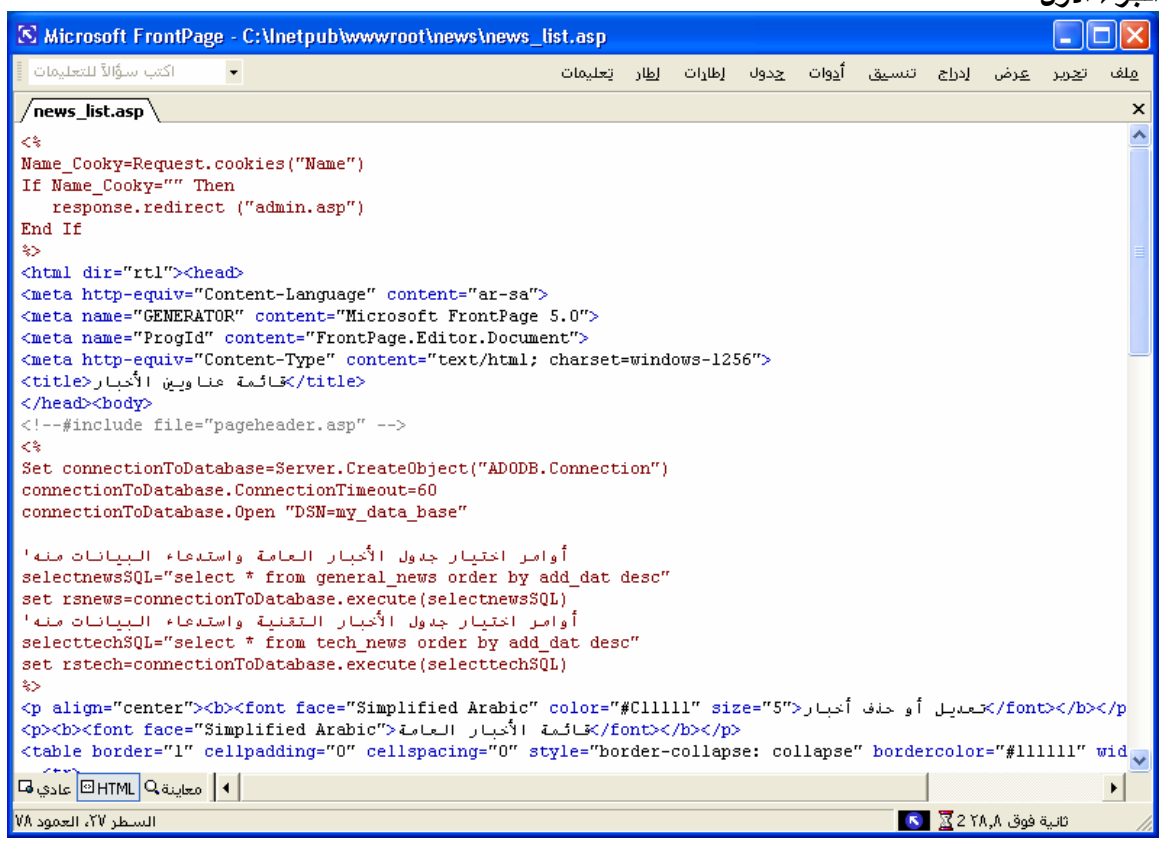

```
الجزء الثاني
```
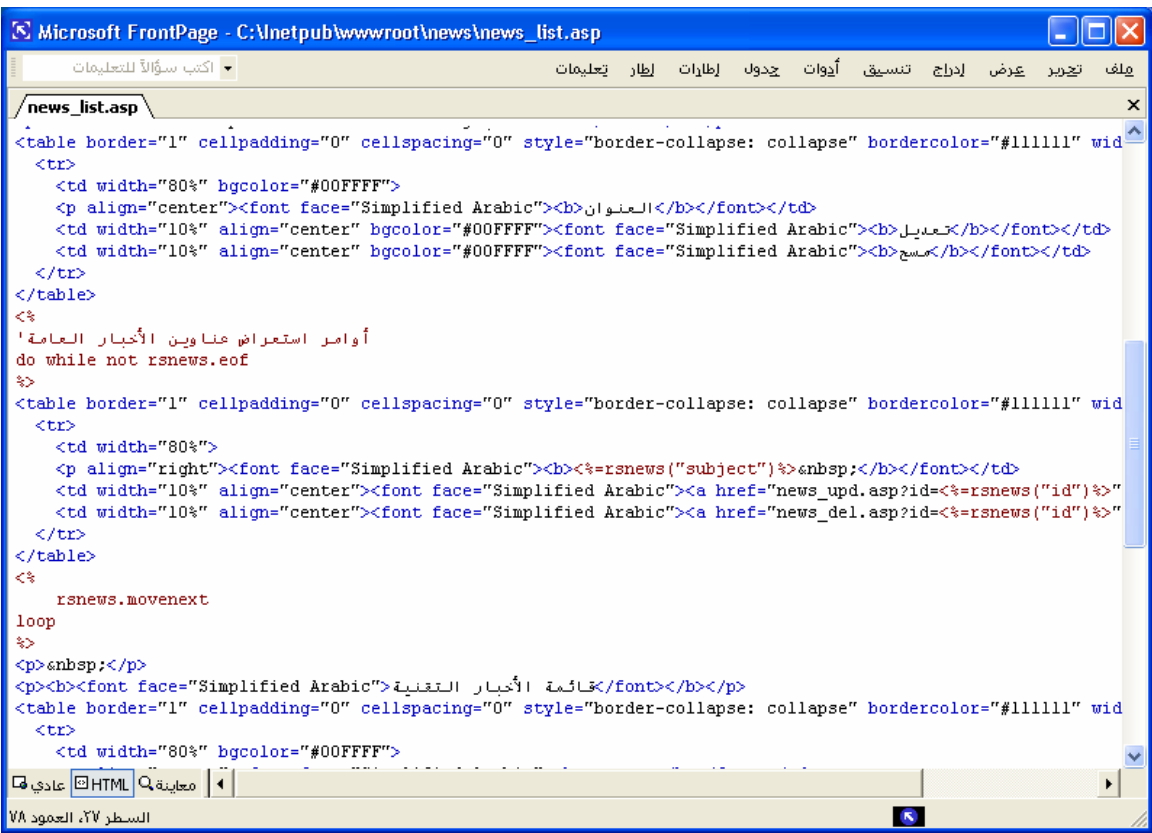

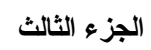

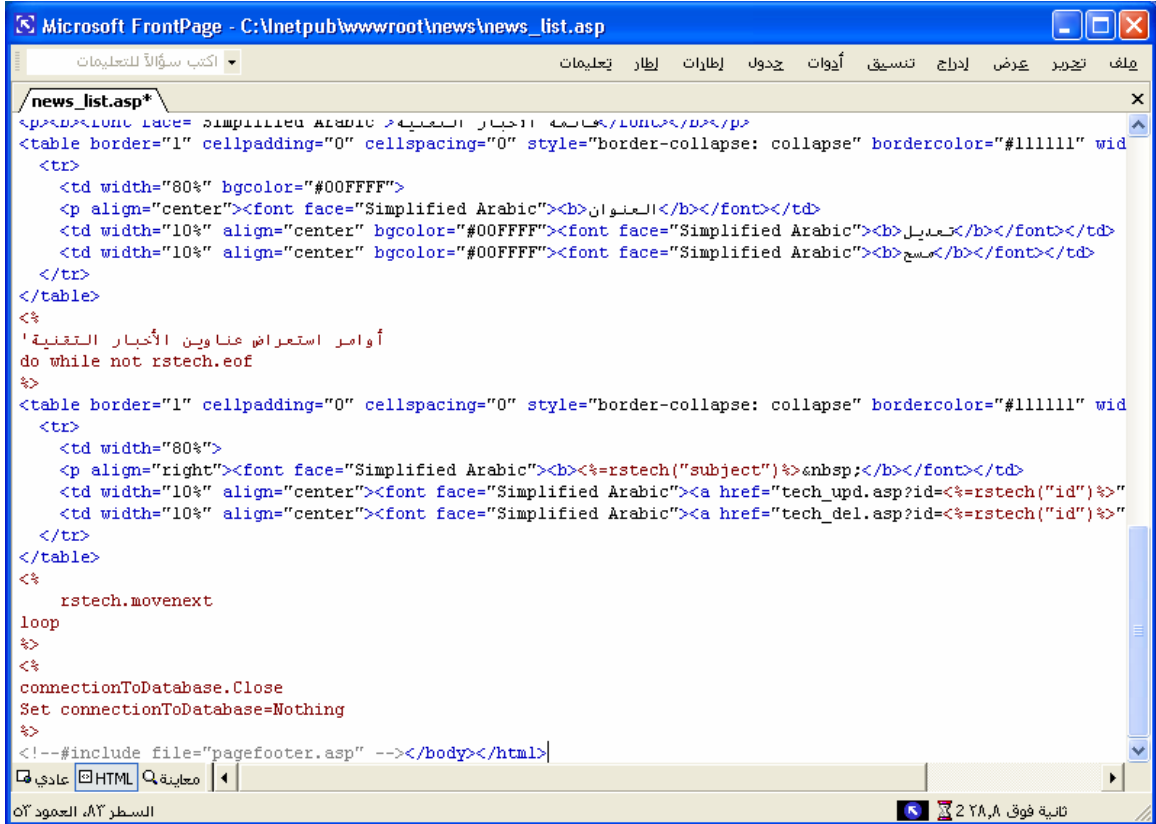

 $< 0/0$ 

#### **الآن إليكم الكود :**

Name\_Cooky=Request.cookies("Name") If Name\_Cooky="" Then response.redirect ("admin.asp") End If  $0/_{\odot}$ <html dir="rtl"><head> <meta http-equiv="Content-Language" content="ar-sa"> <meta name="GENERATOR" content="Microsoft FrontPage 5.0"> <meta name="ProgId" content="FrontPage.Editor.Document"> <meta http-equiv="Content-Type" content="text/html; charset=windows-1256">  $<$ itle $>$ قائمة عناويين الأخبار $<$ title $>$ </head><br/>body> <!--#include file="pageheader.asp" -->  $<^{0}/_{0}$ Set connectionToDatabase=Server.CreateObject("ADODB.Connection") connectionToDatabase.ConnectionTimeout=60 connectionToDatabase.Open "DSN=my\_data\_base" أوامر اختيار جدول الأخبار العامة واستدعاء البيانات منه' selectnewsSQL="select \* from general\_news order by add\_dat desc" set rsnews=connectionToDatabase.execute(selectnewsSQL) أوامر اختيار جدول الأخبار التقنية واستدعاء البيانات منه' selecttechSOL="select \* from tech\_news order by add\_dat desc" set rstech=connectionToDatabase.execute(selecttechSOL)  $\frac{0}{2}$ <p align="center"><b><font face="Simplified Arabic" color="#C11111" size="5"> حذف أو تعدیل أخبار>/font></b></p> <p><b><font face="Simplified Arabic">خائمة الأخبار العامة</red></p></p></ <table border="1" cellpadding="0" cellspacing="0" style="border-collapse: collapse" bordercolor="#111111" width="100%" id="AutoNumber1">  $<$ tr $>$  <td width="80%" bgcolor="#00FFFF"> <p align="center"><font face="Simplified Arabic"><b>العنوان>/b></font></td> <td width="10%" align="center" bgcolor="#00FFFF"><font face="Simplified Arabic"><b>تعدیل>/b></font></td> <td width="10%" align="center" bgcolor="#00FFFF"><font face="Simplified Arabic"><b>مسح>/b></font></td>  $\langle$ /tr $>$ </table>  $<^0$ أوامر استعراض عناوین الأخبار العامة' do while not rsnews.eof  $\frac{0}{0}$ <table border="1" cellpadding="0" cellspacing="0" style="border-collapse: collapse" bordercolor="#111111" width="100%" id="AutoNumber1">  $<$ tr $>$  $<$ td width="80%"> <p align="right"><font face="Simplified Arabic"><b><%=rsnews("subject")%>&nbsp;</b></font></td> <td width="10%" align="center"><font face="Simplified Arabic"><a href="news\_upd.asp?id=<%=rsnews("id")%>"><b>تعدیل>/b></font></td> <td width="10%" align="center"><font face="Simplified Arabic"><a href="news\_del.asp?id=<%=rsnews("id")%>"><b>مسح>/b></font></td>  $\langle tr \rangle$ 

</table>  $< 0/0$  rsnews.movenext loop  $\frac{0}{2}$  $\langle p \rangle \& nbsp; \langle p \rangle$ <p><b><font face="Simplified Arabic">التقنية الأخبار قائمة>/font></b></p> <table border="1" cellpadding="0" cellspacing="0" style="border-collapse: collapse" bordercolor="#111111" width="100%" id="AutoNumber1">  $<$ tr $>$  $<$ td width="80%" bgcolor="#00FFFF"> <p align="center"><font face="Simplified Arabic"><b>العنوان>/b></font></td> <td width="10%" align="center" bgcolor="#00FFFF"><font face="Simplified Arabic"><b>تعدیل>/b></font></td> <td width="10%" align="center" bgcolor="#00FFFF"><font face="Simplified Arabic"><b>مسح>/b></font></td>  $\langle$ /tr $>$ </table>  $<^0$ أوامر استعراض عناوین الأخبار التقنية' do while not rstech.eof  $\frac{0}{2}$ <table border="1" cellpadding="0" cellspacing="0" style="border-collapse: collapse" bordercolor="#111111" width="100%" id="AutoNumber1">  $<$ tr $>$  $<$ td width="80%"> <p align="right"><font face="Simplified Arabic"><b><%=rstech("subject")%>&nbsp;</b></font></td> <td width="10%" align="center"><font face="Simplified Arabic"><a href="tech\_upd.asp?id=<%=rstech("id")%>"><b>تعدیل>/b></font></td> <td width="10%" align="center"><font face="Simplified Arabic"><a href="tech\_del.asp?id=<%=rstech("id")%>"><b>مسح>/b></font></td>  $\langle$ tr> </table>  $\langle 0/2 \rangle$  rstech.movenext loop  $\frac{0}{2}$  $\langle p \rangle \& nbsp; \langle p \rangle$  $<\!\!\degree$ connectionToDatabase.Close Set connectionToDatabase=Nothing  $\frac{0}{0}$ <!--#include file="pagefooter.asp" --> </body></html>

لم نقم بكتابة أي أو امر جدیدة في هذه الصفحة.. كل ما قمنا به هو الاتصال بقاعدة البيانات، وفتح جداول الأخبار العامـة و الأخبـار التقنيـة، ثم عرض عناوین الأخبار في جداول، وأمام كل عنوان كلمتان: تعدیل ، حذف. ووضعنا روابط علمي هذه الكلمات. فعند الضغط علمي "تعدیل" سنقتح الصـفحة news upd.asp إن كـان الأمر لتعدیل الأخبـار العامـة، أو سنقتح الصـفحة tech upd.asp إن كـان التعدیل للأخبار التقنية. وبالمثل فهنالك صفحتان "للمسح asp.del\_news" و asp.del\_tech آل واحدة تختص بقسم من الأخبار. لاحظ معي أنه عند كتابة الروابط لأوامر التعديل والمسح تم إضـافة <%("rstech("id")=<%=tstech=% وهذا الأمر قد تم شرحه سابقا عند تصميم صفحات عرض البيانات والأخبار. والمقصود به باختصار هو: تحدید الخبر المراد تعدیله أو حذفه، وذلك عن طریق إرسال قيمة idللخبر للصفحة التي ستقوم بالعمليات.

الذي أود الإشارة إليه هنا، أنه بالإمكان عمل صفحة تعديل واحدة لكلا النوعان، وصفحة مسح واحدة لكلا النوعان. لكن لرغبتي في تُصميم الموقع بأبسط صورة ممكنة ليمكن للمبتدئ متابعة الشرح بسبهولة قررت تصميم صغحة لكل قسم. وهذا يتيح المجال **للمتعلم لبذلك جهد إضافي بعد الانتهاء من الشرح لتطویر الموقع وتقليص عدد صفحاته. والآن إليكم التنفيذ**

عند الضغط على الرابط ( تعديل أو مسح الأخبار ) في صفحة ( إدارة الموقع ) تظهر النتيجة كالتالي :

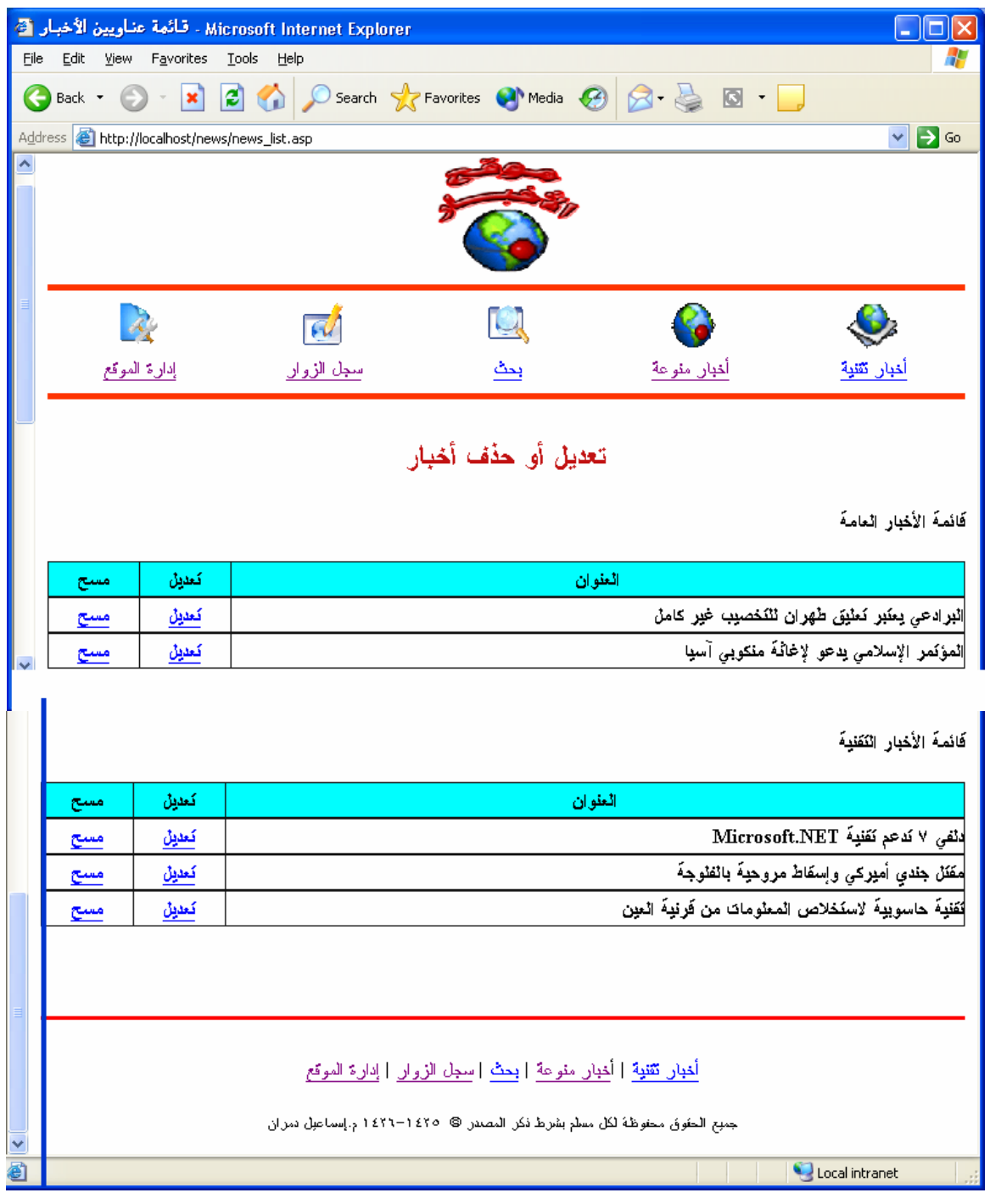

### **تصميم صفحة تعدیل أو تحدیث البيانات (asp.upd\_news(**

سنصمم صفحة تعدیل أو تحدیث البيانات الموجودة بالجدول news\_general باسم (asp.upd\_news (وأخرى باسم (tech upd.asp) لتعديل أو تحديث البيانات الموجودة بالجدول tech news لن تختلفا الصـفحتين عن بعضهماً البعض كَثيرا. الأوامر الجدیدة التي سنتعلمها هنا هي الاستعلام Update الذي یقوم بتحدیث البیانـات التي في قاعدة البيانات.

# **اولاً : تصميم الصفحةasp.upd\_news) أخبار عامة – مقالات )**

الشكل المقترح للصفحةasp.upd\_news

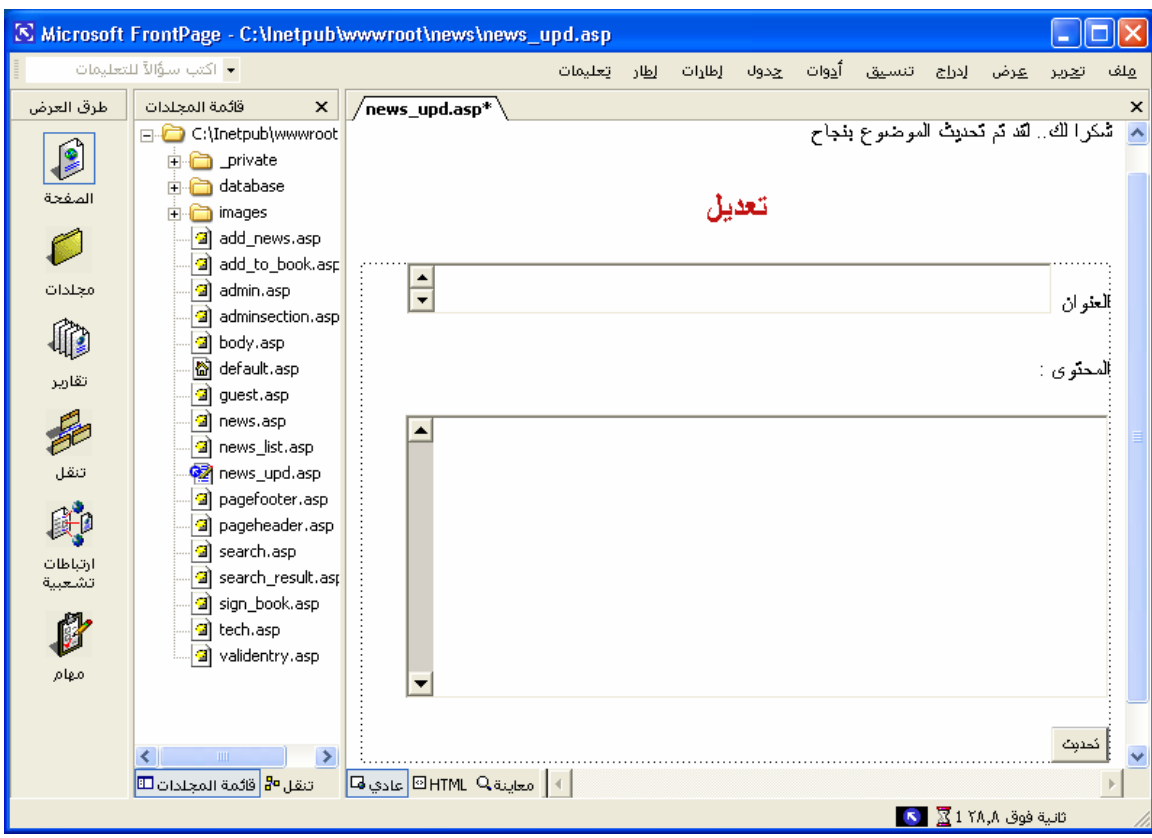

#### **إليكم صورة الكود**

الجزء الأول

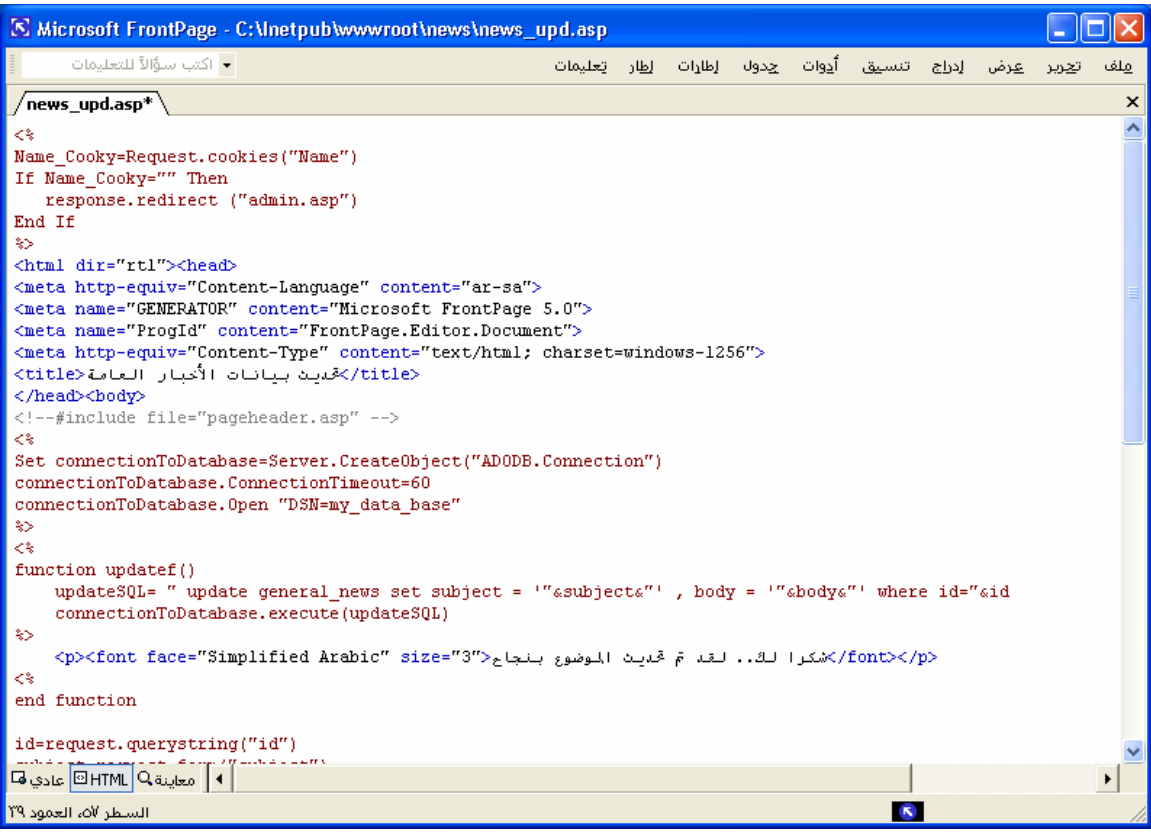

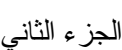

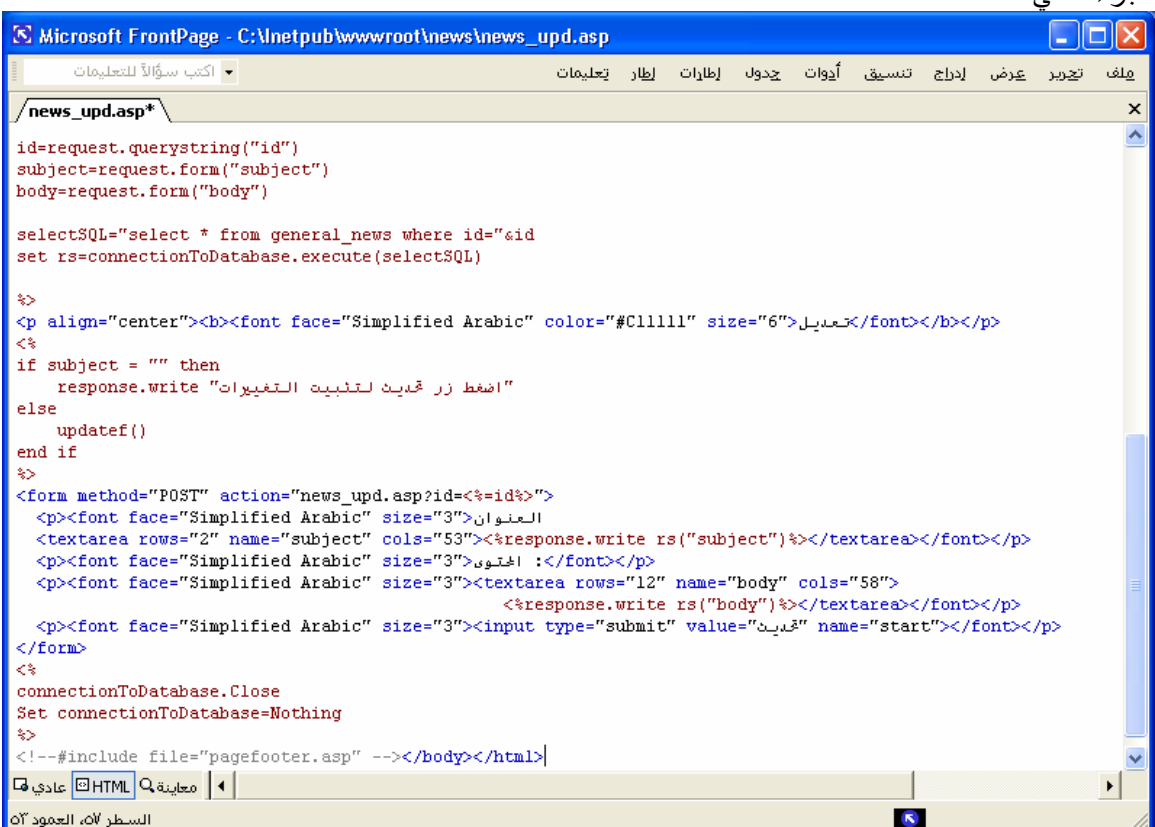

#### **الآن إليكم الكود :**

```
<0/0Name_Cooky=Request.cookies("Name") 
If Name_Cooky="" Then 
   response.redirect ("admin.asp") 
End If 
\frac{0}{2}<html dir="rtl"><head>
<meta http-equiv="Content-Language" content="ar-sa"> 
<meta name="GENERATOR" content="Microsoft FrontPage 5.0"> 
<meta name="ProgId" content="FrontPage.Editor.Document"> 
<meta http-equiv="Content-Type" content="text/html; charset=windows-1256"> 
 <title/<تحدیث بيانات الأخبار العامة<title<
</head><br/>body>
<!--#include file="pageheader.asp" --> 
< 0/0Set connectionToDatabase=Server.CreateObject("ADODB.Connection") 
connectionToDatabase.ConnectionTimeout=60 
connectionToDatabase.Open "DSN=my_data_base" 
\frac{0}{0}\langle 0/2 \ranglefunction updatef()
  updateSQL= " update general news set subject = "'&subject&"', body = "'&body&"' where id="&id
   connectionToDatabase.execute(updateSQL) 
\frac{0}{0}\rm{p}>شكر الك.. لقد تم تحدیث الموضوع بنجاح<"3">باعد"size="3">باعد </p></font></p>
< 0/0end function 
id=request.querystring("id") 
subject=request.form("subject") 
body=request.form("body") 
selectSQL="select * from general_news where id="&id 
set rs=connectionToDatabase.execute(selectSQL) 
\frac{0}{0}<p align="center"><b><font face="Simplified Arabic" color="#C11111" size="6">تعدیل>/font></b></p> 
<\frac{0}{0}if subject = "" then
   "اضغط زر تحدیث لتثبيت التغييرات" write.response 
else 
   updatef() 
end if 
\frac{0}{0}<form method="POST" action="news_upd.asp?id=<%=id%>"> 
  <p><font face="Simplified Arabic" size="3">العنوان 
  <textarea rows="2" name="subject" cols="53"><%response.write rs("subject")%></textarea></font></p> 
 <p><font face="Simplified Arabic" size="3">المحتوى</font></p>
  <p><font face="Simplified Arabic" size="3"><textarea rows="12" name="body" cols="58"><%response.write 
rs("body")%></textarea></font></p> 
  <p><font face="Simplified Arabic" size="3"><input type="submit" value="تحدیث "name="start"></font></p> 
</form> 
<sup>0</sup>/<sub>0</sub></sup>
connectionToDatabase.Close 
Set connectionToDatabase=Nothing 
\frac{0}{0}<!--#include file="pagefooter.asp" --></body></html>
```
**الجدید هنا هو استخدام الاستعلام update وطریقة استخدامها آما هو مبين:**

- .١ تحدید اسم الجدول المراد تحدیث بياناته .
	- .٢ تحدید الحقل المراد تحدیثه .
- .٣ تحدید القيمة الجدیدة (بعد علامة = أمام اسم الحقل .(
- ٤ \_ وضع فاصلة (,) بعد كل حقل وقيمته لكتابة اسم حقل جديد .
- .٥ تحدید رقم id وذلك لتمييز البيانات عن غيرها في الجدول .

وفي مثالنا السابق لم نحدد القيم مسبقا. وإنما قمنا بجلب القيم الموجودة في قاعدة البيانات واستخدامها كأساس للتحدیث. مثال:

<textarea rows="2" name="subject" cols="53"><%response.write rs("subject")%></textarea>

في السطر السابق تم إنشاء مربع نص باسم subject وتم تحدید قيمته بأنه محتوى الحقل Subject من قاعدة البيانات.

<textarea rows="12" name="body" cols="58"><%response.write rs("body")%></textarea>

في السطر السابق تم إنشاء مربع نص باسم body وتم تحدید قيمته بأنه محتوى الحقل body من قاعدة البيانات.

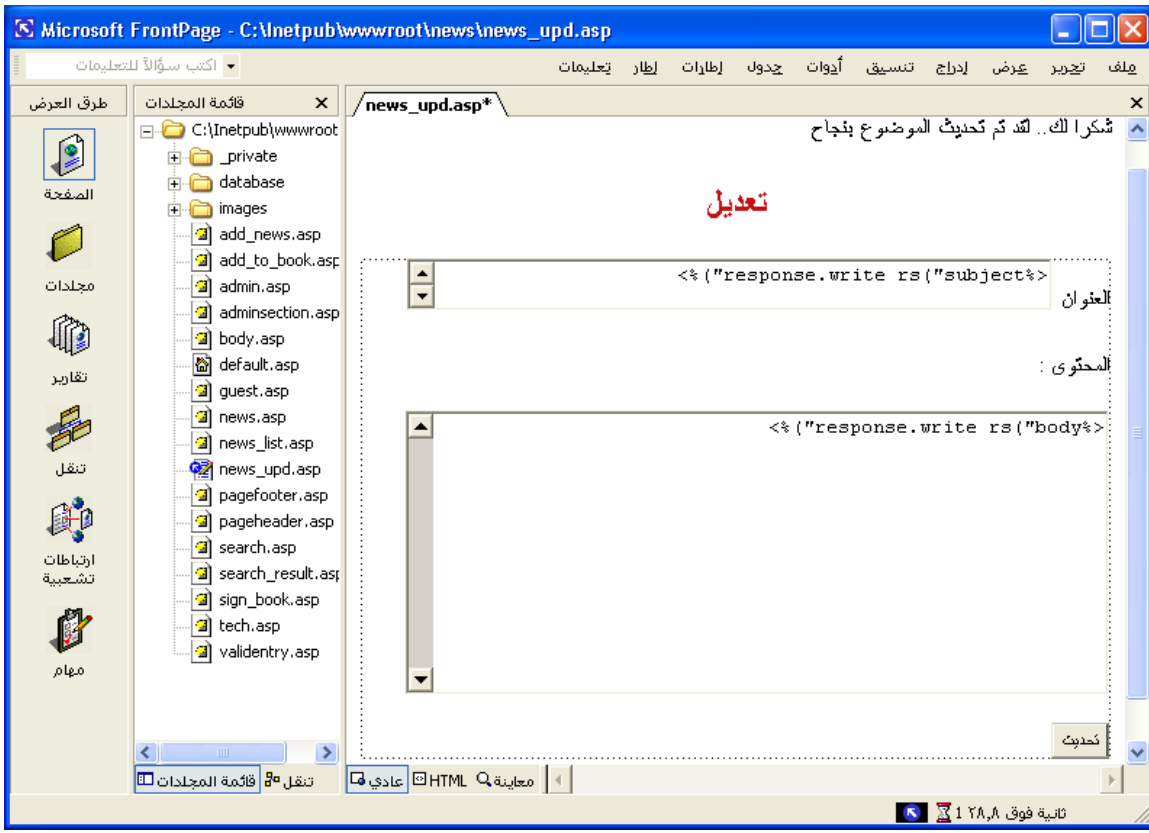

بمعنى أننا جعلنا القيمة الابتدائية (الأولية) ما هو موجود بالسجل كالتالي:

## **لاحظ الخصائص التالية :**

## **بالنسبة للعنوان**

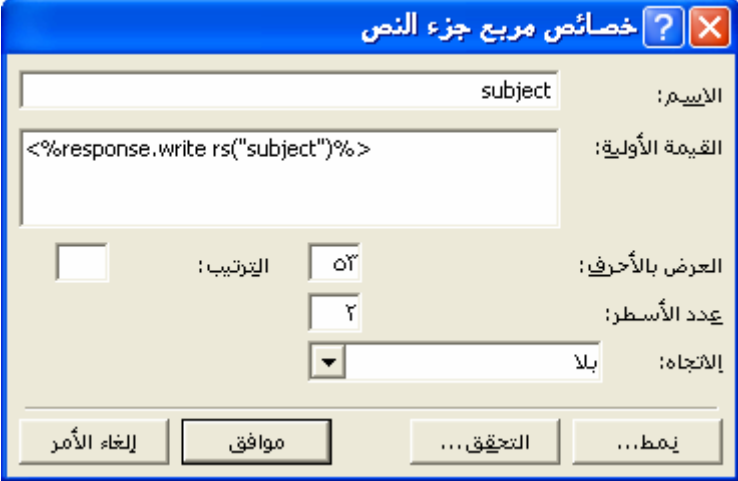

# **بالنسبة للمحتوى**

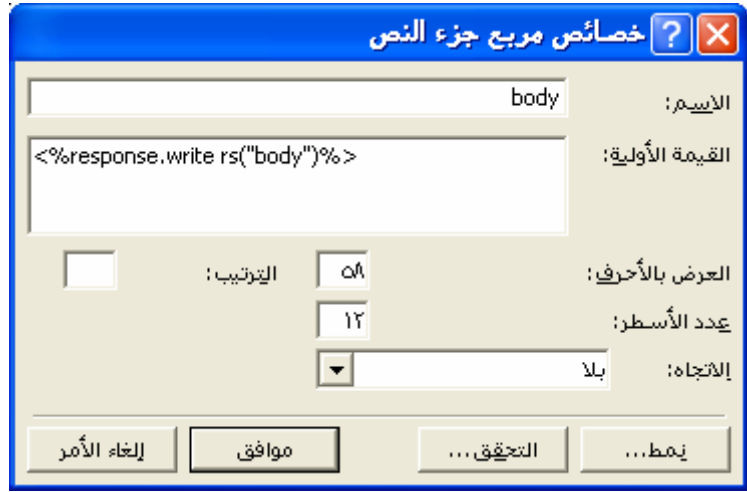

**خصائص النموذج**

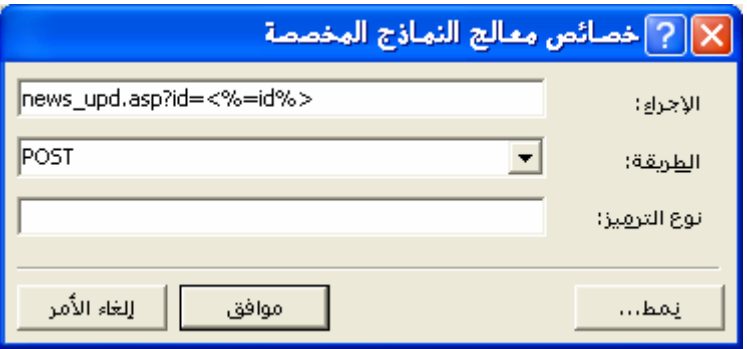

#### **والآن إليكم التنفيذ**

عند الضغط على الرابط ( تعدیل أو مسح الأخبار ) في صفحة ( إدارة الموقع ) ثم الضغط على (تعدیل) تظهر النتيجة كالتالي : Microsoft Internet Explorer - تحديث بينانات الأخبار العامة @  $\Box$ o $\boxtimes$ File Edit View Favorites Tools Help  $\overline{\mathbb{R}}$ G Back • ○ · X 2 4 0 Search Stravorites @ Media ④ 3 · A 3 8 · D  $\triangledown$   $\rightarrow$  Go Address **&** http://localhost/news/news\_upd.asp?id=3 تعديل اضغط زرر كميث لتثيث التغييرات |الصؤثمر الإسلامى بدعو لإغلاثة متكوبى أمبا العقوان | المحتوى : وجهت متظمة المخونمر الإسلامي البوم "نداءا عاجلا" للدول<br>الأعضاء والمنظمات الإنسانية النابعة لها لإغاثة الدول<br>الأسبوبة المنكوبة جزاء المد البحري "نسونامي"، فى حبن وصل<br>عدد الضحابا إلى أكثر من ١٢٨ ألمغا . .<br>إلى نفديم أفسى ما يمكن للمصط أكمل الدين إحسان أوظلى فى ببان<br>إلى نفديم أفسى ما يمكن للمصط عدة على نجاوز أثار الكارثة،<br>وأعرب عن استعداد العنظمة لثنسون جهود الإغاثة الإسلامية حتى .<br>كمل لممسكحفيها . | تحديث | **Done** Local intranet وبالتعدیل على العنوان مثلاً بإضافة جملة (( جنوب شرق )) Microsoft Internet Explorer - تحديث بيانات الأخبار العامة ها  $\Box$ ok File Edit View Favorites Tools Help H G Back • O · X 2 0 C Search & Favorites @ Media @ 3 & 3 E Address **&** http://localhost/news/news\_upd.asp?id=3  $\triangledown$   $\triangleright$  Go تعديل اضغط زار كميث لتثيث الكبيرات |الصؤثمر الإسلامى بدعو لإغلاثة متكوبى جنوب شرق أسب<mark>ا</mark> الغوان المحتوى : وجهت منظمة الممؤثمر الإسلامي البوم "نداءا عاجلا" للدول<br>الأعشاء والممنظمات الإنسانبة الثابعة لها لإغاثة الدول<br>الأسبوبة المنكوبة جراء المعد البحري "ثمونامى"، فى حبن وصل<br>عدد الشحابا إلى أكثر من ١٢٨ ألفا . .<br>|إلى نفديم أفسى ما يمكن للمصط كمل الدين إحسان أوظى في بيان<br>|إلى نفديم أفسى ما يمكن للمصط عدة على نجاوز أنار الكارنة،<br>|وأعرب عن استعداد المنظمة لنتسوئ جهود الإغاثة الإسلامية حتى ثصل لمحمشحفيها . [ تحديث ] **Done** Local intranet

وبالضغط على مفتاح (( تحدیث )) تكون النتيجة

| Microsoft Internet Explorer - تحديث بيانات الأخبار العامة @                                                                                                    |  |
|----------------------------------------------------------------------------------------------------|--|
| File<br>Edit <u>V</u> iew F <u>a</u> vorites<br>__ __ __ __ __ __ __ __<br>Help                                                                                                    |  |
| $\mathbf{z}$ $\mathbf{z}$ $\mathbf{z}$<br>O Search <b>x</b> Favorites <sup>@</sup> Media <i>@</i> <b>B</b> & <b>@</b><br>$\bigodot$ Back $\cdot$                                                                   |  |
| Address <b>&amp;</b> http://localhost/news/news_upd.asp?id=3<br>$\Rightarrow$ Go<br>×                                                                                                    |  |
| تعديل                                                                                                    |  |
| شكرا لك لقد تم تحديث الموصوع بنجاح                                                                                                    |  |
| العؤثمر الإسلامى بدعو لإغاثة متكوبى جنوب شرق أمسا<br>العنو ان                                                                                                    |  |
| المحنو ی                                                                                                    |  |
| وجهت متظمة العؤثمر الإسلامى البوم "نداءا علاجلا" للدول<br>الأعضاء والمختظمات الإنسانبة الثابعة لها لإغاثة الدول<br>الأمبوبة العنكوبة جزاء العد البحري "ثمونا مى"، فى حبن وصل<br>عدد المضحايا إلى أكثر من ١٢٨ ألفا. |  |
| ودعا الأمبن العام للمنظمة أكمل الدبن إحسان أوغلى فى ببان<br>إلى بَقديم أفصى ما يمكن للمساحدة على بَجاوز أنار الكارنة،<br>وأعرب عن استعداد المختظمة لتتمسِق جهود الإغلاثة الإسلامية حثى<br>ثصل لمحمشحفتها ،         |  |
| تحديث                                                                                                    |  |
| <b>B</b> Done<br>Local intranet                                                                                                    |  |

وبالضغط على الرابط (( أخبار منوعة )) تظهر النتيجة التالية وقد تغير عنوان المقال

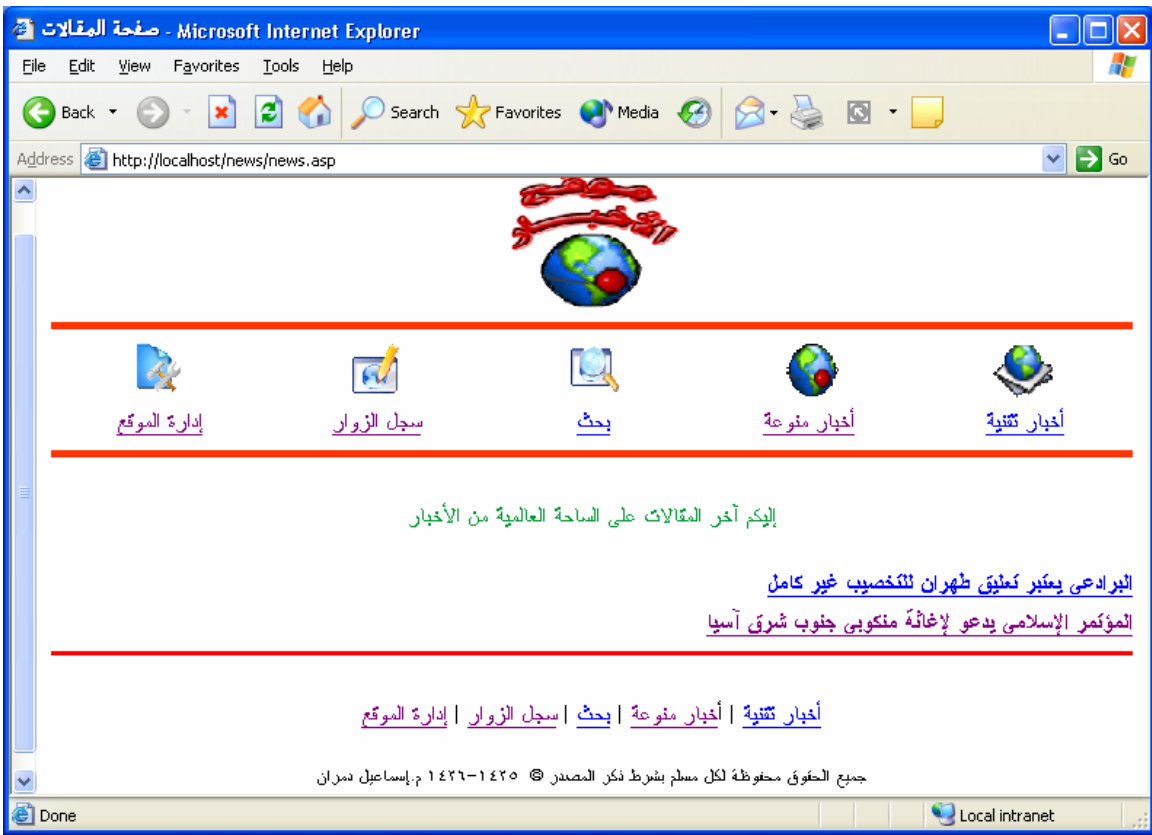

## **ثانياً : تصميم الصفحةasp.upd\_tech ) أخبار التقنية )**

هذه الصفحة لا تختلف كثيراً عن الصفحة (news\_upd.asp) لذلك قم بحفظها باسم جدید ولكن باسم tech\_upd.asp وقم بتغيير general\_news إلى tech\_news في كلا الاستعلامين select و .update **ملحوظة :**استخدم من قائمة تحریر – استبدال (( للتسهيل )) :التالي السطر في tech\_upd.asp إلى news\_upd.asp وتغيير

<form method="POST" action="tech\_upd.asp?id=<%=id%>">

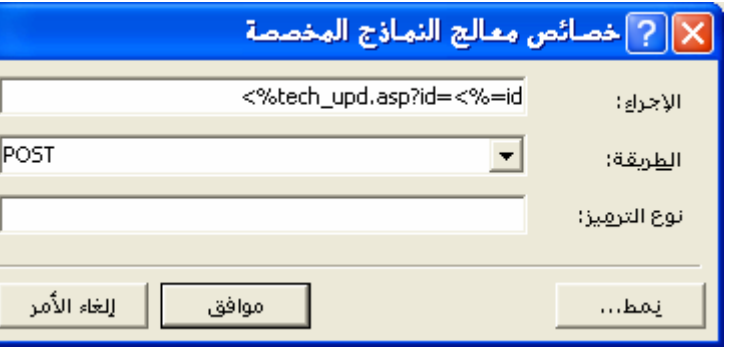

وبذلك تكون نفس النتيجة التي تم الوصول اليها في الصفحة (asp.upd\_news(

#### **الآن إليكم الكود بعد التعدیل :**

```
\langle 0/2 \rangleName_Cooky=Request.cookies("Name") 
If Name_Cooky="" Then 
  response.redirect ("admin.asp") 
End If 
\frac{0}{0}<html dir="rtl"><head>
<meta http-equiv="Content-Language" content="ar-sa"> 
<meta name="GENERATOR" content="Microsoft FrontPage 5.0"> 
<meta name="ProgId" content="FrontPage.Editor.Document"> 
<meta http-equiv="Content-Type" content="text/html; charset=windows-1256"> 
<itle>نحدیث بیانات أخبار التقنیة<title></head><br/>body>
<!--#include file="pageheader.asp" --> 
<\!\!\frac{9}{6}Set connectionToDatabase=Server.CreateObject("ADODB.Connection") 
connectionToDatabase.ConnectionTimeout=60 
connectionToDatabase.Open "DSN=my_data_base" 
\frac{0}{0}< 0/0function updatef()
         updateSQL= " update tech news set subject = ""&subject&"', body = ""&body&"' where id="&id
          connectionToDatabase.execute(updateSQL) 
\frac{0}{0}<p><font face="Simplified Arabic" size="3">بنجاح الموضوع بنجاح</refont face="Simplified Arabic" size="3">بشكرا الك
\langle 0/2 \rangleend function 
id=request.querystring("id") 
subject=request.form("subject") 
body=request.form("body") 
selectSQL="select * from tech_news where id="&id 
set rs=connectionToDatabase.execute(selectSQL) 
\frac{0}{0}<p align="center"><b><font face="Simplified Arabic" color="#C11111" size="6">\frac{1}{2}\font></b></p>
<\!\!\frac{9}{6}if subject = "" then
          "اضغط زر تحدیث لتثبيت التغييرات" write.response 
else 
          updatef() 
end if 
\frac{0}{0}<form method="POST" action="tech_upd.asp?id=<%=id%>"> 
  <p><font face="Simplified Arabic" size="3">العنوان 
  <textarea rows="2" name="subject" cols="53"><%response.write rs("subject")%></textarea></font></p> 
 <p><font face="Simplified Arabic" size="3">المحتوى</font></p>
  <p><font face="Simplified Arabic" size="3"><textarea rows="12" name="body" cols="58"><%response.write 
rs("body")%></textarea></font></p> 
  <p><font face="Simplified Arabic" size="3"><input type="submit" value="تحدیث "name="start"></font></p> 
</form> 
\langle 0/2 \rangleconnectionToDatabase.Close 
Set connectionToDatabase=Nothing 
\frac{0}{0}<!--#include file="pagefooter.asp" --></body></html>
```
## **تصميم صفحة مسح أو حذف البيانات (asp.del\_news(**

سنصمم صفحة مسح أو حذف البيانات الموجودة بالجدول general\_news باسم (news\_del.asp) وأخرى باسم (tech del.asp) لمسح أو حذف البيانـات الموجودة بالجدول tech news لن تختلفـا الصـفحتين عن بعضُهما البعض كثيرا. الأوامر ّ الجديدة التي سنتعلمها هنا هي الاستعلام delete الذي يقوم بمسح أو حذف البيانات التي في قاعدة البيانات.

# **اولاً : تصميم الصفحةasp.del\_news) أخبار عامة – مقالات )**

### **إليكم صورة الكود :**

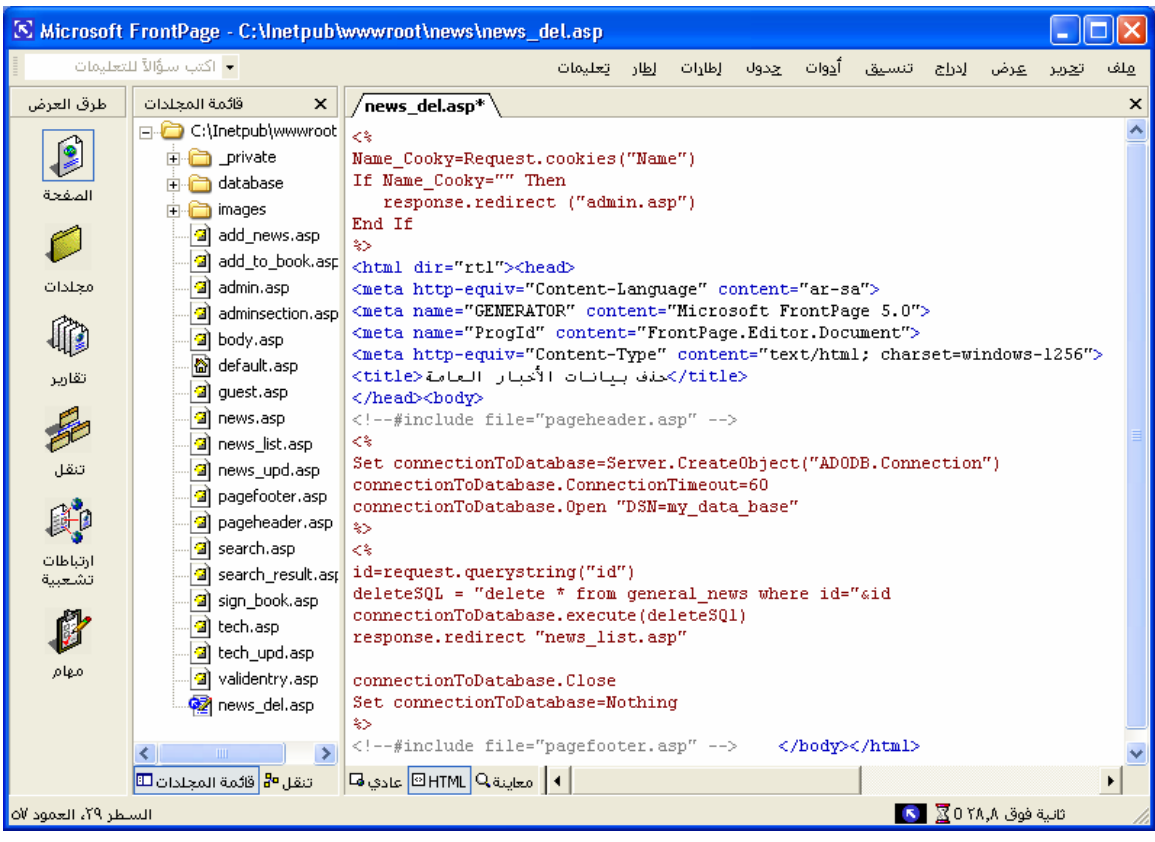

#### **الآن إليكم الكود :**

```
<^{\,0}/_{\,}Name_Cooky=Request.cookies("Name")
If Name_Cooky="" Then 
  response.redirect ("admin.asp") 
End If 
\frac{0}{0}<html dir="rtl"><head>
<meta http-equiv="Content-Language" content="ar-sa"> 
<meta name="GENERATOR" content="Microsoft FrontPage 5.0"> 
<meta name="ProgId" content="FrontPage.Editor.Document"> 
<meta http-equiv="Content-Type" content="text/html; charset=windows-1256"> 
 <title/<حذف بيانات الأخبار العامة<title<
</head><br/>body>
<!--#include file="pageheader.asp" --> 
<\frac{0}{0}Set connectionToDatabase=Server.CreateObject("ADODB.Connection") 
connectionToDatabase.ConnectionTimeout=60 
connectionToDatabase.Open "DSN=my_data_base" 
\frac{0}{2}\langle 0/2 \rangleid=request.querystring("id") 
deleteSQL = "delete * from general news where id="&id
connectionToDatabase.execute(deleteSQl) 
response.redirect "news_list.asp" 
connectionToDatabase.Close 
Set connectionToDatabase=Nothing 
\frac{0}{0}<!--#include file="pagefooter.asp" --> 
</body></html>
```
الاستعلام الجدید في هذه الصفحة هو delete وطریقة استخدامه آما هو مبين: تحدید اسم الجدول المراد المسح منه . تحدید رقم id للمعلومة المراد مسحها .

كما هو واضح تم استخدام قيمة id المرسلة من الصفحة السابقة. وبعد إتمـام العمليـة سينتقل المتصـفح للصـفحة response.redirect . استجابة للأمر

#### **والآن إليكم التنفيذ**

بفرض أنه تم إضافة مقال جدید وليكن بعنوان ( اختراع جدید یهز العالم ) آالتالي:

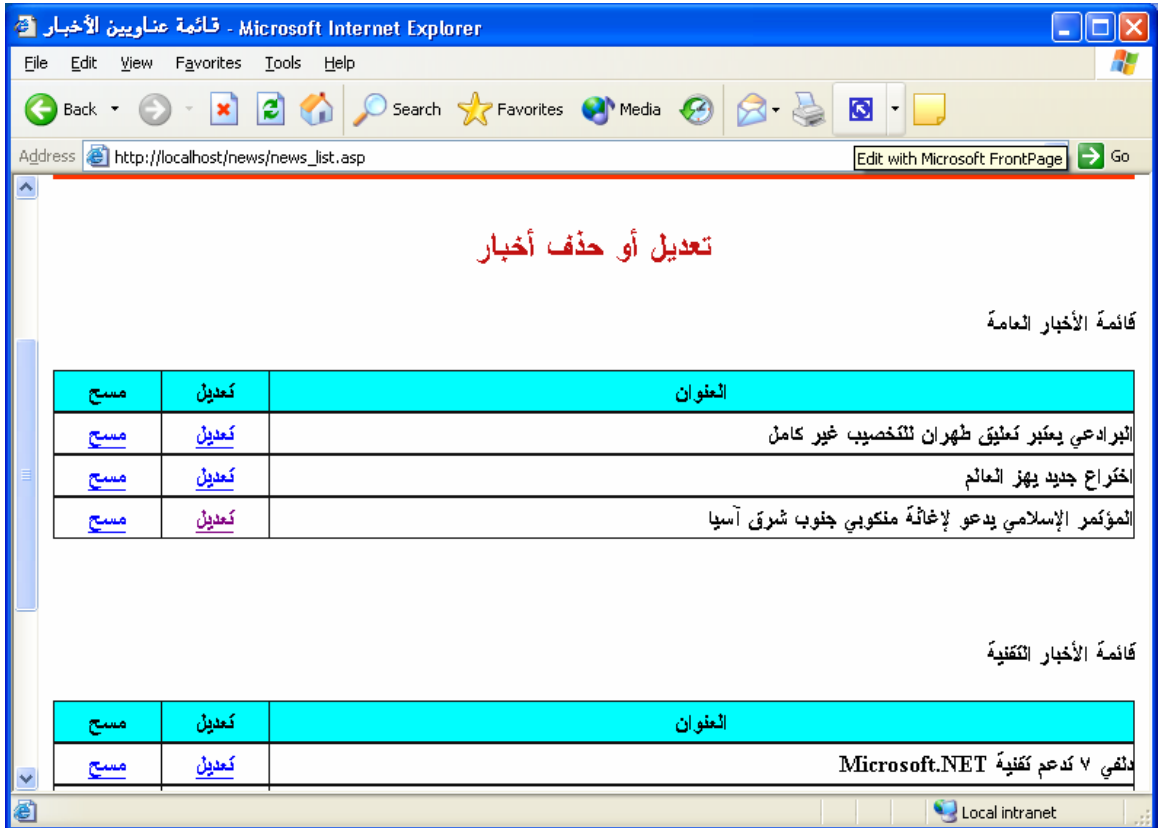

### **الآن نرید حذف هذا المقال آيف ؟؟؟؟؟**

ما عليك الا الضغط على الرابط (مسح) أمام عنوان المقال (( اختراع جدید یهز العالم )) وسوف تكون النتيجة آالتالي :

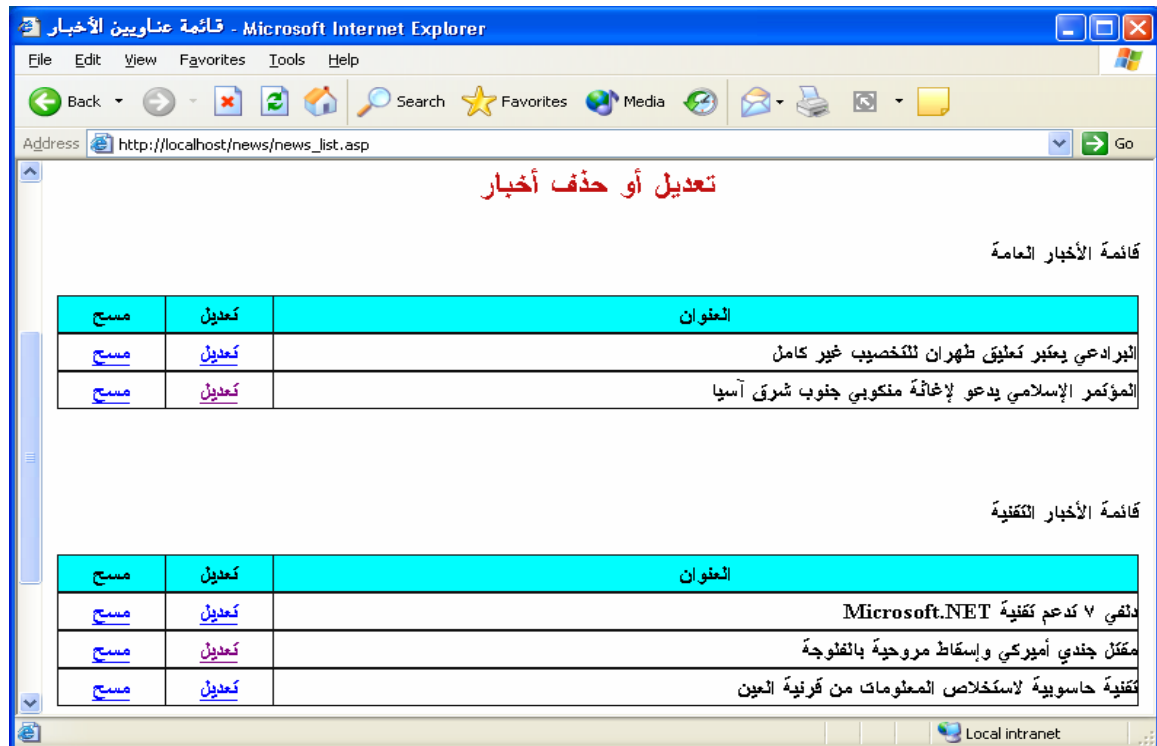

## **ثانياً : تصميم الصفحةasp.del\_tech ) أخبار التقنية )**

هذه الصفحة لا تختلف كثيراً عن الصفحة (news\_del.asp) لذلك قم بحفظها باسم جدید ولكن باسم tech\_del.asp وقم بتغيير news\_general إلى news\_tech في الاستعلام. delete وبذلك تكون نفس النتيجة التي تم الوصول اليها في الصفحة (asp.upd\_news(

**الآن إليكم الكود بعد التعدیل :**  $\Box$ o $\boxtimes$ S Microsoft FrontPage - C: \Inetpub\wwwroot\news\tech\_del.asp • اكتب سؤالاً للتعليمات ملف أدوات جدوك لطارات لطار تعليمات <u>عرض إدراج تنسيق</u> اتعرير طرق العرض قائمة المحلدات  $\mathsf{X}$  /tech\_del.asp\* × □ C:\Inetpub\wwwr les. € Name Cooky=Request.cookies("Name") **E** private If Name Cooky="" Then database response.redirect ("admin.asp") المفحة **E** images End If a add\_news.as a add\_to\_book. <html dir="rtl"><head> <meta\_http-equiv="Content-Language" content="ar-sa"> مخلدات a) admin.asp <meta name="GENERATOR" content="Microsoft FrontPage 5.0"><br><meta name="ProgId" content="FrontPage.Editor.Document"> a) adminsection. 順 <mark>ිමු</mark> body.asp <meta http-equiv="Content-Type" content="text/html; charset=windows-1256"> · hard default.asp title>/كملف بيانات انبار التقنية<title> قارير </head><br/>body> <mark>ිමු</mark> guest.asp <!--#include file="pageheader.asp" --> ⊣<mark>खो</mark> news.asp  $<\!$ ⊹<mark>⊴</mark>]news\_del.asp Set connectionToDatabase=Server.CreateObject("ADODB.Connection") تنقل -<mark>|值</mark> news\_list.asp <mark>|</mark> connectionToDatabase.ConnectionTimeout=60 a) news\_upd.as connectionToDatabase.Open "DSN=my\_data\_base" a) pagefooter.a.  $\gg$ k a) pageheader.a رتباطات id=request.querystring("id") <sup>3</sup> search.asp deleteSQL = "delete \* from tech news where id="&id a search\_result connectionToDatabase.execute(deleteSQ1) a sign\_book.asp response.redirect "news\_list.asp" И □ tech.asp  $\gg$ بهام k <mark>国</mark> tech\_upd.asp connectionToDatabase.Close a) validentry.asp Set connectionToDatabase=Nothing 图 tech\_del.asp  $\gg$ nclude file=' "pagefooter.asp" --> </body></html> · ∥ معاينة <mark>⊠</mark> HTML <mark>© عادي</mark> ها ا تنقل <mark>9</mark>• قائمة المجلدات <mark>⊞</mark>  $\bar{\nu}$ السطر ٢٢، العمود ٣٦ ثانية فوق ∆0 YA <mark>⊠</mark> D  $\langle 0 \rangle$ Name\_Cooky=Request.cookies("Name") If Name\_Cooky="" Then response.redirect ("admin.asp") End If  $\frac{0}{0}$ <html dir="rtl"><head> <meta http-equiv="Content-Language" content="ar-sa"> <meta http-equiv="Content-Type" content="text/html; charset=windows-1256"> <title/<حذف بيانات اخبار التقنية<title< </head><br/>body> <!--#include file="pageheader.asp" -->  $<\!\!\frac{9}{6}$ Set connectionToDatabase=Server.CreateObject("ADODB.Connection") connectionToDatabase.ConnectionTimeout=60 connectionToDatabase.Open "DSN=my\_data\_base"  $\frac{0}{0}$  $<sub>0</sub>$ </sub> id=request.querystring("id") deleteSQL = "delete  $*$  from tech news where id="&id connectionToDatabase.execute(deleteSQl) response.redirect "news\_list.asp"  $\frac{0}{0}$  $<\frac{0}{0}$ connectionToDatabase.Close Set connectionToDatabase=Nothing  $\frac{0}{0}$ <!--#include file="pagefooter.asp" --> </body></html>
### **تصميم صفحة الرابط (إدارة سجل الزوار) (asp.list\_guest(**

سنصمم الآن صفحة (guest list.asp) وتحتوي على قائمة بأسماء توقيعات سجل الزوار وأمام كل اسم خيار "مسح". **الشكل المقترح :**

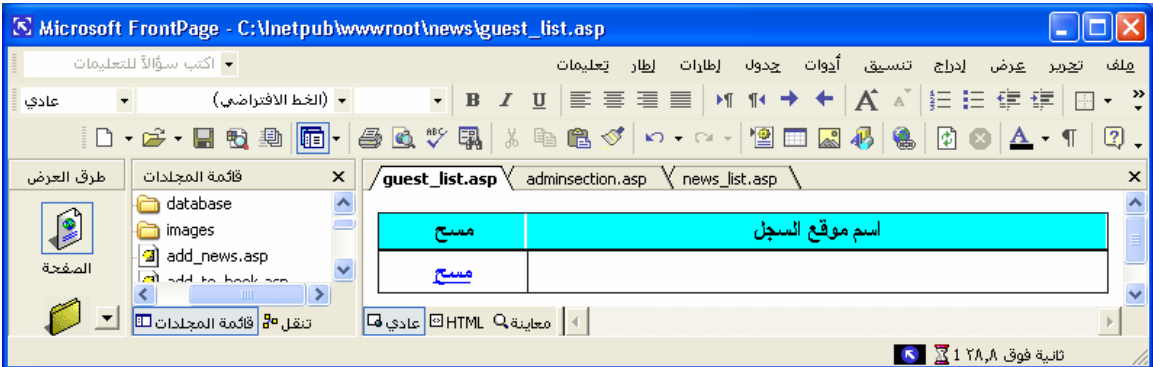

نلاحظ أن هذه الصفحة لا تختلف كثير ا عن صفحة (news list.asp) التغيير الوحيد هو تغيير اسم جدول البيانات ورابط المسح ور ابط كلمة مسح هو

guest\_del.asp?id=<%=rs("id")%>

#### **واليكم صورة الكود :**

#### **الجزء الأول**

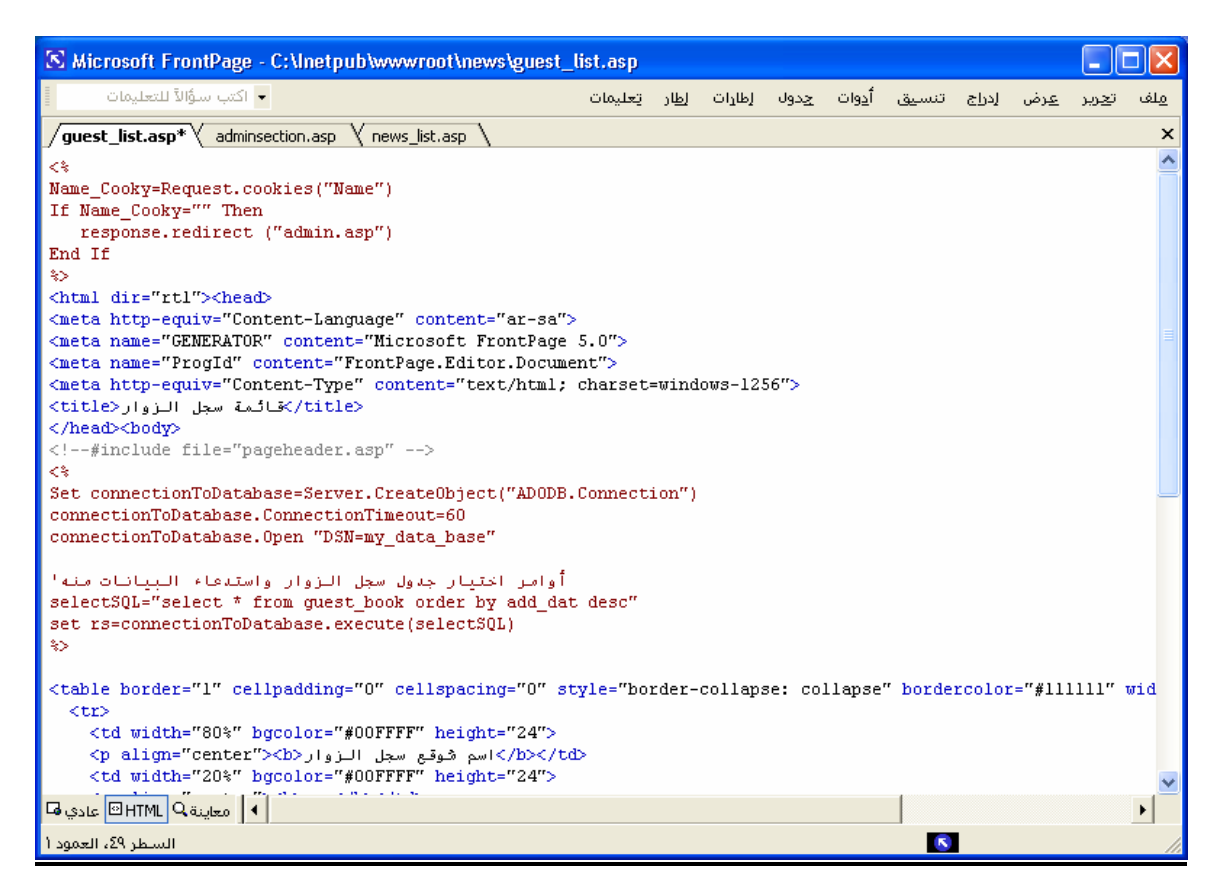

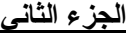

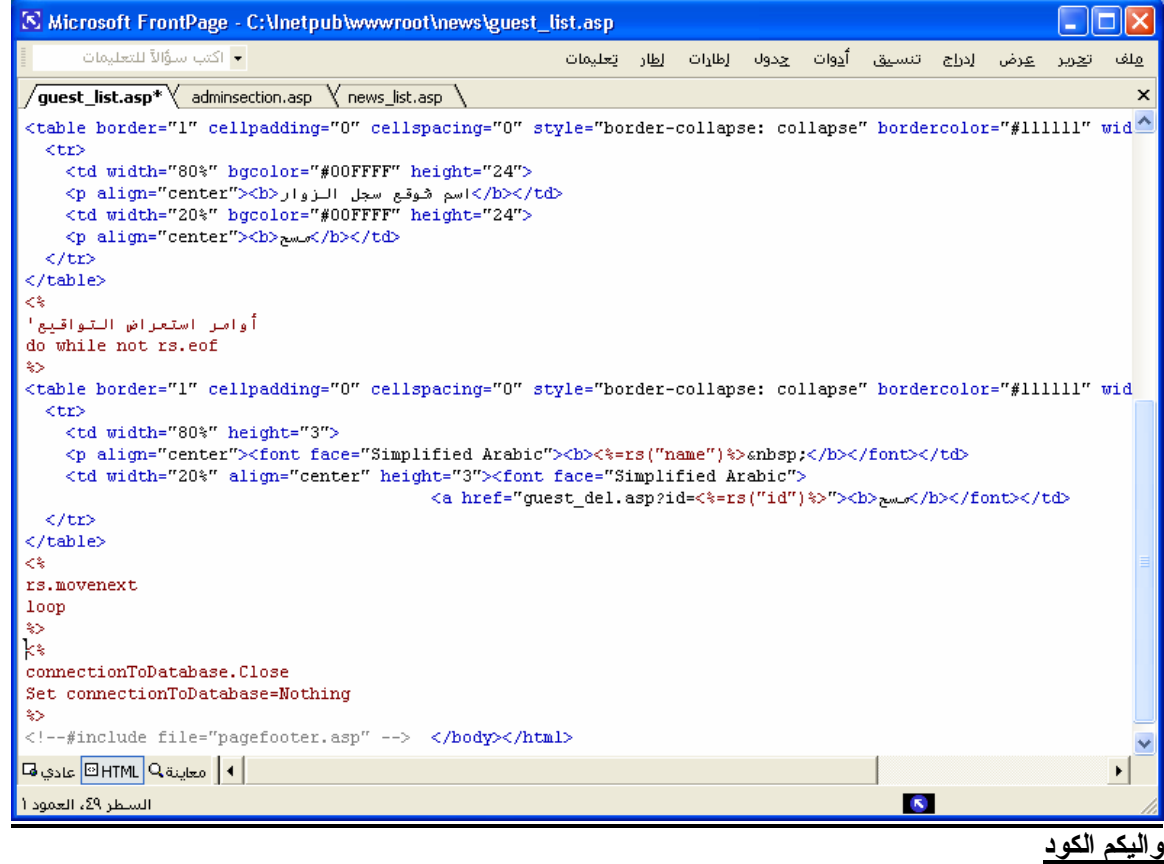

 $< 0/0$ 

```
Name_Cooky=Request.cookies("Name") 
If Name Cooky="" Then
  response.redirect ("admin.asp") 
End If 
\frac{0}{2}<html dir="rtl"><head> <meta http-equiv="Content-Language" content="ar-sa"> 
<meta name="GENERATOR" content="Microsoft FrontPage 5.0"> 
<meta name="ProgId" content="FrontPage.Editor.Document"> 
<meta http-equiv="Content-Type" content="text/html; charset=windows-1256"> 
<قائمة سجل الزوار>title></head><br/>body>
<!--#include file="pageheader.asp" --> 
<^{0}/_{0}Set connectionToDatabase=Server.CreateObject("ADODB.Connection") 
connectionToDatabase.ConnectionTimeout=60 
connectionToDatabase.Open "DSN=my_data_base" 
أوامر اختيار جدول سجل الزوار واستدعاء البيانات منه'
selectSQL="select * from guest_book order by add_dat desc" 
set rs=connectionToDatabase.execute(selectSQL) 
\frac{0}{0}<table border="1" cellpadding="0" cellspacing="0" style="border-collapse: collapse" 
bordercolor="#111111" width="100%" id="AutoNumber2" height="24"> 
 <tr> <td width="80%" bgcolor="#00FFFF" height="24">
```

```
<p align="center"><b> الزوار<b></b></td></
  \leqtd width="20%" bgcolor="#00FFFF" height="24">
   <p align="center"><b>مسح>/b></td> 
 \langle tr \rangle</table> 
<^{\,0}/\,أوامر استعراض التواقيع'
do while not rs.eof 
\frac{0}{0}<table border="1" cellpadding="0" cellspacing="0" style="border-collapse: collapse" 
bordercolor="#111111" width="100%" id="AutoNumber1" height="28"> 
 <tr><td width="80%" height="3">
   <p align="center"><font face="Simplified Arabic"><b><%=rs("name")%>&nbsp;</b></font></td> 
   <td width="20%" align="center" height="3"><font face="Simplified Arabic"><a 
href="guest_del.asp?id=<%=rs("id")%>"><b>مسح>/b></font></td> 
 \langle tr \rangle</table> 
<^{0}/_{0}rs.movenext 
loop 
\frac{0}{0}<^{0}/_{0}connectionToDatabase.Close 
Set connectionToDatabase=Nothing 
\frac{0}{2}<!--#include file="pagefooter.asp" --> </body></html>
```
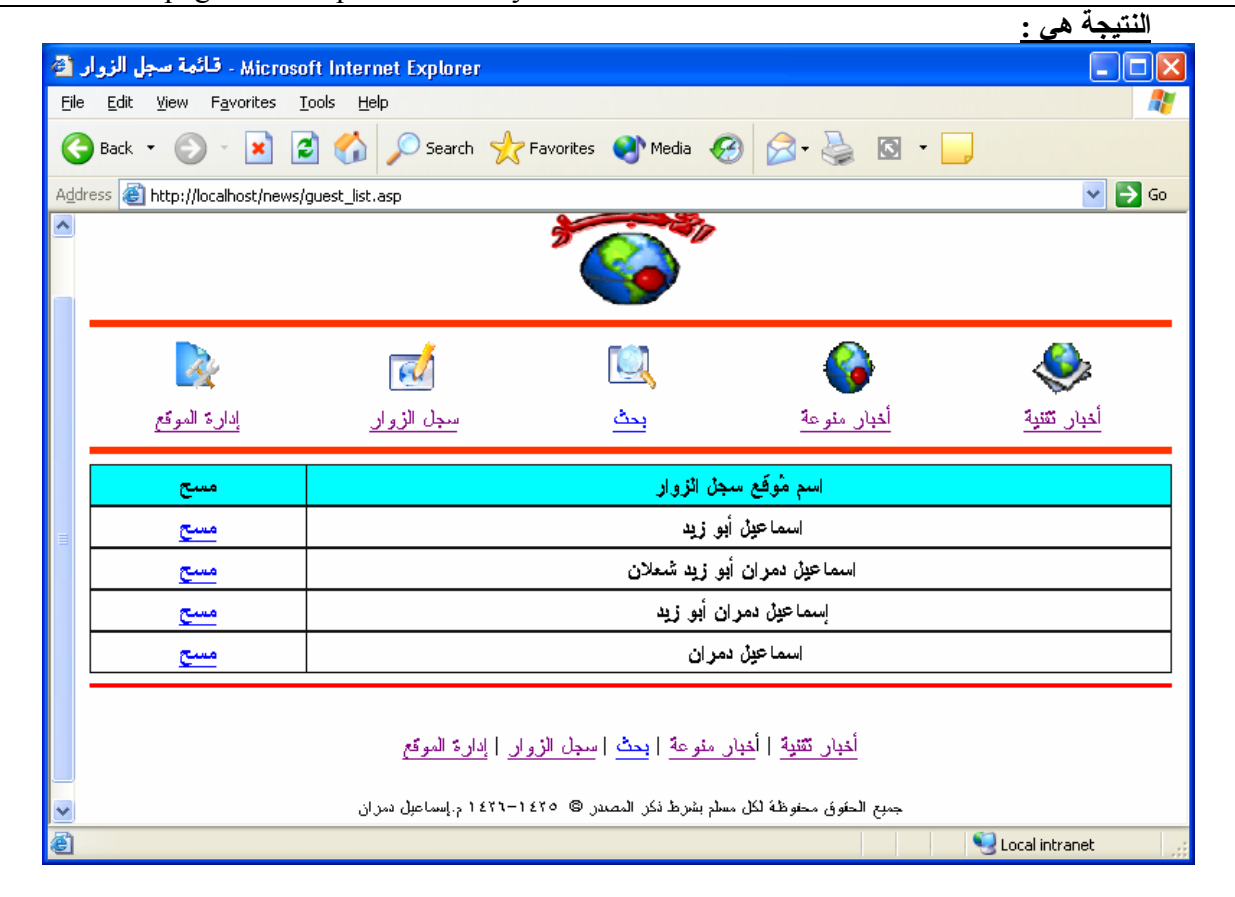

### **(guest del.asp)**

نلاحظ أن هذه الصفحة لا تختلف كثير ا عن صفحة (news del.asp) التغيير الوحيد هو تغيير اسم جدول البيانات والروابط

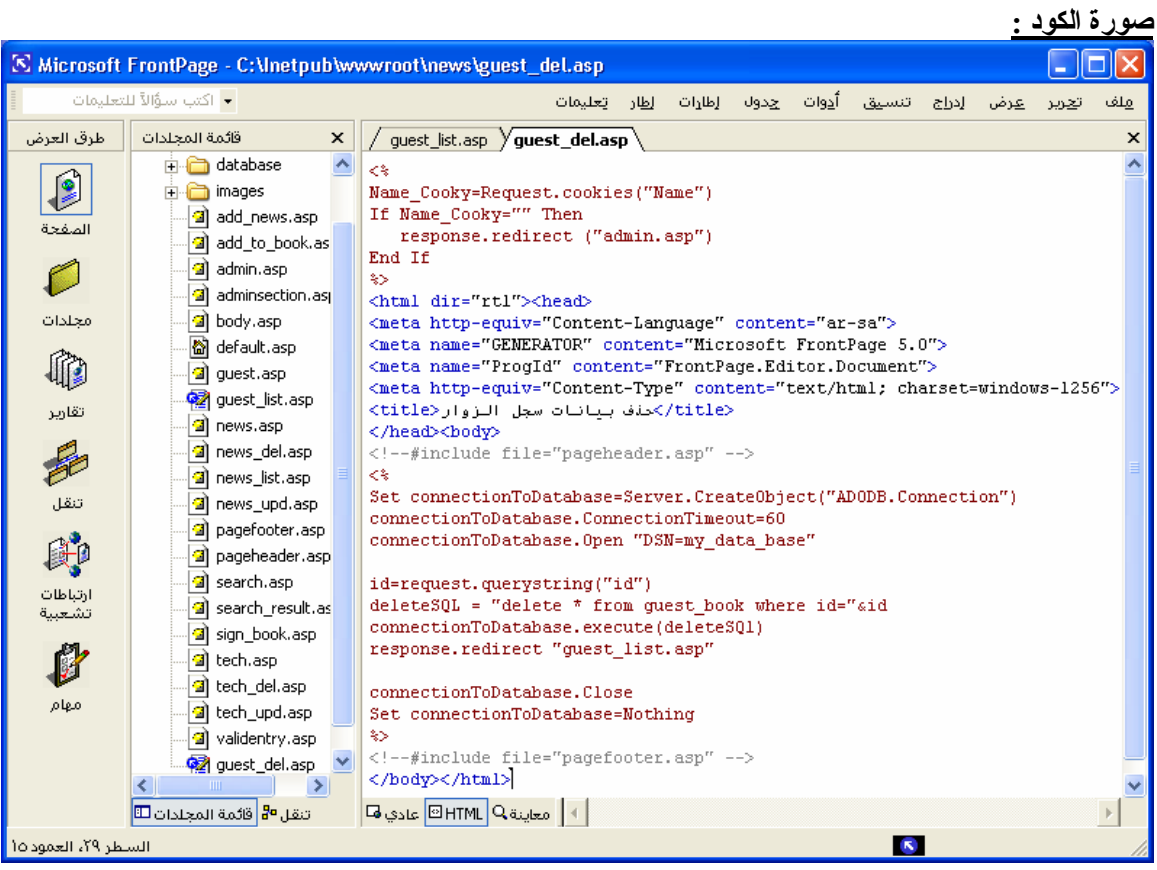

**واليكم الكود**

 $\overline{<}$ % Name\_Cooky=Request.cookies("Name") If Name\_Cooky="" Then response.redirect ("admin.asp") End If  $\frac{0}{2}$ <html dir="rtl"><head> <meta http-equiv="Content-Language" content="ar-sa"> <meta name="GENERATOR" content="Microsoft FrontPage 5.0"> <meta name="ProgId" content="FrontPage.Editor.Document"> <meta http-equiv="Content-Type" content="text/html; charset=windows-1256"> <title/<حذف بيانات سجل الزوار<title< </head><br/>body> <!--#include file="pageheader.asp" -->  $< 0/0$ Set connectionToDatabase=Server.CreateObject("ADODB.Connection") connectionToDatabase.ConnectionTimeout=60 connectionToDatabase.Open "DSN=my\_data\_base" id=request.querystring("id") deleteSQL = "delete  $*$  from guest\_book where id="&id connectionToDatabase.execute(deleteSQl) response.redirect "guest\_list.asp"

connectionToDatabase.Close Set connectionToDatabase=Nothing  $\%>$ <!--#include file="pagefooter.asp" --> </body></html>

**واليكم النتيجة** عند الضغط على الرابط (مسح ) أمام أسم مُوقع سجل الزوار واسمه ((إسماعيل أبو زید))

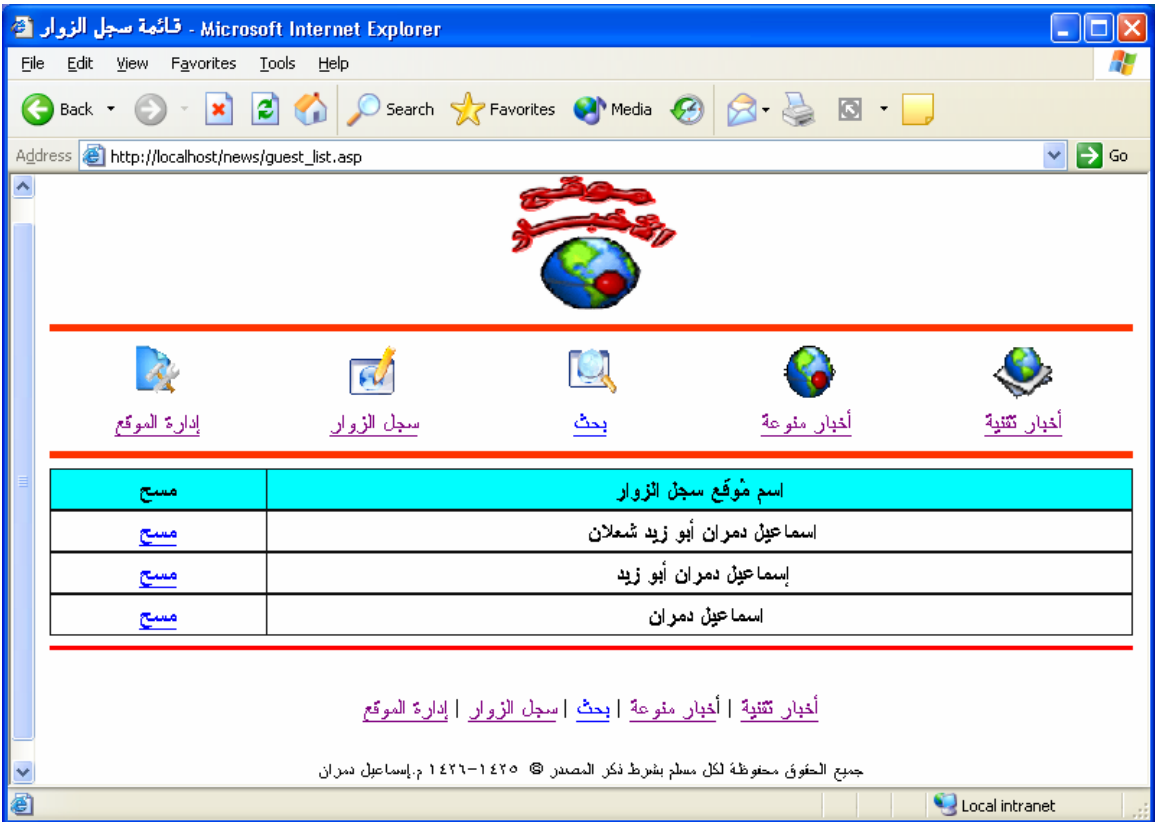

## **تصميم صفحة إضافة المشرفين(asp.users\_admin\_add(**

نلاحظ أن هذه الصفحة لا تختلف كثيرا عن صفحة (add\_news.asp)

**الشكل المقترح :**

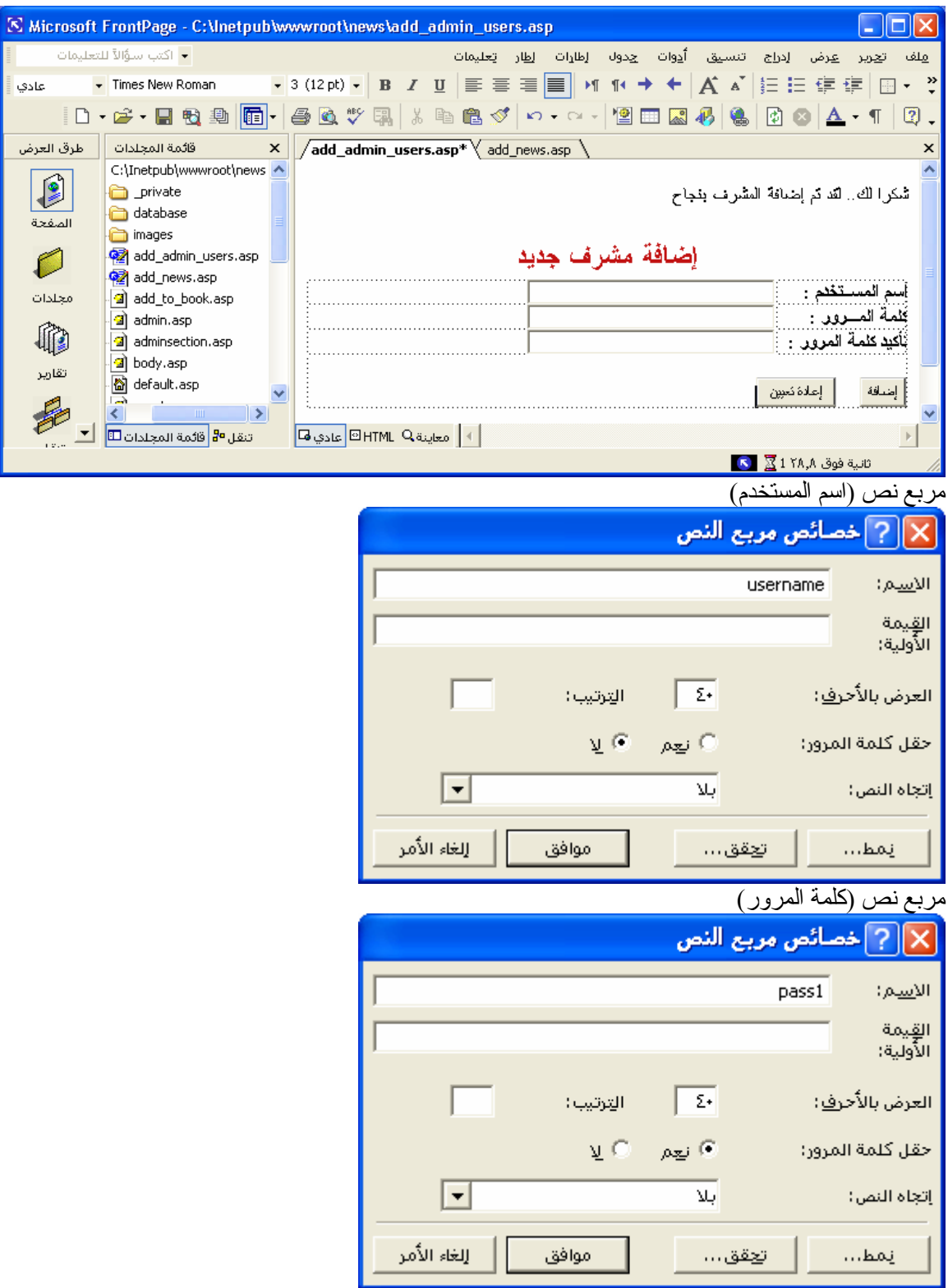

مربع نص (تأكيد كلمة المرور)

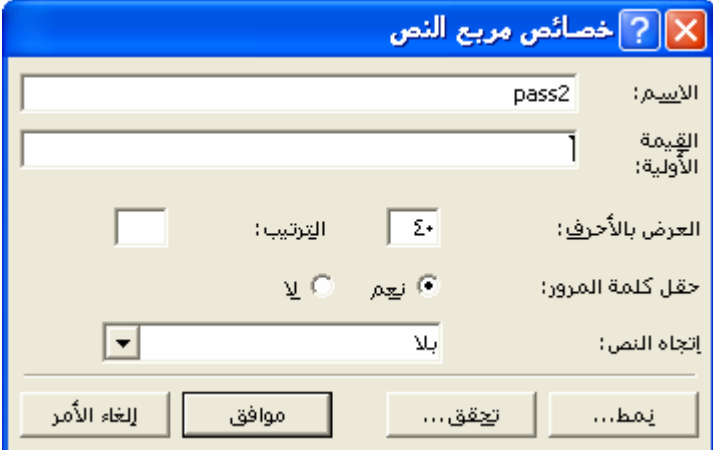

#### خصائص النموذج

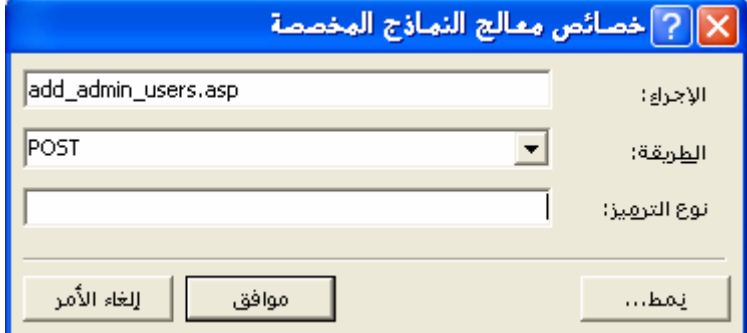

#### **واليكم صورة الكود :**

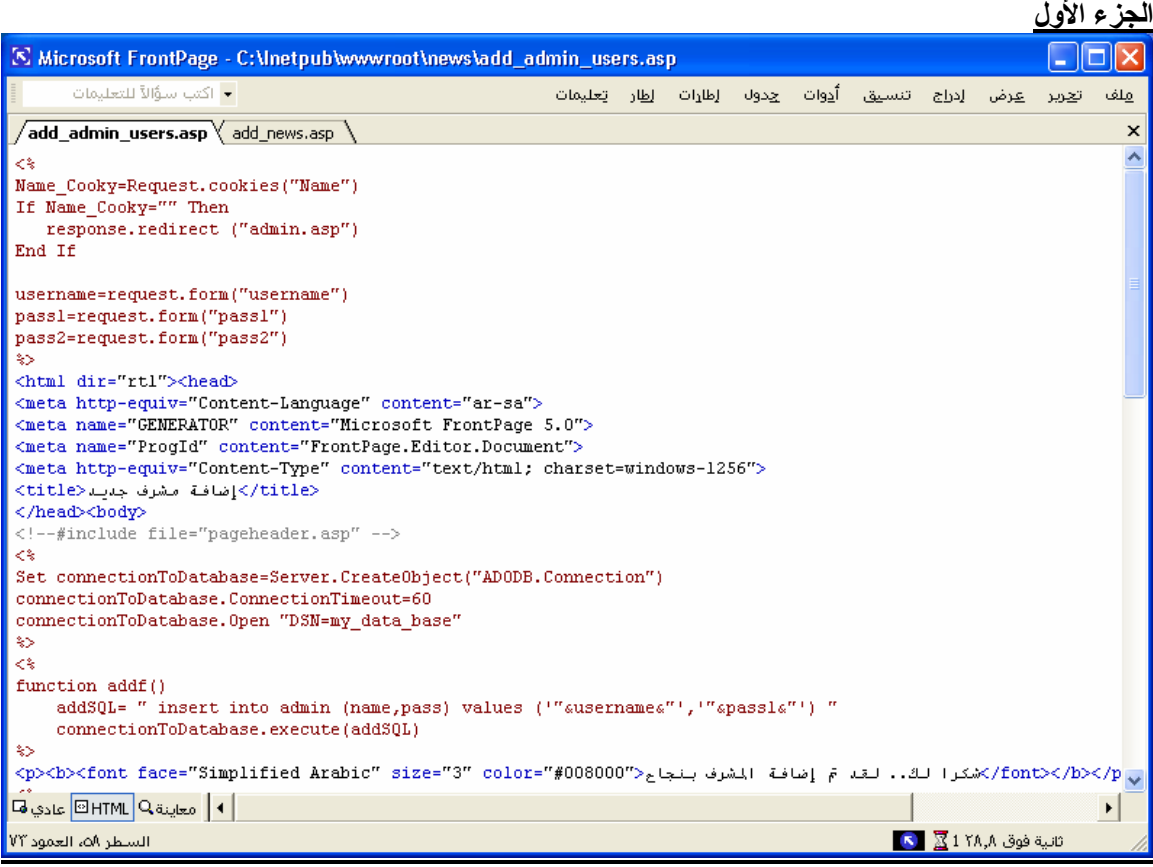

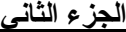

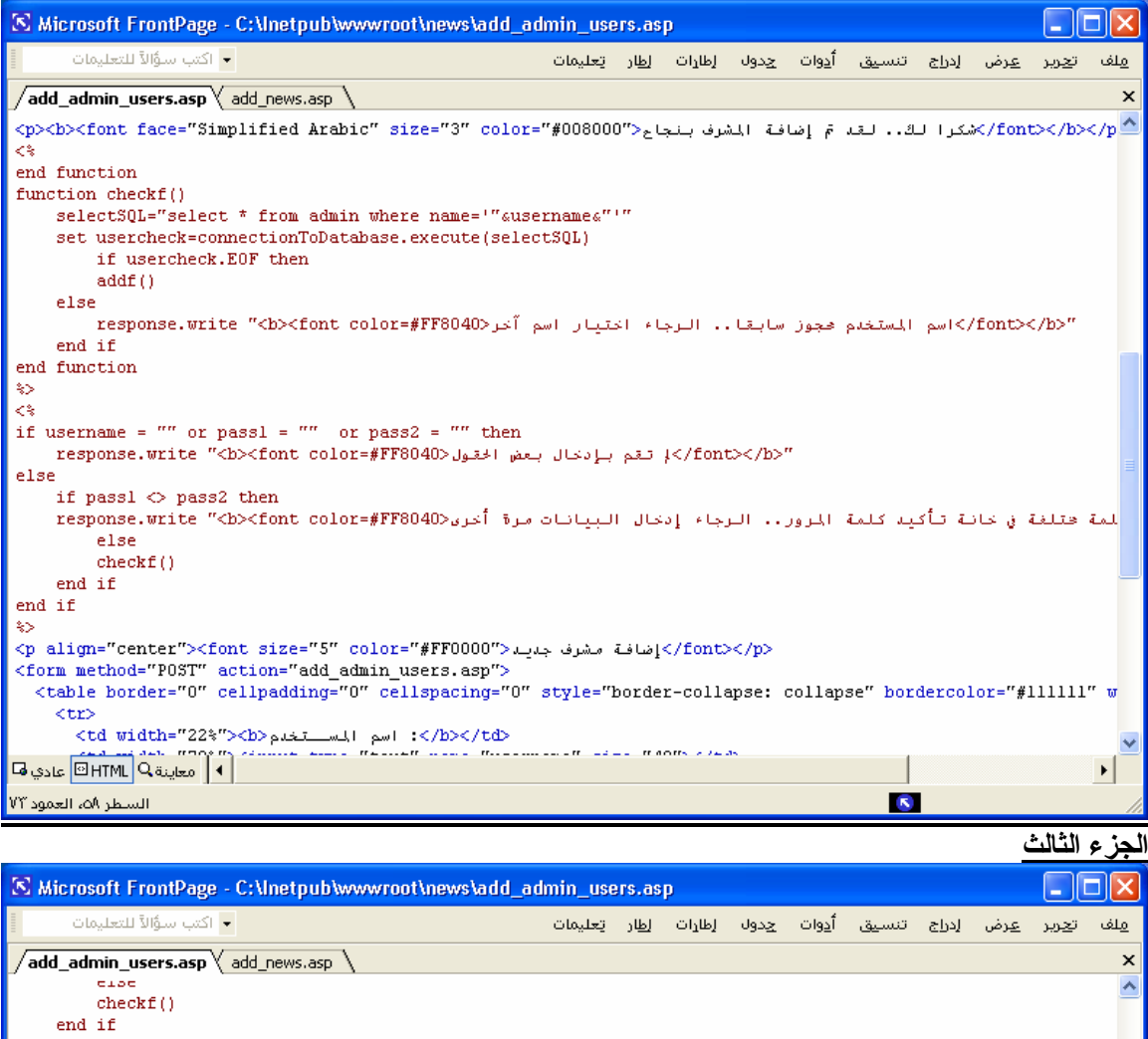

end if \$S <p align="center"><font size="5" color="#FF0000">إضافة مشرف جديد</font></p> encer ><br/>tion="size="3" color="#frocoo"> بحالي المسرحة بمباركة المسرحة بمباركة <form method="POST" action="add\_admin\_users.asp"><br><torm method="POST" action="add\_admin\_users.asp"><br><torm border="0" cellpadding="0" cellsp  $<$ tr> دلار /<br/>td width="22%"><b>دلمار /</b></td></td></td width="22%"></b></td></td width="78%"><input type="text" name="username" size="40"></td></td>  $\langle$ /tr>  $\overline{\text{ctr}}$ <br />td width="22%"><br />>> المسلور <br /></b></td> <td width="78%"><input type="password" name="passl" size="40"></td>  $\rm <\!/t\rm$  $\langle {\tt tr} \rangle$  $<$ td width="22%"><br/>kb نأكيد كلمة المرور <br/>h></td>  $<$ td width="78%"><input type="password" name="pass2" size="40"></td<br/>> $\,$  $\epsilon$ /trs  $\langle$ /table> input type="reset" value=" تعيين "value=" pale" name="B2"></p>  $\langle / \text{form} \rangle$  $\stackrel{_\sim}{<}$  ${\tt connectionToDatabases.Close}$ Set connectionToDatabase=Nothing  $\gg$ <!--#include file="pagefooter.asp" -->  $\langle$ /bod $\sqrt{p}\langle$ /html> | 4 || معاينة ◘ || BHTML عادي ها ▸│ السطر الم العمود Vĩ  $\mathbf{S}$ 

```
واليكم الكود :
```

```
<sup>0</sup>/<sub>0</sub></sup>
Name_Cooky=Request.cookies("Name")
If Name_Cooky="" Then 
  response.redirect ("admin.asp") 
End If 
username=request.form("username") 
pass1=request.form("pass1") 
pass2=request.form("pass2") 
\frac{0}{0}<html dir="rtl"><head> 
<meta http-equiv="Content-Language" content="ar-sa"> 
<meta name="GENERATOR" content="Microsoft FrontPage 5.0"> 
<meta name="ProgId" content="FrontPage.Editor.Document"> 
<meta http-equiv="Content-Type" content="text/html; charset=windows-1256"> 
 <title/<إضافة مشرف جدید<title<
</head><br/>body>
<!--#include file="pageheader.asp" --> 
<\frac{0}{0}Set connectionToDatabase=Server.CreateObject("ADODB.Connection") 
connectionToDatabase.ConnectionTimeout=60 
connectionToDatabase.Open "DSN=my_data_base" 
\frac{0}{0}<^{0}/_{0}function addf()
    addSQL= " insert into admin (name,pass) values ('"&username&"','"&pass1&"') " 
    connectionToDatabase.execute(addSQL) 
\frac{0}{0}<p><b><font face="Simplified Arabic" size="3" color="#008000"> المشرف إضافة تم لقد ..لك شكرا
بنجاح>/font></b></p> 
<\!\!\frac{0}{0}end function 
function checkf() 
    selectSQL="select * from admin where name='"&username&"'" 
   set usercheck=connectionToDatabase.execute(selectSOL)
            if usercheck.EOF then 
            addf() 
    else 
           اسم المستخدم محجوز سابقا.. الرجاء اختيار اسم <response.write "<b><font color=#FF8040
آخر>/font></b>" 
    end if 
end function 
\frac{0}{0}<sup>0</sup>/<sub>0</sub></sup>
if username = "" or pass1 = "" or pass2 = "" then
    response.write "<b><font color=#FF8040>الحقول بعض بإدخال تقم لم>/font></b>" 
else 
   if pass1 \leq pass2 then
```

```
قمت بإدخال كلمة مختلفة في خانة تأكيد كلمة المرور .. الرجاء <response.write "<b><font color=#FF8040
 "<b/><font/<إدخال البيانات مرة أخرى
            else 
            checkf() 
    end if 
end if 
\frac{0}{0}\lep align="center"><font size="5" color="#FF0000">جانسافة مشرف جدید\le/font>\le/p>
<form method="POST" action="add_admin_users.asp"> 
  <table border="0" cellpadding="0" cellspacing="0" style="border-collapse: collapse" 
bordercolor="#111111" width="100%" id="AutoNumber1"> 
  <tr>\leqtd width="22%"\leqb>\leqاسم المسـتخدم \leqb\leq/td\leq\lttd width="78%"\ltinput type="text" name="username" size="40"\lt/td>\langle tr \rangle<tr>\langle 0 \rangle: كلمة المصرور \langle b \rangle >"></b> \langle 0 \rangle idth="22%"></b
    <td width="78%"><input type="password" name="pass1" size="40"></td> 
  \langle/tr><tr><dd width="22%"><b> المرور <b>> المرور </b>
   \lttd width="78%">input type="password" name="pass2" size="40">\lttd>\langle tr \rangle </table> 
  <p align="justify"><input type="submit" value="إضافة "name="B1">     
 \leinput type="reset" value="تاعادة تعيين إ\lename="B2">\le/p
</form> 
<^{0}/_{0}connectionToDatabase.Close 
Set connectionToDatabase=Nothing 
\frac{0}{0}<!--#include file="pagefooter.asp" --> 
</body></html>
```
## **واليكم الآن النتيجة :**

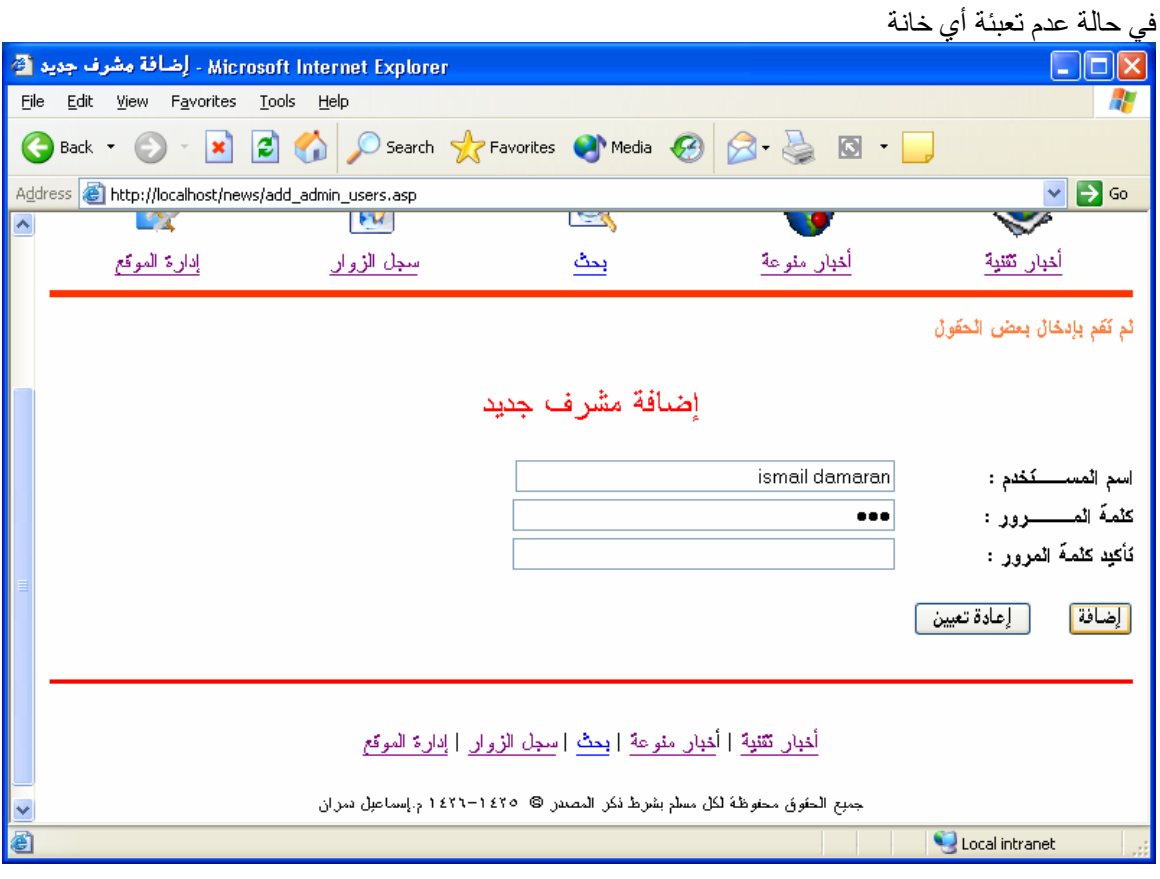

في حالة اذا كان اسم المستخدم موجود من قبل

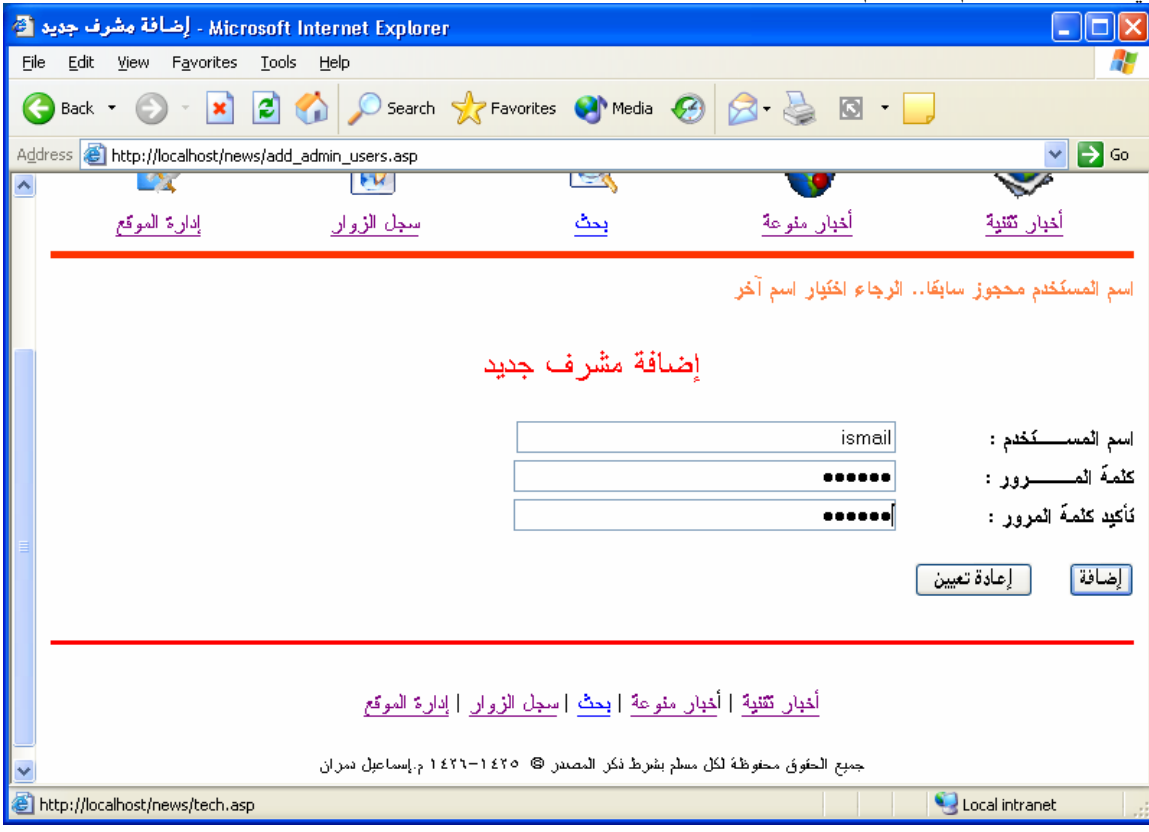

في حالة عدم تطابق خانة (كلمة المرور) مع خانة (تأكيد كلمة المرور)

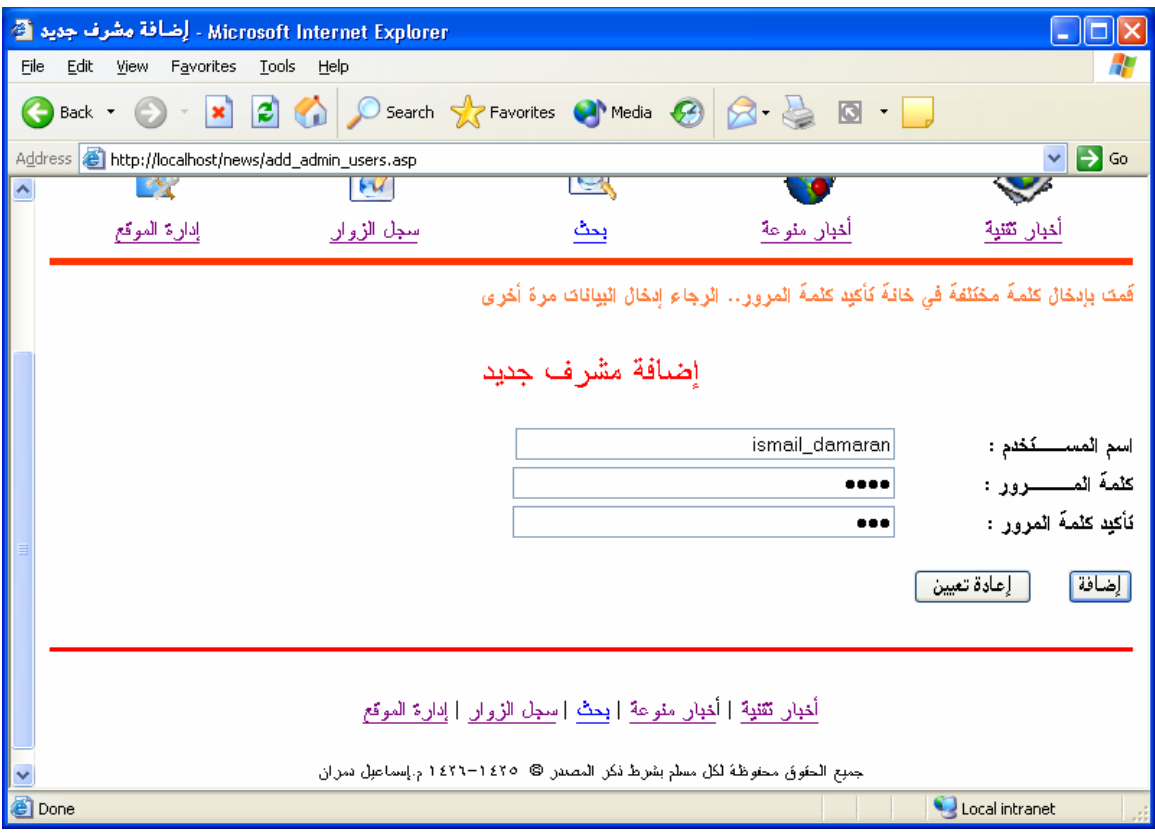

في حالة قبول مشرف جدید

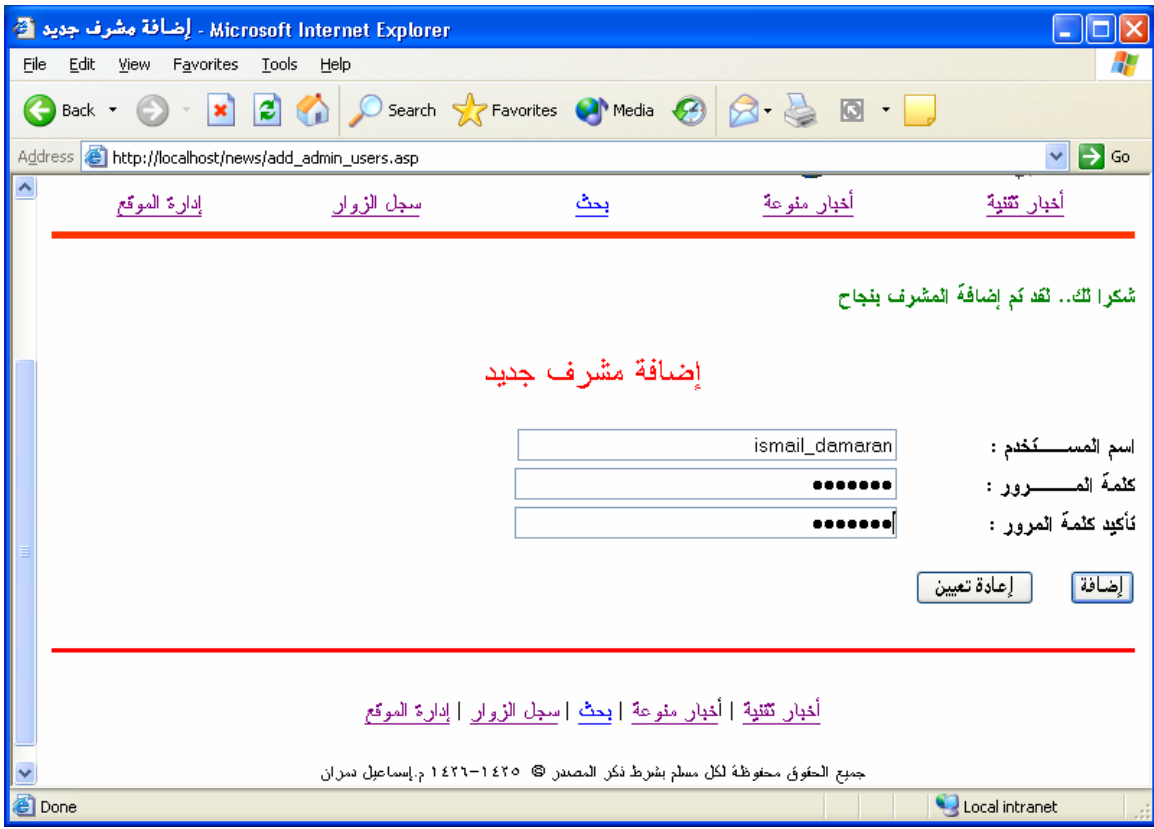

### **(admin users display.asp)**

نلاحظ أن هذه الصفحة لا تختلف كثيرا عن صفحة (guest list.asp) الاخـتلاف الوحيـد هـو تغييـر اسـم جـدول البيانـاتُ إلـى admin وبعـض العنـاويين وتغييـر رابـط المسـح الـي admin\_users\_del.asp

**الشكل المقترح :**

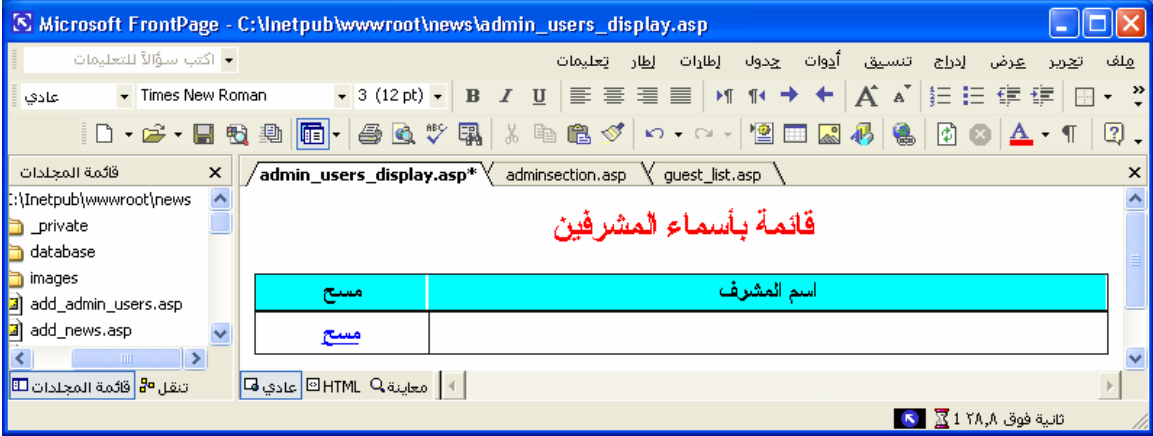

#### **واليكم صورة الكود :**

# **الجزء الأول**

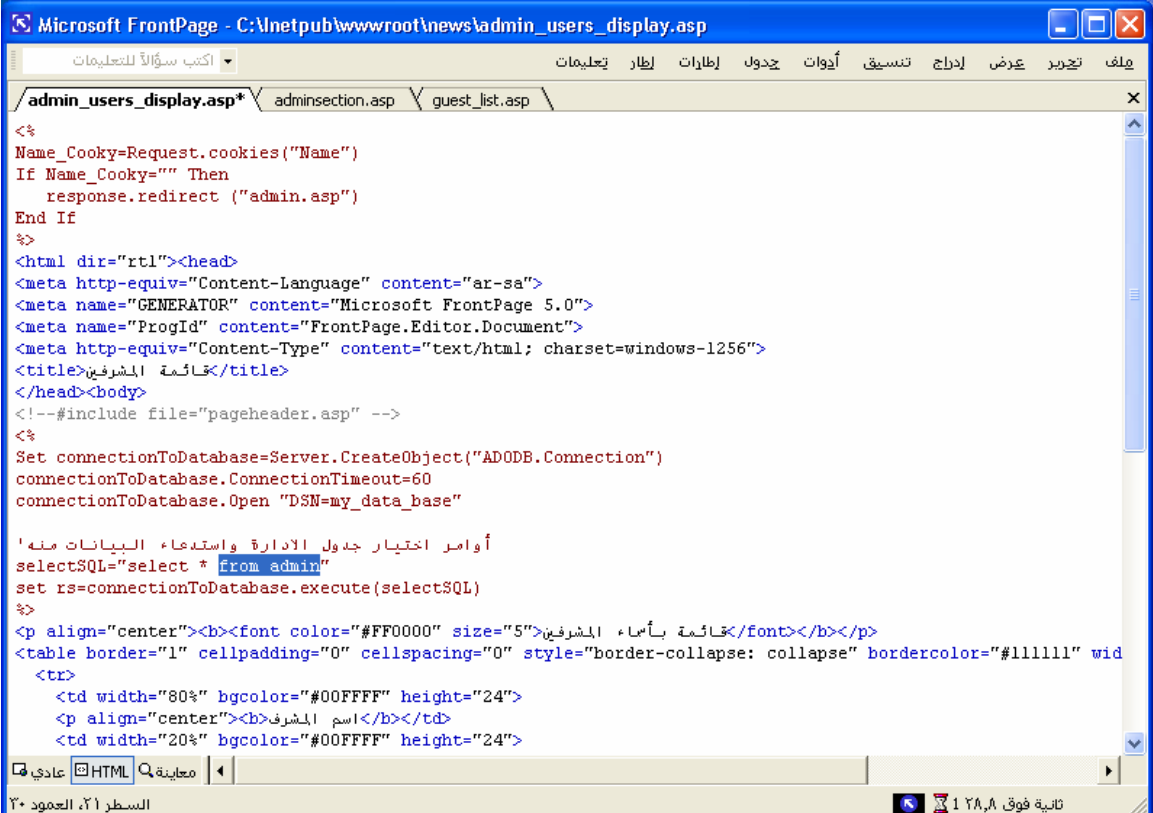

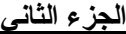

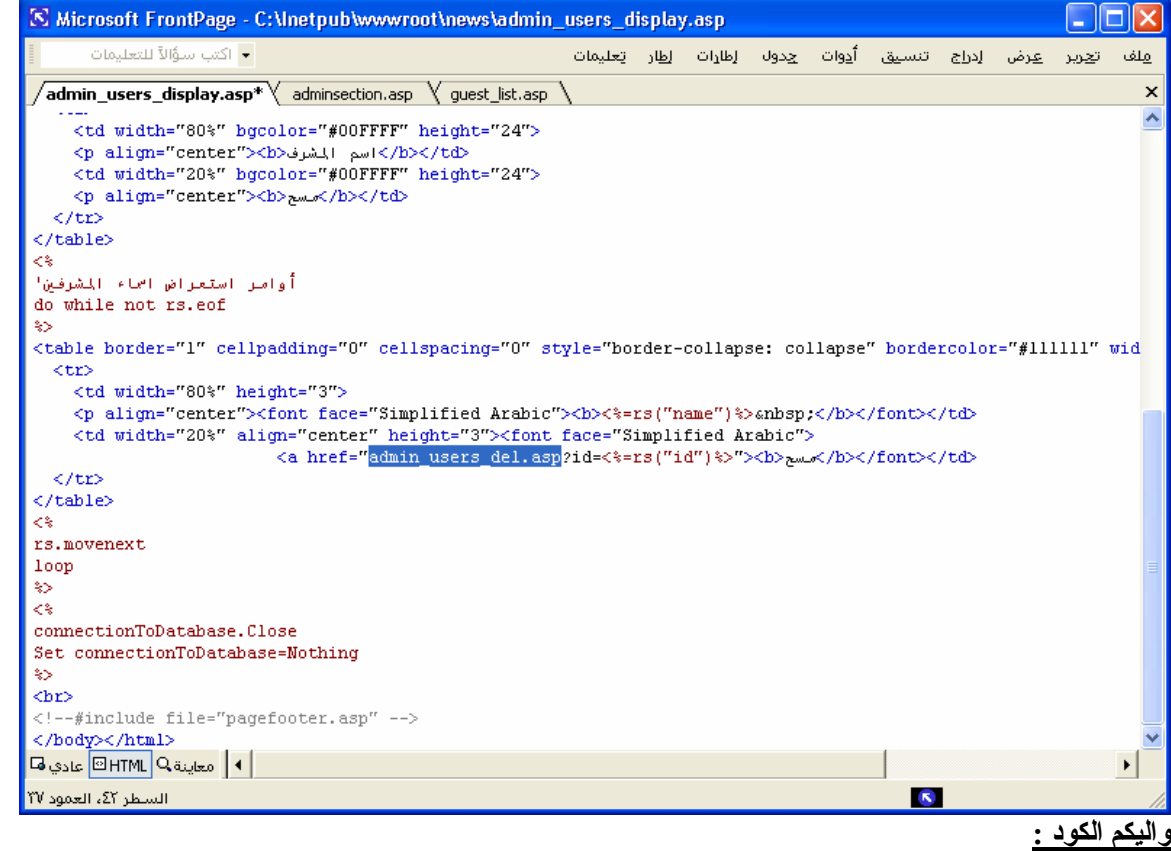

 $< 0/0$ Name\_Cooky=Request.cookies("Name") If Name\_Cooky="" Then response.redirect ("admin.asp") End If  $\frac{0}{6}$ <html dir="rtl"><head> <meta http-equiv="Content-Language" content="ar-sa"> <meta name="GENERATOR" content="Microsoft FrontPage 5.0"> <meta name="ProgId" content="FrontPage.Editor.Document"> <meta http-equiv="Content-Type" content="text/html; charset=windows-1256">  $<$ itle $>$ قائمة المشر $\le$ فين $<$ title $>$ </head><br/>body> <!--#include file="pageheader.asp" -->  $< 0/0$ Set connectionToDatabase=Server.CreateObject("ADODB.Connection") connectionToDatabase.ConnectionTimeout=60 connectionToDatabase.Open "DSN=my\_data\_base" أوامر اختيار جدول الادارة واستدعاء البيانات منه' selectSQL="select \* from admin" set rs=connectionToDatabase.execute(selectSQL)  $\frac{0}{0}$ <p align="center"><b><font color="#FF0000" size="5">المشرفين بأسماء قائمة>/font></b></p> <table border="1" cellpadding="0" cellspacing="0" style="border-collapse: collapse" bordercolor="#111111" width="100%" id="AutoNumber2" height="24">  $<$ tr $>$ <td width="80%" bgcolor="#00FFFF" height="24">

```
<p align="center"><b>>السم المشرف<b
  \leqtd width="20%" bgcolor="#00FFFF" height="24">
   <p align="center"><b>مسح>/b></td> 
 \langle -\rangle\langle table\rangle<\!\!\frac{9}{6}أوامر استعراض اسماء المشرفين'
do while not rs.eof 
\frac{0}{2}<table border="1" cellpadding="0" cellspacing="0" style="border-collapse: collapse" bordercolor="#111111" 
width="100%" id="AutoNumber1" height="28">
 <tr>\leqtd width="80%" height="3">
   <p align="center"><font face="Simplified Arabic"><b><%=rs("name")%>&nbsp;</b></font></td> 
   <td width="20%" align="center" height="3"><font face="Simplified Arabic"><a 
href="admin_users_del.asp?id=<%=rs("id")%>"><b>مسح>/b></font></td> 
 </tr></table> 
\langle 0/2 \ranglers.movenext 
loop 
\frac{0}{0}< 0/0connectionToDatabase.Close 
Set connectionToDatabase=Nothing 
\frac{0}{0}<br>chr<!--#include file="pagefooter.asp" --> </body></html> 
                                                                                                النتيجة هي :
```
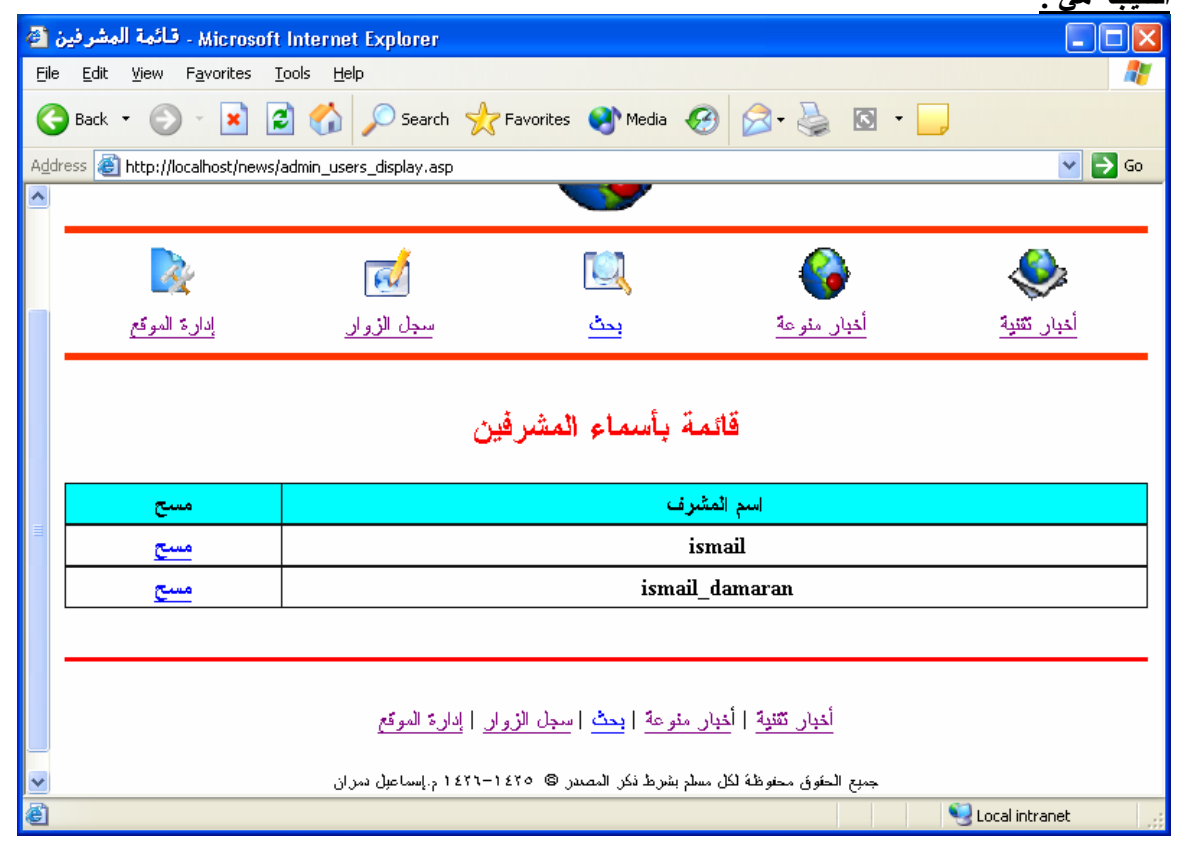

### **(admin\_users\_del)**

نلاحظ أن هذه الصفحة لا تختلف كثير ا عن صفحة (guest del.asp) التغيير الوحيد هو تغيير اسم جدول البيانات والروابط

**صورة الكود :**

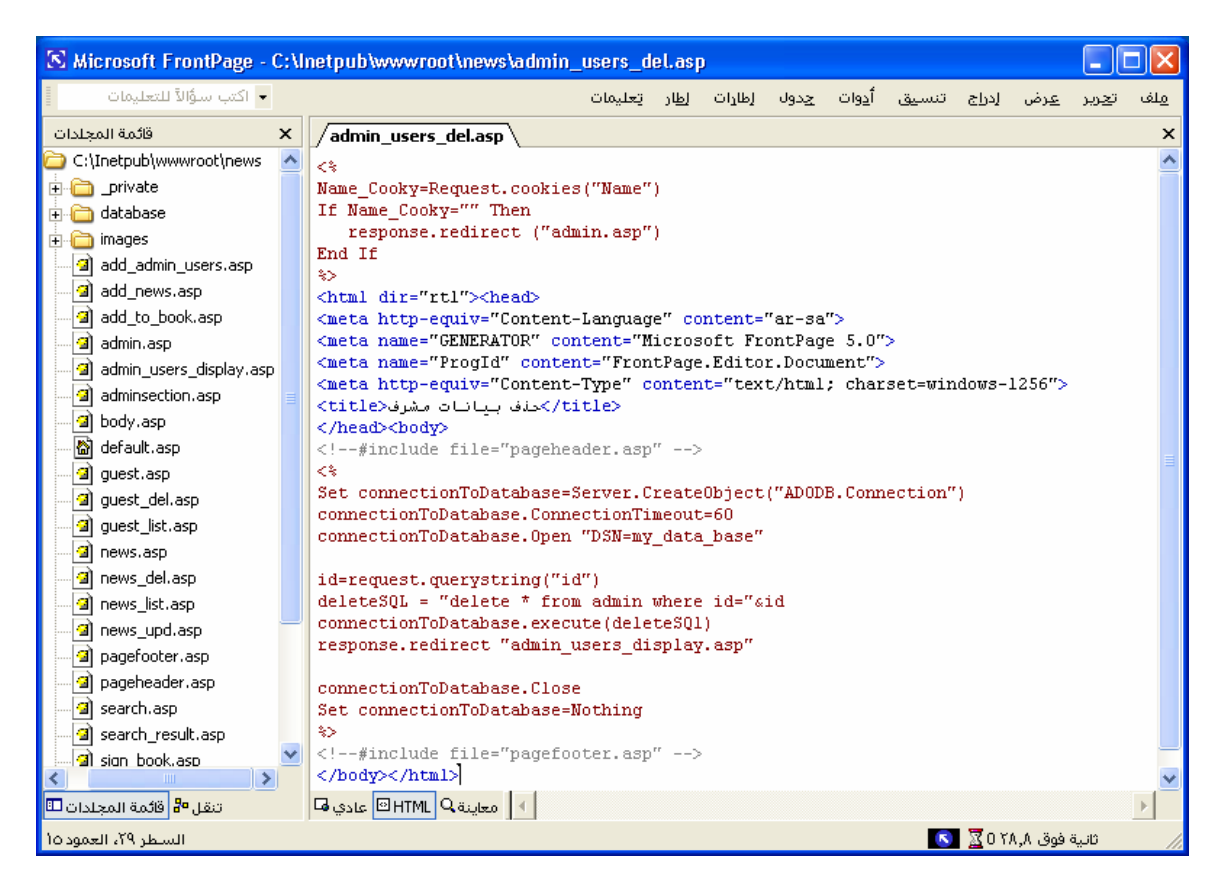

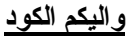

 $< 0/0$ Name\_Cooky=Request.cookies("Name") If Name\_Cooky="" Then response.redirect ("admin.asp") End If  $\frac{0}{0}$ <html dir="rtl"><head> <meta http-equiv="Content-Language" content="ar-sa"> <meta name="GENERATOR" content="Microsoft FrontPage 5.0"> <meta name="ProgId" content="FrontPage.Editor.Document"> <meta http-equiv="Content-Type" content="text/html; charset=windows-1256">  $<$ itle $>$ حذف بيانات مشر ف $<$ title $>$ </head><br/>body> <!--#include file="pageheader.asp" -->  $<\frac{0}{0}$ Set connectionToDatabase=Server.CreateObject("ADODB.Connection") connectionToDatabase.ConnectionTimeout=60

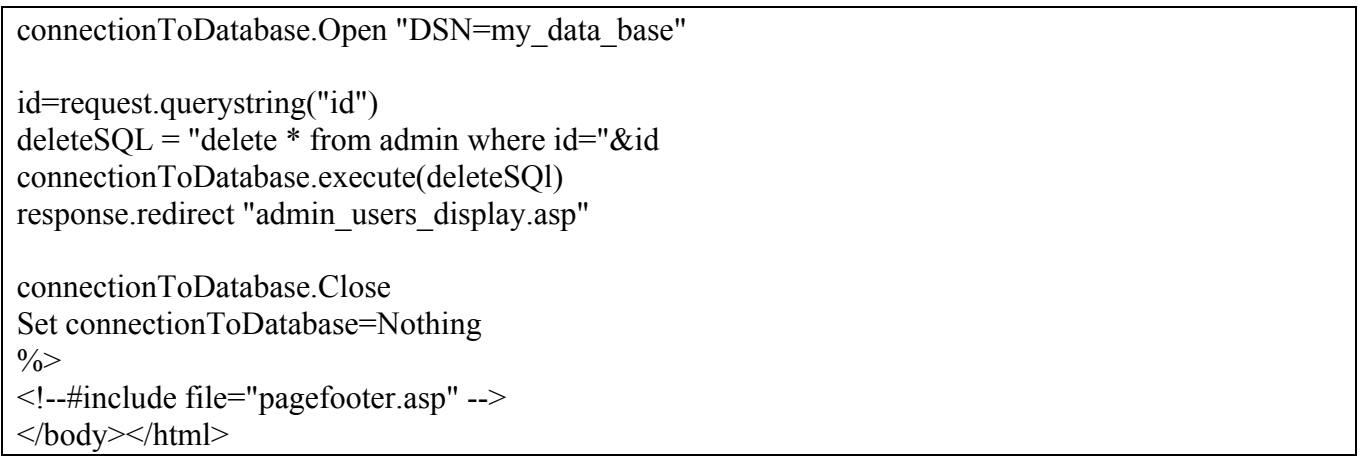

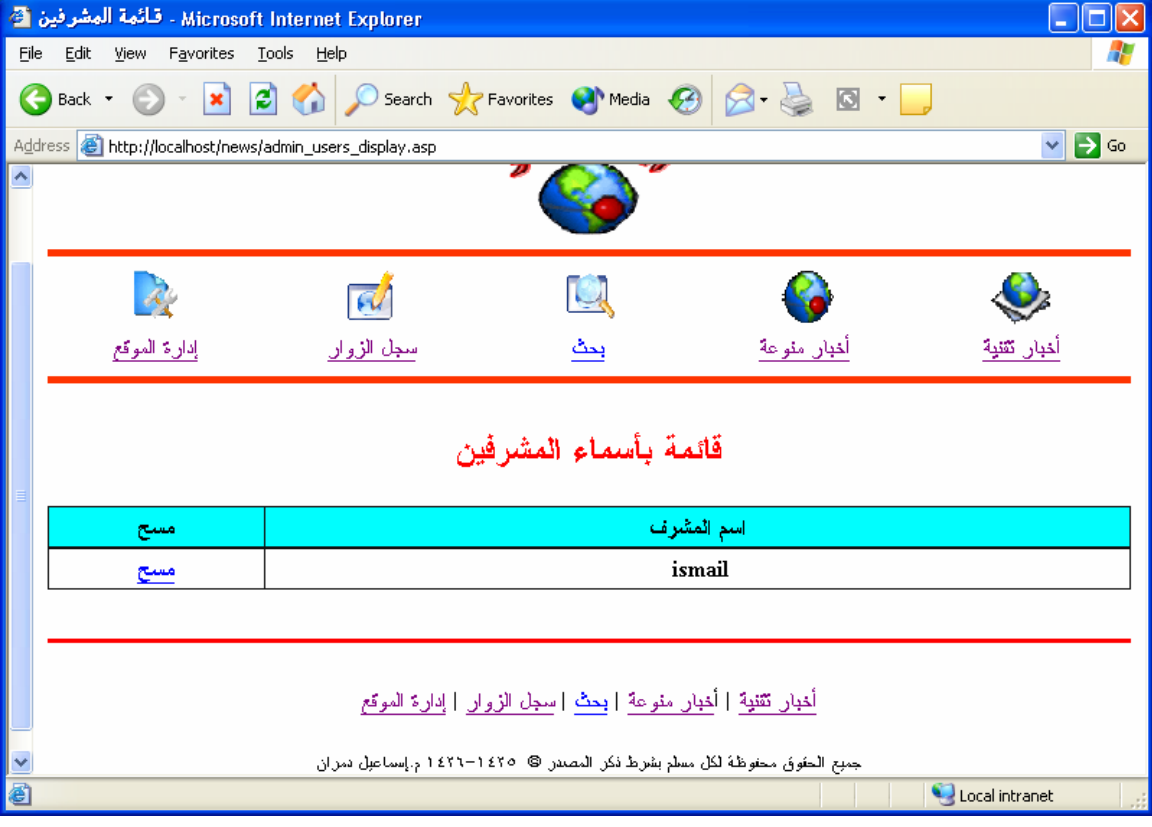

**واليكم النتيجة** عند الضغط على الرابط (مسح ) أمام اسم المشرف ((damaran\_ismail((

## $(change\_admin\_password.asp)$

نلاحظ أن هذه الصفحة مشابهة للصفحة (add admin users.asp)

**التصميم المقترح :**

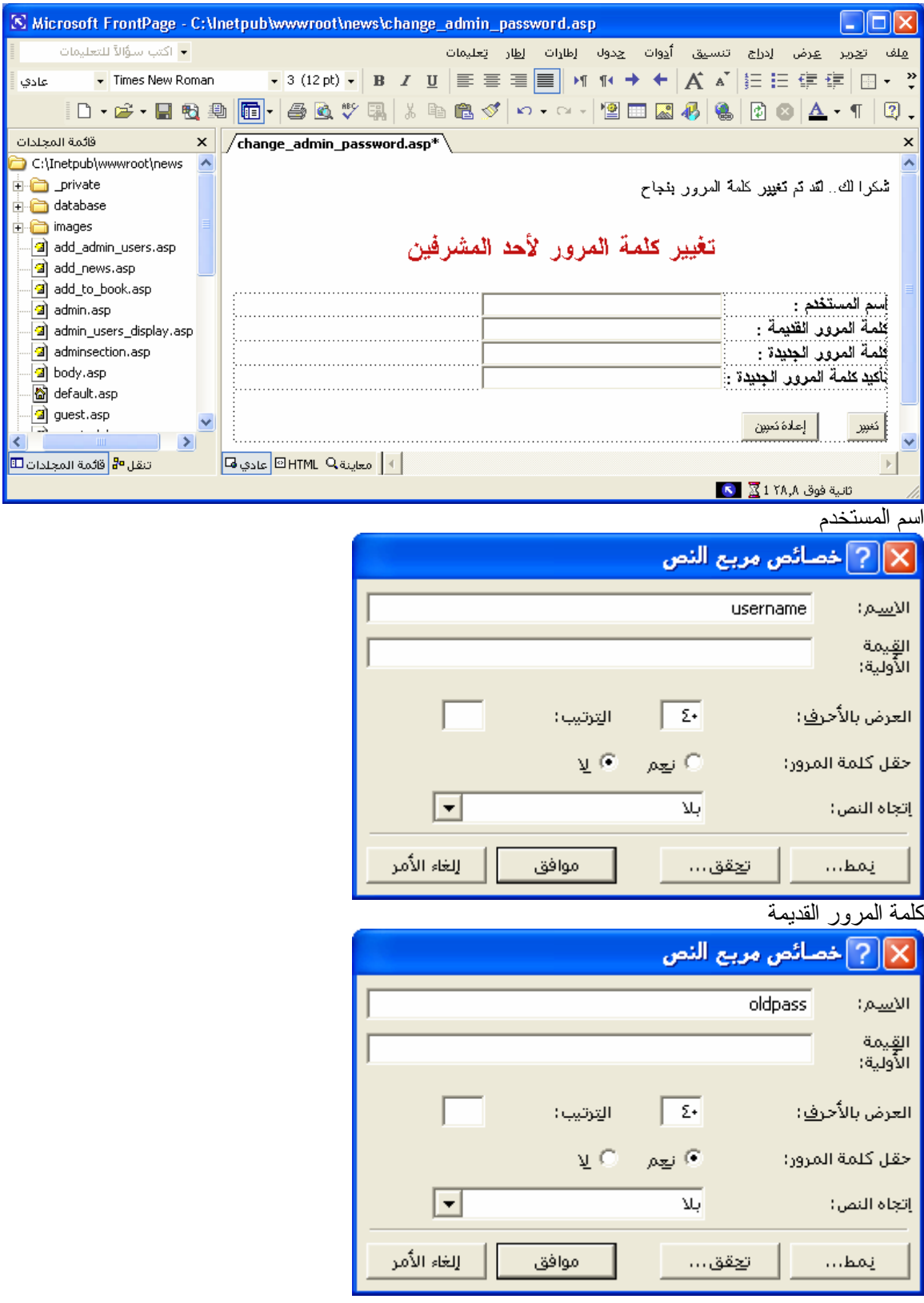

آلمة المرور الجدیدة

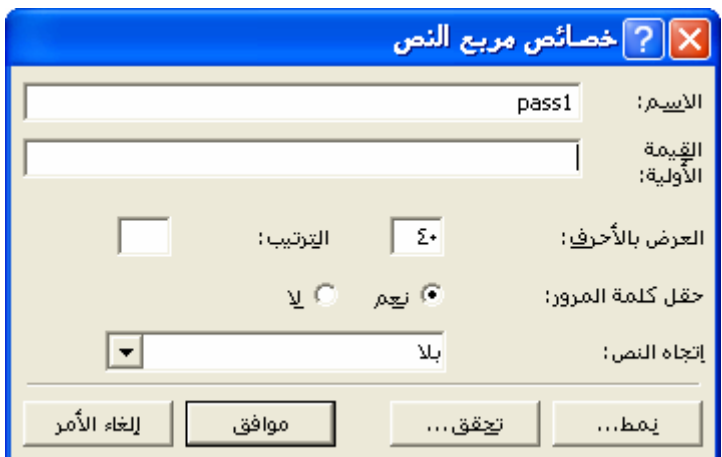

تأكید كلمة المرور الجدیدة

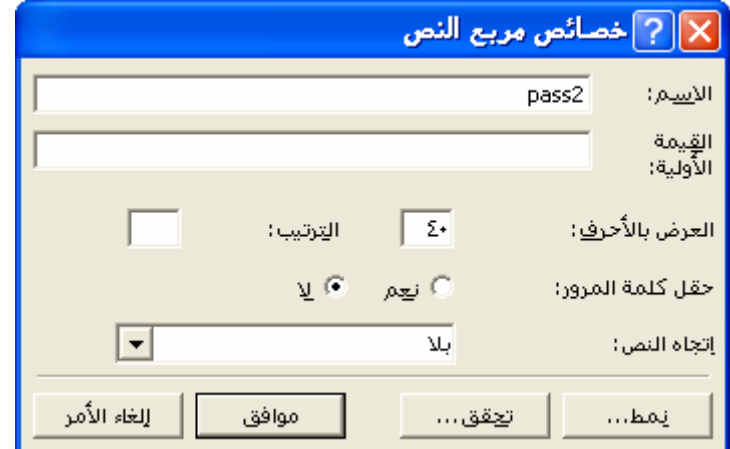

خصائص النموذج

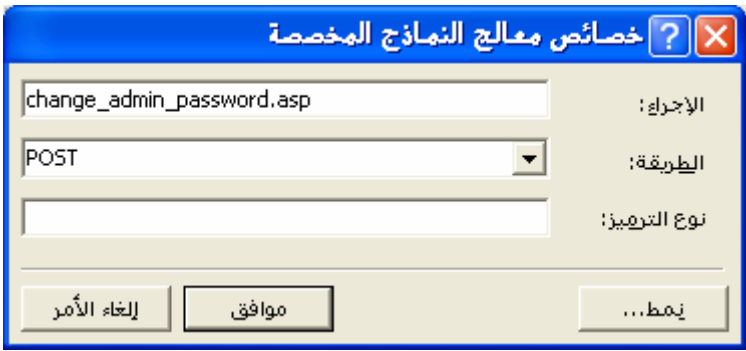

### **صورة الكود :**

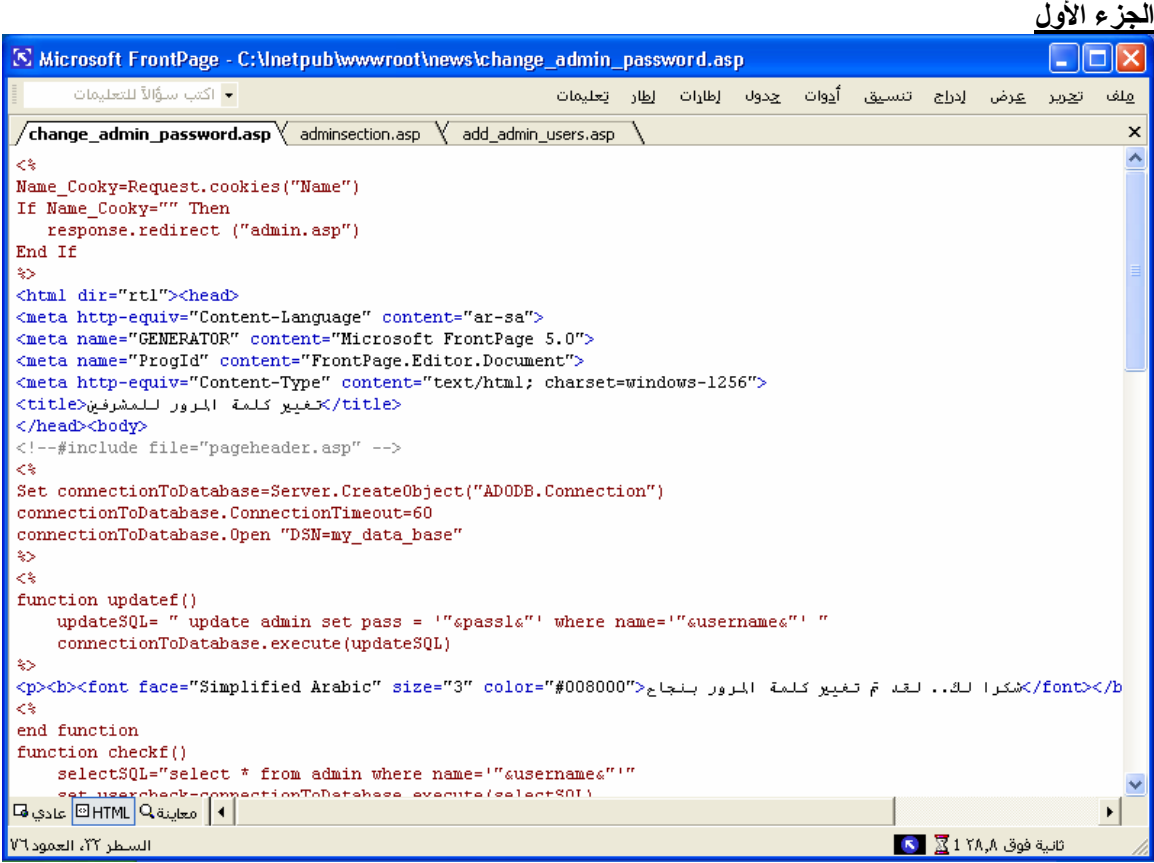

**الجزء الثاني**

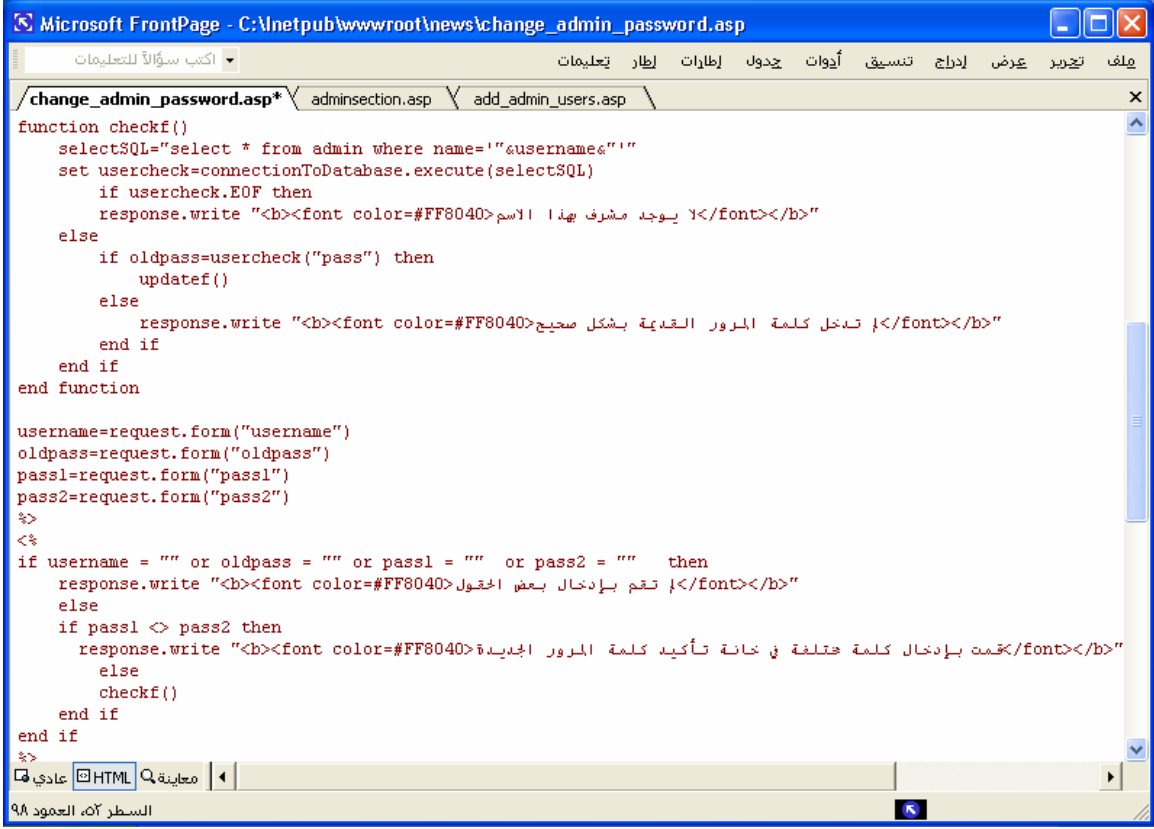

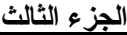

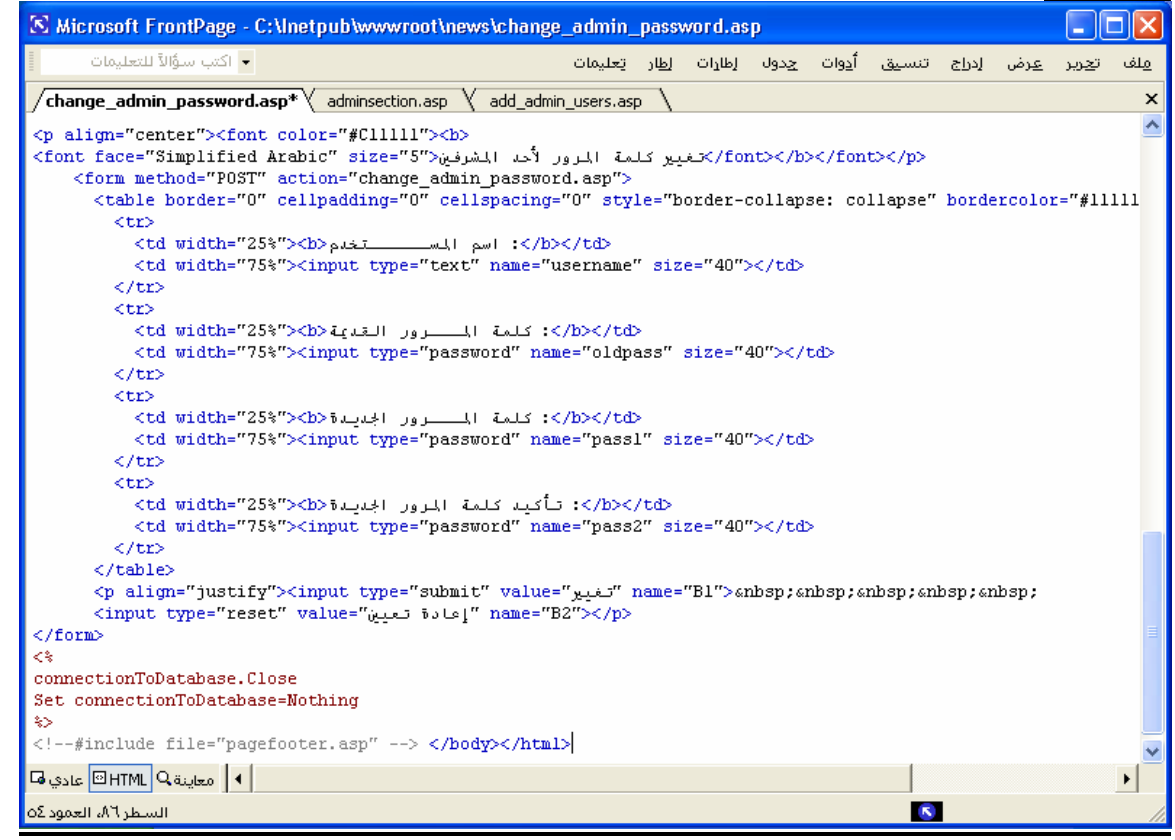

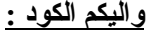

```
\overline{<^0\!/Name_Cooky=Request.cookies("Name") 
If Name Cooky="" Then
  response.redirect ("admin.asp") 
End If 
\frac{0}{0}<html dir="rtl"><head>
<meta http-equiv="Content-Language" content="ar-sa"> 
<meta name="GENERATOR" content="Microsoft FrontPage 5.0"> 
<meta name="ProgId" content="FrontPage.Editor.Document"> 
<meta http-equiv="Content-Type" content="text/html; charset=windows-1256"> 
 <title/<تغيير آلمة المرور للمشرفين<title<
</head><br/>body>
<!--#include file="pageheader.asp" --> 
<\!\!\frac{9}{6}Set connectionToDatabase=Server.CreateObject("ADODB.Connection") 
connectionToDatabase.ConnectionTimeout=60 
connectionToDatabase.Open "DSN=my_data_base" 
\frac{0}{0}< 0/0function updatef()
  updateSQL= " update admin set pass = "'\&pass1\&"' where name="'\&username\&"' "
   connectionToDatabase.execute(updateSQL) 
\frac{0}{2}<p><b><font face="Simplified Arabic" size="3" color="#008000">بنجاح المرور بنجاح</ht></p></p></p></
< 0/0end function 
function checkf()
   selectSQL="select * from admin where name='"&username&"'"
```

```
set usercheck=connectionToDatabase.execute(selectSOL)
            if usercheck.EOF then 
            response.write "<b><font color=#FF8040>الاسم بهذا مشرف> /font></b>" یوجد لا
   else 
            if oldpass=usercheck("pass") then 
                     updatef() 
            else 
                     response.write "<b><font color=#FF8040>صحيح بشكل القدیمة المرور آلمة تدخل لم>/font></b>" 
            end if 
   end if 
end function 
username=request.form("username") 
oldpass=request.form("oldpass") 
pass1=request.form("pass1") 
pass2=request.form("pass2") 
\frac{0}{2}<\!\!\frac{9}{6}if username = "" or oldpass = "" or pass1 ="" or pass2 ="" then
   response.write "<b><font color=#FF8040>الحقول بعض بإدخال تقم لم>/font></b>" 
   else 
  if pass1 \leq pass2 then
           "<rb></hont></b>تحقمت بإدخال كلمة مختلفة في خانة تأكيد كلمة المرور الجديدة</response.write "<b></nt>
            else 
            checkf() 
   end if 
end if 
0/0\leqp align="center">\leqfont color="#C11111">\leqb>
<font face="Simplified Arabic" size="5"> المشرفين لأحد المرور آلمة تغيير>/font></b></font></p> 
   <form method="POST" action="change_admin_password.asp"> 
    <table border="0" cellpadding="0" cellspacing="0" style="border-collapse: collapse" bordercolor="#111111" 
width="100%" id="AutoNumber1">
     \langletr\rangle>td width="25%">اسم المســــتخدم>ل>:>/b> <td width="75%"><input type="text" name="username" size="40"></td> 
     \langle t<tr><td width="25%"><b>فلمة المسرور القديمة<b>>>
       <td width="75%"><input type="password" name="oldpass" size="40"></td> 
     \langle tr \rangle<tr>>td width="25%">المــرور الجدیدة >لا>\ge /td><td width="75%"><input type="password" name="pass1" size="40"></td>
     </tr><tr><dd width="25%"><b>>المرور الجدیدة \ltd>\lt/td>
      \lttd width="75%"\ltinput type="password" name="pass2" size="40"\lt/td></tr>\langletable\rangle <p align="justify"><input type="submit" value="تغيير "name="B1">      
   \leinput type="reset" value="تاعادة تعيين" name="B2">\le/p
</form> 
<sup>0</sup>/<sub>0</sub></sup>
connectionToDatabase.Close 
Set connectionToDatabase=Nothing 
\frac{0}{0}<!--#include file="pagefooter.asp" --> 
</body></html>
                                                                                               واليكم الآن النتيجة :
```
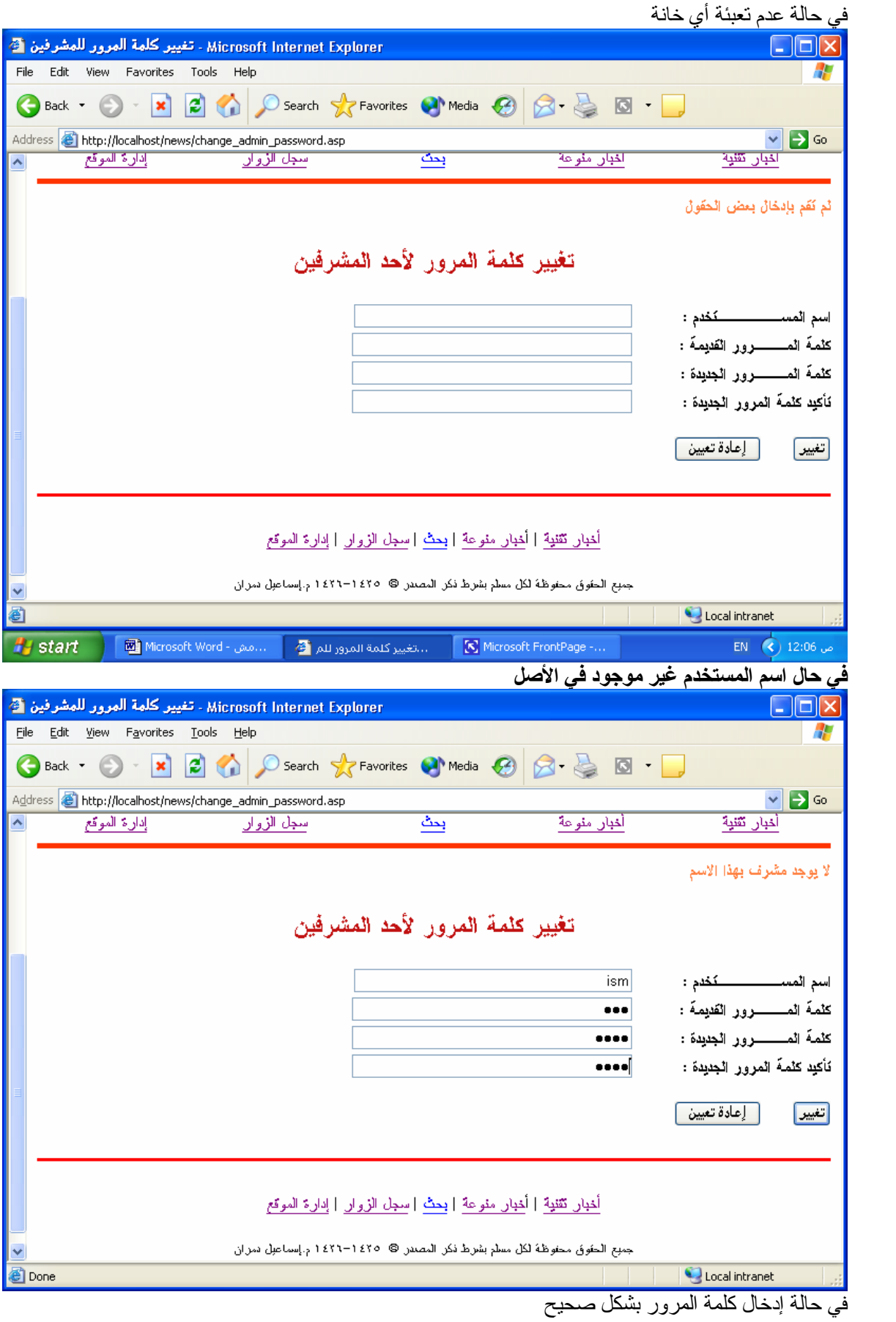

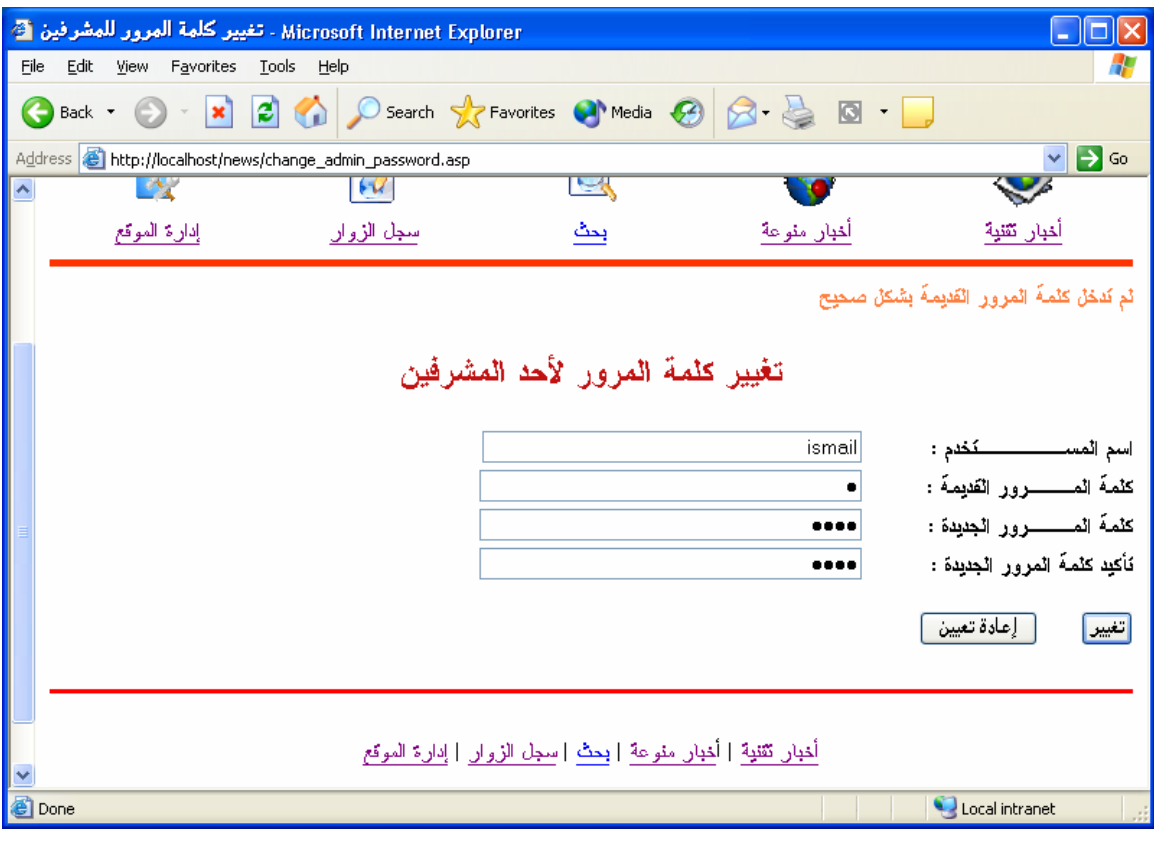

في حالة كتابة تأكيد كلمة المرور الجدیدة بشكل غير مطابق لكلمة المرور الجدیدة

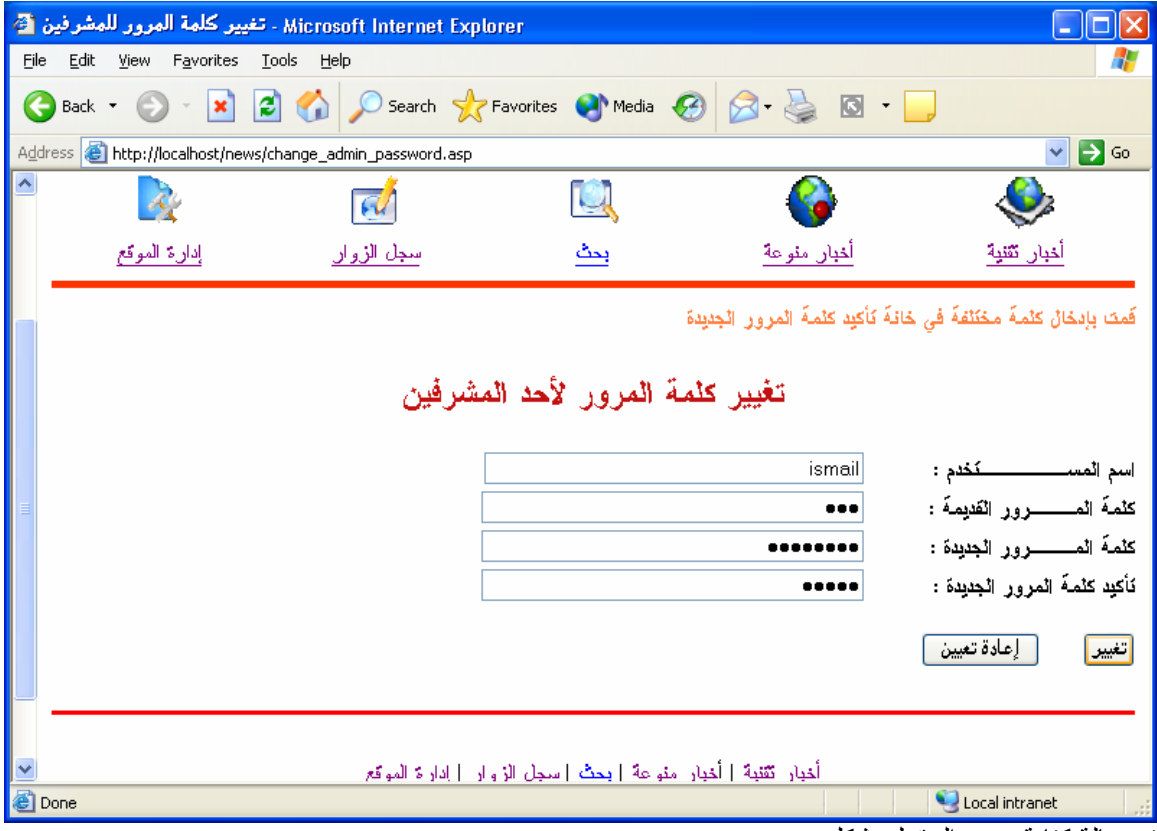

في حالة آتابة جميع الحقول بشكل صحيح

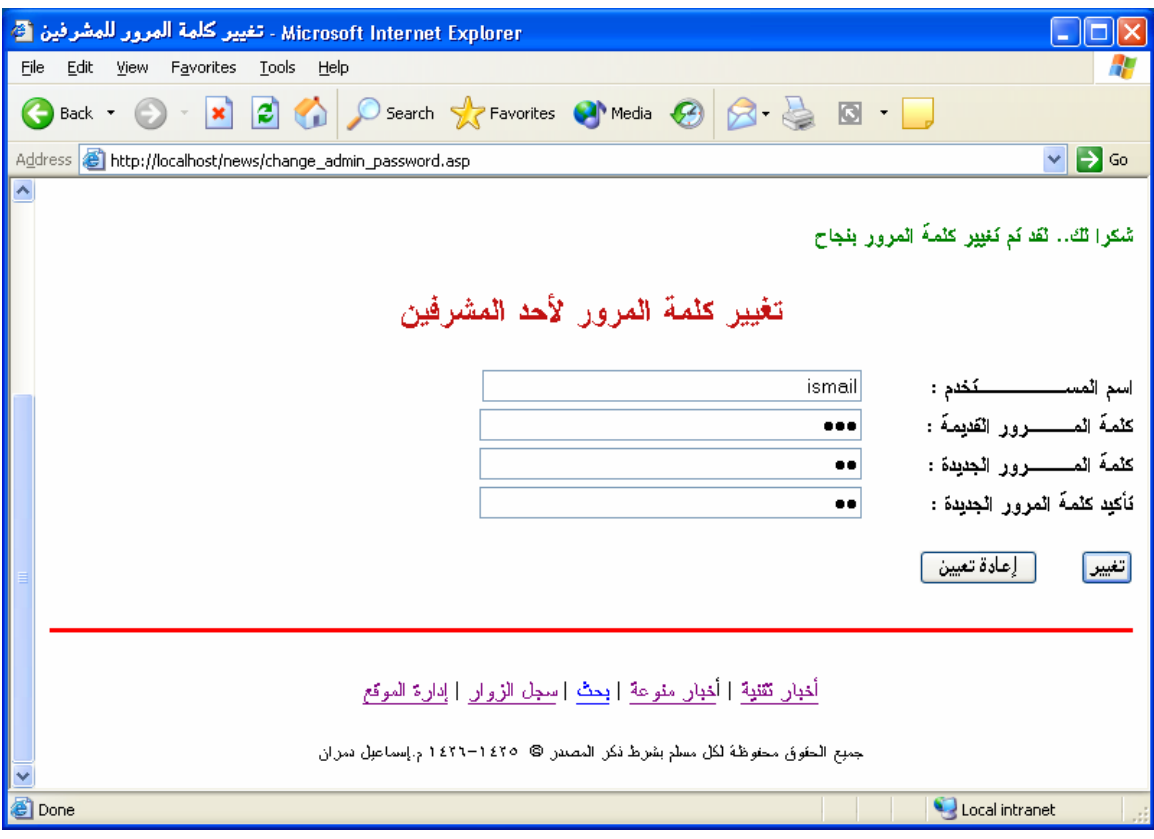

### **تقسيم النتائج على عدة صفحات**

في قواعد البيانـات الكبيـرة یصـعب عرض البيانـات فـي صـفحة واحـدة، و لهذا یجب تقسيم النتـائج علـي عـدة صفحات. في الـ ASP هناك عدة طرق لعمل ذلك. **الطریقة الأولى AbsolutePage**

تعتبر هذه الطريقة الأكثر كلفة لاعتمادها على جهاز الزبون لحفظ البيانات مؤقتا .. في الكود : RS.CursorLocation=adUseClient هذه هي الجملة المكلفة و هذه الطریقة لا تعمل بدون استخدام قيمة adUseClient CursorLocation القيمة الافتراضية هي adUseServer. .CursorLocation : مكان حفظ البيانات المؤقت . . و سـبب آخـر يبطـئ عمليـة جلـب البيانـات هـي اسـتخدام Record Set (يمكـن تعريبهـا كصـندوق البيانـات) المخصصـة لاسـتخدامات سـطح المكتـب و الشّـبكات ، و تـرك نـوع adOpenForwardOnly المخصـص لاستخدامات الویب ...

> **مقدمة تعریفية :** \*\*\*\*إضافة: أنواع صنادیق البيانات Set Record

#### RS.Open SQL,ADO,RecordSetCursorType,LockType

RecordSetCursorType:عدد صحيح یحدد نوع ال RecordSet المستخدم قيم RecordSetCursorType: adOpenForwardOnly : أسرع الأنواع و أخفها التصفح في اتجاه واحد فقط adOpenStatic : نسخة ثابتة من البيانات و تصفح البيانات في جميع الاتجاهات adOpenKeyset : فتح نسخة من البيانات و مشاهدة المتغيرات ماعدا البيانات المدخلة حدیثا و تصفح البيانات في جميع الاتجاهات adOpenDynamic : فتح نسخة ترى فيها جميع التغيرات التي تطرأ على البيانات من تحدیث و حذف و أدخال

**القيم الرقمية:**

Const adOpenForwardOnly  $= 0$ Const adOpenKeyset = 1 Const adOpenDynamic = 2 Const adOpenStatic = 3

تجد هذه الثوابت و العديد منها في ملف أسمة adovbs.inc ( نسخة الفي بيسكربت ) [ابحث عنه في جهازك ] سوف تجده في المسار التالي:

C:\Program Files\Common Files\System\ado\ adovbs.inc

وافتحه عن طریق Notepad وملف inc.adojs ) نسخة الجافا سكربت ) .. **واليكم الآن الملف inc.adovbs للتعرف على محتویاته:**

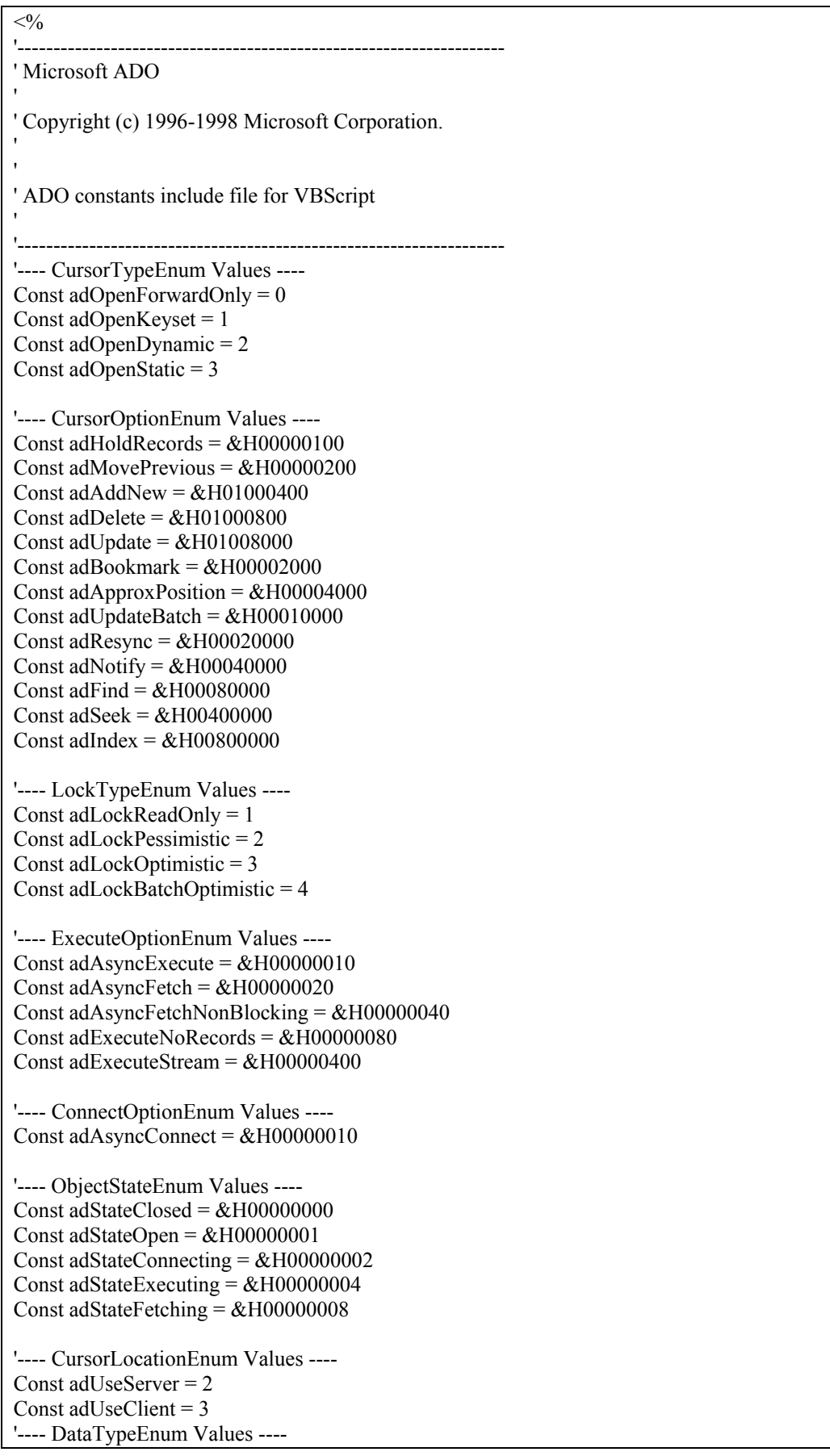

مشروع ASP صفحة ١٣٥

Const ad $Empty = 0$ Const adTinyInt =  $16$ Const adSmallInt = 2 Const adInteger  $= 3$ Const ad $Bigint = 20$ Const adUnsignedTinyInt  $= 17$ Const adUnsignedSmallInt =  $18$ Const ad Unsigned Int  $= 19$ Const adUnsignedBigInt  $= 21$ Const adSingle  $= 4$ Const adDouble  $= 5$ Const adCurrency =  $6$ Const adDecimal =  $14$ Const adNumeric = 131 Const adBoolean = 11 Const ad $Error = 10$ Const adUserDefined = 132 Const adVariant = 12 Const adIDispatch  $= 9$ Const adIUnknown = 13 Const adGUID =  $72$ Const adDate  $= 7$ Const adDBDate = 133 Const adDBTime = 134 Const adDBTimeStamp = 135 Const ad $BSTR = 8$ Const adChar = 129 Const adVarChar = 200 Const adLongVarChar = 201 Const adWChar = 130 Const adVarWChar = 202 Const adLongVarWChar = 203 Const adBinary = 128 Const adVarBinary = 204 Const adLongVarBinary = 205 Const adChapter = 136 Const adFileTime =  $64$ Const adPropVariant = 138 Const adVarNumeric = 139 Const adArray =  $&H2000$ '---- FieldAttributeEnum Values ---- Const adFldMayDefer = &H00000002 Const adFldUpdatable =  $&H00000004$ Const adFldUnknownUpdatable = &H00000008 Const adFldFixed =  $&H_00000010$ Const adFldIsNullable =  $&H00000020$ Const adFldMayBeNull =  $&H00000040$ Const adFldLong =  $&H00000080$ Const adFldRowID =  $&H00000100$ Const adFldRowVersion =  $&H00000200$ Const adFldCacheDeferred = &H00001000 Const adFldIsChapter = &H00002000 Const adFldNegativeScale =  $&H00004000$ Const adFldKeyColumn =  $&H00008000$ Const adFldIsRowURL =  $&H00010000$ Const adFldIsDefaultStream = &H00020000 Const adFldIsCollection =  $&H00040000$ 

'---- EditModeEnum Values ---- Const adEditNone =  $&H0000$ Const adEditInProgress =  $&H0001$ Const adEditAdd =  $&H0002$ Const adEditDelete = &H0004

'---- RecordStatusEnum Values ---- Const adRecOK =  $&H0000000$ Const adRecNew =  $&H0000001$ Const adRecModified =  $&$ H0000002 Const adRecDeleted =  $&H0000004$ Const adRecUnmodified =  $&H0000008$ Const adRecInvalid =  $&H0000010$ Const adRecMultipleChanges =  $&H0000040$ Const adRecPendingChanges =  $&H0000080$ Const adRecCanceled =  $\&$ H0000100 Const adRecCantRelease = &H0000400 Const adRecConcurrencyViolation =  $&H0000800$ Const adRecIntegrityViolation =  $&H0001000$ Const adRecMaxChangesExceeded = &H0002000 Const adRecObjectOpen = &H0004000 Const adRecOutOfMemory = &H0008000 Const adRecPermissionDenied =  $&H0010000$ Const adRecSchemaViolation =  $&H0020000$ Const adRecDBDeleted = &H0040000

'---- GetRowsOptionEnum Values ---- Const adGetRowsRest =  $-1$ 

'---- PositionEnum Values ---- Const adPosUnknown  $= -1$ Const ad $PosBOF = -2$ Const ad $PosEOF = -3$ 

'---- BookmarkEnum Values ---- Const adBookmarkCurrent = 0 Const adBookmarkFirst =  $1$ Const adBookmarkLast = 2

'---- MarshalOptionsEnum Values ---- Const adMarshalAll =  $0$ Const adMarshalModifiedOnly = 1 '---- AffectEnum Values ---- Const adAffectCurrent = 1 Const adAffectGroup = 2 Const adAffectAllChapters = 4

'---- ResyncEnum Values ---- Const adResyncUnderlyingValues = 1 Const adResyncAllValues = 2

'---- CompareEnum Values ---- Const adCompareLessThan = 0 Const adCompareEqual = 1 Const adCompareGreaterThan = 2 Const adCompareNotEqual = 3 Const adCompareNotComparable = 4

'---- FilterGroupEnum Values ---- Const adFilterNone  $= 0$ 

Const adFilterPendingRecords = 1 Const adFilterAffectedRecords = 2 Const adFilterFetchedRecords = 3 Const adFilterConflictingRecords = 5 '---- SearchDirectionEnum Values ---- Const adSearchForward = 1 Const adSearchBackward = -1 '---- PersistFormatEnum Values ---- Const adPersistADT $G = 0$ Const adPersistXML =  $1$ '---- StringFormatEnum Values ---- Const adClipString = 2 '---- ConnectPromptEnum Values ---- Const adPromptAlways = 1 Const adPromptComplete = 2 Const adPromptCompleteRequired = 3 Const adPromptNever  $= 4$ '---- ConnectModeEnum Values ---- Const adModeUnknown =  $0$ Const adModeRead = 1 Const adModeWrite = 2 Const adModeReadWrite = 3 Const adModeShareDenyRead = 4 Const adModeShareDenyWrite = 8 Const adModeShareExclusive =  $&Hc$ Const adModeShareDenyNone = &H10 Const adModeRecursive =  $&H400000$ '---- RecordCreateOptionsEnum Values ---- Const adCreateCollection = &H00002000 Const adCreateStructDoc = &H80000000 Const adCreateNonCollection = &H00000000 Const adOpenIfExists =  $&H02000000$ Const adCreateOverwrite =  $&H04000000$ Const adFailIfNotExists = -1 '---- RecordOpenOptionsEnum Values ---- Const adOpenRecordUnspecified = -1 Const adOpenOutput =  $\&$ H00800000 Const adOpenAsync =  $\&$ H00001000 Const adDelayFetchStream =  $&H00004000$ Const adDelayFetchFields =  $&H00008000$ Const adOpenExecuteCommand = &H00010000 '---- IsolationLevelEnum Values ---- Const adXactUnspecified =  $&$ Hffffffff Const adXactChaos =  $&H00000010$ Const adXactReadUncommitted =  $&H00000100$ Const adXactBrowse =  $&H00000100$ Const adXactCursorStability = &H00001000 Const adXactReadCommitted = &H00001000 Const adXactRepeatableRead = &H00010000 Const adXactSerializable =  $\&$ H00100000 Const adXactIsolated =  $&H00100000$ 

'---- XactAttributeEnum Values ---- Const adXactCommitRetaining = &H00020000 Const adXactAbortRetaining = &H00040000 '---- PropertyAttributesEnum Values ---- Const adPropNotSupported =  $&H0000$ Const adPropRequired =  $&H0001$ Const adPropOptional =  $&H0002$ Const adPropRead =  $&H0200$ Const adPropWrite =  $\&$ H0400 '---- ErrorValueEnum Values ---- Const ad $ErrProvider = & Hbb8$ Const adErrInvalidArgument =  $&Hbb9$ Const adErrOpeningFile =  $\&$ Hbba Const ad $ErrReadFile = \&Hbbb$ Const ad $ErrWriteFile = \&Hbbc$ Const adErrNoCurrentRecord = &Hbcd Const adErrIllegalOperation =  $&Hc93$ Const adErrCantChangeProvider = &Hc94 Const adErrInTransaction =  $&$ Hcae Const ad $ErrFe$ atureNotAvailable =  $&Hcb3$ Const adErrItemNotFound = &Hcc1 Const adErrObjectInCollection = &Hd27 Const adErrObjectNotSet =  $\&$ Hd5c Const adErrDataConversion = &Hd5d Const adErrObjectClosed =  $&He78$ Const adErrObjectOpen =  $\&$ He79 Const adErrProviderNotFound = &He7a Const ad $ErrBoundToCommand = &He7b$ Const ad $ErrInvalidParamInfo = \& He7c$ Const adErrInvalidConnection =  $\&$ He7d Const adErrNotReentrant =  $\&$ He7e Const adErrStillExecuting =  $&He7f$ Const adErrOperationCancelled =  $&He80$ Const adErrStillConnecting =  $&He81$ Const adErrInvalidTransaction =  $&He82$ Const adErrUnsafeOperation =  $&He84$ Const adwrnSecurityDialog =  $&He85$ Const adwrnSecurityDialogHeader = &He86 Const adErrIntegrityViolation =  $&He87$ Const adErrPermissionDenied =  $&He88$ Const adErrDataOverflow =  $\&$ He89 Const adErrSchemaViolation = &He8a Const adErrSignMismatch =  $&He8b$ Const adErrCantConvertvalue =  $&He8c$ Const adErrCantCreate = &He8d Const adErrColumnNotOnThisRow =  $&He8e$ Const adErrURLIntegrViolSetColumns =  $&He8f$ Const ad $ErrURLDoesNotExist = &He8f$ Const adErrTreePermissionDenied =  $\&$ He90 Const adErrInvalidURL =  $&He91$ Const ad $Err$ ResourceLocked =  $&$ He92 Const ad $ErrResourceExists = \&He93$ Const adErrCannotComplete =  $\&$ He94 Const adErrVolumeNotFound =  $&He95$ Const adErrOutOfSpace = &He96 Const adErrResourceOutOfScope = &He97 Const adErrUnavailable =  $\&$ He98 Const adErrURLNamedRowDoesNotExist = &He99 Const adErrDelResOutOfScope = &He9a Const adErrPropInvalidColumn = &He9b Const adErrPropInvalidOption =  $&$ He9c Const adErrPropInvalidValue =  $\&$ He9d Const adErrPropConflicting = &He9e Const adErrPropNotAllSettable = &He9f Const adErrPropNotSet =  $\&$ Hea0 Const adErrPropNotSettable =  $&$ Hea1 Const adErrPropNotSupported =  $&Hea2$ Const adErrCatalogNotSet =  $&$ Hea3 Const adErrCantChangeConnection = &Hea4 Const adErrFieldsUpdateFailed =  $&$ Hea5 Const adErrDenyNotSupported =  $&$ Hea6 Const adErrDenyTypeNotSupported = &Hea7 Const adErrProviderNotSpecified = &Hea9

'---- ParameterAttributesEnum Values ---- Const adParamSigned =  $&H0010$ Const adParamNullable =  $&H0040$ Const adParamLong =  $&H0080$ 

'---- ParameterDirectionEnum Values ---- Const adParamUnknown = &H0000 Const adParamInput =  $&H0001$ Const adParamOutput =  $&H0002$ Const adParamInputOutput =  $\&$ H0003 Const adParamReturnValue =  $&H0004$ 

'---- CommandTypeEnum Values ---- Const adCmdUnknown =  $&H0008$ Const adCmdText =  $&H0001$ Const adCmdTable =  $&H0002$ Const adCmdStoredProc = &H0004 Const adCmdFile =  $&$ H0100 Const adCmdTableDirect =  $\&H0200$ 

'---- EventStatusEnum Values ---- Const adStatusOK =  $\&$ H0000001 Const adStatusErrorsOccurred = &H0000002 Const adStatusCantDeny = &H0000003 Const adStatusCancel =  $&H0000004$ Const adStatusUnwantedEvent =  $&H0000005$ 

'---- EventReasonEnum Values ---- Const adRsnAddNew = 1 Const adRsnDelete = 2 Const adRsnUpdate  $=$  3 Const adRsnUndoUpdate  $= 4$ Const adRsnUndoAddNew =  $5$ Const ad $R$ snUndoDelete = 6 Const adRsnRequery = 7 Const  $adR$ sn $R$ esynch =  $8$ Const adRsnClose =  $9$ Const adRsnMove = 10 Const adRsnFirstChange = 11 Const adRsnMoveFirst = 12 Const adRsnMoveNext = 13 Const adRsnMovePrevious = 14 Const adRsnMoveLast = 15

'---- SchemaEnum Values ---- Const adSchemaProviderSpecific = -1 Const adSchemaAsserts = 0 Const adSchemaCatalogs = 1 Const adSchemaCharacterSets = 2 Const adSchemaCollations = 3 Const adSchemaColumns = 4 Const adSchemaCheckConstraints = 5 Const adSchemaConstraintColumnUsage =  $6$ Const adSchemaConstraintTableUsage = 7 Const adSchemaKeyColumnUsage = 8 Const adSchemaReferentialConstraints = 9 Const adSchemaTableConstraints = 10 Const adSchemaColumnsDomainUsage = 11 Const adSchemaIndexes = 12 Const adSchemaColumnPrivileges = 13 Const adSchemaTablePrivileges = 14 Const adSchemaUsagePrivileges = 15 Const adSchemaProcedures = 16 Const adSchemaSchemata = 17 Const adSchemaSQLLanguages = 18 Const adSchemaStatistics = 19 Const adSchemaTables = 20 Const adSchemaTranslations = 21 Const adSchemaProviderTypes = 22 Const adSchemaViews = 23 Const adSchemaViewColumnUsage = 24 Const adSchemaViewTableUsage = 25 Const adSchemaProcedureParameters = 26 Const adSchemaForeignKeys = 27 Const adSchemaPrimaryKeys = 28 Const adSchemaProcedureColumns = 29 Const adSchemaDBInfoKeywords = 30 Const adSchemaDBInfoLiterals = 31 Const adSchemaCubes = 32 Const adSchemaDimensions = 33 Const adSchemaHierarchies = 34 Const adSchemaLevels = 35 Const adSchemaMeasures = 36 Const adSchemaProperties = 37 Const adSchemaMembers = 38 Const adSchemaTrustees = 39 Const adSchemaFunctions = 40 Const adSchemaActions = 41 Const adSchemaCommands = 42 Const adSchemaSets = 43 '---- FieldStatusEnum Values ---- Const adFieldOK  $= 0$ Const adFieldCantConvertValue = 2 Const adFieldIsNull  $=$  3 Const adFieldTruncated = 4 Const adFieldSignMismatch = 5 Const adFieldDataOverflow =  $6$ Const adFieldCantCreate = 7 Const adFieldUnavailable = 8 Const adFieldPermissionDenied = 9 Const adFieldIntegrityViolation = 10 Const adFieldSchemaViolation = 11 Const adFieldBadStatus = 12

Const adFieldDefault  $= 13$ Const adFieldIgnore = 15 Const adFieldDoesNotExist = 16 Const adFieldInvalidURL =  $17$ Const adFieldResourceLocked = 18 Const adFieldResourceExists = 19 Const adFieldCannotComplete = 20 Const adFieldVolumeNotFound = 21 Const adFieldOutOfSpace = 22 Const adFieldCannotDeleteSource = 23 Const adFieldReadOnly = 24 Const adFieldResourceOutOfScope = 25 Const adFieldAlreadyExists =  $26$ Const adFieldPendingInsert =  $&H10000$ Const adFieldPendingDelete =  $&H20000$ Const adFieldPendingChange =  $\&$ H40000 Const adFieldPendingUnknown = &H80000 Const adFieldPendingUnknownDelete =  $&H100000$ 

'---- SeekEnum Values ---- Const adSeekFirstEQ =  $&H1$ Const adSeekLastEQ =  $&H2$ Const adSeekAfterEQ = &H4 Const adSeekAfter = &H8 Const adSeekBeforeEQ =  $&H10$ Const adSeekBefore = &H20

'---- ADCPROP\_UPDATECRITERIA\_ENUM Values ---- Const adCriteriaKey  $= 0$ Const adCriteriaAllCols = 1 Const adCriteriaUpdCols = 2 Const adCriteriaTimeStamp = 3

'---- ADCPROP\_ASYNCTHREADPRIORITY\_ENUM Values ----Const adPriorityLowest = 1 Const adPriorityBelowNormal = 2 Const adPriorityNormal = 3 Const adPriorityAboveNormal = 4 Const adPriorityHighest  $= 5$ 

'---- ADCPROP\_AUTORECALC\_ENUM Values ---- Const adRecalcUpFront =  $0$ Const adRecalcAlways = 1 '---- ADCPROP\_UPDATERESYNC\_ENUM Values ----

'---- ADCPROP\_UPDATERESYNC\_ENUM Values ----

'---- MoveRecordOptionsEnum Values ---- Const adMoveUnspecified = -1 Const adMoveOverWrite = 1 Const adMoveDontUpdateLinks  $= 2$ Const adMoveAllowEmulation  $= 4$ 

'---- CopyRecordOptionsEnum Values ---- Const adCopyUnspecified = -1 Const adCopyOverWrite = 1 Const adCopyAllowEmulation = 4 Const adCopyNonRecursive = 2

'---- StreamTypeEnum Values ---- Const adTypeBinary  $= 1$ Const adTypeText =  $2$ '---- LineSeparatorEnum Values ---- Const adLF =  $10$ Const adCR  $= 13$ Const adCRLF  $= -1$ '---- StreamOpenOptionsEnum Values ---- Const adOpenStreamUnspecified = -1 Const adOpenStreamAsync = 1 Const adOpenStreamFromRecord = 4 '---- StreamWriteEnum Values ---- Const adWriteChar =  $0$ Const adWriteLine = 1 '---- SaveOptionsEnum Values ---- Const adSaveCreateNotExist = 1 Const adSaveCreateOverWrite = 2 '---- FieldEnum Values ---- Const adDefaultStream = -1 Const adRecordURL =  $-2$ '---- StreamReadEnum Values ---- Const adReadAll = -1 Const adReadLine = -2 '---- RecordTypeEnum Values ---- Const adSimpleRecord =  $0$ Const adCollectionRecord = 1 Const adStructDoc = 2 %>' Microsoft ADO '' Copyright (c) 1996-1998 Microsoft Corporation. ' ADO constants include file for VBScript ''-------------------------------------------------------------------- '---- CursorTypeEnum Values ---- Const adOpenForwardOnly =  $0$ Const adOpenKeyset = 1 Const adOpenDynamic = 2 Const adOpenStatic = 3 '---- CursorOptionEnum Values ---- Const adHoldRecords =  $&H00000100$ Const adMovePrevious =  $&H00000200$ Const adAddNew =  $\&$ H01000400 Const adDelete =  $&H01000800$ Const adUpdate =  $\&$ H01008000 Const adBookmark =  $&H00002000$ Const adApproxPosition =  $&H00004000$ Const adUpdateBatch =  $&H00010000$ Const adResync =  $&H00020000$ Const adNotify =  $\&$  H00040000 Const adFind =  $\&$ H00080000 Const adSeek =  $\&$ H00400000 Const adIndex =  $\&$ H00800000

'---- LockTypeEnum Values ---- Const adLockReadOnly = 1 Const adLockPessimistic = 2 Const adLockOptimistic = 3 Const adLockBatchOptimistic = 4 '---- ExecuteOptionEnum Values ---- Const adAsyncExecute =  $&H00000010$ Const adAsyncFetch =  $&H00000020$ Const adAsyncFetchNonBlocking =  $&H00000040$ Const adExecuteNoRecords = &H00000080 Const adExecuteStream =  $&H00000400$ '---- ConnectOptionEnum Values ---- Const adAsyncConnect = &H00000010 '---- ObjectStateEnum Values ---- Const adStateClosed = &H00000000 Const adStateOpen =  $\&$ H00000001 Const adStateConnecting =  $&H00000002$ Const adStateExecuting =  $&H00000004$ Const adStateFetching =  $&H00000008$ '---- CursorLocationEnum Values ---- Const adUseServer = 2 Const adUseClient = 3 '---- DataTypeEnum Values ---- Const ad $Emptv = 0$ Const adTinyInt =  $16$ Const adSmallInt  $= 2$ Const adInteger  $= 3$ Const ad $BigInt = 20$ Const adUnsignedTinyInt =  $17$ Const adUnsignedSmallInt = 18 Const adUnsignedInt = 19 Const adUnsignedBigInt = 21 Const adSingle  $= 4$ Const adDouble  $= 5$ Const adCurrency =  $6$ Const adDecimal = 14 Const adNumeric = 131 Const adBoolean = 11 Const ad $Error = 10$ Const adUserDefined = 132 Const adVariant = 12 Const adIDispatch  $= 9$ Const adIUnknown = 13 Const adGUID =  $72$ Const adDate  $= 7$ Const adDBDate = 133 Const adDBTime = 134 Const adDBTimeStamp = 135 Const adBSTR  $= 8$ Const adChar = 129 Const adVarChar = 200 Const adLongVarChar = 201 Const adWChar = 130 Const adVarWChar = 202 Const adLongVarWChar = 203
مشروع ASP صفحة ١٤٤

Const adBinary = 128 Const adVarBinary = 204 Const adLongVarBinary = 205 Const adChapter = 136 Const adFileTime =  $64$ Const adPropVariant = 138 Const adVarNumeric = 139 Const adArray =  $&H2000$ '---- FieldAttributeEnum Values ---- Const adFldMayDefer =  $&H00000002$ Const adFldUpdatable =  $&H00000004$ 

Const adFldUnknownUpdatable =  $&H00000008$ Const adFldFixed =  $&H$ 00000010 Const adFldIsNullable =  $&H00000020$ Const adFldMayBeNull =  $&H00000040$ Const adFldLong =  $&H00000080$ Const adFldRowID =  $&H00000100$ Const adFldRowVersion =  $&H00000200$ Const adFldCacheDeferred =  $&H00001000$ Const adFldIsChapter = &H00002000 Const adFldNegativeScale =  $&H00004000$ Const adFldKeyColumn = &H00008000 Const adFldIsRowURL =  $&H00010000$ Const adFldIsDefaultStream = &H00020000 Const adFldIsCollection = &H00040000

'---- EditModeEnum Values ---- Const adEditNone =  $\&$ H0000 Const adEditInProgress =  $&H0001$ Const adEditAdd =  $&H0002$ Const adEditDelete =  $&$ H0004

'---- RecordStatusEnum Values ---- Const adRecOK =  $&H0000000$ Const adRecNew =  $&H0000001$ Const adRecModified =  $\&$ H0000002 Const adRecDeleted = &H0000004 Const adRecUnmodified = &H0000008 Const adRecInvalid =  $&H0000010$ Const adRecMultipleChanges =  $&H0000040$ Const adRecPendingChanges =  $&H0000080$ Const adRecCanceled = &H0000100 Const adRecCantRelease = &H0000400 Const adRecConcurrencyViolation = &H0000800 Const adRecIntegrityViolation =  $\&$ H0001000 Const adRecMaxChangesExceeded = &H0002000 Const adRecObjectOpen =  $&H0004000$ Const adRecOutOfMemory = &H0008000 Const adRecPermissionDenied =  $&H0010000$ Const adRecSchemaViolation =  $&H0020000$ Const adRecDBDeleted =  $\&$ H0040000

'---- GetRowsOptionEnum Values ----  $Const$  adGetRowsRest = -1

'---- PositionEnum Values ---- Const adPosUnknown = -1 Const ad $PosBOF = -2$ Const ad $PosEOF = -3$ 

'---- BookmarkEnum Values ---- Const adBookmarkCurrent = 0 Const adBookmarkFirst = 1 Const adBookmarkLast = 2 '---- MarshalOptionsEnum Values ---- Const adMarshalAll =  $0$ Const adMarshalModifiedOnly = 1 '---- AffectEnum Values ---- Const adAffectCurrent = 1 Const adAffectGroup = 2 Const adAffectAllChapters = 4 '---- ResyncEnum Values ---- Const adResyncUnderlyingValues = 1 Const adResyncAllValues = 2 '---- CompareEnum Values ---- Const adCompareLessThan = 0 Const adCompareEqual = 1 Const adCompareGreaterThan = 2 Const adCompareNotEqual = 3 Const adCompareNotComparable = 4 '---- FilterGroupEnum Values ---- Const adFilterNone  $= 0$ Const adFilterPendingRecords = 1 Const adFilterAffectedRecords = 2 Const adFilterFetchedRecords = 3 Const adFilterConflictingRecords = 5 '---- SearchDirectionEnum Values ---- Const adSearchForward = 1 Const adSearchBackward = -1 '---- PersistFormatEnum Values ---- Const adPersistADT $G = 0$ Const adPersist $XML = 1$ '---- StringFormatEnum Values ---- Const adClipString = 2 '---- ConnectPromptEnum Values ---- Const adPromptAlways = 1 Const adPromptComplete = 2 Const adPromptCompleteRequired = 3 Const adPromptNever  $= 4$ '---- ConnectModeEnum Values ---- Const adModeUnknown = 0 Const adModeRead = 1 Const adModeWrite = 2  $Const adModeReadWrite = 3$ Const adModeShareDenyRead = 4 Const adModeShareDenyWrite = 8 Const adModeShareExclusive =  $&Hc$ Const adModeShareDenyNone =  $&H10$ Const adModeRecursive =  $&$ H400000 '---- RecordCreateOptionsEnum Values ---- Const adCreateCollection = &H00002000 Const adCreateStructDoc = &H80000000

Const adCreateNonCollection = &H00000000 Const adOpenIfExists =  $&H02000000$ Const adCreateOverwrite =  $&H04000000$ Const adFailIfNotExists = -1

'---- RecordOpenOptionsEnum Values ---- Const adOpenRecordUnspecified = -1 Const adOpenOutput =  $\&$ H00800000 Const adOpenAsync =  $&H00001000$ Const adDelayFetchStream =  $&H00004000$ Const adDelayFetchFields = &H00008000 Const adOpenExecuteCommand = &H00010000

'---- IsolationLevelEnum Values ---- Const adXactUnspecified =  $&$ Hffffffff Const adXactChaos =  $&H00000010$ Const adXactReadUncommitted = &H00000100 Const adXactBrowse =  $&H00000100$ Const adXactCursorStability =  $&H00001000$ Const adXactReadCommitted = &H00001000 Const adXactRepeatableRead = &H00010000 Const adXactSerializable =  $&H00100000$ Const adXactIsolated =  $&H00100000$ 

'---- XactAttributeEnum Values ---- Const adXactCommitRetaining =  $&H00020000$ Const adXactAbortRetaining = &H00040000

'---- PropertyAttributesEnum Values ---- Const adPropNotSupported =  $\&$ H0000 Const adPropRequired =  $&H0001$ Const adPropOptional =  $&H0002$ Const adPropRead =  $&H0200$ Const adPropWrite =  $\&$ H0400

'---- ErrorValueEnum Values ---- Const adErrProviderFailed =  $\&$ Hbb8 Const adErrInvalidArgument =  $\&$ Hbb9 Const ad $ErrOpeningFile = \&Hbba$ Const ad $ErrReadFile = &Hbbb$ Const ad $ErrWriteFile = \&Hbbc$ Const adErrNoCurrentRecord = &Hbcd Const adErrIllegalOperation = &Hc93 Const adErrCantChangeProvider = &Hc94 Const ad $ErrInTransaction = &Hcae$ Const adErrFeatureNotAvailable =  $&Hcb3$ Const ad $ErrItemNotFound = &Hcc1$ Const adErrObjectInCollection = &Hd27 Const adErrObjectNotSet = &Hd5c Const adErrDataConversion = &Hd5d Const adErrObjectClosed =  $\&$ He78 Const adErrObjectOpen =  $&He79$ Const adErrProviderNotFound =  $&$ He7a Const ad $ErrBoundToCommand = &He7b$ Const adErrInvalidParamInfo =  $\&$ He7c Const adErrInvalidConnection = &He7d Const adErrNotReentrant =  $&$ He7e Const adErrStillExecuting = &He7f Const adErrOperationCancelled =  $&He80$ Const adErrStillConnecting =  $&He81$ 

Const ad $ErrInvalidTransaction = &He82$ Const adErrUnsafeOperation = &He84 Const adwrnSecurityDialog =  $&He85$ Const adwrnSecurityDialogHeader =  $&He86$ Const adErrIntegrityViolation =  $&He87$ Const adErrPermissionDenied =  $&He88$ Const adErrDataOverflow = &He89 Const adErrSchemaViolation =  $&He8a$ Const ad $ErrSignMismatch = &He8b$ Const adErrCantConvertvalue =  $\&$ He8c Const adErrCantCreate = &He8d Const adErrColumnNotOnThisRow =  $\&$ He8e Const adErrURLIntegrViolSetColumns =  $&He8f$ Const adErrURLDoesNotExist = &He8f Const adErrTreePermissionDenied =  $&He90$ Const adErrInvalidURL =  $\&$ He91 Const adErrResourceLocked = &He92 Const adErrResourceExists = &He93 Const adErrCannotComplete = &He94 Const adErrVolumeNotFound =  $&$ He95 Const adErrOutOfSpace = &He96 Const adErrResourceOutOfScope = &He97 Const adErrUnavailable =  $\&$ He98 Const adErrURLNamedRowDoesNotExist = &He99 Const adErrDelResOutOfScope = &He9a Const adErrPropInvalidColumn =  $&He9b$ Const adErrPropInvalidOption =  $\&$ He9c Const adErrPropInvalidValue =  $\&$ He9d Const ad $ErrProof$ onflicting =  $\&$ He9e Const adErrPropNotAllSettable = &He9f Const adErrPropNotSet =  $&$ Hea0 Const adErrPropNotSettable =  $&$ Hea1 Const adErrPropNotSupported =  $&Hea2$ Const adErrCatalogNotSet =  $&Hea3$ Const adErrCantChangeConnection = &Hea4 Const adErrFieldsUpdateFailed =  $&$ Hea5 Const adErrDenyNotSupported =  $&$ Hea6 Const adErrDenyTypeNotSupported =  $&Hea7$ Const adErrProviderNotSpecified =  $&$ Hea9

'---- ParameterAttributesEnum Values ---- Const adParamSigned =  $&H0010$ Const adParamNullable =  $&H0040$ Const adParamLong =  $&H0080$ 

'---- ParameterDirectionEnum Values ---- Const adParamUnknown =  $&H0000$ Const adParamInput =  $&H0001$ Const adParamOutput =  $&H0002$ Const adParamInputOutput =  $\&$ H0003 Const adParamReturnValue =  $&H0004$ 

'---- CommandTypeEnum Values ---- Const adCmdUnknown =  $\&$ H0008 Const adCmdText =  $&\,$ H0001 Const adCmdTable =  $&H0002$ Const adCmdStoredProc = &H0004 Const adCmdFile =  $&H0100$ Const adCmdTableDirect =  $&H0200$ 

'---- EventStatusEnum Values ---- Const adStatusOK =  $&H0000001$ Const adStatusErrorsOccurred = &H0000002 Const adStatusCantDeny = &H0000003 Const adStatusCancel =  $&H0000004$ Const adStatusUnwantedEvent = &H0000005 '---- EventReasonEnum Values ---- Const ad $R$ sn $AddNew = 1$ Const ad $R$ snDelete = 2 Const adRsnUpdate = 3 Const adRsnUndoUpdate = 4 Const adRsnUndoAddNew =  $5$ Const adRsnUndoDelete = 6 Const adRsnRequery = 7 Const adRsnResynch = 8 Const adRsnClose = 9 Const adRsnMove = 10 Const adRsnFirstChange = 11 Const adRsnMoveFirst = 12 Const adRsnMoveNext = 13 Const adRsnMovePrevious = 14 Const adRsnMoveLast = 15 '---- SchemaEnum Values ---- Const adSchemaProviderSpecific = -1 Const adSchemaAsserts =  $0$ Const adSchemaCatalogs = 1 Const adSchemaCharacterSets = 2 Const adSchemaCollations = 3 Const adSchemaColumns = 4 Const adSchemaCheckConstraints = 5 Const adSchemaConstraintColumnUsage = 6 Const adSchemaConstraintTableUsage = 7 Const adSchemaKeyColumnUsage = 8 Const adSchemaReferentialConstraints = 9 Const adSchemaTableConstraints = 10 Const adSchemaColumnsDomainUsage = 11 Const adSchemaIndexes = 12 Const adSchemaColumnPrivileges = 13 Const adSchemaTablePrivileges = 14 Const adSchemaUsagePrivileges = 15 Const adSchemaProcedures = 16 Const adSchemaSchemata = 17 Const adSchemaSQLLanguages = 18 Const adSchemaStatistics = 19 Const adSchemaTables = 20 Const adSchemaTranslations = 21 Const adSchemaProviderTypes = 22 Const adSchemaViews = 23 Const adSchemaViewColumnUsage = 24 Const adSchemaViewTableUsage = 25 Const adSchemaProcedureParameters = 26 Const adSchemaForeignKeys = 27 Const adSchemaPrimaryKeys = 28 Const adSchemaProcedureColumns = 29 Const adSchemaDBInfoKeywords = 30 Const adSchemaDBInfoLiterals = 31 Const adSchemaCubes = 32 Const adSchemaDimensions = 33

Const adSchemaHierarchies = 34 Const adSchemaLevels = 35 Const adSchemaMeasures = 36 Const adSchemaProperties = 37 Const adSchemaMembers = 38 Const adSchemaTrustees = 39 Const adSchemaFunctions  $= 40$ Const adSchemaActions = 41 Const adSchemaCommands = 42 Const adSchemaSets = 43 '---- FieldStatusEnum Values ---- Const adField $\Delta K = 0$ Const adFieldCantConvertValue = 2 Const adFieldIsNull  $=$  3 Const adFieldTruncated = 4 Const adFieldSignMismatch  $= 5$ Const adFieldDataOverflow = 6 Const adFieldCantCreate = 7 Const adFieldUnavailable  $= 8$ Const adFieldPermissionDenied = 9 Const adFieldIntegrityViolation = 10 Const adFieldSchemaViolation = 11 Const adFieldBadStatus = 12 Const adFieldDefault = 13 Const adFieldIgnore = 15 Const adFieldDoesNotExist = 16 Const adFieldInvalidURL =  $17$ Const adFieldResourceLocked = 18 Const adFieldResourceExists = 19 Const adFieldCannotComplete = 20 Const adFieldVolumeNotFound = 21 Const adFieldOutOfSpace = 22 Const adFieldCannotDeleteSource = 23 Const adFieldReadOnly = 24 Const adFieldResourceOutOfScope = 25 Const adFieldAlreadyExists = 26 Const adFieldPendingInsert =  $&H10000$ Const adFieldPendingDelete =  $&H20000$ Const adFieldPendingChange =  $\&$ H40000 Const adFieldPendingUnknown =  $&H80000$ Const adFieldPendingUnknownDelete =  $&H100000$ '---- SeekEnum Values ---- Const adSeekFirstEQ =  $&H1$ Const adSeekLastEQ =  $&H2$ Const adSeekAfterEQ =  $&$ H4 Const adSeekAfter =  $&HB$ Const adSeekBeforeEQ =  $&H10$ Const adSeekBefore =  $&H20$ '---- ADCPROP\_UPDATECRITERIA\_ENUM Values ----Const adCriteriaKey  $= 0$ 

Const adCriteriaAllCols = 1 Const adCriteriaUpdCols = 2 Const adCriteriaTimeStamp = 3

'---- ADCPROP\_ASYNCTHREADPRIORITY\_ENUM Values ----Const adPriorityLowest = 1 Const adPriorityBelowNormal = 2

Const adPriorityNormal = 3 Const adPriorityAboveNormal = 4 Const adPriorityHighest = 5 '---- ADCPROP\_AUTORECALC\_ENUM Values ---- Const adRecalcUpFront =  $0$ Const adRecalcAlways  $= 1$ **'---- ADCPROP\_UPDATERESYNC\_ENUM Values ----**  '---- MoveRecordOptionsEnum Values ---- Const adMoveUnspecified = -1 Const adMoveOverWrite = 1 Const adMoveDontUpdateLinks = 2 Const adMoveAllowEmulation  $=$  4 '---- CopyRecordOptionsEnum Values ---- Const adCopyUnspecified = -1 Const adCopyOverWrite = 1 Const adCopyAllowEmulation = 4 Const adCopyNonRecursive = 2 '---- StreamTypeEnum Values ---- Const adTypeBinary = 1 Const adTypeText =  $2$ '---- LineSeparatorEnum Values ---- Const ad $LF = 10$ Const adCR  $= 13$ Const adCRLF  $= -1$ '---- StreamOpenOptionsEnum Values ---- Const adOpenStreamUnspecified = -1 Const adOpenStreamAsync = 1 Const adOpenStreamFromRecord = 4 '---- StreamWriteEnum Values ---- Const adWriteChar =  $0$ Const adWriteLine = 1 '---- SaveOptionsEnum Values ---- Const adSaveCreateNotExist = 1 Const adSaveCreateOverWrite = 2 '---- FieldEnum Values ---- Const adDefaultStream = -1 Const adRecordURL = -2 '---- StreamReadEnum Values ---- Const adReadAll  $= -1$ Const adReadLine  $= -2$ '---- RecordTypeEnum Values ---- Const adSimpleRecord =  $0$ Const adCollectionRecord =  $1$ Const adStructDoc =  $2$  $\frac{0}{0}$ 

# **الآن سوف نقوم بعمل تقسيم للنتائج على صفحة عرض التوقيعات ( سجل الزوار ) (asp.guest(**

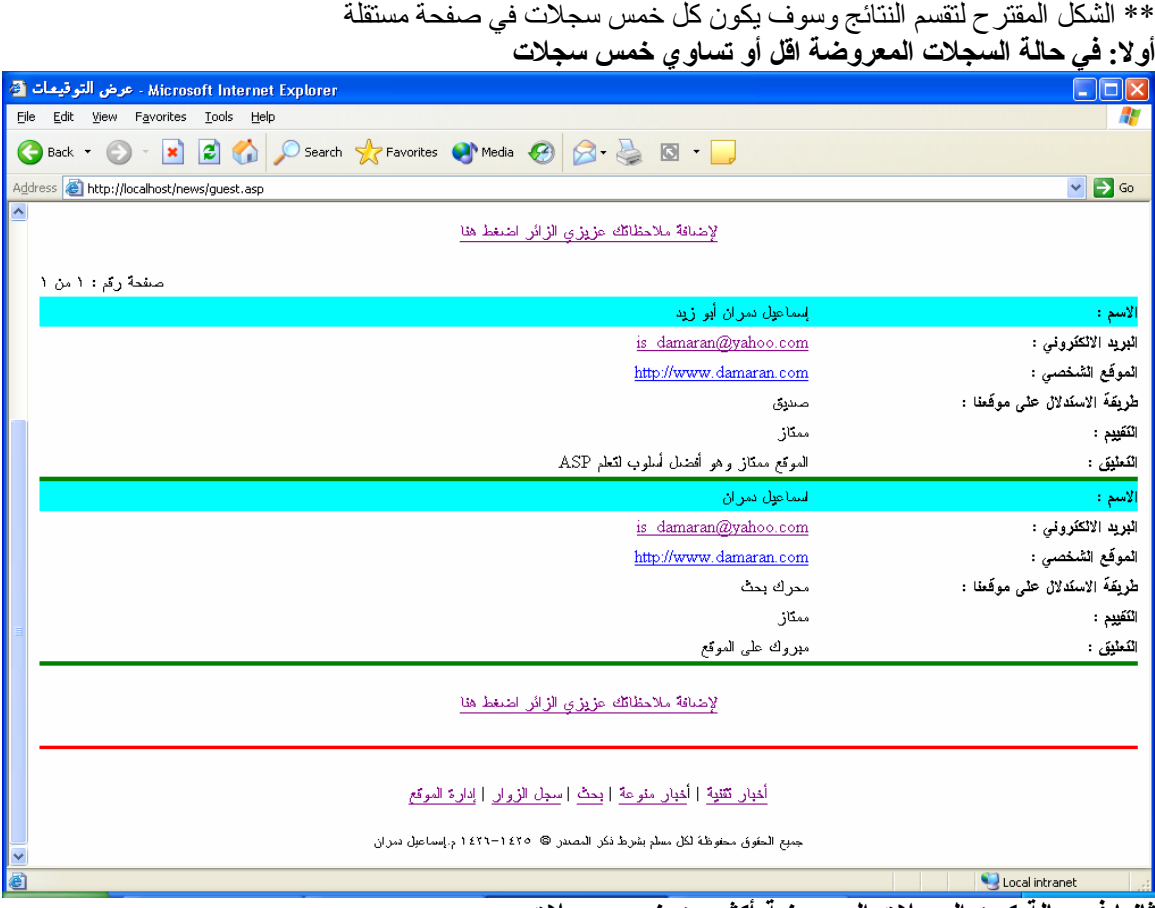

**ثانيا في حالة آون السجلات المعروضة أآثر من خمس سجلات** الجزء الأول من الصفحة الأولى المعروضة ( صفحة رقم : ١ من ٢ )

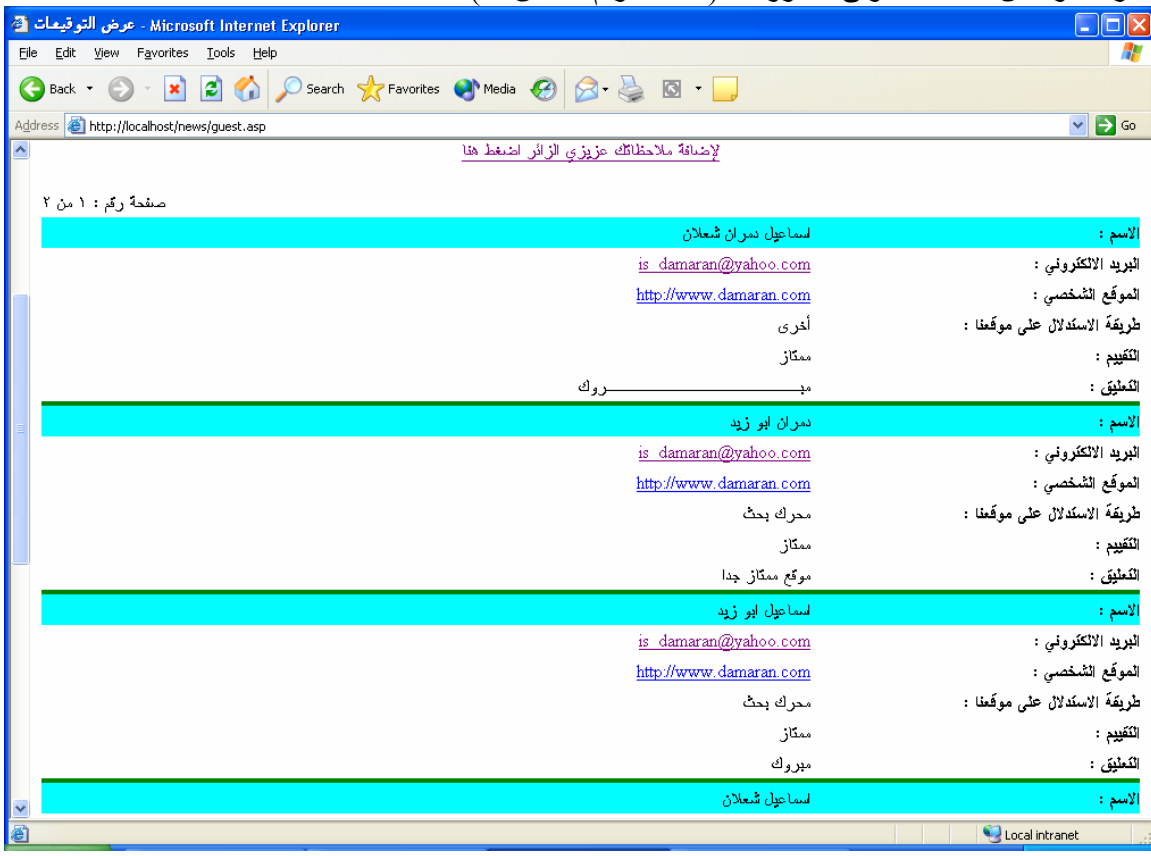

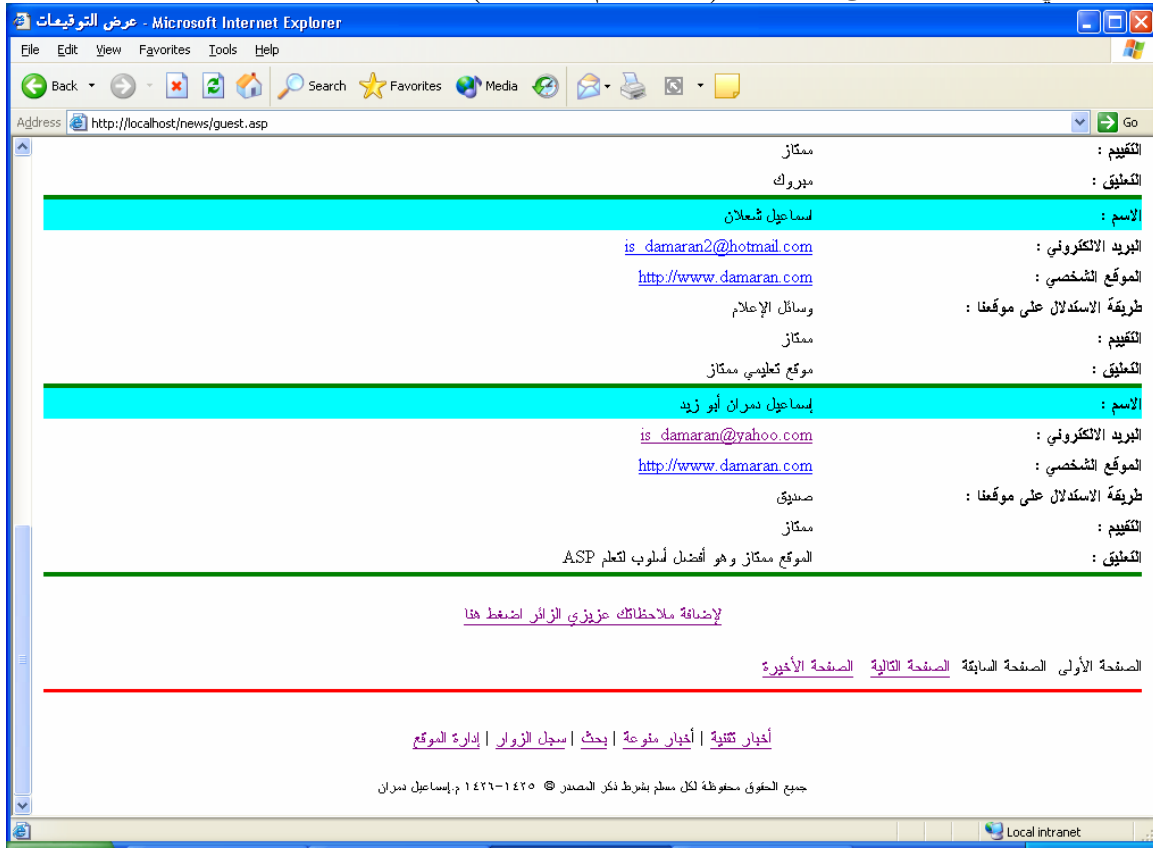

الجزء الثاني من الصفحة الأولى المعروضة ( صفحة رقم : ١ من ٢ )

الجزء الثالث الصفحة الثانية المعروضة ( صفحة رقم : ٢ من ٢ ) **[وذلك بالضغط على الرابط الصفحة التالية أو الرابط الصفحة الأخيرة]**

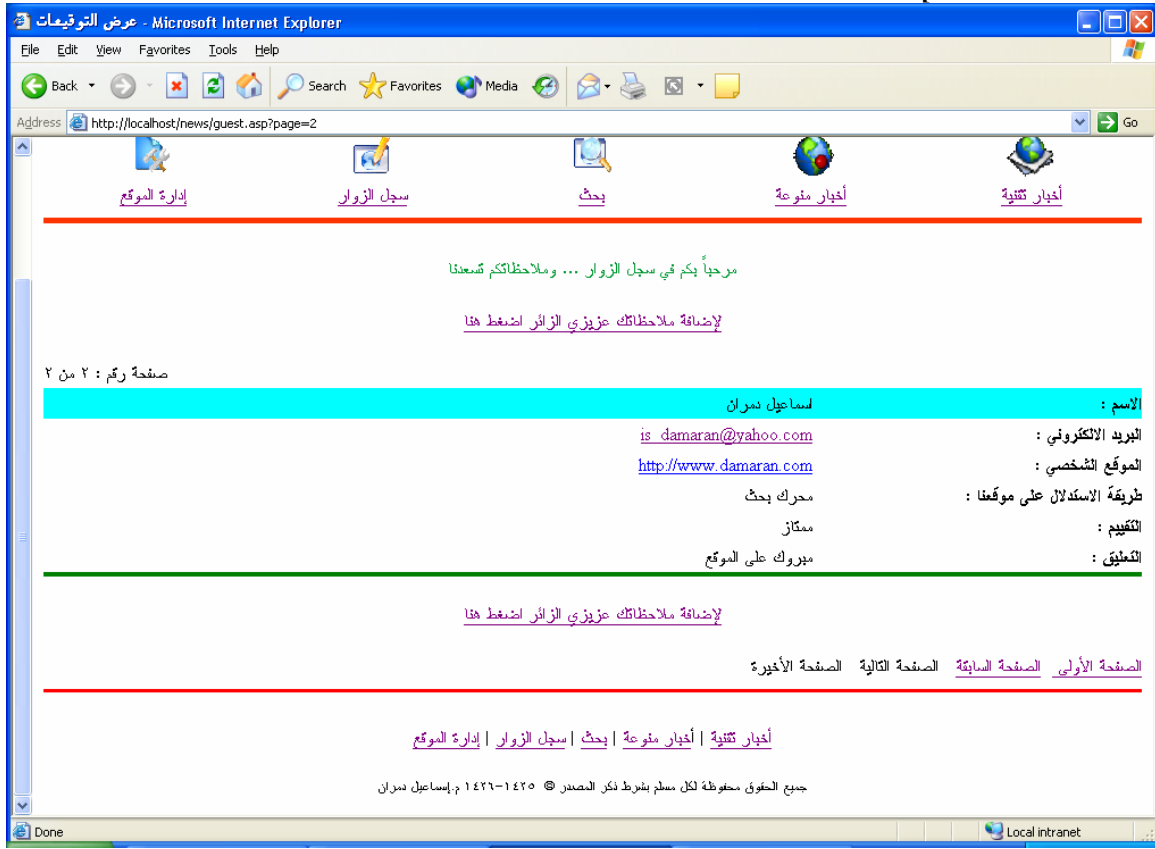

**والآن إليكم صورة الكود**

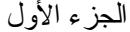

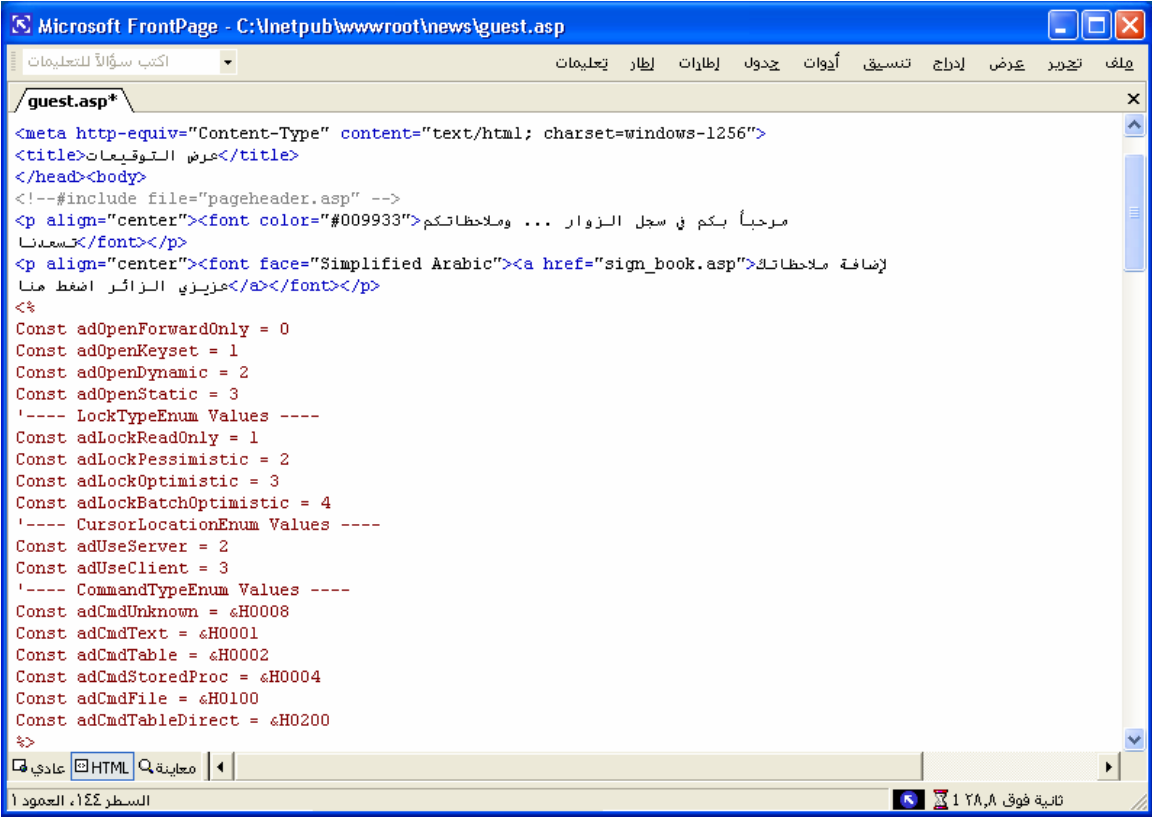

الجزء الثاني

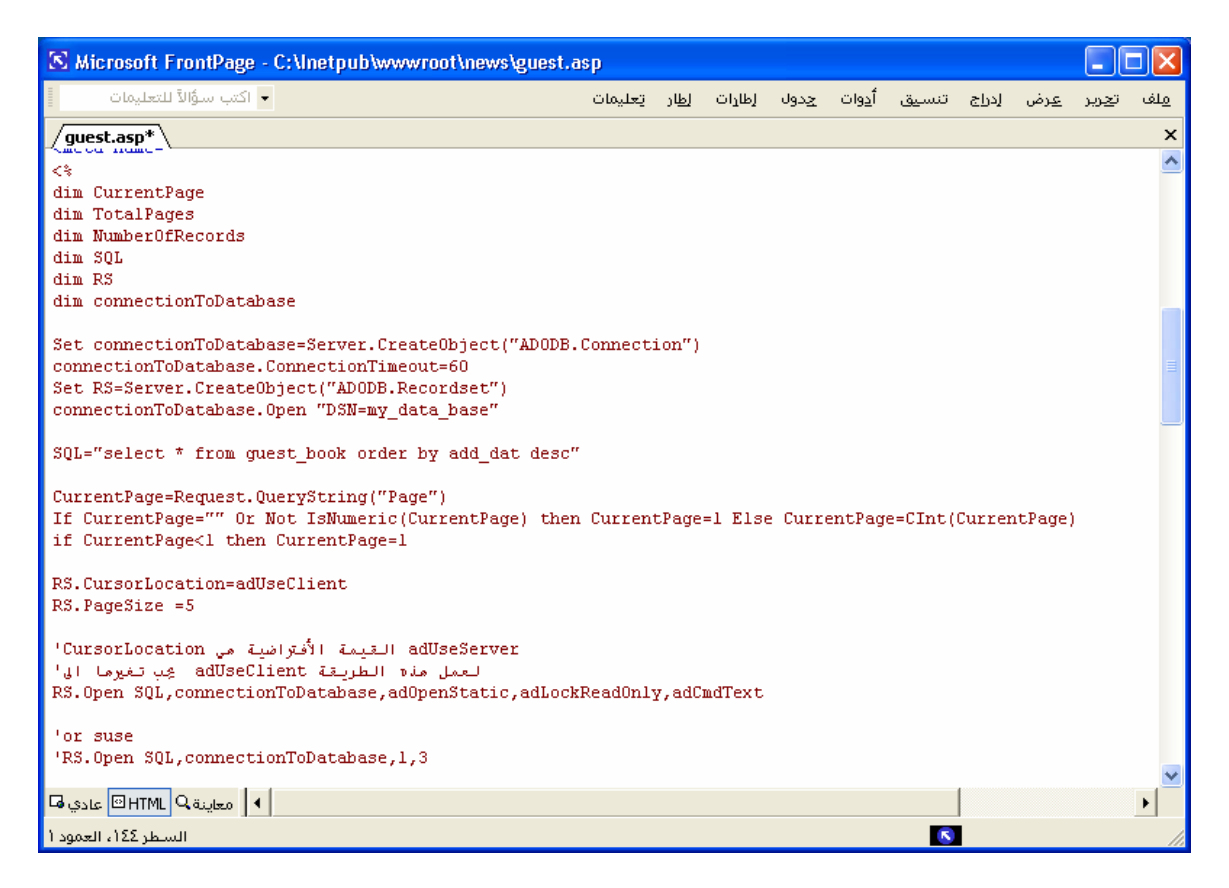

الجزء الثالث

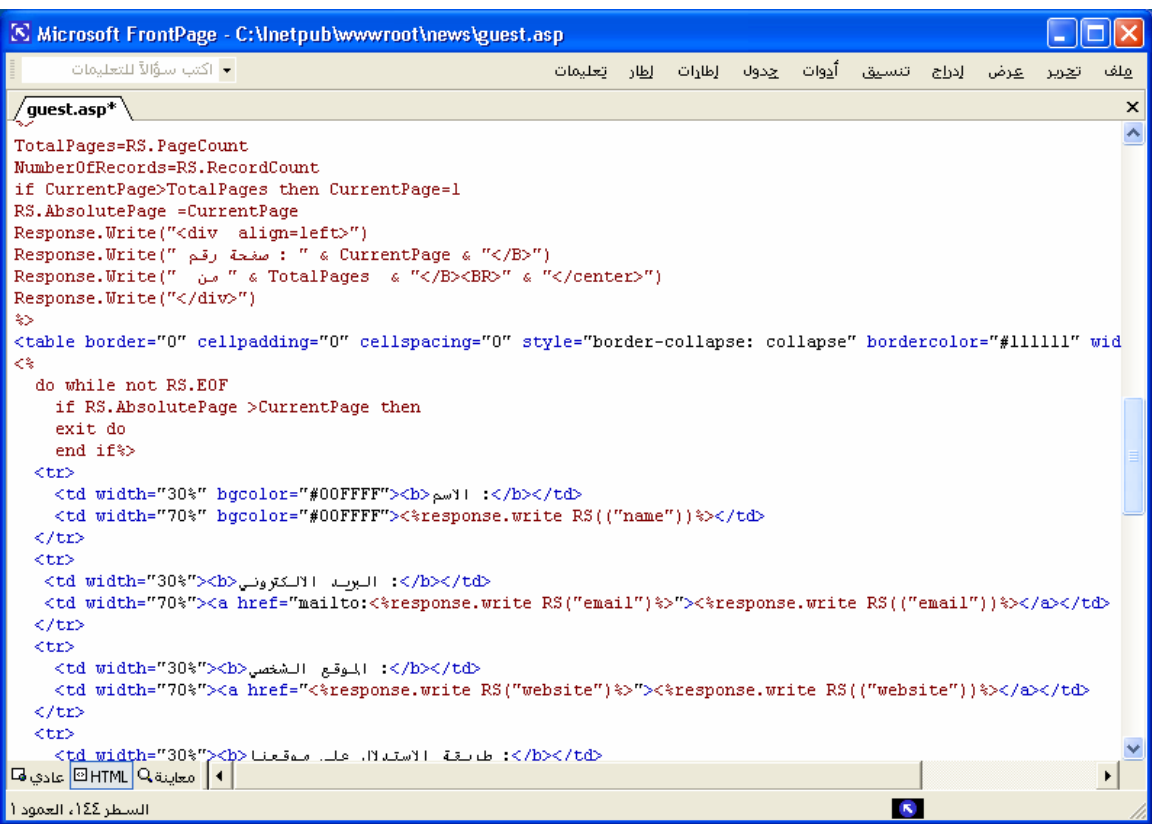

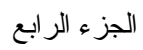

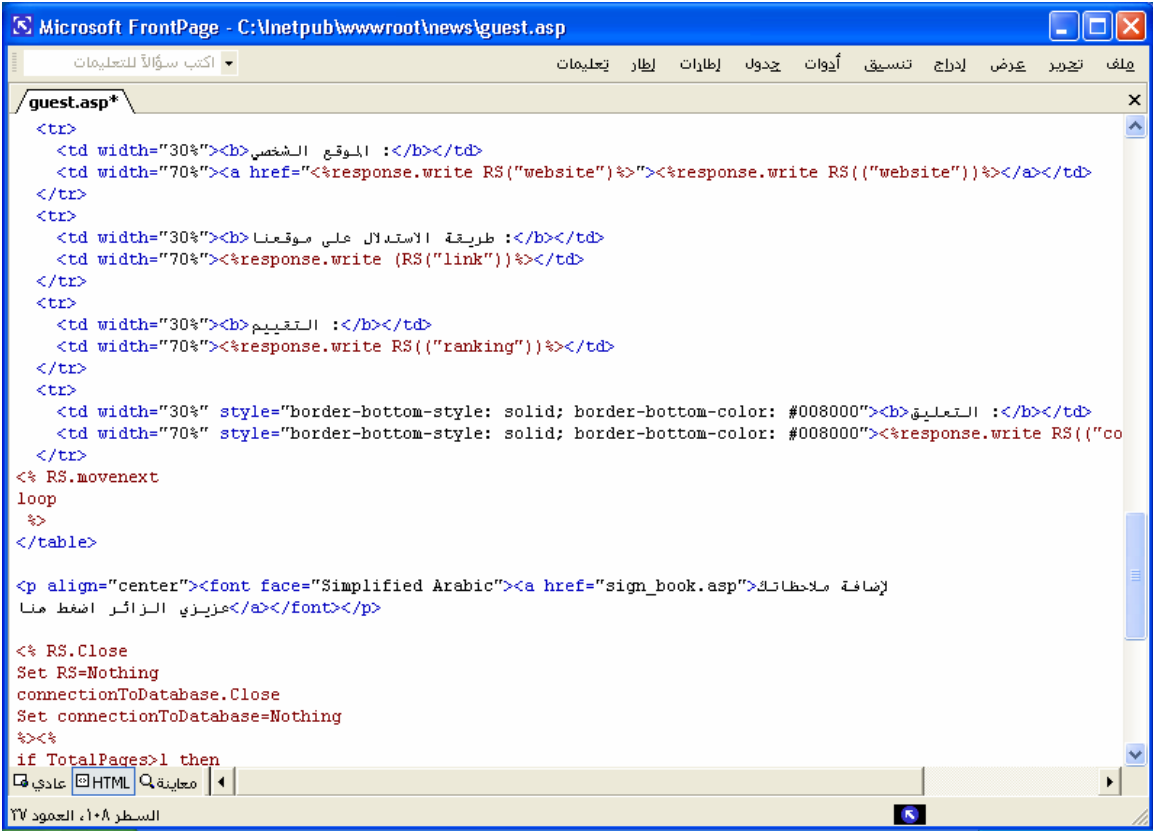

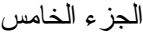

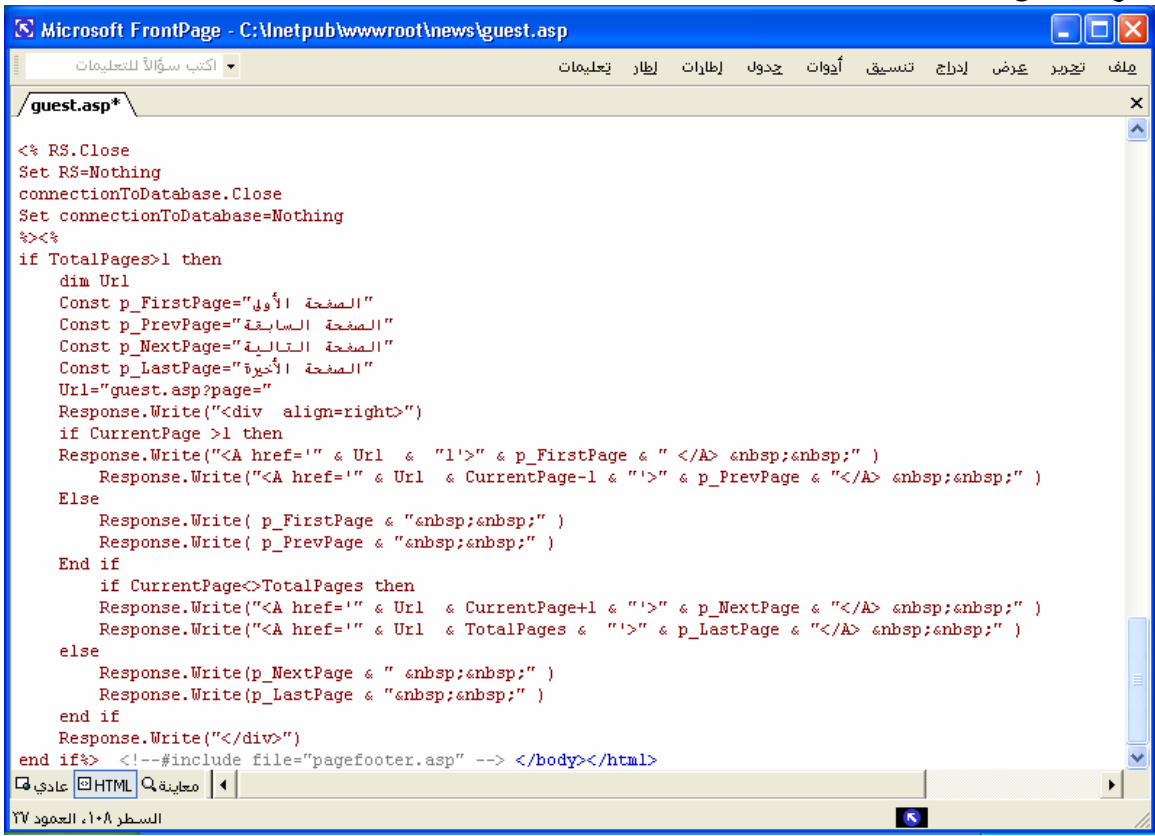

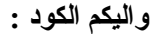

<html dir="rtl"><head> <meta http-equiv="Content-Language" content="ar-sa"> <meta name="GENERATOR" content="Microsoft FrontPage 5.0"> <meta name="ProgId" content="FrontPage.Editor.Document"> <meta http-equiv="Content-Type" content="text/html; charset=windows-1256"> <title/<عرض التوقيعات<title< </head><br/>body> <!--#include file="pageheader.asp" --> مرحباً بكم في سجل الزوار ... وملاحظاتكم<"#009933"> font color="#009933"> </readign=" تسعدنا>/font></p> <p align="center"><font face="Simplified Arabic"><a href="sign\_book.asp">ملاحظاتك لإضافة خزیزي الزائر اضغط هنا $\rm{N}$ / $\rm{>}$ / $\rm{font}$ / $\rm{p}$  $<\frac{0}{0}$ Const adOpenForwardOnly =  $0$ Const adOpenKeyset = 1 Const adOpenDynamic = 2 Const adOpenStatic = 3 '---- LockTypeEnum Values ---- Const adLockReadOnly = 1 Const adLockPessimistic = 2 Const adLockOptimistic = 3 Const adLockBatchOptimistic = 4

'---- CursorLocationEnum Values ---- Const adUseServer = 2 Const ad Use Client  $= 3$ '---- CommandTypeEnum Values ---- Const adCmdUnknown =  $\&$ H0008 Const adCmdText =  $\&$ H0001 Const adCmdTable =  $&H0002$ Const adCmdStoredProc =  $&H0004$ Const adCmdFile =  $&H0100$ Const adCmdTableDirect =  $\&$ H0200  $\frac{0}{0}$  $<sup>0</sup>/<sub>0</sub>$ </sup> dim CurrentPage dim TotalPages dim NumberOfRecords dim SQL dim RS dim connectionToDatabase Set connectionToDatabase=Server.CreateObject("ADODB.Connection") connectionToDatabase.ConnectionTimeout=60 Set RS=Server.CreateObject("ADODB.Recordset") connectionToDatabase.Open "DSN=my\_data\_base" SQL="select \* from guest book order by add dat desc" CurrentPage=Request.QueryString("Page") If CurrentPage="" Or Not IsNumeric(CurrentPage) then CurrentPage=1 Else CurrentPage=CInt(CurrentPage) if CurrentPage<1 then CurrentPage=1 RS.CursorLocation=adUseClient RS.PageSize =5 adUseServer القيمة الأفتراضية هي CursorLocation' لعمل هذه الطریقة adUseClient یجب تغيرها الى' RS.Open SQL,connectionToDatabase,adOpenStatic,adLockReadOnly,adCmdText 'or suse 'RS.Open SQL,connectionToDatabase,1,3 TotalPages=RS.PageCount NumberOfRecords=RS.RecordCount if CurrentPage>TotalPages then CurrentPage=1 RS.AbsolutePage =CurrentPage Response.Write("<div align=left>") Response.Write(" رقم صفحة : & " CurrentPage & "</B>") Response.Write(" من & " TotalPages & "</B><BR>" & "</center>") Response.Write("</div>")  $\frac{0}{0}$ 

```
<table border="0" cellpadding="0" cellspacing="0" style="border-collapse: collapse" 
bordercolor="#111111" width="100%" id="AutoNumber1">
< 0/0 do while not RS.EOF 
   if RS.AbsolutePage >CurrentPage then 
   exit do 
   end if%> 
 <tr>\leqtd width="30%" bgcolor="#00FFFF"\geqb\geq \geq \leq/td\geq <td width="70%" bgcolor="#00FFFF"><%response.write RS(("name"))%></td> 
 \langle tr \rangle<tr><td width="30%"><b> البرید الالكتروني<b></td>
   <td width="70%"><a href="mailto:<%response.write RS("email")%>"><%response.write 
RS(("email"))%\ge /a\ge/td>
 \langle tr \rangle<tr>\leqtd width="30%">\leqb>\leqالموقع الشخصي \leqb\leq/td\leq <td width="70%"><a href="<%response.write RS("website")%>"><%response.write 
RS(("website"))%\ge /a\ge /td>
 \langle tr \rangle<tr><dd width="30%"><b>موقعنا<b>">dd>\lttd width="70%">\lt% response.write (RS("link"))% \lt/td>
 \langle tr \rangle<tr>\langle 1 <td width="30%"> \langle b \rangleالتقييم :\langle b \rangle: التقييم :\langle b \rangle\leqtd width="70%"\geq% response.write RS(("ranking"))%\geq\langle/tr><tr> <td width="30%" style="border-bottom-style: solid; border-bottom-color: #008000"><b>التعليق
:</b></td>
   <td width="70%" style="border-bottom-style: solid; border-bottom-color: 
#008000"><%response.write RS(("comment"))%></td> 
 \langle tr \rangle\leq% RS.movenext
loop 
\frac{0}{0}</table> 
<p align="center"><font face="Simplified Arabic"><a href="sign_book.asp">ملاحظاتك لإضافة 
\langle\rm{a}\rangle\langle\rm{f}عزیزی الزائر اضغط هنا\rm{h}><\frac{0}{0}RS.Close 
Set RS=Nothing 
connectionToDatabase.Close 
Set connectionToDatabase=Nothing 
\frac{0}{0}
```

```
< \frac{0}{0}if TotalPages>1 then 
  dim Url 
  Const p_FirstPage="الأولى الصفحة "
  Const p_PrevPage="السابقة الصفحة "
  Const p_NextPage="التالية الصفحة "
  Const p_LastPage="الأخيرة الصفحة "
  Url="guest.asp?page=" 
  Response.Write("<div align=right>") 
  if CurrentPage >1 then 
 Response.Write("<A href="" & Url & "1'>" & p_FirstPage & " </A> &nbsp;&nbsp;" )
         Response.Write("<A href="" & Url & CurrentPage-1 & "'>" & p_PrevPage & "</A>
\&nbsp;\&nbsp;")
  Else 
         Response.Write( p_FirstPage & " &nbsp;&nbsp;")
         Response. Write( p_PrevPage & " \& nbsp; \& nbsp;")
  End if 
  if CurrentPage<>TotalPages then 
         Response.Write("<A href="" & Url & CurrentPage+1 & "'>" & p_NextPage & "</A>
\&nbsp;\&nbsp;")
         Response.Write("<A href="" & Url & TotalPages & "'>" & p_LastPage & "</A>
\&nbsp;\&nbsp;")
  else 
         Response.Write(p_NextPage \& " & nbsp;&nbsp;")
         Response.Write(p_LastPage & " &nbsp;&nbsp;")
  end if 
  Response.Write("</div>") 
end if%> 
<!--#include file="pagefooter.asp" --> 
</body></html>
```
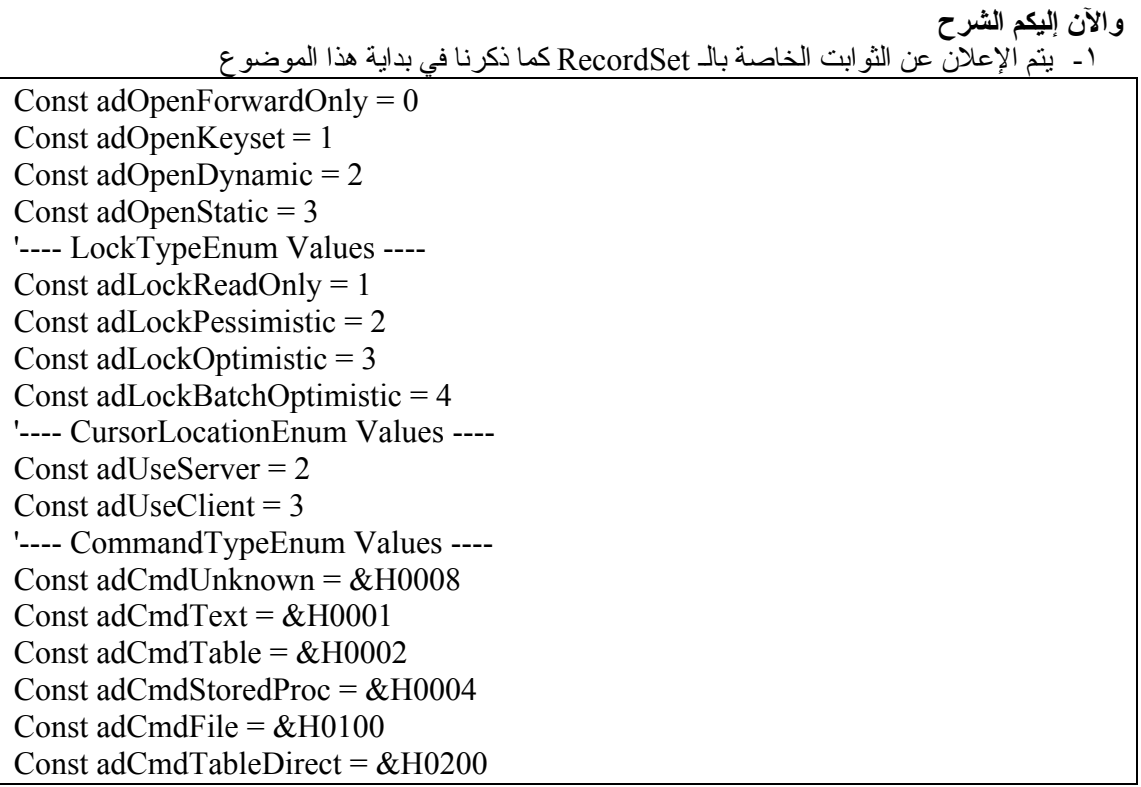

-٢ یتم الاعلان عن المتغيرات -٣ یتم الاعلان عن ارتباط قاعدة البيانات وعن RecordSet

Set connectionToDatabase=Server.CreateObject("ADODB.Connection") connectionToDatabase.ConnectionTimeout=60 Set RS=Server.CreateObject("ADODB.Recordset") connectionToDatabase.Open "DSN=my\_data\_base"

-٤ الاعلان عن امر الاستدعاء من الجدول (book\_guest (قاعدة البيانات

SQL="select \* from guest\_book order by add\_dat desc"

-٥ طلب عدد الصفحات الحالية من الـ Link أو جعلها افتراضيا تساوي (١) (IsNumeric (تتحقق إن آانت سلسلة الحروف تحتوي على قيمة عددیة أم لا (CInt (دالة لتحویل النظام السداسي عشر إلى عشري أو استخدام (CLng (وهي أیضا دالة لتحویل النظام السداسي عشر إلى عشري

CurrentPage=Request.QueryString("Page") If CurrentPage="" Or Not IsNumeric(CurrentPage) then CurrentPage=1 Else CurrentPage=CInt(CurrentPage) if CurrentPage<1 then CurrentPage=1

-٦ أمر حفظ البيانات مؤقتاً وهي تعتمد على جهاز الزبون لحفظ البيانات مؤقتا ..

RS.CursorLocation=adUseClient

هذه هي الجملة المكلفة و هذه الطریقة لا تعمل بدون استخدام قيمة adUseClient CursorLocation القيمة الافتراضية هي adUseServer. .CursorLocation : مكان حفظ البيانات المؤقت .

-٧ اختيار عدد السجلات في صفحة العرض الواحدة ( وليكن خمس سجلات في الصفحة الواحدة )

RS.PageSize =5

-٨ فتح RecodSet ووضع المتغيرات آما ذآر في بدایة هذا الموضوع

 adUseServer القيمة الأفتراضية هي CursorLocation' لعمل هذه الطریقة adUseClient یجب تغيرها الى' RS.Open SQL,connectionToDatabase,adOpenStatic,adLockReadOnly,adCmdText

'or suse

'RS.Open SQL,connectionToDatabase,1,3

-٩معرفة مجموع الصفحات الكلية

TotalPages=RS.PageCount NumberOfRecords=RS.RecordCount if CurrentPage>TotalPages then CurrentPage=1 RS.AbsolutePage =CurrentPage

-١٠ آتابة رقم الصفحة المعروضة من مجمل عدد الصفحات مثل ( صفحة رقم : ١من ٢ )

Response.Write("<div align=left>") Response.Write(" رقم صفحة : & " CurrentPage & "</B>") Response.Write(" من & " TotalPages & "</B><BR>" & "</center>") Response.Write("</div>")

> -١١ ادرج السجلات في جدول باستخدام شرط while do مع ملاحظة أنه تم إضافة الكود

if RS.AbsolutePage >CurrentPage then exit do end if

RS.AbsolutePage >CurrentPage في حالة اذا كان

-١٢ إغلاق الكائن الاتصال بقاعدة البيانات و RecordSet

RS.Close Set RS=Nothing connectionToDatabase.Close Set connectionToDatabase=Nothing

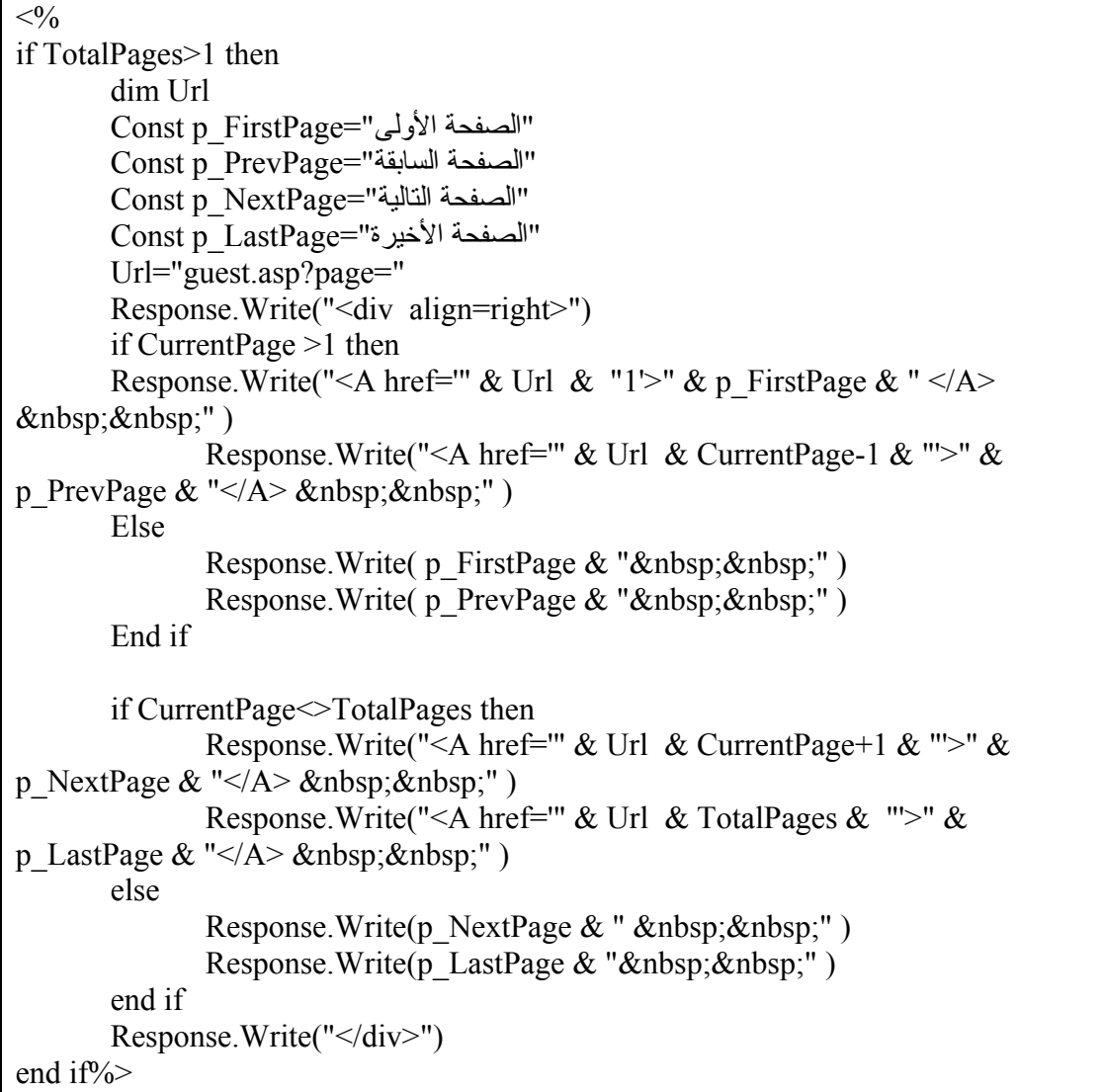

-١٣ انشاء link للصفحة الأولى والسابقة والتالية والأخيرة ویرسل رقمها عن طریق GET

# **وبذلك نكون انتهينا من تقسيم للنتائج على صفحة عرض التوقيعات ( سجل الزوار ) (asp.guest(**

**والآن یمكن تنفيذ نفس الشيئ على صفحات** ١- أخبار التقنية (tech.asp) -٢ أخبار منوعة (asp.news\*\* ( \*\*\* (search\_result.asp) البحث نتائج -٣

**\* الآن سوف نقوم بعمل تقسيم للنتائج على صفحة ( أخبار التقنية ) (asp.tech(** (عدد السجلات المعروضة في الصفحة الواحدة عشر سجلات)

**إليكم الكود**

<html dir="rtl"><head> <meta http-equiv="Content-Language" content="ar-sa"> <meta name="GENERATOR" content="Microsoft FrontPage 5.0"> <meta name="ProgId" content="FrontPage.Editor.Document"> <meta http-equiv="Content-Type" content="text/html; charset=windows-1256"> <title/<اخبار الساحة<title< </head><br/>body> <!--#include file="pageheader.asp" --> <p align="center"><font color="#009933">البلكم آخر المستجدات على الساحة<"font></p>اليكم آخر إليكم أخر  $<\!\!\frac{0}{0}$ Const adOpenForwardOnly =  $0$ Const adOpenKeyset = 1 Const adOpenDynamic = 2 Const adOpenStatic = 3 '---- LockTypeEnum Values ---- Const adLockReadOnly = 1 Const adLockPessimistic = 2 Const adLockOptimistic = 3 Const adLockBatchOptimistic = 4 '---- CursorLocationEnum Values ---- Const adUseServer = 2 Const adUseClient = 3 '---- CommandTypeEnum Values ---- Const adCmdUnknown =  $&H0008$ Const adCmdText =  $&H0001$ Const adCmdTable =  $\&$ H0002 Const adCmdStoredProc =  $\&$ H0004 Const adCmdFile =  $\&$ H0100 Const adCmdTableDirect =  $&H0200$  $\frac{0}{2}$  $<^0$ dim CurrentPage dim TotalPages dim NumberOfRecords dim SQL dim RS dim connectionToDatabase Set connectionToDatabase=Server.CreateObject("ADODB.Connection")

```
connectionToDatabase.ConnectionTimeout=60 
Set RS=Server.CreateObject("ADODB.Recordset") 
connectionToDatabase.Open "DSN=my_data_base" 
أوامر اختيار الجدول واستدعاء البيانات منه'
SQL="select * from tech_news order by add_dat desc" 
CurrentPage=Request.QueryString("Page") 
If CurrentPage="" Or Not IsNumeric(CurrentPage) then CurrentPage=1 Else 
CurrentPage=CInt(CurrentPage) 
if CurrentPage<1 then CurrentPage=1 
RS.CursorLocation=adUseClient 
RS.PageSize =10 
 adUseServer القيمة الأفتراضية هي CursorLocation'
لعمل هذه الطریقة adUseClient یجب تغيرها الى'
RS.Open SQL,connectionToDatabase,adOpenStatic,adLockReadOnly,adCmdText 
'or suse 
'RS.Open SQL,connectionToDatabase,1,3 
TotalPages=RS.PageCount 
NumberOfRecords=RS.RecordCount 
if CurrentPage>TotalPages then CurrentPage=1 
RS.AbsolutePage =CurrentPage 
Response.Write("<div align=left>") 
Response.Write(" رقم صفحة : & " CurrentPage & "</B>") 
Response.Write(" من & " TotalPages & "</B><BR>" & "</center>") 
Response.Write("</div>") 
\frac{0}{0}\leq% do while not rs.eof
    if RS.AbsolutePage >CurrentPage then 
    exit do 
    end if 
\frac{0}{0}<b><a href="body.asp?field=tech_news&id=<%=rs("id")%>"><%response.write
rs("subject")%></a></b> 
\langlehr>
\leq% rs.movenext
loop \frac{1}{2}\langle b r \rangle \langle b r \rangle<sup>0</sup>/<sub>0</sub></sup>
RS.Close
```
Set RS=Nothing connectionToDatabase.Close Set connectionToDatabase=Nothing  $\frac{0}{0}$  $< 0/0$ if TotalPages>1 then dim Url Const p\_FirstPage="الأولى الصفحة " Const p\_PrevPage="السابقة الصفحة " Const p\_NextPage="التالية الصفحة " Const p\_LastPage="الأخيرة الصفحة " Url="tech.asp?page=" Response.Write("<div align=right>") if CurrentPage >1 then Response.Write("<A href="" & Url & "1'>" & p\_FirstPage & " </A> &nbsp;&nbsp;" ) Response.Write("<A href="" & Url & CurrentPage-1 & "'>" & p\_PrevPage & "</A> ") Else Response. Write(  $p$  FirstPage & "  $\&$  nbsp;  $\&$ nbsp; ") Response.Write(p\_PrevPage & " ") End if if CurrentPage<>TotalPages then Response.Write("<A href="" & Url & CurrentPage+1 & "'>" & p\_NextPage & "</A>  $\&$ nbsp; $\&$ nbsp;") Response.Write("<A href="" & Url & TotalPages & "'>" & p\_LastPage & "</A> ") else Response.Write(p\_NextPage  $&$  "  $&$  and  $&$  " ) Response.Write(p\_LastPage  $&$  "  $&$  nbsp;  $&$ nbsp; ") end if Response.Write("</div>") end if%> <!--#include file="pagefooter.asp" --> </body></html>

**\*\* الآن سوف نقوم بعمل تقسيم للنتائج على صفحة ( أخبار منوعة ) (asp.news(** (عدد السجلات المعروضة في الصفحة الواحدة عشر سجلات)

**إليكم الكود**

```
<html dir="rtl"><head>
<meta http-equiv="Content-Language" content="ar-sa"> 
<meta name="GENERATOR" content="Microsoft FrontPage 5.0"> 
<meta name="ProgId" content="FrontPage.Editor.Document"> 
<meta http-equiv="Content-Type" content="text/html; charset=windows-1256"> 
 <title/<صفحة المقالات<title<
</head><br/>body>
<!--#include file="pageheader.asp" --> 
\rm{1\,cm}/>إليكم آخر المقالات على الساحة العالمية من الأخبار\rm{1\,cm}109933"\rm{1\,cm} /p>
<\frac{0}{0}Const adOpenForwardOnly = 0Const adOpenKeyset = 1 
Const adOpenDynamic = 2 
Const adOpenStatic = 3 
'---- LockTypeEnum Values ---- 
Const adLockReadOnly = 1 
Const adLockPessimistic = 2 
Const adLockOptimistic = 3 
Const adLockBatchOptimistic = 4 
'---- CursorLocationEnum Values ---- 
Const adUseServer = 2 
Const adUseClient = 3 
'---- CommandTypeEnum Values ---- 
Const adCmdUnknown = &H0008 
Const adCmdText = \&H0001
Const adCmdTable = &H0002Const adCmdStoredProc = &H0004Const adCmdFile = &H<sub>0100</sub>Const adCmdTableDirect = \&H0200
\frac{0}{2}< 0/0dim CurrentPage 
dim TotalPages 
dim NumberOfRecords 
dim SQL 
dim RS 
dim connectionToDatabase 
Set connectionToDatabase=Server.CreateObject("ADODB.Connection") 
connectionToDatabase.ConnectionTimeout=60 
Set RS=Server.CreateObject("ADODB.Recordset") 
connectionToDatabase.Open "DSN=my_data_base"
```

```
أوامر اختيار الجدول واستدعاء البيانات منه'
SQL="select * from general_news order by add_dat desc" 
CurrentPage=Request.QueryString("Page") 
If CurrentPage="" Or Not IsNumeric(CurrentPage) then CurrentPage=1 Else 
CurrentPage=CInt(CurrentPage) 
if CurrentPage<1 then CurrentPage=1 
RS.CursorLocation=adUseClient 
RS.PageSize =10 
 adUseServer القيمة الأفتراضية هي CursorLocation'
لعمل هذه الطریقة adUseClient یجب تغيرها الى'
RS.Open SQL,connectionToDatabase,adOpenStatic,adLockReadOnly,adCmdText 
'or suse 
'RS.Open SQL,connectionToDatabase,1,3 
TotalPages=RS.PageCount 
NumberOfRecords=RS.RecordCount 
if CurrentPage>TotalPages then CurrentPage=1 
RS.AbsolutePage =CurrentPage 
Response.Write("<div align=left>") 
Response.Write(" رقم صفحة : & " CurrentPage & "</B>") 
Response.Write(" من & " TotalPages & "</B><BR>" & "</center>") 
Response.Write("</div>") 
\frac{0}{0}\leq% do while not rs.eof
if RS.AbsolutePage >CurrentPage then 
    exit do 
    end if 
\frac{0}{0}<b><a href="body.asp?field=general_news&id=<%=rs("id")%>"><%response.write
rs("subject")%></a></b> 
<br>chr\leq% rs.movenext
loop \frac{1}{2}\langle b r \rangle \langle b r \rangle<sup>0</sup>/<sub>0</sub></sup>
RS.Close 
Set RS=Nothing 
connectionToDatabase.Close 
Set connectionToDatabase=Nothing 
\frac{0}{0}
```

```
<\!\!\frac{0}{0}if TotalPages>1 then 
    dim Url 
    Const p_FirstPage="الأولى الصفحة "
    Const p_PrevPage="السابقة الصفحة "
    Const p_NextPage="التالية الصفحة "
    Const p_LastPage="الأخيرة الصفحة "
    Url="news.asp?page=" 
    Response.Write("<div align=right>") 
    if CurrentPage >1 then 
   Response.Write("<A href="" & Url & "1'>" & p_FirstPage & " </A> &nbsp;&nbsp;" )
           Response.Write("<A href="" & Url & CurrentPage-1 & "'>" & p_PrevPage & "</A>
\&nbsp;\&nbsp;")
    Else 
           Response.Write( p_FirstPage & " &nbsp;&nbsp;")
           Response. Write( p_PrevPage & " & nbsp; & nbsp; ")
    End if 
    if CurrentPage<>TotalPages then 
           Response.Write("<A href="" & Url & CurrentPage+1 & "'>" & p_NextPage & "</A>
\&nbsp;\&nbsp;")
           Response.Write("<A href="" & Url & TotalPages & "'>" & p_LastPage & "</A>
\&nbsp;\&nbsp;")
    else 
           Response.Write(p_NextPage & " & and & nbsp; & nbsp; ")
           Response.Write(p_LastPage & " &nbsp;&nbsp;")
    end if 
    Response.Write("</div>") 
end if%> 
<!--#include file="pagefooter.asp" --> 
</body></html>
```
**\*\*\* الآن سوف نقوم بعمل تقسيم للنتائج على صفحة ( نتائج البحث) (asp.result\_search(** (عدد السجلات المعروضة في الصفحة الواحدة سجلان)

تقسيم النتائج في صفحة أخبار التقنية (tech.asp) وصفحة أخبار منوعة (news.asp) كان أمراً سهلاً لان كل صه قحة تحتوي علمي جمدول واحد فقط ويتم التقسيم من خلالـه أمـاً في حالـة <mark>صـفحة ( نتـائج البحث)</mark> للجـم **(asp.result\_search (**فالأمر یختلف لوجود جدولين بالصѧفحة ویѧتم عمѧل البحѧث مѧن خلالهمѧا ولѧذالك سѧوف تواجهنا عدة إشكاليات سوف نقوم بتذليلها بإذن الله تعالى وهو ما يكسبنا الخبر ة فلا خبر ة بدون مشاكل.

## **المشكلة الأولى :**

سوف نضع ناتج البحث في جدول جديد سوف نسميه temp وهو يتكون من نفس حقول الجدولين tech news و news\_general آالتالي

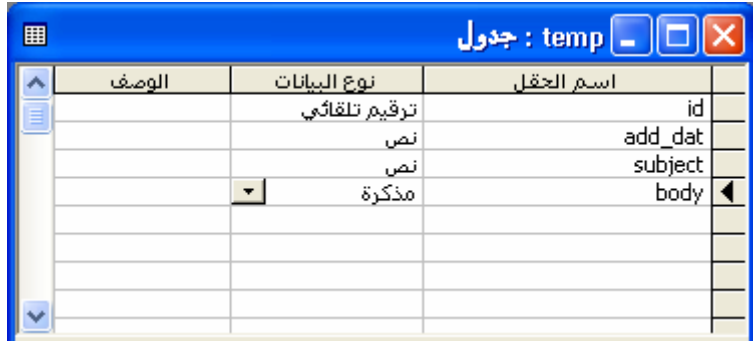

وقبل ذلك سوف نقوم بعملية تفريع لهذا الجدول استعداداً لعملية الإدراج التي سوف تتم فيه في حالـة وجود الكلمـة أو جزء من الكلمة المراد البحث عنها في الجدولين tech news و news\_وبـذلك یـتم تفریغـه استعداداً لأي عملية بحث جدیدة

### **إليكم صورة الكود في حالة البحث في الجدول news\_tech** الجزء الأول

 $\Box$ o $\boxtimes$ S Microsoft FrontPage - C:\Inetpub\wwwroot\news\search\_result.asp − اكتب سؤالاً للتعليمات هِلفَ تَ<u>حْرِيرَ عَرَضَ لِأَرَاحَ</u> تَنْسَيِقَ أَدْوَاتَ جِدُولَ إِطَارَاتَ لِطَارٍ تِعْلَيْمَات ▔▎▔▔▔▔▏<mark>B`Z`</del>\_U`</mark>|≣▏≣▏≣▏| M`M → ← | A`&`|{E`{E`@`@| {B}~ ゞ  $\mathcal{A}$  $|\mathbf{D}\cdot\boldsymbol{\beta}\cdot\mathbf{B}\otimes\mathbf{A}|$  and  $\mathbf{A}\cdot\mathbf{B}$ search\_result.asp\*  $\mathbf{x}$ <html dir="rtl"><head> <meta http-equiv="Content-Language" content="ar-sa"> <meta\_name="GENERATOR" content="Microsoft FrontPage 5.0"> <meta\_name="ProgId" content="FrontPage.Editor.Document"> <meta http-equiv="Content-Type" content="text/html; charset=windows-1256"> <title>صفحة نتائج البحث<title> </head><body> <!--#include file="pageheader.asp" --> 2. Set connectionToDatabase=Server.CreateObject("ADODB.Connection")  ${\tt connectionToDatabases. ConnectionTimeout=60}$ Set CmaAddRecord=Server.CreateObject("ADODB.Recordset") connectionToDatabase.Open "DSN=my\_data\_base" حنف هيع البيانات الموجودة بالجدول temp حتى يصبح صهياً لعملية الادراج القادمة' \*><br>deleteSQL = "delete \* from temp" connectionToDatabase.execute(deleteSQ1) 55 k S keyword=request.querystring("keyword") ಿಂ أوامر البحث في جدول الأخبار التقنية tech\_news ا SelectTechSQL="select \* from tech\_news where subject like '%"skeywords"%' or body like '%"skeywords"%' " | ∢ || معاينة <mark>⊡HTML عادي ها</mark>  $\mathbb{E}$ .<br>السطر +o، العمود £د ا ثانية فوق O ۲۸٫۸ نانية فوق

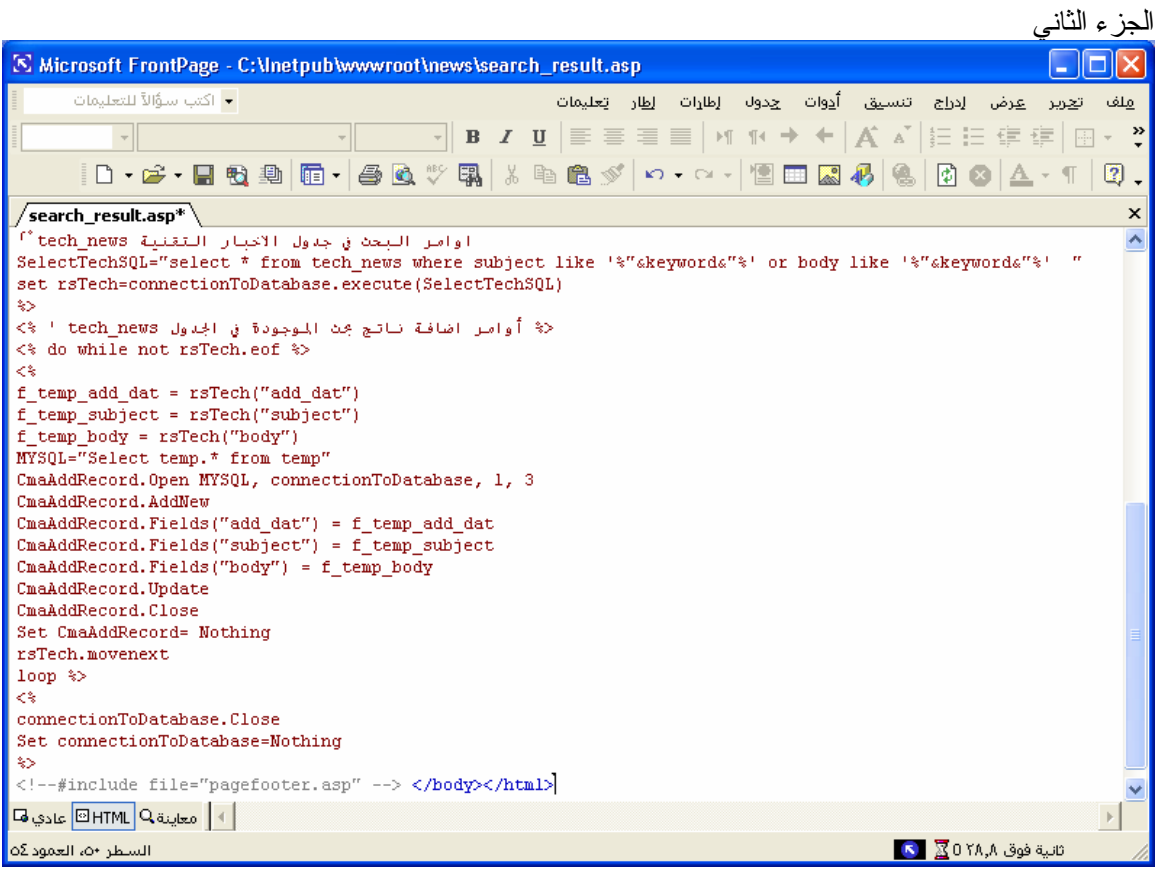

```
واليكم الكود
```

```
<html dir="rtl"><head> 
<meta http-equiv="Content-Language" content="ar-sa"> 
<meta http-equiv="Content-Type" content="text/html; charset=windows-1256"> 
<itle>صفحة نتائج البحث<title></head><br/>body>
<!--#include file="pageheader.asp" --> 
<\!\!\frac{0}{0}Set connectionToDatabase=Server.CreateObject("ADODB.Connection") 
connectionToDatabase.ConnectionTimeout=60 
Set CmaAddRecord=Server.CreateObject("ADODB.Recordset") 
connectionToDatabase.Open "DSN=my_data_base" 
\frac{0}{0}<p align="center"><b><font size="5" color="#008000">هى</font> i</font></p></p>
حذف جميع البيانات الموجودة بالجدول temp حتى یصبح مهيأ لعملية الادراج القادمة' %>
deleteSOL = "delete * from temp"connectionToDatabase.execute(deleteSQl) 
\frac{0}{0}< 0/0 keyword=request.querystring("keyword") 
\frac{0}{0}< 0/0أوامر البحث في جدول الأخبار التقنية news_tech' 
SelectTechSQL="select * from tech_news where subject like '%"&keyword&"%' or body like
         '%"&keyword&"%' " 
set rsTech=connectionToDatabase.execute(SelectTechSQL) 
\frac{0}{2}<\!\! \%' tech  news أوامر اضافة ناتج بحث الموجودة في الجدول ' tech  news'
\leq% do while not rsTech.eof %>
<sup>0</sup>/<sub>0</sub></sup>
f temp add dat = rsTech("add dat")f temp subject = rsTech("subject")f temp_body = r sTech("body")MYSQL="Select temp.* from temp" 
CmaAddRecord.Open MYSQL, connectionToDatabase, 1, 3 
CmaAddRecord.AddNew 
CmaAddRecord.Fields("add_dat") = f_temp_add_dat 
CmaAddRecord.Fields("subject") = f temp_subject
CmaAddRecord.Fields("body") = f_temp_body
CmaAddRecord.Update 
CmaAddRecord.Close 
Set CmaAddRecord= Nothing 
rsTech.movenext 
loop \frac{9}{8}< 0/0connectionToDatabase.Close 
Set connectionToDatabase=Nothing 
\frac{0}{0}<!--#include file="pagefooter.asp" --> </body></html>
```
#### **بعد ذلك نضيف البحث في الجدول الثاني news\_general إليكم صورة الكود**

الجزء الأول

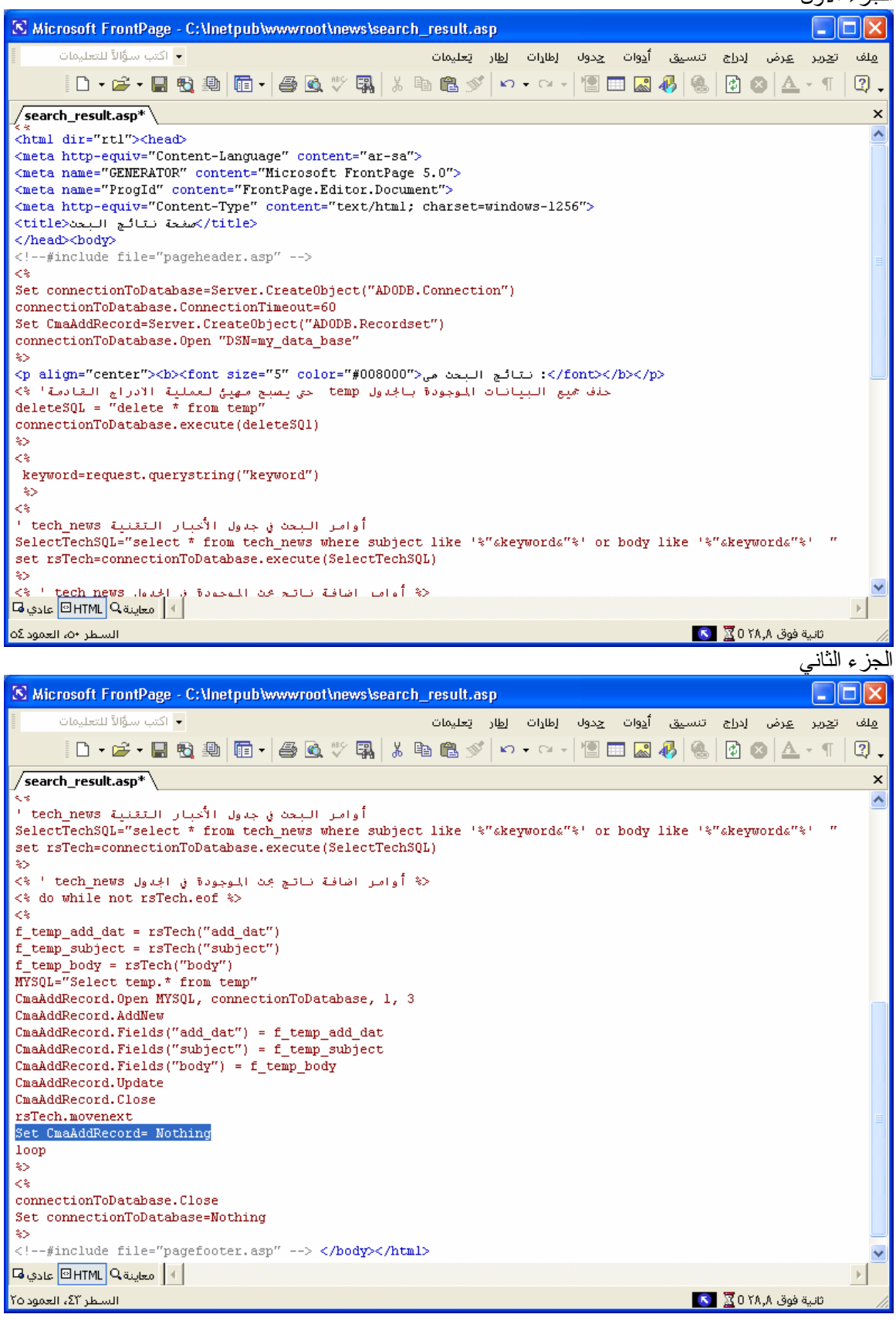

```
واليكم الكود
```

```
<html dir="rtl"><head> 
<meta http-equiv="Content-Language" content="ar-sa"> 
<meta http-equiv="Content-Type" content="text/html; charset=windows-1256"> 
<itle>صفحة نتائج البحث<title></head><br/>body>
<!--#include file="pageheader.asp" --> 
<\!\!\frac{0}{0}Set connectionToDatabase=Server.CreateObject("ADODB.Connection") 
connectionToDatabase.ConnectionTimeout=60 
Set CmaAddRecord=Server.CreateObject("ADODB.Recordset") 
connectionToDatabase.Open "DSN=my_data_base" 
\frac{0}{0}<p align="center"><b><font size="5" color="#008000">هى</font> i</font></p></p>
حذف جميع البيانات الموجودة بالجدول temp حتى یصبح مهيئ لعملية الادراج القادمة' %>
deleteSQL = "delete * from temp" 
connectionToDatabase.execute(deleteSQl) 
\frac{0}{0}< 0/0 keyword=request.querystring("keyword") 
\frac{0}{2}< 0/0أوامر البحث في جدول الأخبار النقنية tech  news '
SelectTechSQL="select * from tech_news where subject like '%"&keyword&"%' or body like
'%"&keyword&"%' " 
set rsTech=connectionToDatabase.execute(SelectTechSQL) 
\frac{0}{0}<\!\! \%' tech  news أوامر اضافة ناتج بحث الموجودة في الجدول ' tech  news'
\langle\% do while not rsTech.eof %>
\langle 0 \ranglef temp add dat = rsTech("add dat")f temp subject = rsTech("subject")f temp_body = rsTech("body")MYSQL="Select temp.* from temp" 
CmaAddRecord.Open MYSQL, connectionToDatabase, 1, 3 
CmaAddRecord.AddNew 
CmaAddRecord.Fields("add_dat") = f_temp_add_dat
CmaAddRecord.Fields("subject") = f temp_subject
CmaAddRecord.Fields("body") = f_temp_body
CmaAddRecord.Update 
CmaAddRecord.Close 
rsTech.movenext 
Set CmaAddRecord= Nothing 
loop 
\frac{0}{2}< 0/0connectionToDatabase.Close 
Set connectionToDatabase=Nothing 
\frac{0}{0}<!--#include file="pagefooter.asp" --> </body></html>
```
وعند تشغل صفحة asp.result\_search بالبحث عن الكلمة مثلاً (البرادعي) وهى تتكرر مرة واحدة في general\_news و tech\_news الجدولين نجد أن النتيجة سليمة ویتم إضافة السجل إلى الجدول temp أما عند البحث عن الكلمة (آل) وهي تتكرر أربعة مرات في الجدولين news\_tech و news\_general نجد أنه تظهر رسالة الخطأ التالية

![](_page_173_Picture_343.jpeg)

وعند رؤیة الجدول temp نجد أنه به سجل واحد فقط من السجلات الأربع

وهنا تكمن **المشكلة الثانية :**

**لو لاحظت في الصفحة السابقة تم تظليل الجملة Nothing= CmaAddRecord Set** السبب في هذه المشكلة أن الجملة Nothing= CmaAddRecord Set **تقوم بتفريغ هذا الكائن داخل جملة ال while do فعندما يعود في الحلقه الثانيه ويتم استدعائه مرة اخرى سوف يجده فارغ فلن يكون آائن معرف على أنه آائن من مجموعة السجلات، فهذه هي المشكلة التي آانت لديك.**

**والحل لذلك** وضع هذه الجملة بعد جملة loop

![](_page_173_Picture_8.jpeg)

## **سوف نقوم الآن بتصميم صفحة asp.div\_result\_search لتقسم نتائج البحث إليكم صورة الكود**

![](_page_174_Picture_63.jpeg)

الجزء الثالث

![](_page_175_Picture_74.jpeg)

## الجزء الرابع

![](_page_175_Picture_5.jpeg)

### **واليكم الآن الكود**

<html dir="rtl"><head> <meta http-equiv="Content-Language" content="ar-sa"> <meta name="GENERATOR" content="Microsoft FrontPage 5.0"> <meta name="ProgId" content="FrontPage.Editor.Document"> <meta http-equiv="Content-Type" content="text/html; charset=windows-1256">  $<$ ititle $>$ نتيجة البحث مقسمة $>$ title $>$ </head><br/>body> <!--#include file="pageheader.asp" --> <p align="center"><b><font size="5" color="#008000">هى </font></h></p></p> </h  $<\!\!\frac{0}{0}$ Const adOpenForwardOnly =  $0$ Const adOpenKeyset = 1 Const adOpenDynamic = 2 Const adOpenStatic = 3 '---- LockTypeEnum Values ---- Const adLockReadOnly = 1 Const adLockPessimistic = 2 Const adLockOptimistic = 3 Const adLockBatchOptimistic = 4 '---- CursorLocationEnum Values ---- Const adUseServer  $= 2$ Const adUseClient  $= 3$ '---- CommandTypeEnum Values ---- Const adCmdUnknown = &H0008 Const adCmdText =  $&H0001$ Const adCmdTable =  $\&$ H0002 Const adCmdStoredProc =  $&H0004$ Const adCmdFile =  $&H0100$ Const adCmdTableDirect =  $&H0200$  $\frac{0}{2}$  $< 0/0$ dim CurrentPage dim TotalPages dim NumberOfRecords dim SQL dim RS dim connectionToDatabase Set connectionToDatabase=Server.CreateObject("ADODB.Connection") connectionToDatabase.ConnectionTimeout=60 Set RS=Server.CreateObject("ADODB.Recordset") connectionToDatabase.Open "DSN=my\_data\_base" أوامر اختيار الجدول واستدعاء البيانات منه ' SQL="select \* from temp order by add\_dat desc" CurrentPage=Request.QueryString("Page")

```
If CurrentPage="" Or Not IsNumeric(CurrentPage) then CurrentPage=1 Else 
CurrentPage=CInt(CurrentPage) 
if CurrentPage<1 then CurrentPage=1 
RS.CursorLocation=adUseClient 
RS.PageSize =2 
 adUseServer القيمة الأفتراضية هي CursorLocation'
لعمل هذه الطریقة adUseClient یجب تغيرها الى'
RS.Open SQL,connectionToDatabase,adOpenStatic,adLockReadOnly,adCmdText 
'or suse 
'RS.Open SQL,connectionToDatabase,1,3 
TotalPages=RS.PageCount 
NumberOfRecords=RS.RecordCount 
if CurrentPage>TotalPages then CurrentPage=1 
RS.AbsolutePage =CurrentPage 
Response.Write("<div align=left>") 
Response.Write(" رقم صفحة : & " CurrentPage & "</B>") 
Response.Write(" من & " TotalPages & "</B><BR>" & "</center>") 
Response.Write(\sqrt[n]{div}")
\frac{0}{0}\leq% do while not rs.eof
   if RS.AbsolutePage >CurrentPage then 
   exit do 
  end if 
\frac{0}{2}<b><a href="body.asp?field=temp&id=<%=rs("id")%>"><%response.write
rs("subject")%></a></b> 
\langlehr>
<sub>6</sub> rs.movenext</sub>
loop \frac{9}{8}\langlehr>\langlehr>
< 0/0RS.Close 
Set RS=Nothing 
connectionToDatabase.Close 
Set connectionToDatabase=Nothing 
\frac{0}{2}< 0/0if TotalPages>1 then 
   dim Url 
   Const p_FirstPage="الأولى الصفحة "
   Const p_PrevPage="السابقة الصفحة "
   Const p_NextPage="التالية الصفحة "
   Const p_LastPage="الأخيرة الصفحة "
  Url="search_result_div.asp?page="
   Response.Write("<div align=right>") 
   if CurrentPage >1 then
```
![](_page_178_Picture_128.jpeg)

**ملحوظة مهمة** :

تم إضافة الجملة

response.redirect"search\_result\_div.asp" في صفحة search\_result.asp وفائدتها الانتقال الى صفحة تقسيم النتائج search\_result\_div.asp

![](_page_178_Picture_129.jpeg)

![](_page_179_Picture_76.jpeg)

عند البحث عن الكلمة (كل) وهي تتكرر أربعة مرات في الجدولين tech\_news و general\_news

نجد أنه تظهر النتيجة التالي

![](_page_179_Picture_77.jpeg)
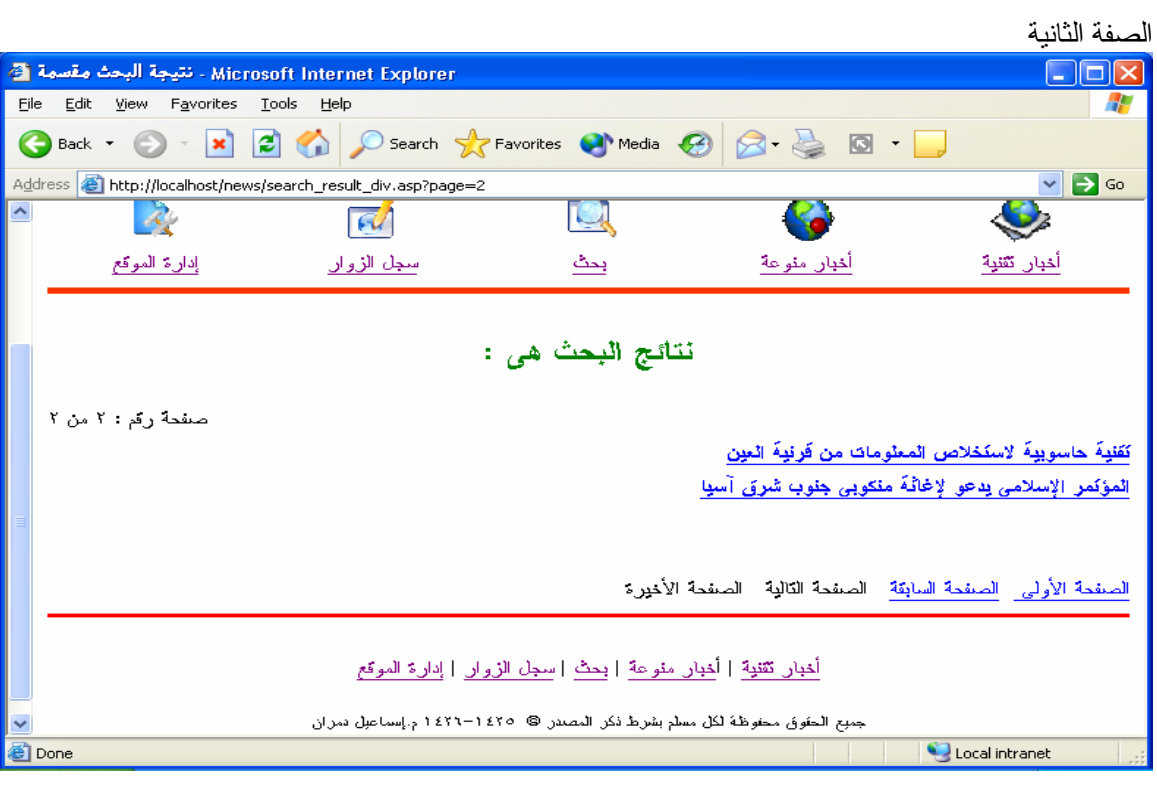

أما في حالة البحث عن كلمة غير موجودة بالجدولين tech\_news و general\_news وليكن البحث عن كلمة ( اسماعيل )

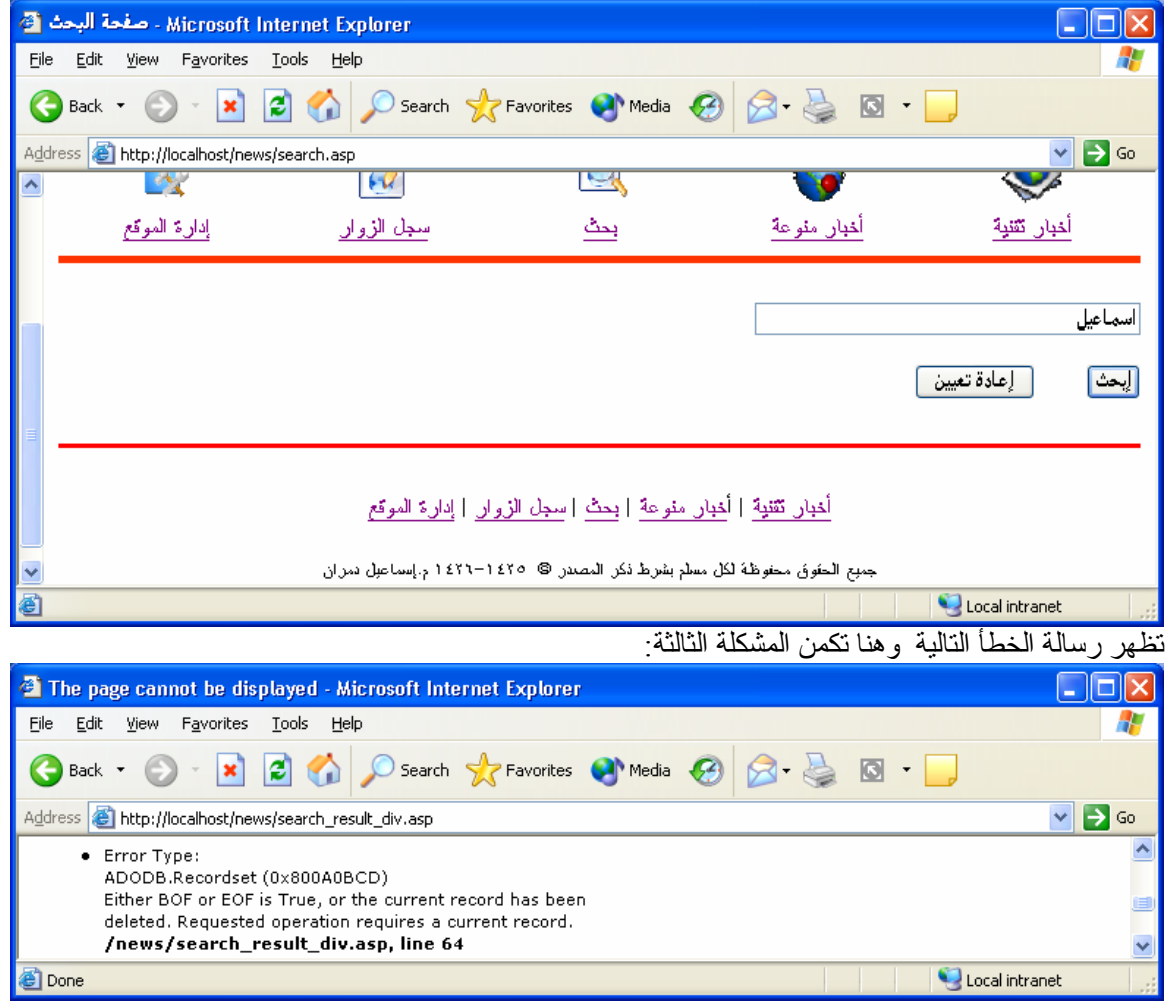

**المشكلة الثالثة** وهى تتلخص في ظهور رسالة الخطأ السابقة في حالـة عدم وجود نتائج للبحث بمعنى أن الجدول temp یكون فارغ ولحل هذه المشكلة یوجد طریقتين

> **\* الطریقة الأولى \*** سوف أضع مثال للحل

set rs=conn.execute("select \* from temp order by id asc") if not rs.eof then '#الجدول في حالة وجود سجلات استعرض البيانات من#' do while not rs.eof rs.movenext loop else '#حالة عدم وجود سجلات تظهر الرسالة التالية في#'

response.write("سجلات لا یوجد")

end if

في جملة ال if الشرطية الكود التالي: not rs.eof هنا في حالة أنه كائن ال rs ليس فار غ سوف يقوم بعملية عرض البيانات، واذا كان فار غ سوف يخر ج رسالة بعدم وجود سجلات. معنى asc تستخدم لترتيب النتائج تصاعدیاً (ascent( أما desc فتستخدم لترتيب النتائج تنازلياً (descend(

والان اليكم الجزء المضاف في صفحة asp.result\_search وهو

 $\langle 0/2 \rangle$ SelectTempSQL= "select \* from temp order by id asc" set rsTemp=connectionToDatabase.execute(SelectTempSQL) if not rsTemp.eof then response.redirect"search\_result\_div.asp" else %> عفواً لم يتم العثور على الكلمة المطلوب البحث عنها<"#008000"=color="#008000" <p align="center"><b  $\langle$ font $\langle$ b $\rangle$  $<^{0}/_{0}$ end if  $\frac{0}{0}$ 

و ألان إليكم كود الصفحة search result.asp كاملة

<html dir="rtl"><head> <meta http-equiv="Content-Language" content="ar-sa"> <meta name="GENERATOR" content="Microsoft FrontPage 5.0"> <meta name="ProgId" content="FrontPage.Editor.Document"> <meta http-equiv="Content-Type" content="text/html; charset=windows-1256">  $<$ itle $>$ ضفحة نتائج البحث $<$ itle $>$ </head><br/>body>

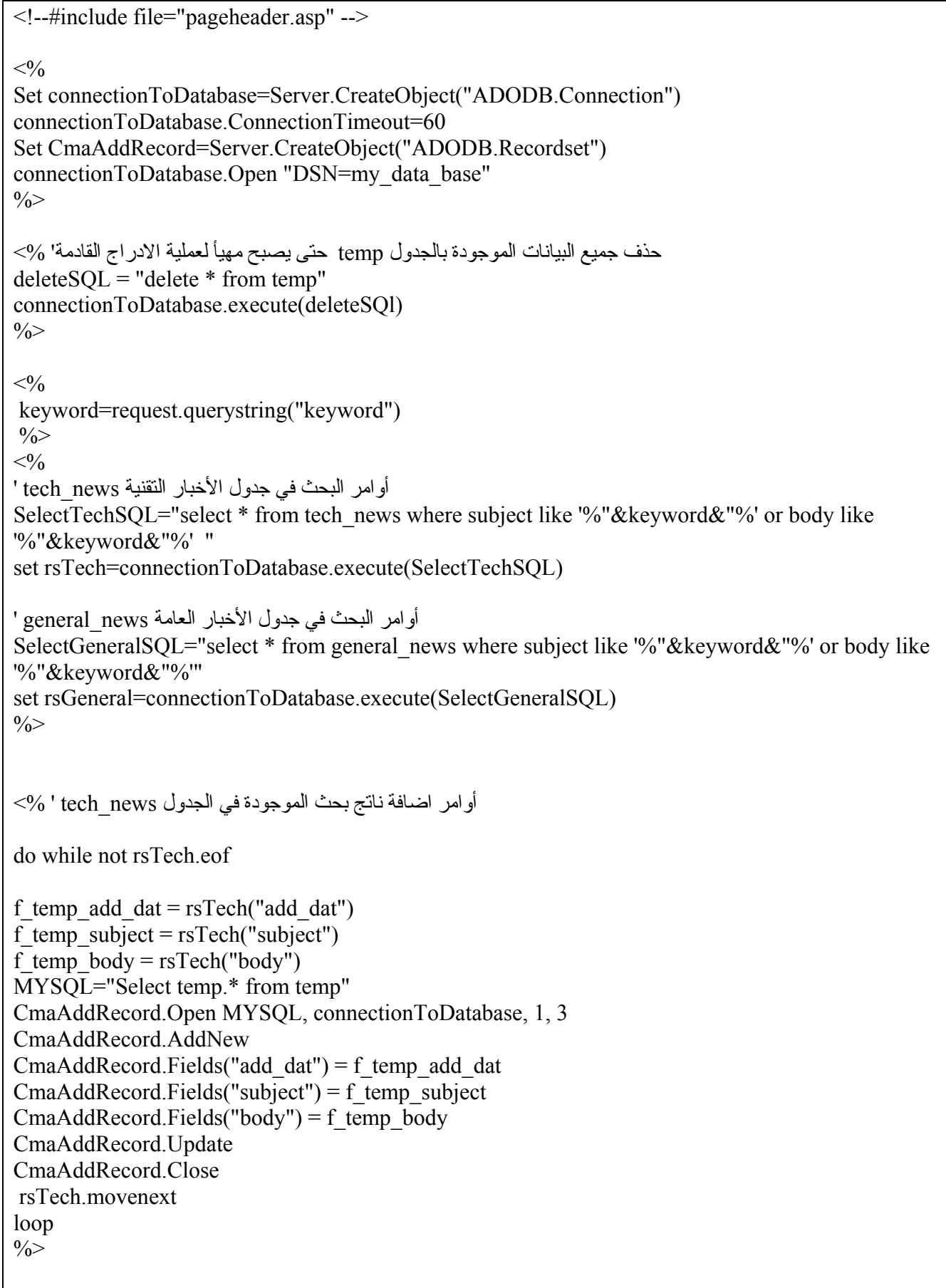

```
<\!\! \%' general \,news أوامر اضافة ناتج بحث الموجودة في الجدول
do while not rsGeneral.eof 
f temp add dat = rsGeneral("add dat")f_temp_subject = rsGeneral("subject")f_temp_body = rsGeneral("body")
MYSQL="Select temp.* from temp" 
CmaAddRecord.Open MYSQL, connectionToDatabase, 1, 3 
CmaAddRecord.AddNew 
CmaAddRecord.Fields("add_dat") = f_temp_add_dat 
CmaAddRecord.Fields('subject") = f temp subjectCmaAddRecord.Fields("body") = f_temp_body
CmaAddRecord.Update 
CmaAddRecord.Close 
 rsGeneral.movenext 
loop 
\frac{0}{0}<\!\!\frac{0}{0}SelectTempSQL= "select * from temp order by id asc" 
set rsTemp=connectionToDatabase.execute(SelectTempSQL)
if not rsTemp.eof then 
response.redirect"search_result_div.asp" 
else %> 
\lep align="center">\>b\lefont size="5" color="#008000"\geu ويتم العثور على الكلمة المطلوب البحث عنها
\langlefont\langleb\rangle<\frac{0}{0}end if 
\frac{0}{0}<sup>0</sup>/<sub>0</sub></sup>
 یجب وضع الجملة التالية بعد جملة loop'
Set CmaAddRecord= Nothing 
connectionToDatabase.Close 
Set connectionToDatabase=Nothing 
\frac{0}{0}<!--#include file="pagefooter.asp" --> 
</body></html>
```
وبهذلك تكون النتيجــة عنــد البحـث عــن كلمــة ( اســماعيل ) الغيــر موجــودة بالجــدولين tech\_news و general\_news

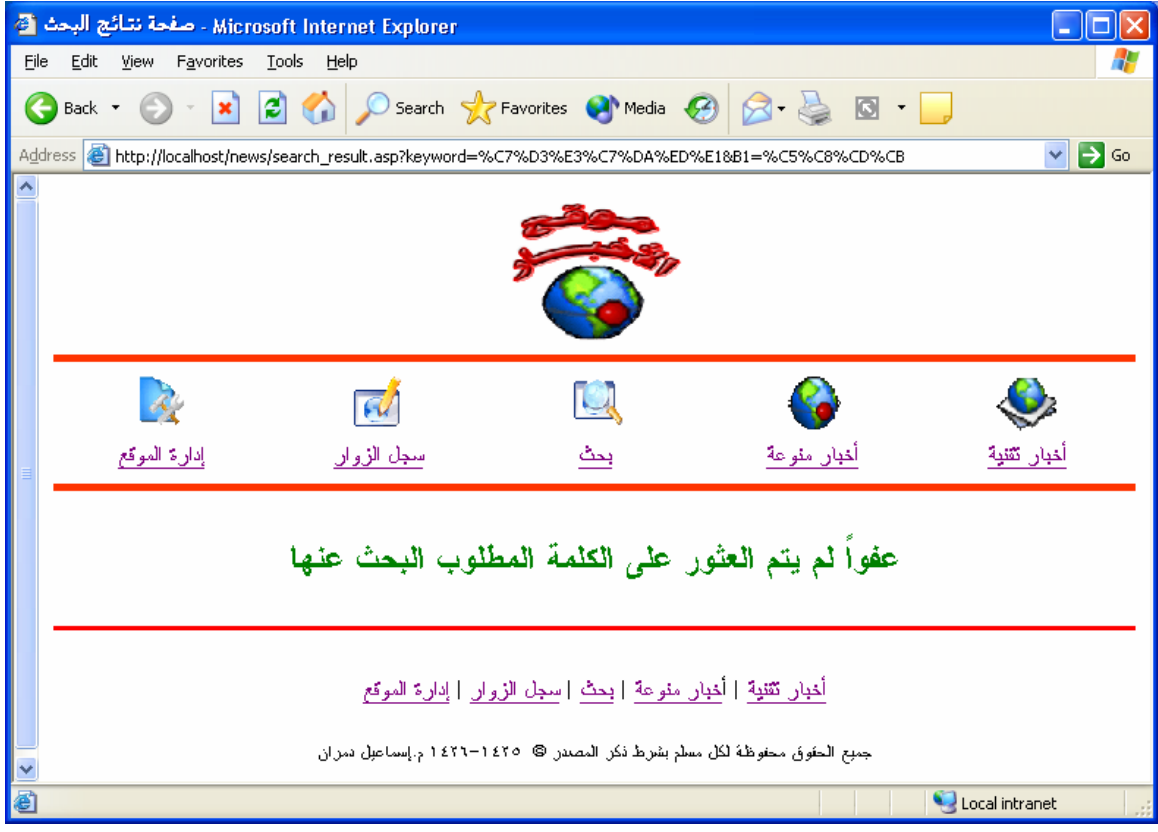

**\*\* الطریقة الثانية \*\* حساب عدد السجلات الموجودة في الجدول** سوف أضع مثال **ملحوظة :هذه الطريقة التي تعمل على آل قواعد البيانات**

sql = "select count( $*$ ) from table\_name" set rs = con.execute(sql) response.write rs(0)

والان اليكم الجزء المضاف في صفحة asp.result\_search والخاص بحساب عدد السجلات الموجودة بالجدول temp ووظيفـة فـي حالــة كـان عـدد السـجلات بالجـدول temp لایسـاوي (صـفر) یـنم الانتقـال إلـي الصـفحة asp.div.asp.و الخاصـة بتقسيم النتائج أمـا فـي حالـة اذا كـان عدد السـجلات يسـاوي (صـفر) یـتم المعند ظهور الرسالة المرادة

 $<$ الطريقة الثانية'  $\sim$ SelectTempSQL= "select count(\*) from temp " set rsTemp=connectionToDatabase.execute(SelectTempSQL) if  $rsTemp(0) \leq 0$  then response.redirect"search\_result\_div.asp" else %>  $\le$ p align="center" $>$ b $>$ font size="5" color="#008000" $>$ uلكلمة المطلوب البحث عنها $>$ الت $\ge$  font size="5" color="#008000" </font></h>></n>  $<^{0}/_{0}$ end if  $\frac{0}{0}$ 

وألان إليكم كود الصفحة search result.asp كاملة

<html dir="rtl"><head> <meta http-equiv="Content-Language" content="ar-sa"> <meta name="GENERATOR" content="Microsoft FrontPage 5.0"> <meta name="ProgId" content="FrontPage.Editor.Document"> <meta http-equiv="Content-Type" content="text/html; charset=windows-1256"> <title/<صفحة نتائج البحث<title< </head><br/>body> <!--#include file="pageheader.asp" -->  $<sup>0</sup>/<sub>0</sub>$ </sup> Set connectionToDatabase=Server.CreateObject("ADODB.Connection") connectionToDatabase.ConnectionTimeout=60 Set CmaAddRecord=Server.CreateObject("ADODB.Recordset") connectionToDatabase.Open "DSN=my\_data\_base"  $\frac{0}{2}$ حذف جميع البيانات الموجودة بالجدول temp حتى یصبح مهيأ لعملية الادراج القادمة' %>  $deleteSQL = "delete * from temp"$ connectionToDatabase.execute(deleteSQl)  $\frac{0}{2}$  $<\frac{0}{0}$ 

```
 keyword=request.querystring("keyword") 
\frac{0}{0}< 0/0أوامر البحث في جدول الأخبار التقنية news_tech' 
SelectTechSQL="select * from tech_news where subject like '%"&keyword&"%' or body like
'%"&keyword&"%' " 
set rsTech=connectionToDatabase.execute(SelectTechSQL) 
أوامر البحث في جدول الأخبار العامة news_general' 
SelectGeneralSOL="select * from general news where subject like '%"&keyword&"%' or body like
'%"&keyword&"%'" 
set rsGeneral=connectionToDatabase.execute(SelectGeneralSQL)
\frac{0}{0}أوامر اضافة ناتج بحث الموجودة في الجدول news_tech ' %<
do while not rsTech.eof 
f temp add dat = rsTech("add dat")f_temp_subject = rsTech("subject")f_temp_body = rsTech("body")MYSQL="Select temp.* from temp" 
CmaAddRecord.Open MYSQL, connectionToDatabase, 1, 3 
CmaAddRecord.AddNew 
CmaAddRecord.Fields("add_dat") = f_temp_add_dat
CmaAddRecord.Fields("subject") = f temp_subject
CmaAddRecord.Fields("body") = f_temp_body
CmaAddRecord.Update 
CmaAddRecord.Close 
 rsTech.movenext 
loop 
\frac{0}{2}<\!\! \%' general \, news أو امر اضافة ناتج بحث الموجودة في الجدول
do while not rsGeneral.eof 
f temp add dat = rsGeneral("add dat")f_temp_subject = rsGeneral("subject")f_temp_body = rsGeneral("body")
MYSQL="Select temp.* from temp" 
CmaAddRecord.Open MYSQL, connectionToDatabase, 1, 3 
CmaAddRecord.AddNew 
CmaAddRecord.Fields("add_dat") = f_temp_add_dat
CmaAddRecord.Fields('subject") = f temp_subject
CmaAddRecord.Fields("body") = f_temp_body
CmaAddRecord.Update 
CmaAddRecord.Close
```
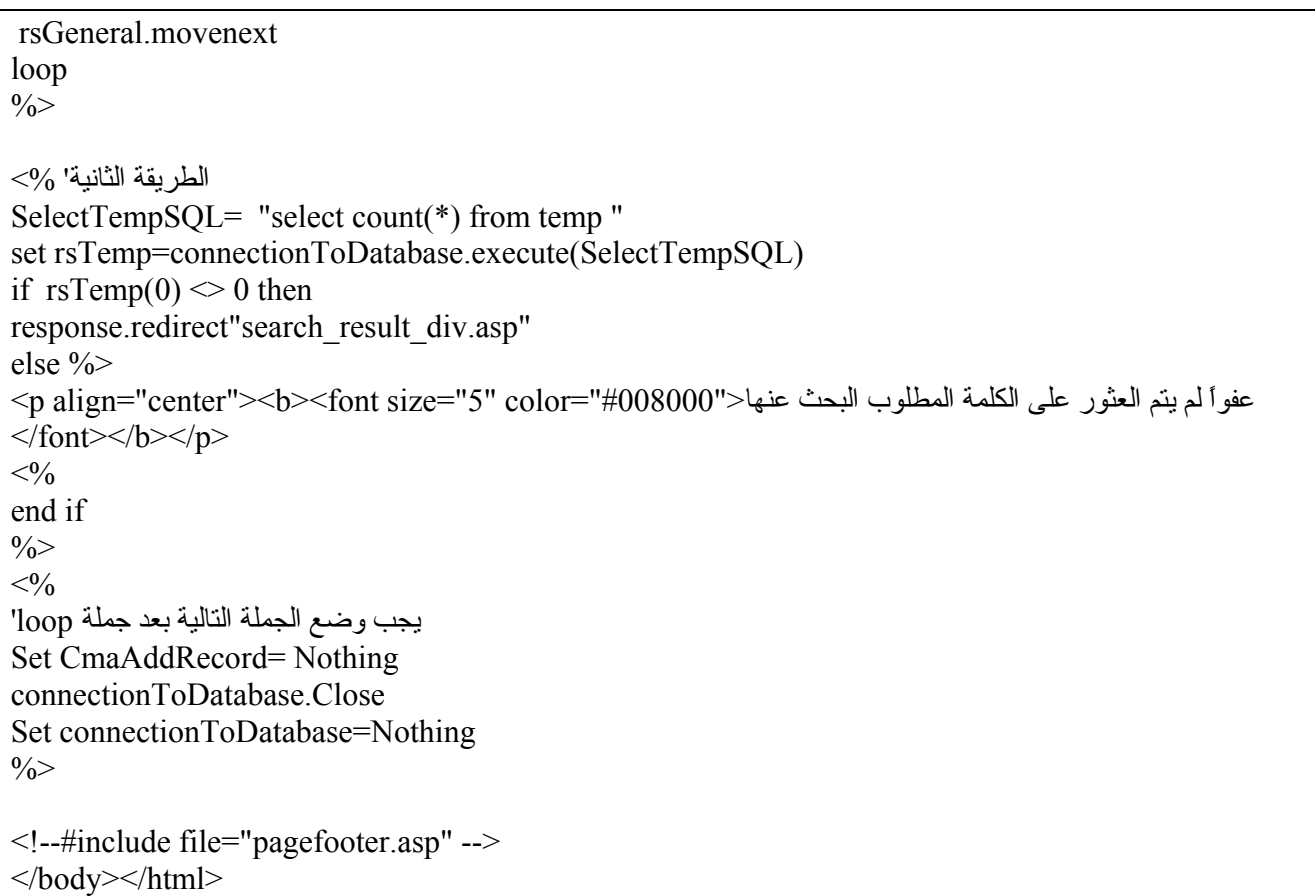

وبذلك تكون النتيجة عند البحث عن كلمة (الفجر ) الغير موجودة بالجدولين tech\_news و general\_news

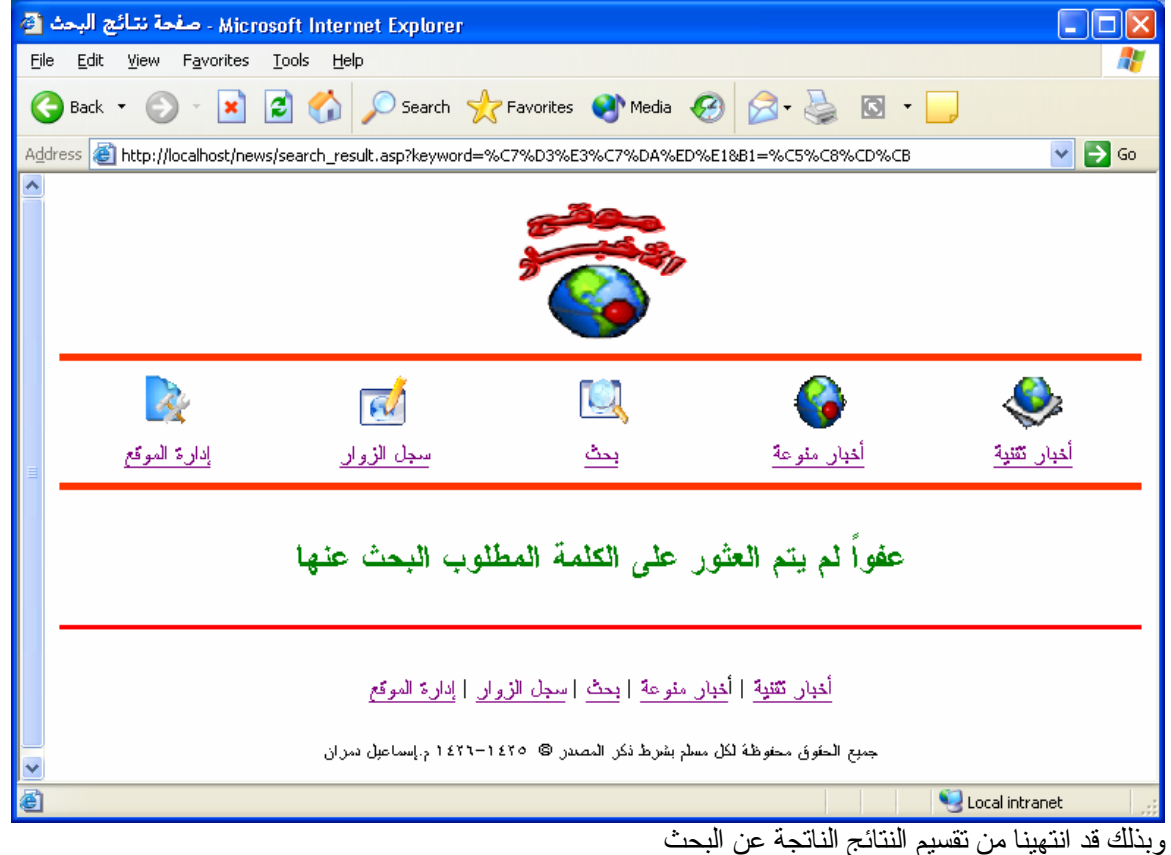

# **رفع الموقع على الشبكة العالمية**

الآن یمكن بعد تصميم موقعنا الإخباري التعليمي رفعه على الشبكة العالمية وهناك طریقتين الطریق الأولى أن تقوم بالاشتراك الشهري أو السنوي (بمقابل مادي) في أحد مواقع الاستضافة الطریقة الثانية أن تقوم بالاشتراك في أحد مواقع الاستضافة المجانية مثل

www.domaindlx.com

(یشترط في موقع الاستضافة المختار أنه یدعم لغة ASP وdatabase Access MS (وها هي مواصفاته ر.<br>الموقع المجاني المقتر ح

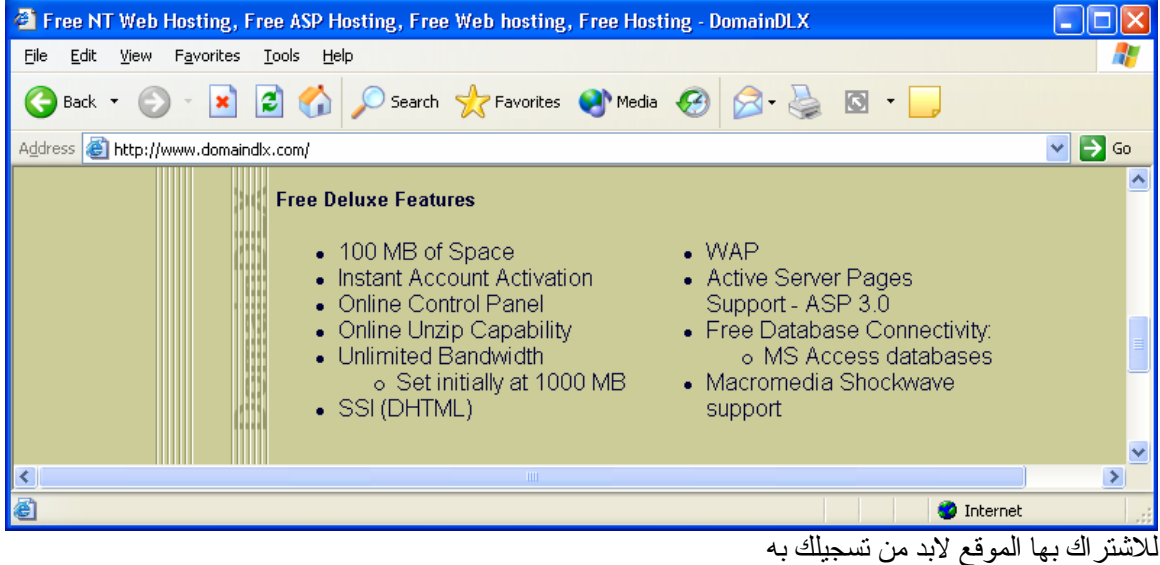

قم بتعبئة الخانات المطلوبة منك ومن ثم اضغط علىRegistration Submit **ملحوظة:** خانة Username تحتوى على اسم موقعك

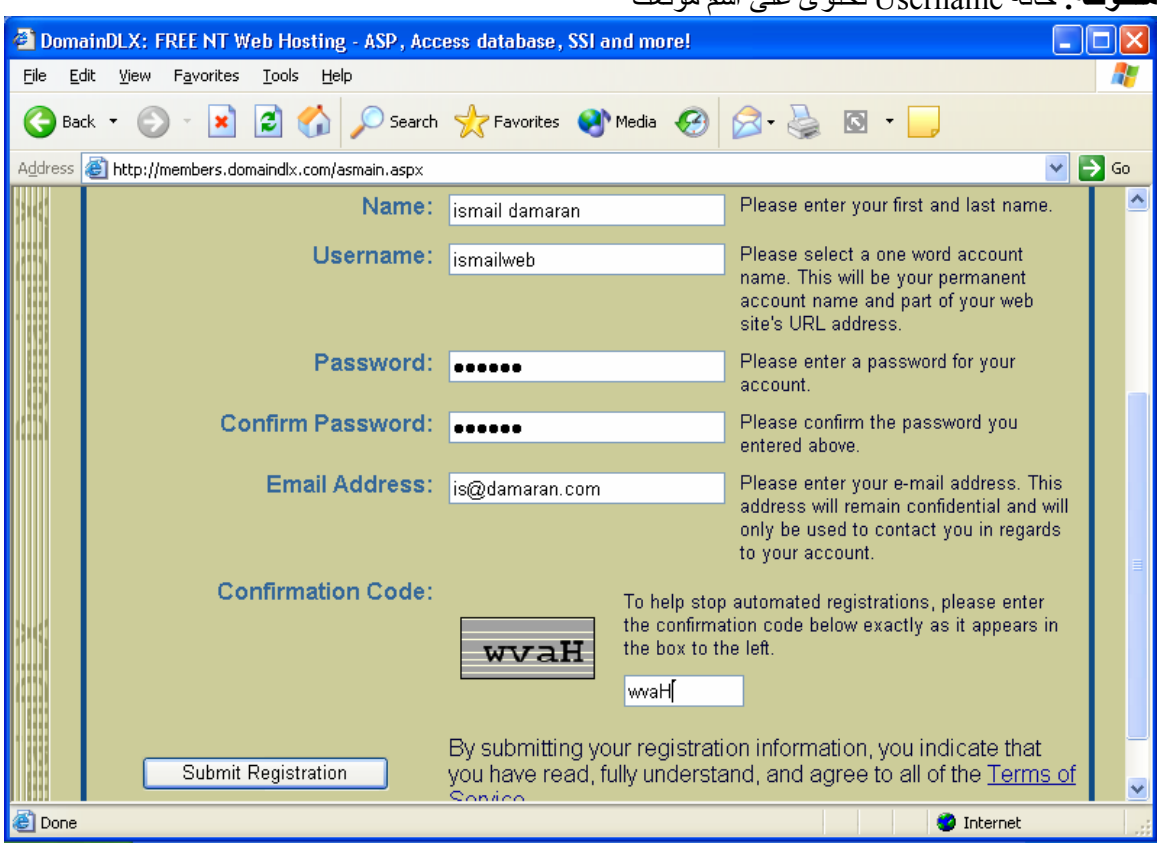

ومن ثم يتم ارسال رسالة تأكيد الاشتراك الى الـ E-mail الذي كتبة لذلك يجب ذهابك الى الـ E-mail الخاص بك لتفعيل اشتر اكك

وأنصحك بالاحتفاظ بهذه الرسالة لأنها تحتوي على معلومات مهمة

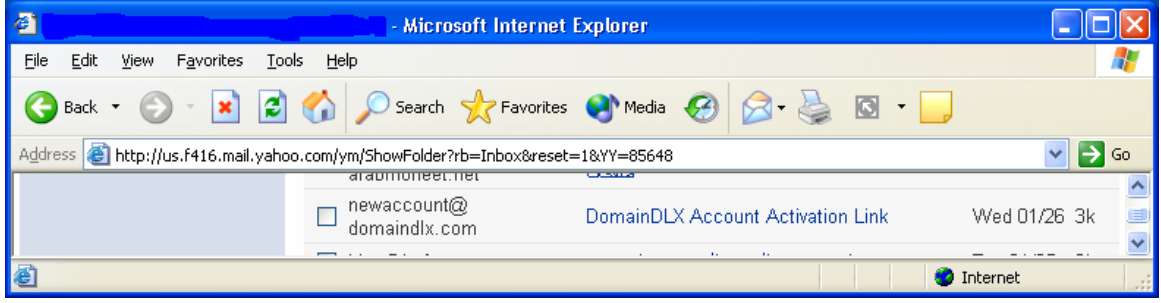

بعد تفعيل اشتراك قم بالذهاب الى www.domaindlx.com ومن ثم ادخل باشتراكك كالتالي

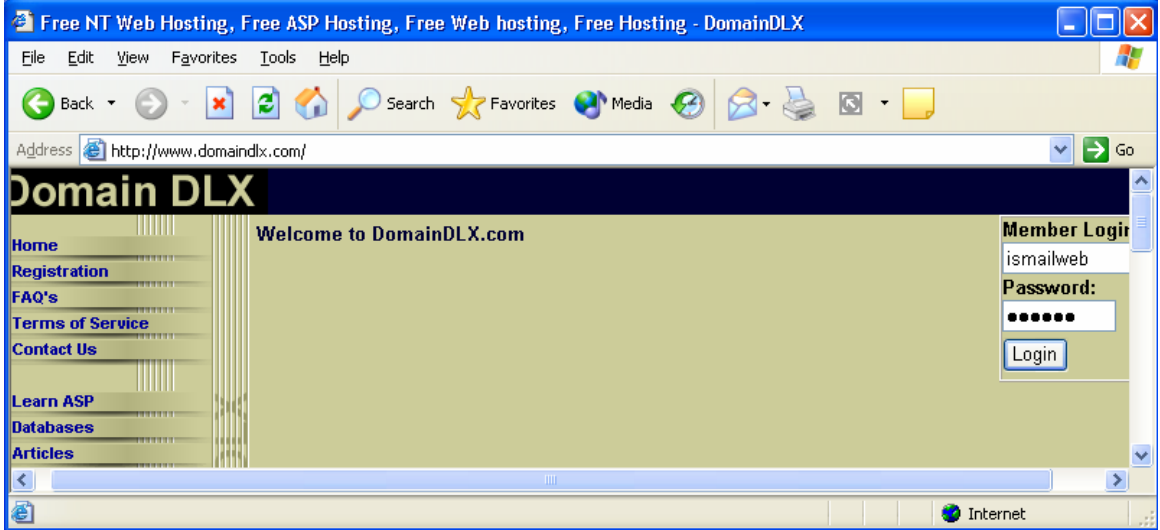

ها أنت بداخل موقعك سوف تجد لوحة تحكم سهلة جداً

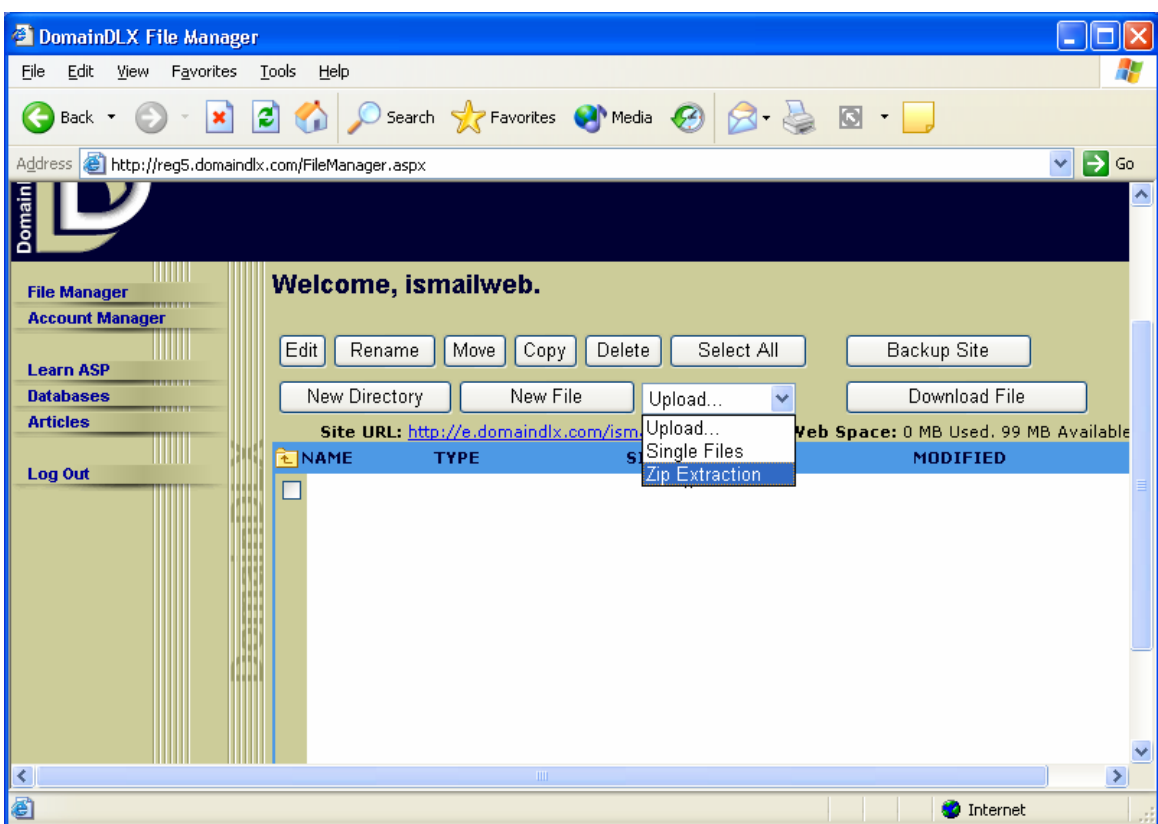

قم باختيار Extraction ZIP على انه قد تم تحویل مجلد الموقع بامتداد zip آالتالي zip.news

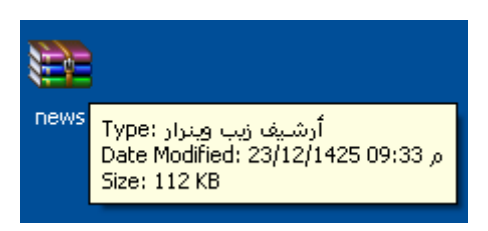

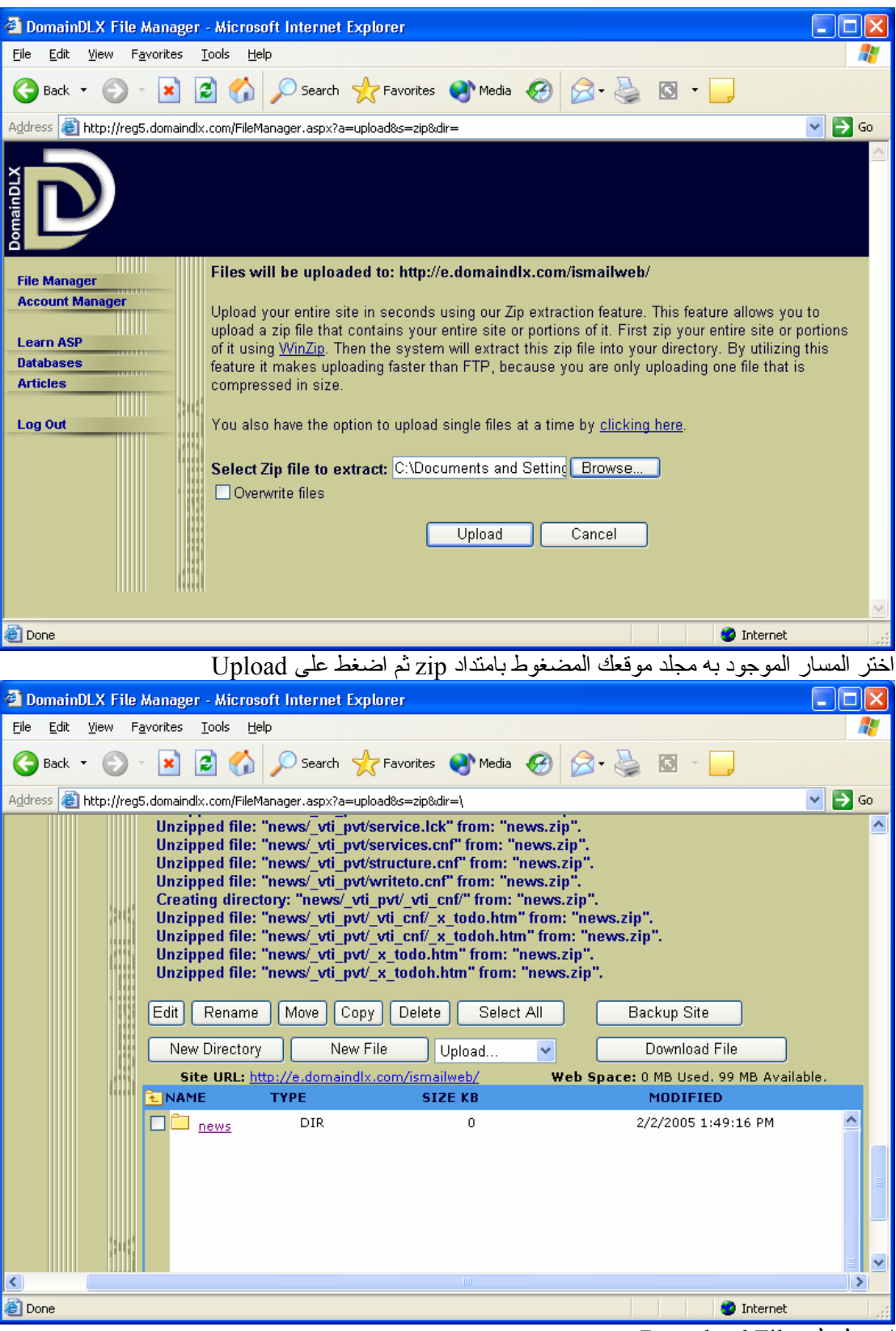

اضغط على File Download

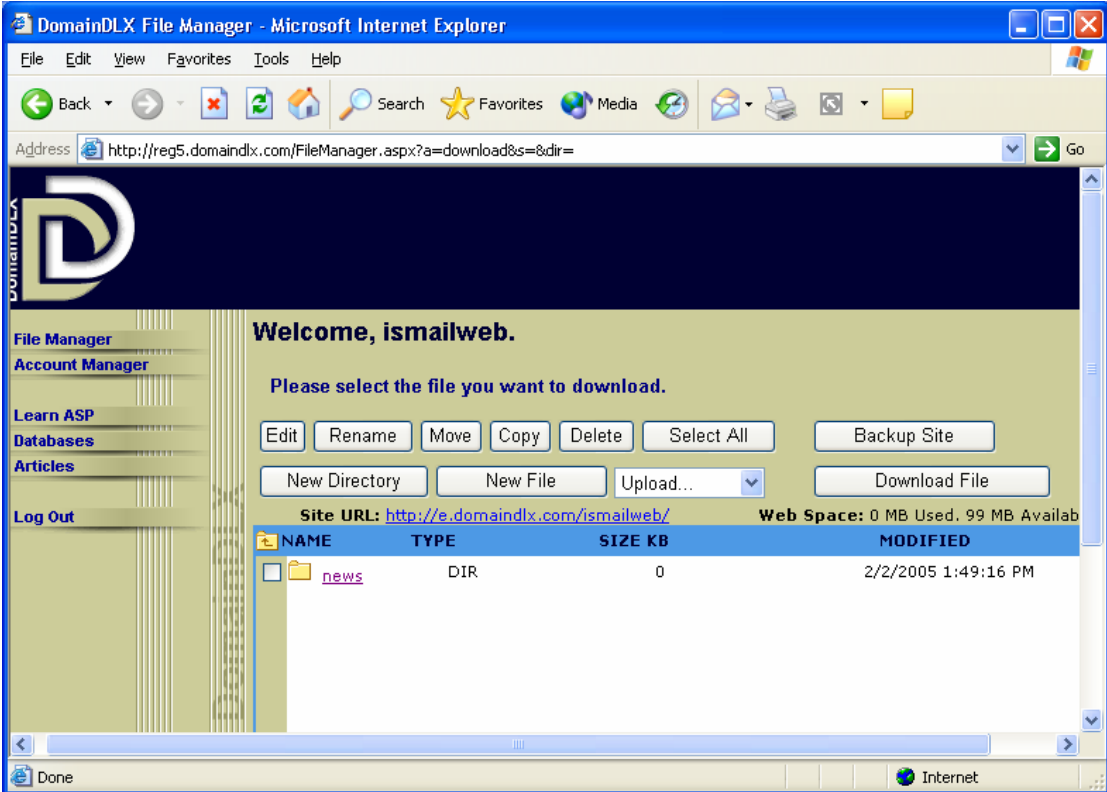

سوف تجد المجلد قد ظهر اضغط على رابط المجلد news لتظهر جميع الملفات والمجلدات الموجودة تحت المجلد news

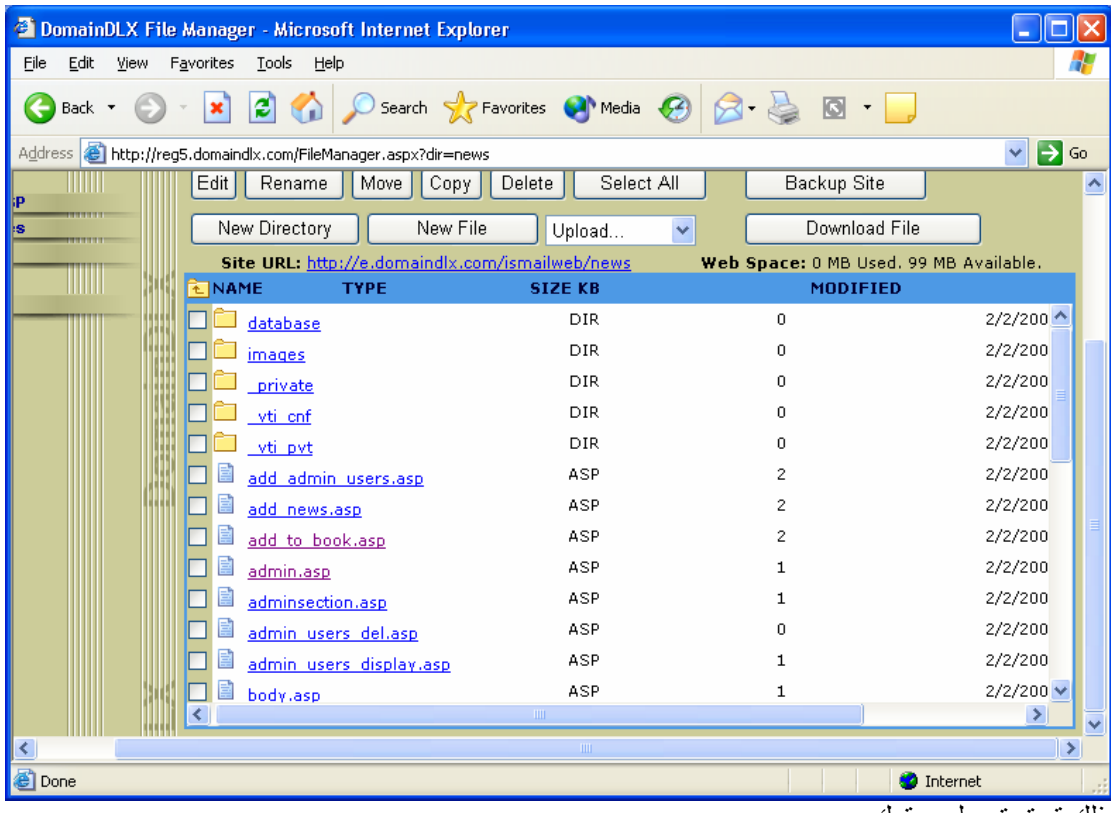

بذلك قد تم تحميل موقعك

اضغط على رابط موقعك للذهاب إليه http://e.domaindlx.com/ismailweb/news لتظهر الصفحة الرئيسية default.asp كالتالي

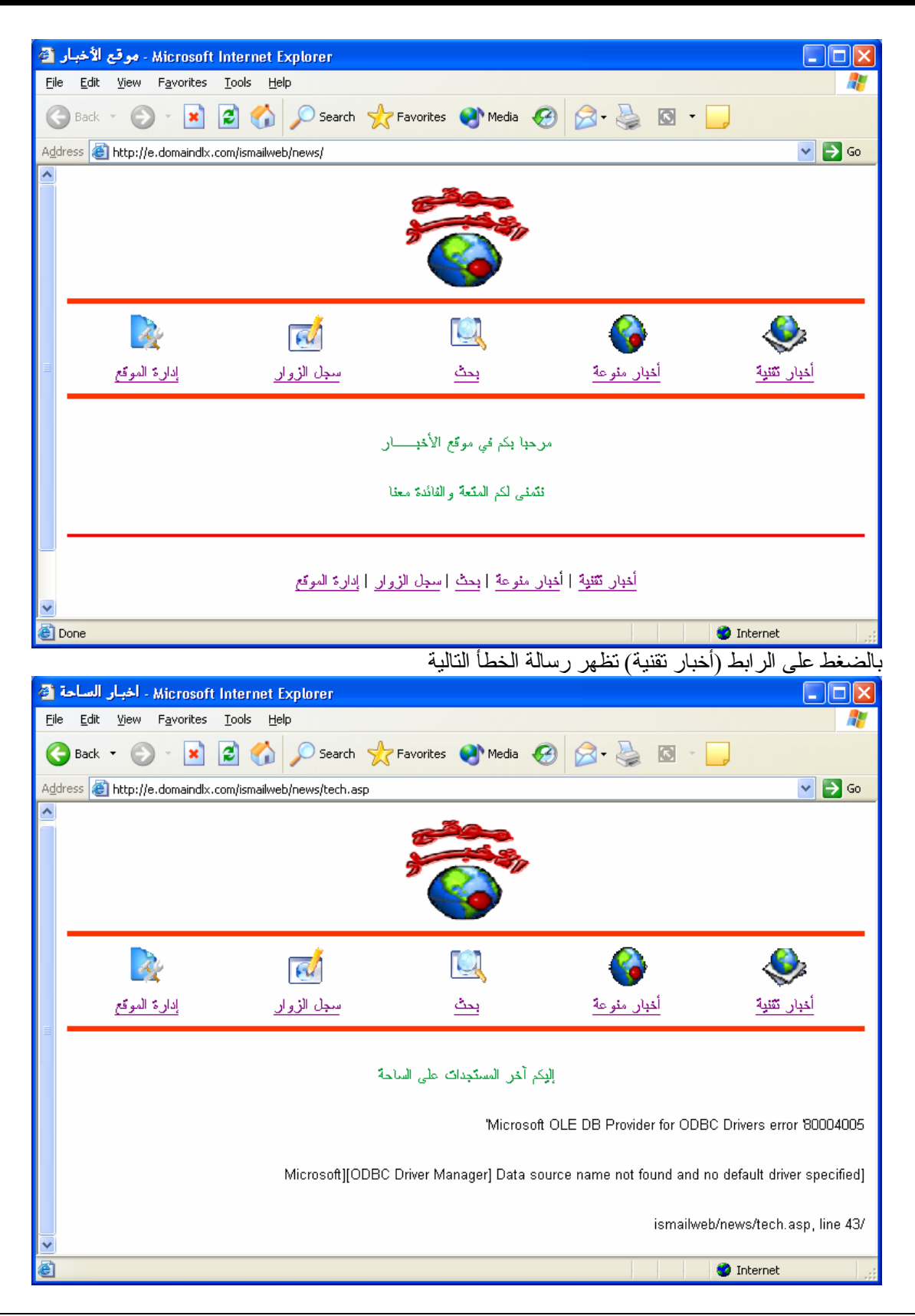

Microsoft OLE DB Provider for ODBC Drivers error '80004005 ' ]Microsoft][ODBC Driver Manager] Data source name not found and no default driver specified /ismailweb/news/tech.asp ·line 13

هذه الرسالة مفادها أنه لا تستطيع الوصول إلى قاعدة البيانات [هذه الرسالة يجب الوقوف عنها قليلا لان الموقع آان یعمل على جهازك localhost قبل الرفع اذا توصيف اتصال قاعدة البيانات غير مقبول لموقع الاستضافة ]

بالبحث في موقع الاستضافة عن هذه المشكلة وجود انه یجب ان تكون اتصال قاعدة البيانات عن طریق Less-DSN

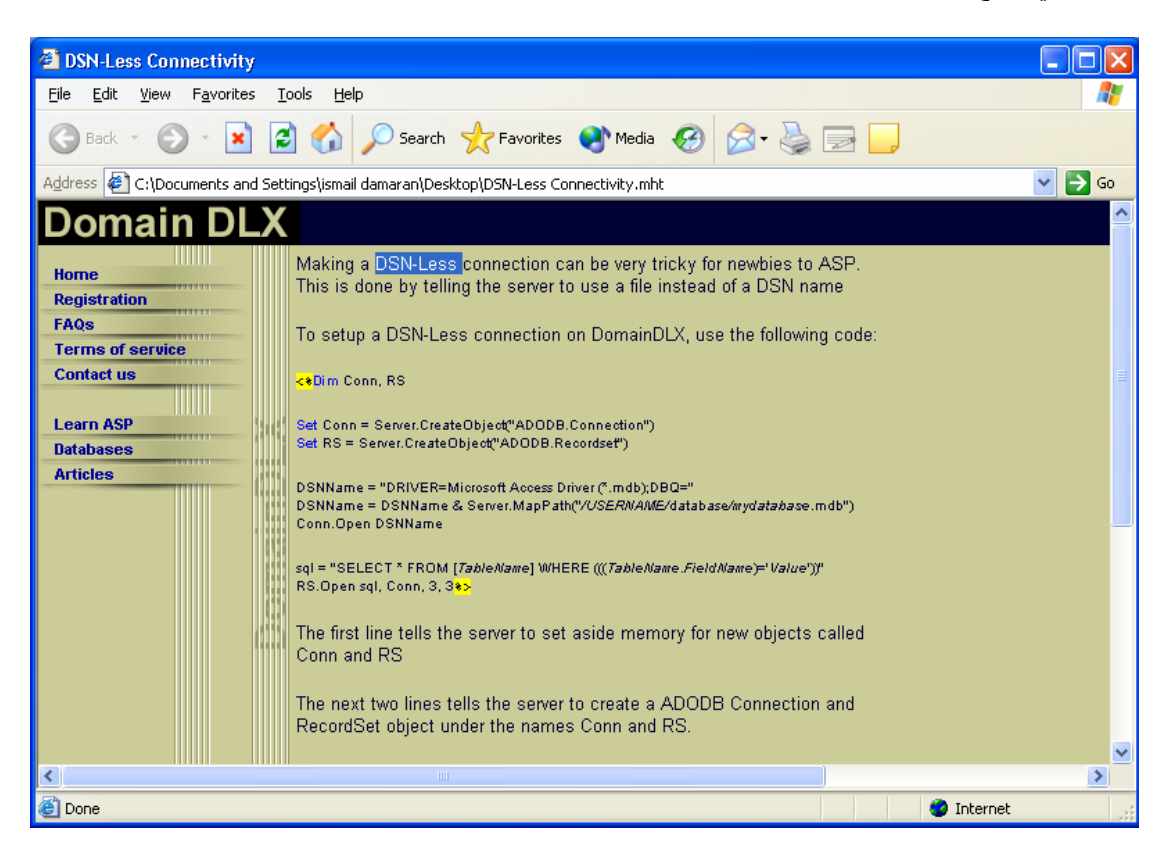

Making a DSN-Less connection can be very tricky for newbies to ASP. This is done by telling the server to use a file instead of a DSN name

To setup a DSN-Less connection on DomainDLX, use the following code:

<%**Dim** Conn, RS

**Set** Conn = Server.CreateObject("ADODB.Connection") **Set** RS = Server.CreateObject("ADODB.Recordset")

DSNName = "DRIVER=Microsoft Access Driver (\*.mdb);DBQ=" DSNName = DSNName & Server.MapPath("*/USERNAME/*database*/mydatabase.*mdb") Conn.Open DSNName

sql = "SELECT \* FROM [*TableName*] WHERE (((*TableName*.*FieldName*)='*Value*'))" RS.Open sql, Conn, 3, 3%>

The first line tells the server to set aside memory for new objects called Conn and RS

The next two lines tells the server to create a ADODB Connection and RecordSet object under the names Conn and RS.

The next three tell the server to make a connection to a Microsoft Access database in the file named */USERNAME/*database*/mydatabase.*mdb. The Server.MapPath is so that the filename as the server knows it on it's hard drive can be given to this script. You must refer to it this way.

The SQL line selects the table to get records from, by the SELECT \* FROM [*TableName*]. The WHERE will tell the server to only show records matching a special rule. There are more complex rules than the ones I show here. This rule tells the server to show only records where the field *FieldName* equals the string "Value". Remove WHERE and all text after it to use the entire table.

And, the last line opens and queries the SQL statement. The two parameters with the value of 3 will set the table-locking, so you can write to the database but not keep people from viewing it while you do so

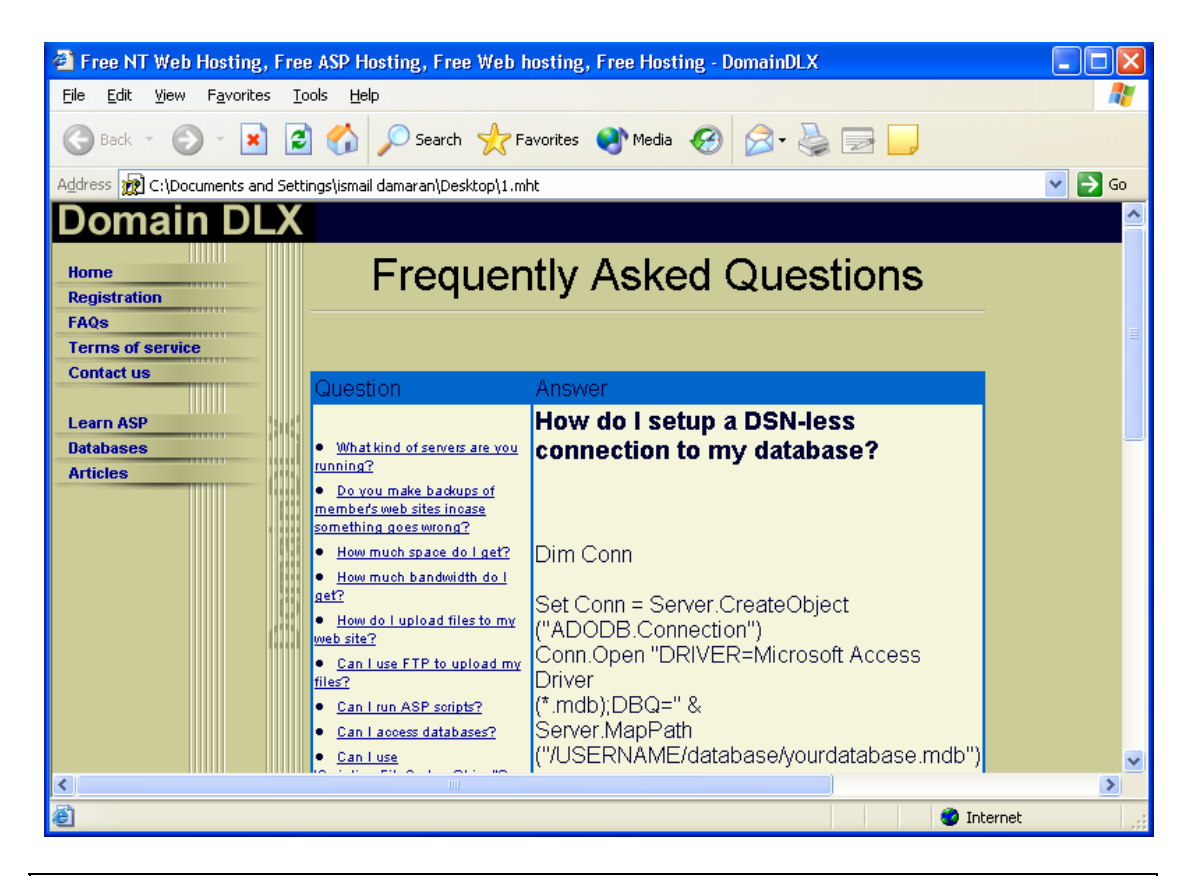

#### Dim Conn

Set Conn = Server.CreateObject("ADODB.Connection") Conn.Open "DRIVER=Microsoft Access Driver (\*.mdb);DBQ=" & Server.MapPath("/USERNAME/database/yourdatabase.mdb")

لذلك سوف يتم تغيير كود الاتصال بقاعدة البيانات في جميع صفحات الموقع من DSN

connectionToDatabase.Open "DSN=my\_data\_base"

DSN-Less الى

DSNName="DRIVER=Microsoft Access Driver (\*.mdb);DBQ=" DSNName=DSNName&Server.MapPath("database/project.mdb") connectionToDatabase.Open DSNName

**وبذلك نكون قد تخلصنا من هذه المشكلة**

الان قم برفع الموقع مرة أخرى بعد حذف مجلد الموقع القدیم

اضغط على الرابط (سجل الزوار) سوف تجد الصفحة التالية قد تم اصلاح الاتصال بقاعدة البيانات باستخدام -DSL Less ولكن توجد مشكلة أخرى الكلمات العربية الموجودة بقاعدة البيانات وتظهر على شكل ؟؟؟؟؟؟؟

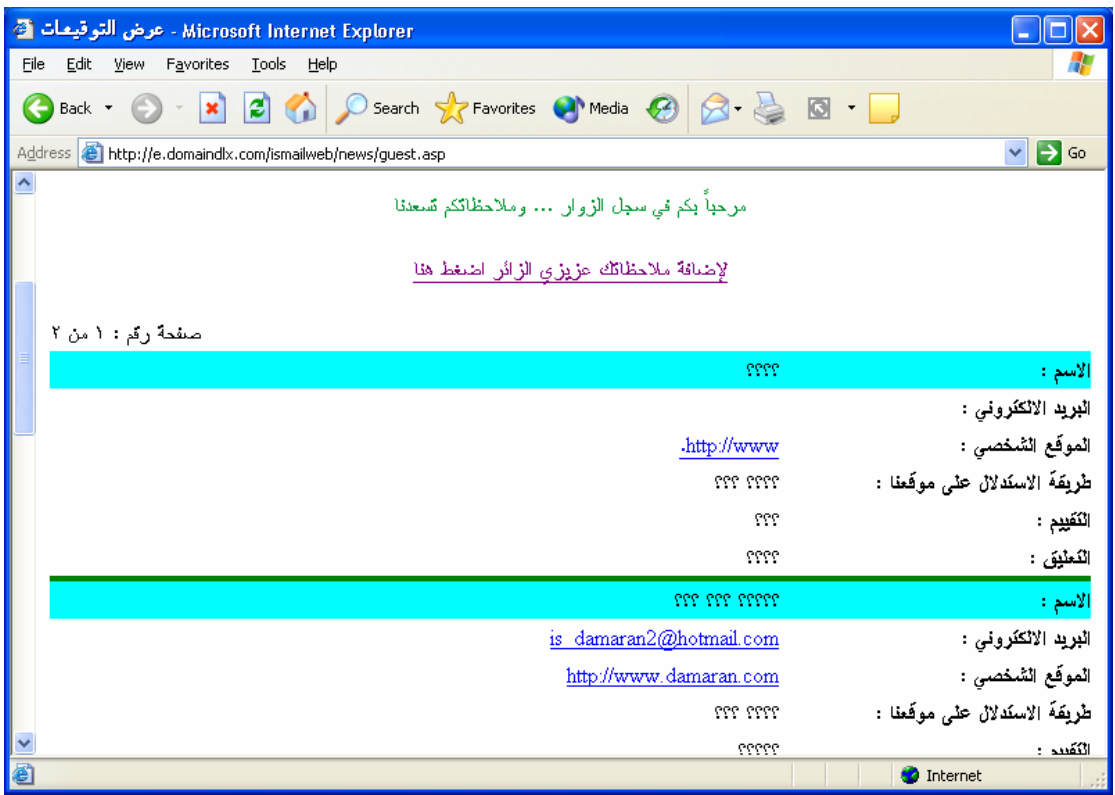

ولحل هذه المشكلة لا يصح وضع كلمات عربية بقاعدة البيانات ولكن يصح ان تضع الكلمات العربية من خلال الموقع نفسه الآن قم بجميع مهامك في موقعك الجدید احذف وأضف آما تشاء

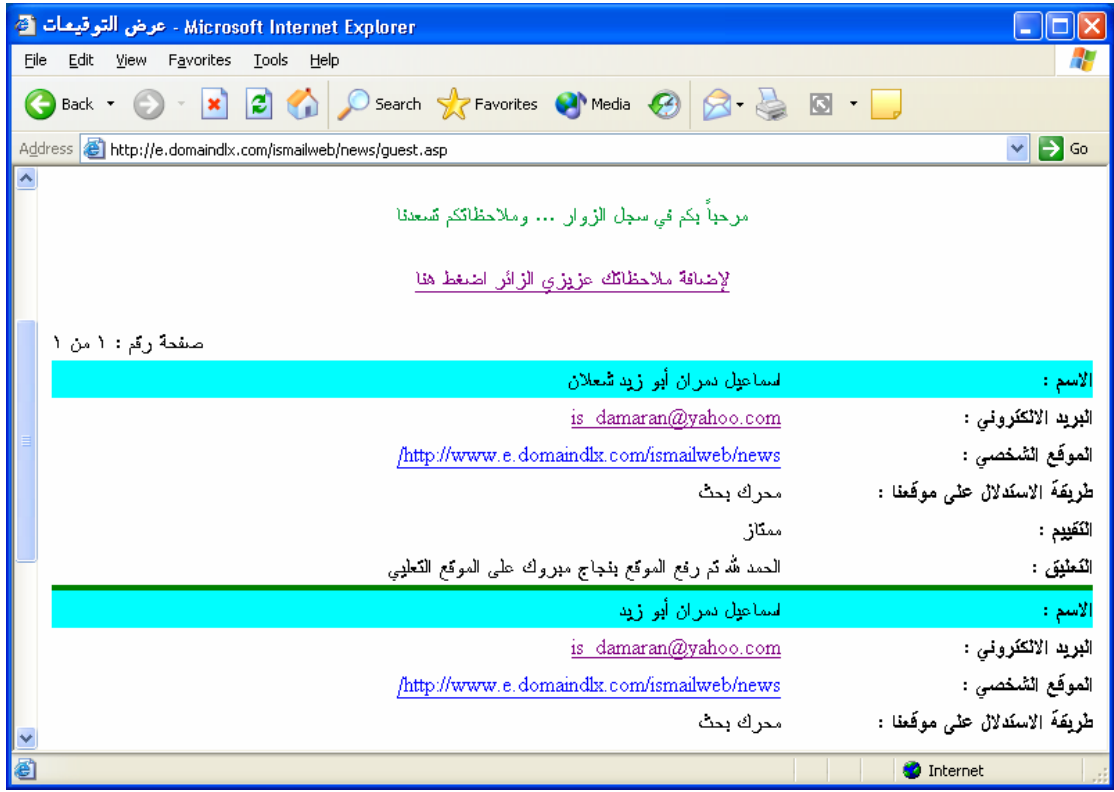

# **الف مبروك على موقعك الجدید**

**ملحوظة مهمة :** لم يتم وضع تصاميم وخلفيات للموقع حتى لا يكون الكود كبير ولكن كان الهدف الأساسي من الموقع تعلم الأشياء الأساسية في لغة ASP أما موضوع التنسيق والخلفيات أمر سهل من الممكن وضع صور وزخارف وفلاشات وما إلى ذلك

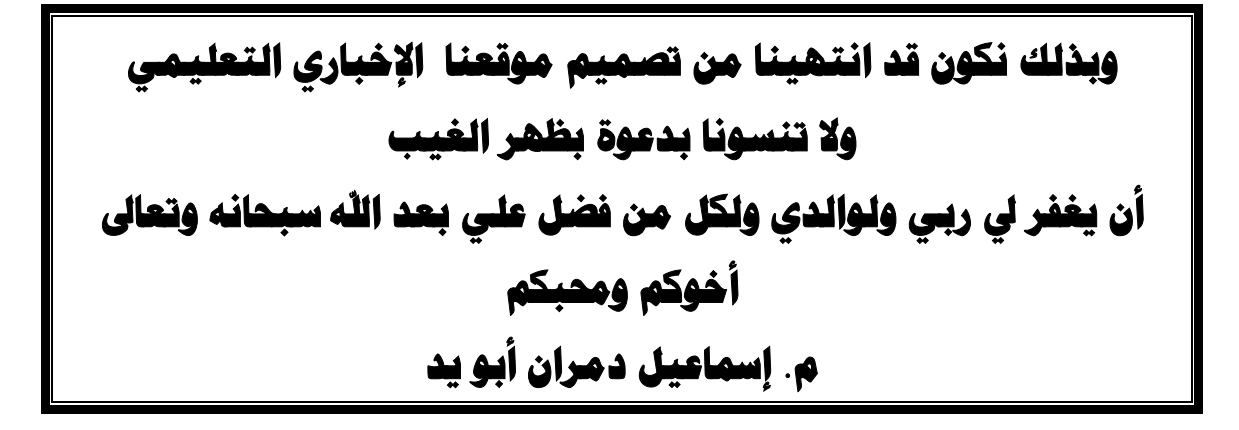

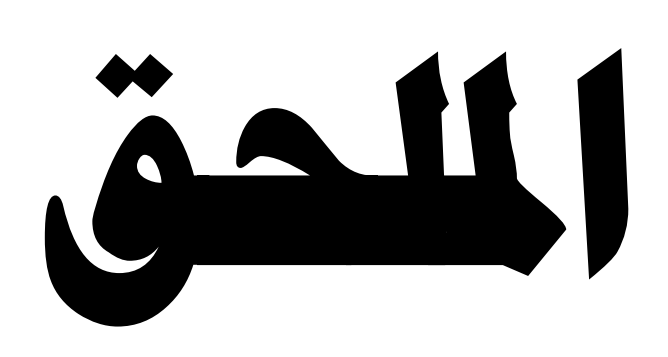

## **مقدمة - تنصيب وشرح برامج خادم الویب**

**ASP**هي اختصار للاسم **Pages Server Active** أو آمѧا یسѧميها الѧبعض "صѧفحات المѧزود النشط"،

 ASP هي تقنية طورتها شرآة مایكروسوفت لإنشاء صفحات وتطبيقات ویѧب قویѧة و دیناميكيѧة. لإنشاء هذه الصفحات یمكنك إضافة أوامر HTML أو أحد لغات البرمجة النصية Scripting Language مثل VBScript أو JScript ، ویمكنك أیضاً ربط هذه الصѧفحات بقاعѧدة بيانѧات SQL Server.أو Access مثل

**~\*~\*~\*~\*~\*~\*~\*~\*~\*~\*~\*~\*~\*~\*~\*~\*~\*~**

**معالجة صفحات:ASP** 

تختلف صـفحات ASP عن صـفحات HTML فـي أن معالجـة هذه الصـفحات تكون مـن جانب الجهاز المزود للخدمة لا جهاز المستخدم! حيث يكون مثبت في الجهاز المزود للخدمة برامج بها مكتبة ربط ديناميكية تدعىASP.DLL ، فعندما يطلب المستخدم صـفحة بالامتداد asp. \* فإن مز و د الخدمة یقو م بمعالجة أو امر ASP الموجو دة في هذه الصفحة و پر سل النتيجة، و هذه النتيجـة عبارة عن أوامر HTML لعرضها في مستعرض الويب على جهاز المستخدم. هذا الأسلوب یوفر درجة من الأمان لهذه الصفحات كما أنها تحفظ حقوق المبرمج من النسخ . حيث أن المستخدم لا یمكنه رؤیة أوامر ASP عند عرض مصدر الصفحة، وإنمـا یرى أوامر HTML وهي ناتج المعالجة.

والصورة التالية توضح عملية المعالجة :

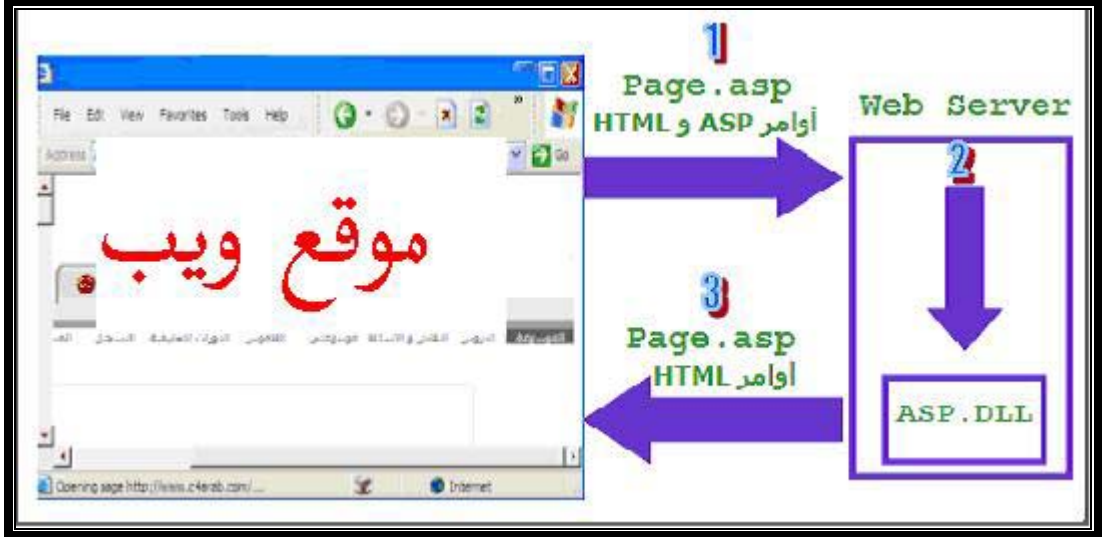

والآن بعد أن تعرفت على طريقة معالجة صفحات ASP و أن معالجة هذه الصفحات لا تتم في جهاز المستخدم وإنما في الجهاز الخادم فإنك قد أدركت أنك بحاجة لإرسال الصـفحات التـي تنشئها للجهاز الخادم حتى تتم معالجتها بواسطة برامج معينة !!

فالسؤال الذي یطرح نفسه، هل نحتاج لجهاز خادم آي نعالج صفحات ASP التي ننشئها ؟ !!

بالطبع، لا ! فكل ما نحتاجه هو برامج خادم الويب التي تعالج هذه الصفحات، وبتتصيب هذه البرامج نكون قد جعلنا من أجهزتنا خادم ومستخدم في نفس الوقت.

**~\*~\*~\*~\*~\*~\*~\*~\*~\*~\*~\*~\*~\*~\*~\*~\*~\*~**

 **برامج خادم الویب :**

وهناك برنامجين مناسبين لهذه العميلة وهما:

برنامجPWS وهي اختصار لـ Server Web Personal

أو برنامج IIS وهو اختصار لـ.Server Information Internet معلومات خدمات الانترنت

يعتمد اختيار أحد هذين البرنامجين على نظام التشغيل لديك كما هو موضح في الجدول التالي :

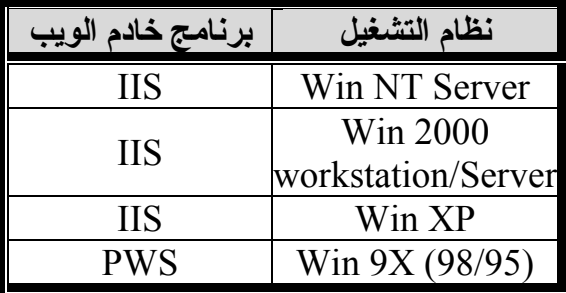

### **Windows NT Server :**

تسخة IIS المناسبة لــWin NT هي 4.0 IIS والموجودة ضمن Windows NT Option packفي الوصلة التالية :

### **Win 2000 Server or Workstation and Win XP :**

5.0 IIS هي النسخة المناسبة لــ 2000 Win والتي تكون جزء من نظام التشغيل، فلا حاجة لتحميلها، ولكن إن لم تكون موجودة فيمكن تثبيتها من.Windows 2000 CD-ROM وكذلك Win XP

أدخل القرص في محرك الأقراص واتبع الخطوات التالية :

من لوحة التحكم <---- (control panel) إضافة وإزالـة برامج (Add or Remove Programs) آما هو موضح بالشكل:

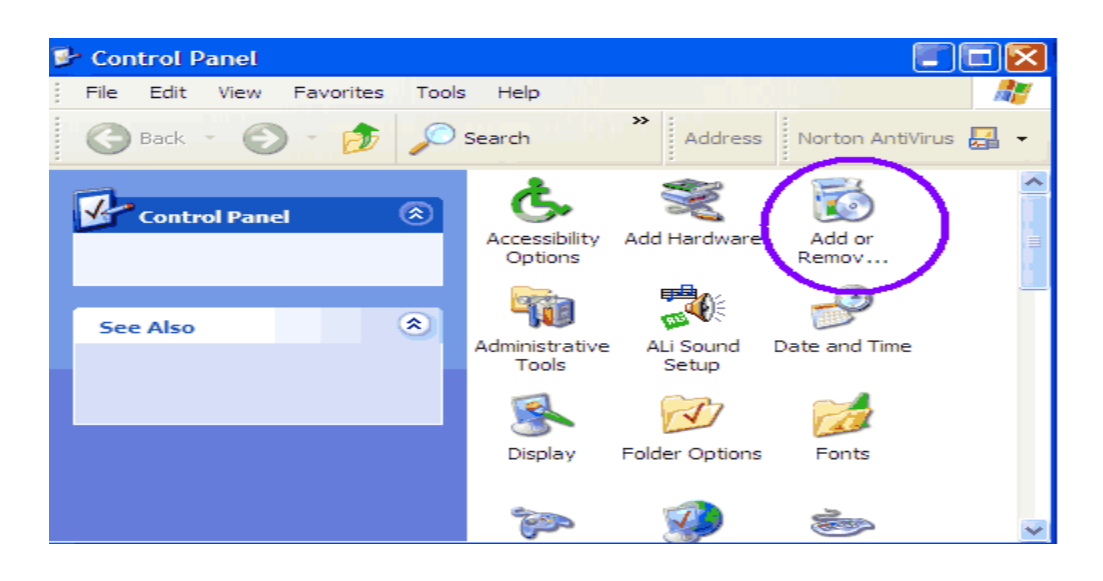

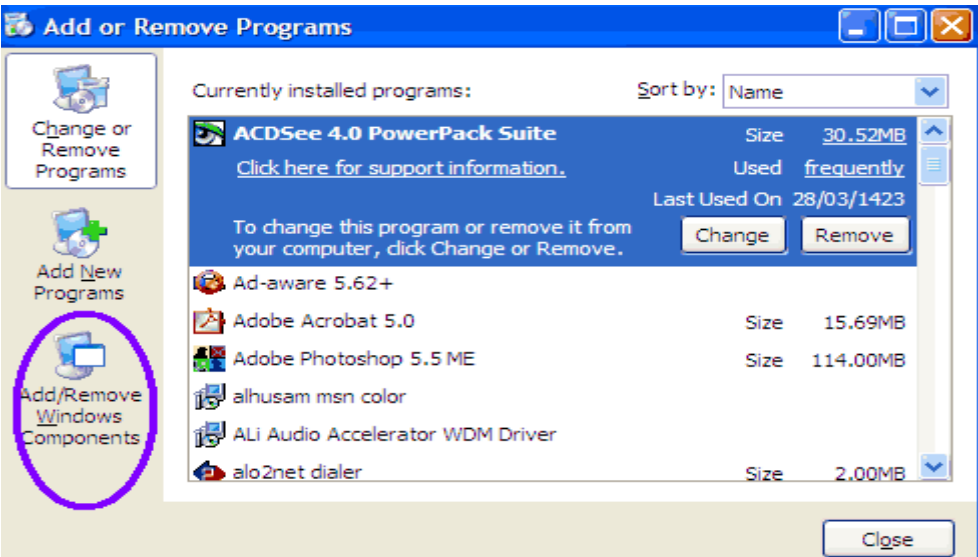

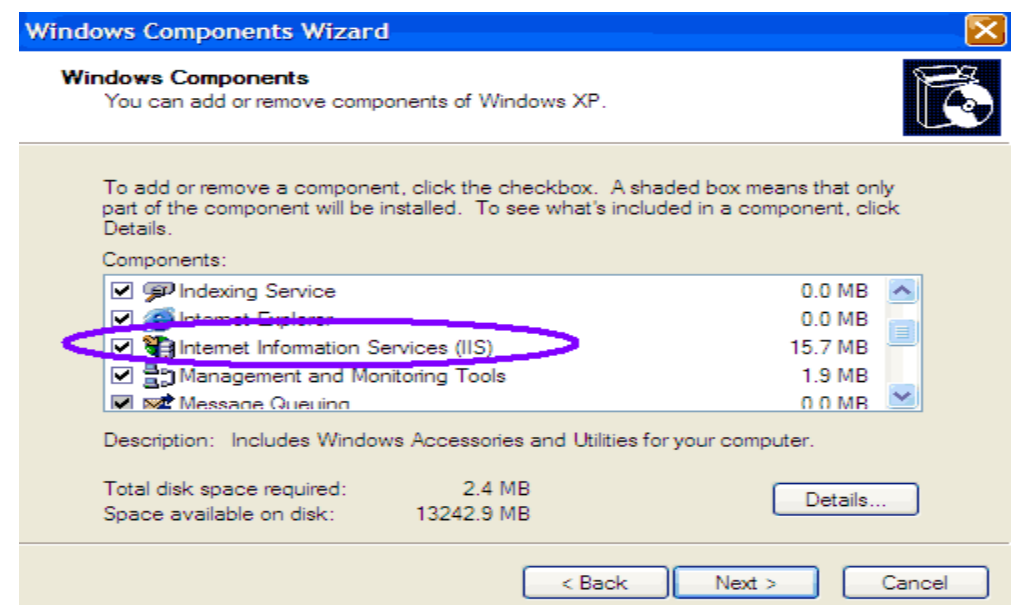

تأكد من وجود إشارة بجانب Internet Information Server كما هو موضح في الصمورة السابقة ، إن وجدت فهذا یعني أن البرنامج مثبت لدیك وإن لم تكن موجودة فاختارها واضغط على Next وتتبع الخطوات التالية :

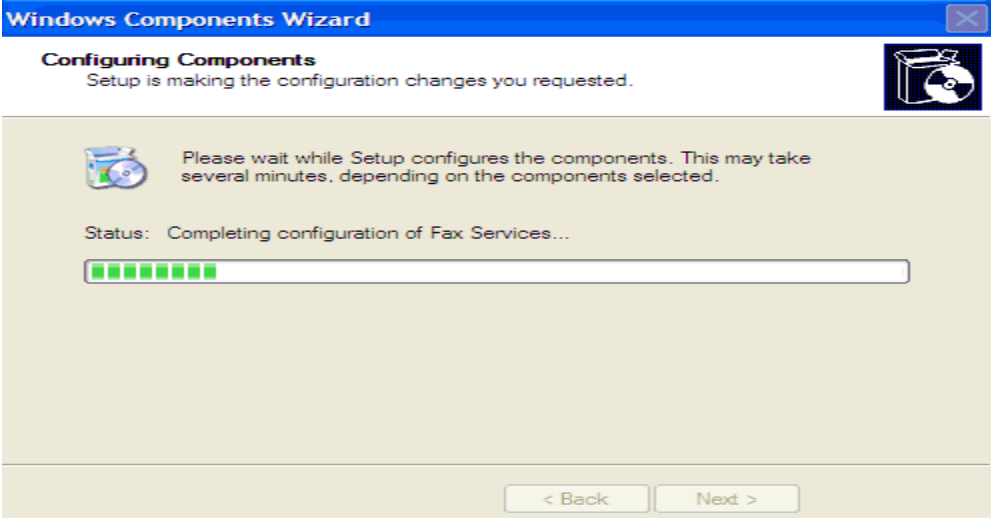

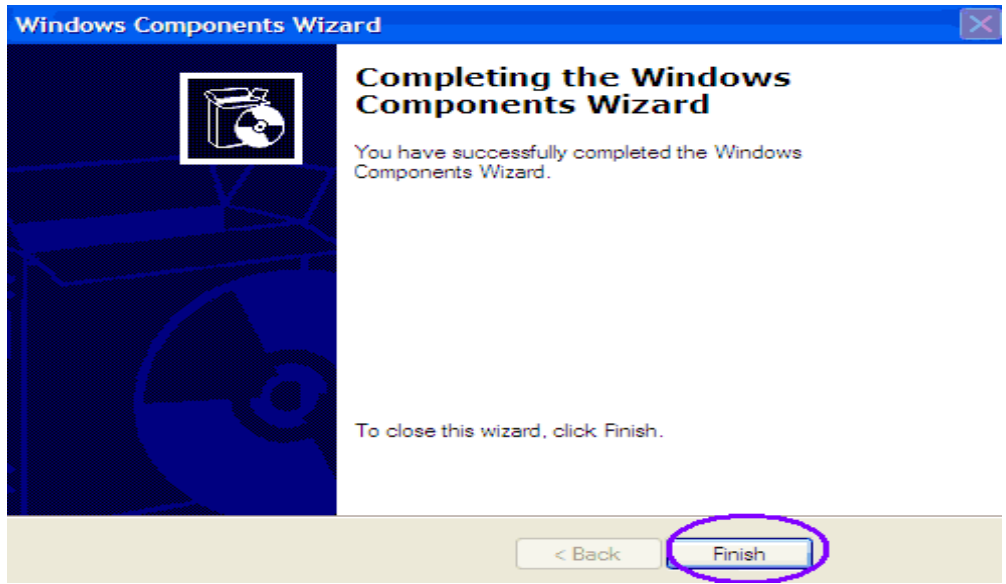

## **هام قبل التثبيت**

- یجب أن تغلق جميع التطبيقات قبل تثبيت أ البرنامج
- احرص على أن تكون نسخة برنامج IE هي الحدیثة لدیك

# **برنامج :IIS التعرف على الخصائص**

من ابدأ <--- لوحة التحكم كما يلي :

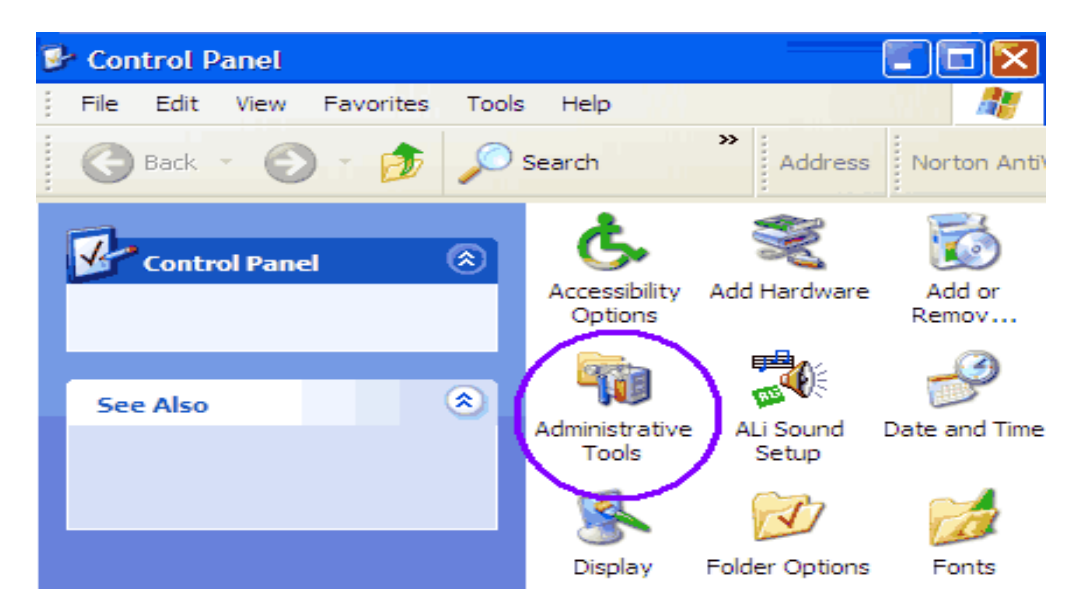

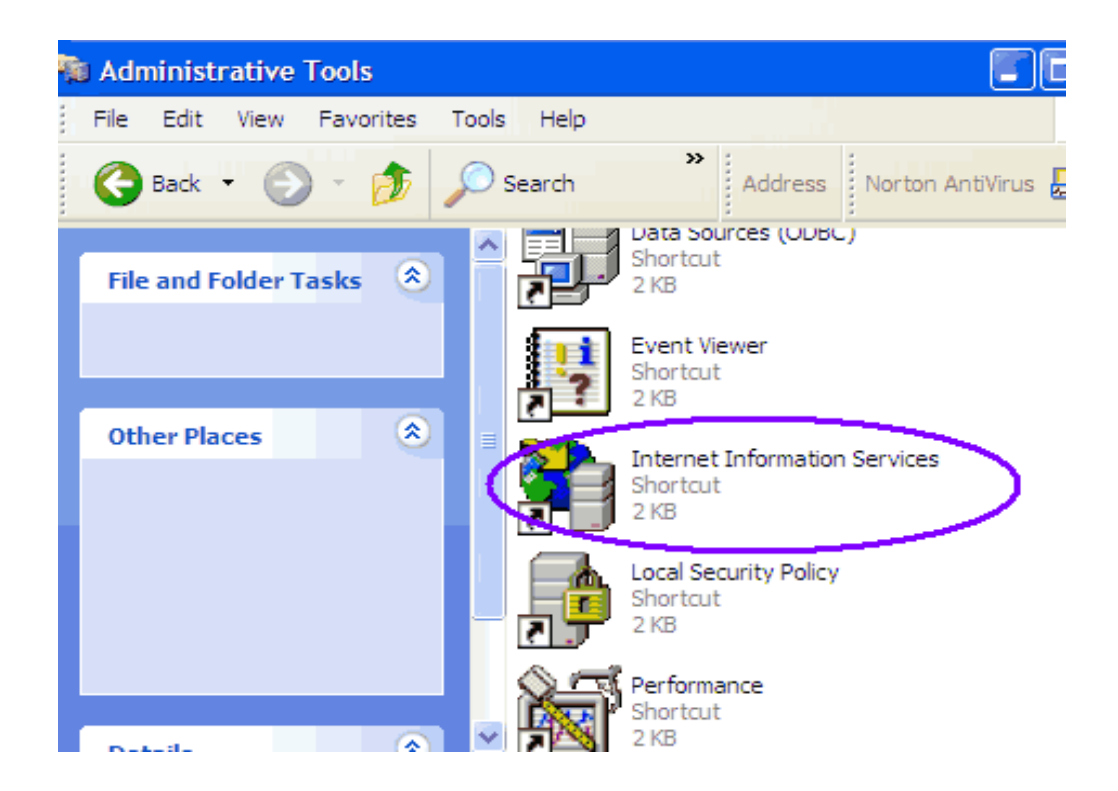

 بالنقر على أیقونة Service Information Internet سيفتح معك برنامج IIS آما یبدو في الصورة :

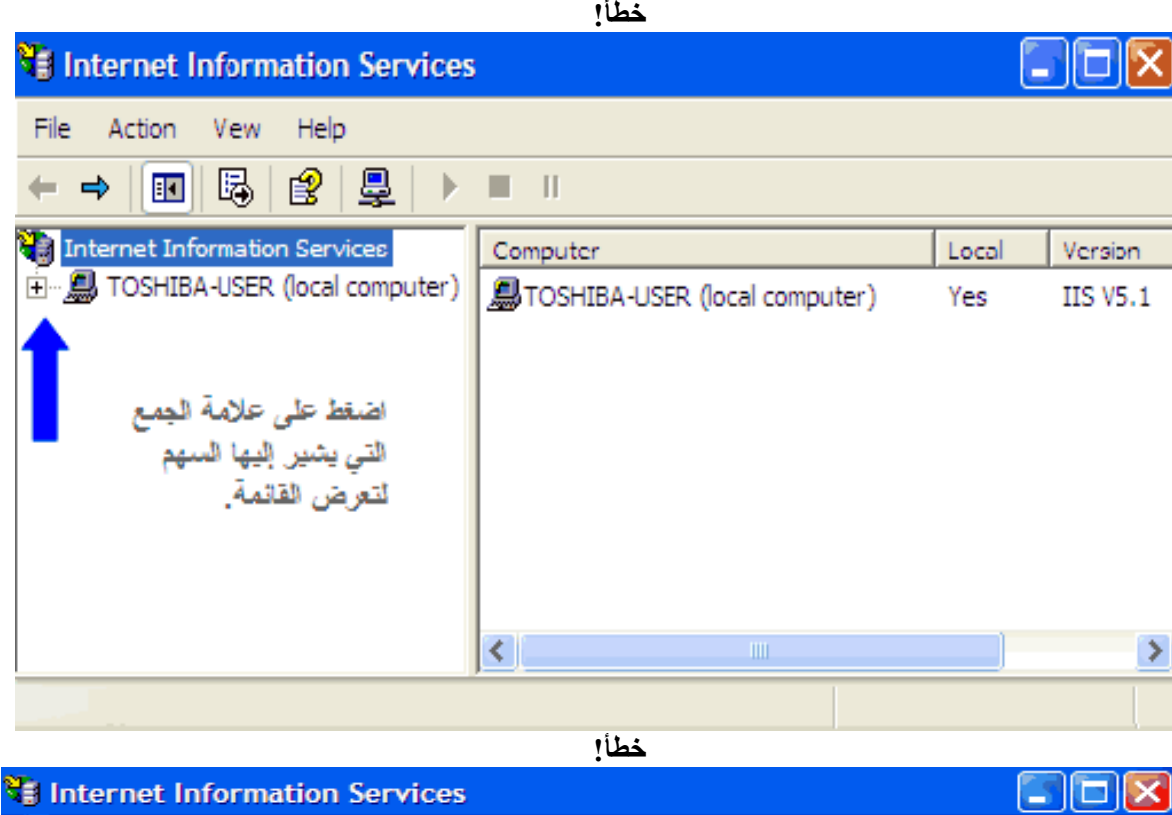

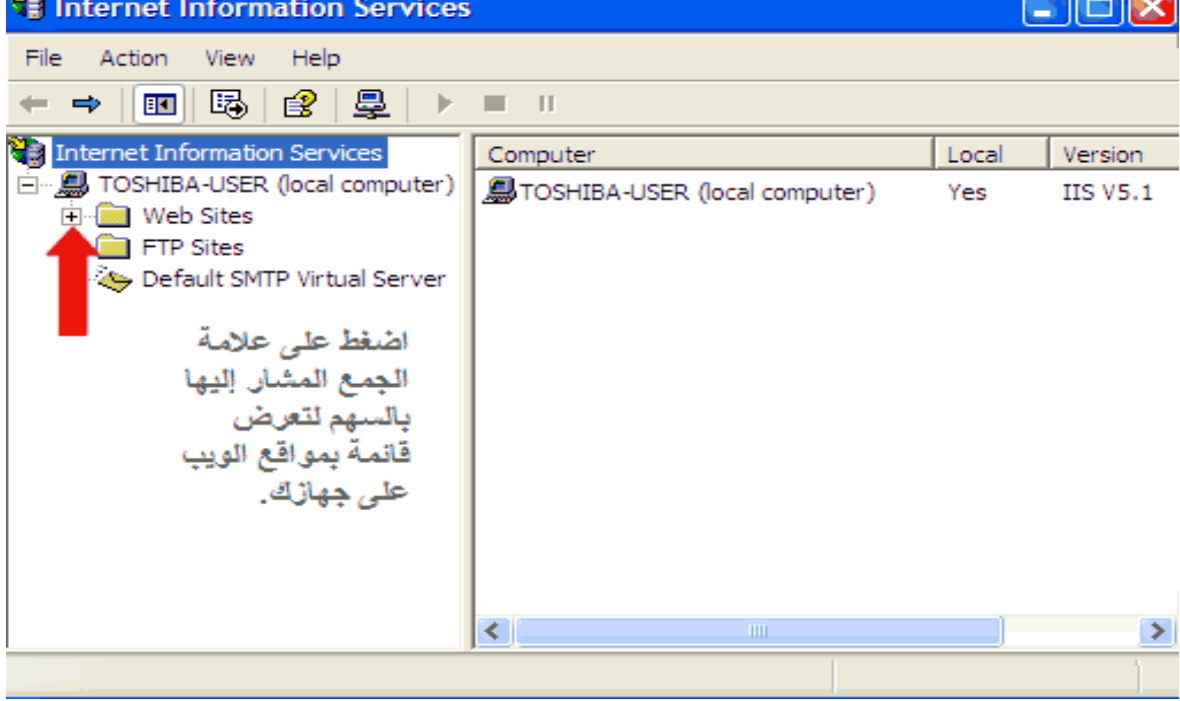

### **لتغيير مجلد البدایة لموقعك :**

مجلد البداية هو المجلد الجذري أو المجلد الأم الذي يحتوي على جميع صفحات الويب والمجلدات الفر عية، كل موقـع ویب یجب أن یكون لـه مجلد بدایـة لكـي ینطلـق منـه المستخدمون فـي تصـفح الموقع ! في برنامج IIS یوجد مجلد افتراضي ینشأ عند تثبيت البرنامج لأول مرة، ولكن بإمكانѧك تغيير هذا المجلد إلى مجلد آخر إذا أردت.

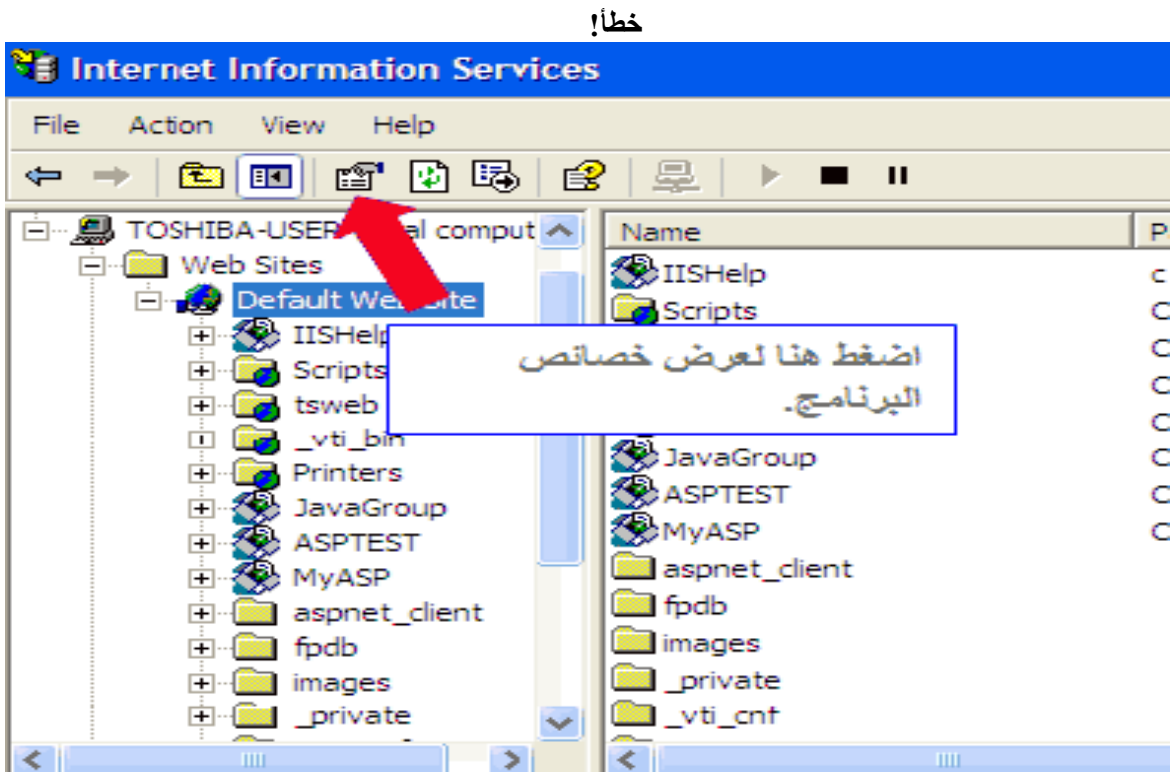

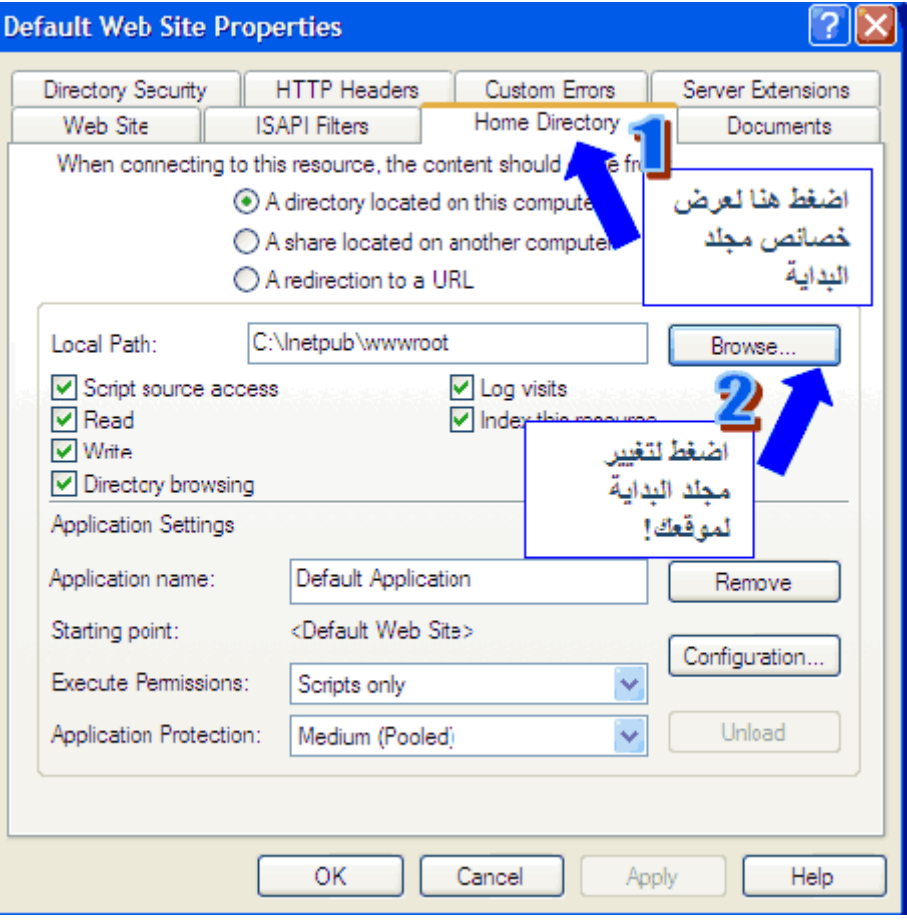

## **لإنشاء مجلد وهمي لموقع الویب على جهازك :**

بما أن المستخدمين لا يستطيعون الوصـول إلا للصـفحات الموجودة فـي مجلد البدايـة أو أي مجلد فرعي تحته ، فإن المجلد الوهمي یُمَكّن المستخدمين من الوصول إلى مجلد غير موجود في مجلد البدایة أو أي مجلد فرعي تحته ! وبغض النظر عن موقعه الأساسـي علـي جهـازك فمثلاً لـو كـان لدیك مجلد به صفحات ویب و لا ترید نسخها في مجلد البدایـة أو فـّي أي مجلد فرعـي تحتـه فإنـه بإمكانك أن تجعل هذا المجلد كمجلد وهمي وكأنـه مجلد فرعي تحت مجلد البدايـة بدون تغيير موقعه بالفعل ! مع ملاحظة أن المستخدمون لن یعرفوا الموقع الفعلي للمجلد على الجهاز!

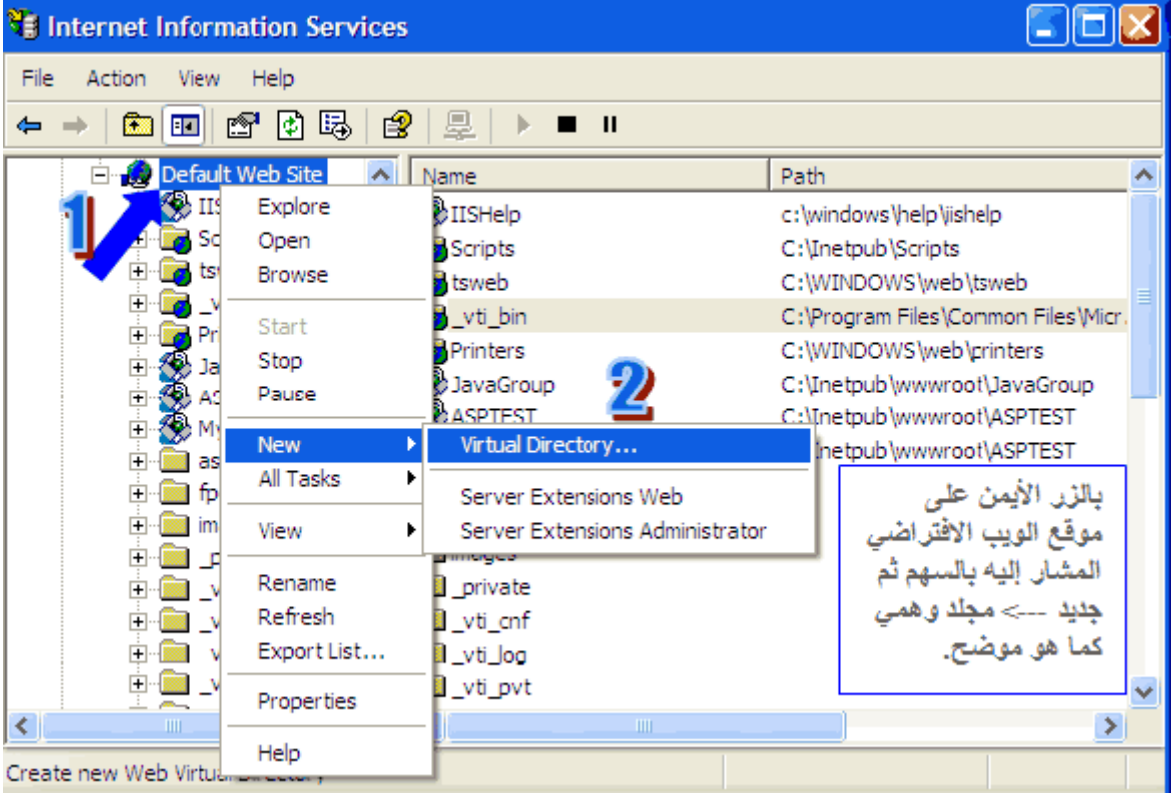

**خطأ!**

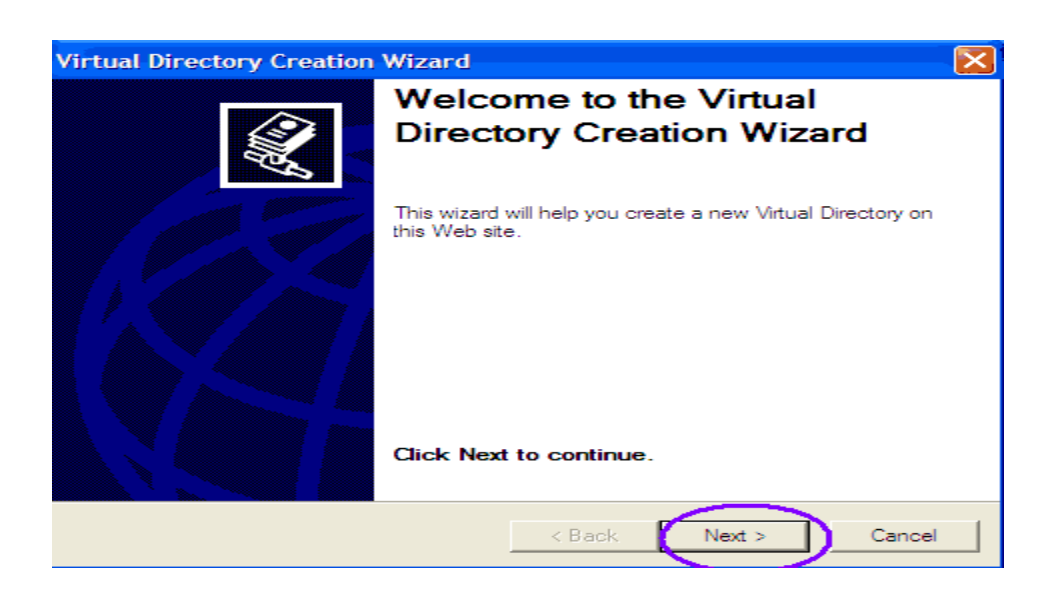

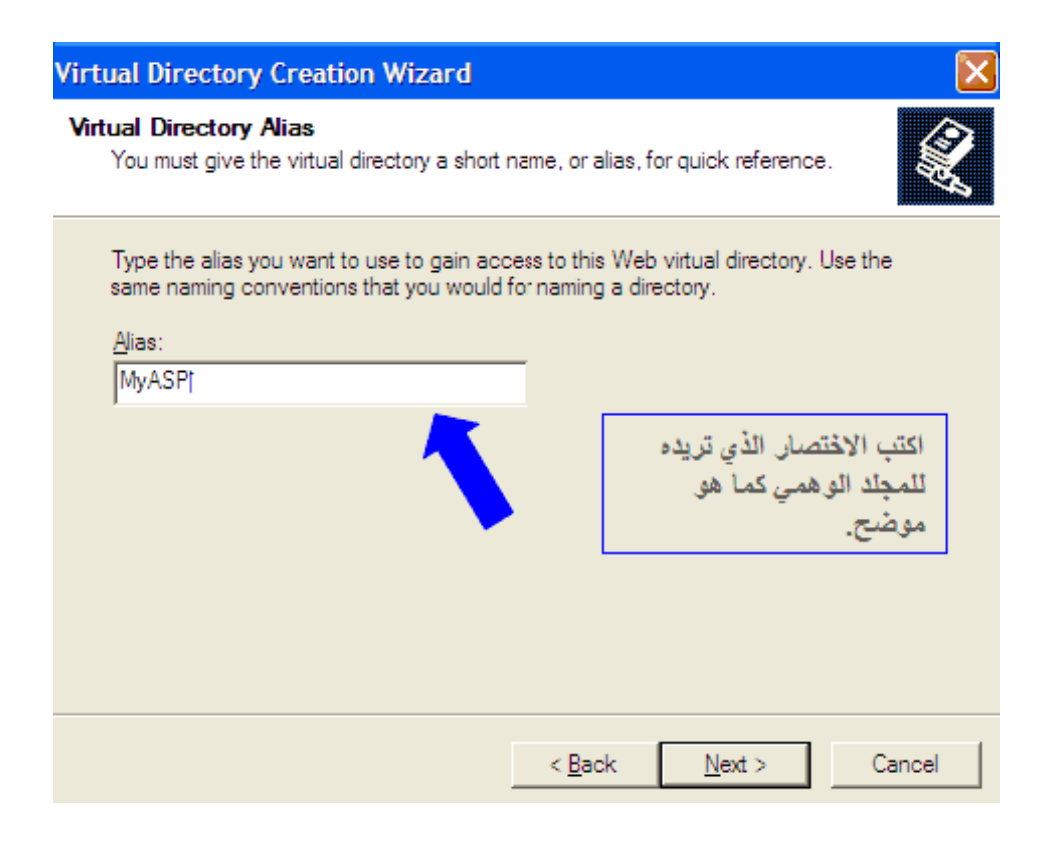

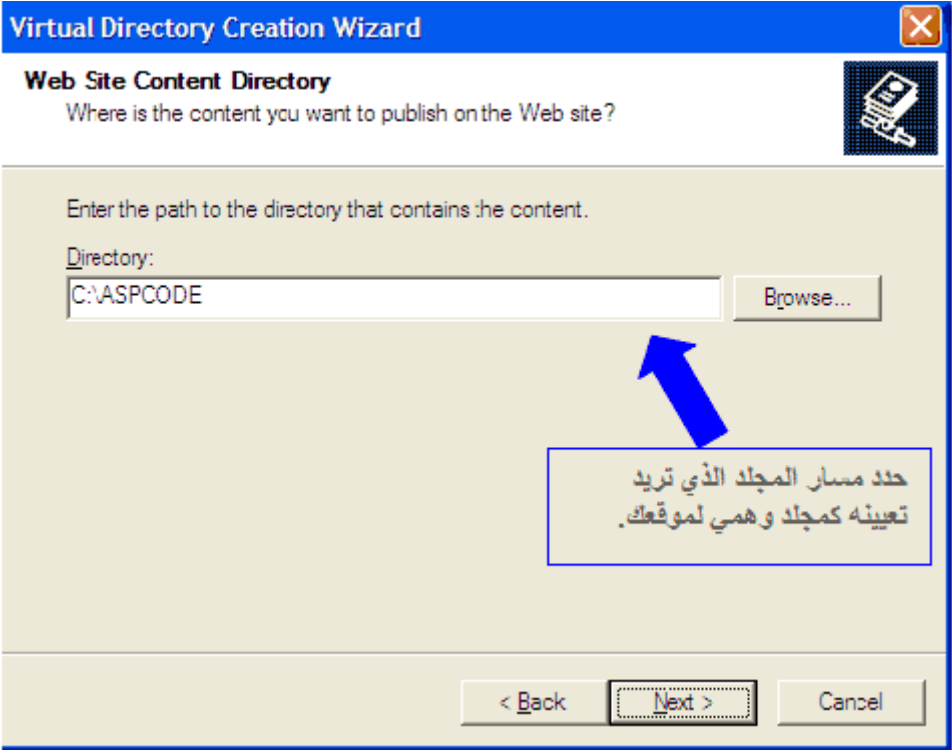

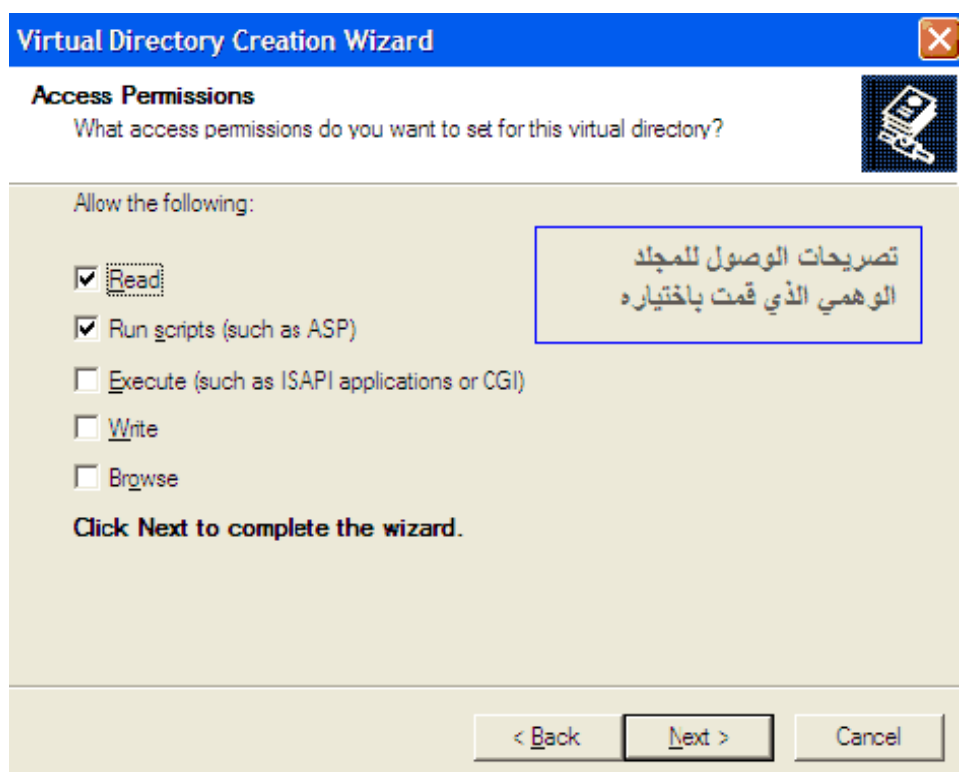

الخياران scripts Run and Read تكون نشطة في الوضع الافتراضي، فالخيار Read یمكѧن المستخدمين من عرض الصفحة، و Run scriptوبمكنهم من تشغيل ملفات الأوامر النصية الموجودة بالصفحة مثل أوامر ASP ، أما الخيار Execute فإنه يشغل البرامج الموجودة في المجلد قد يسبب تتشيطه مشاكل أمنيـة لذا لا ينشط عـادة !أمـا الخيـار write لإنشـاء ملفات فـي المجلد، و الخيار الأخير Browse عندما يحدد المستخدم اسم المجلد و لا يحدد اسم الصـفحة التـي یریدها یمكنه هذا الخیار من عرض جمیع الصفحات الموجودة تحت هذا المجلد ! أیضـاً لا یجب تنشيط هذا الخيار ! لأنه ربما توجد صفحات لا ترید المستخدم أن یصل إليها أو یعلم بوجودها

ه**لحوظة :** ليس من الضروري أن يكون الاختصـار مختلفـاً عن الاسم الأساسي للمجلد، من الممكن أن یكون نفس الاسم ، مـع التنبيـه علـى أن التعامل مـع هذا المجلد سيكون بالاختصـار لا بالاسم الحقيقي للمجلد

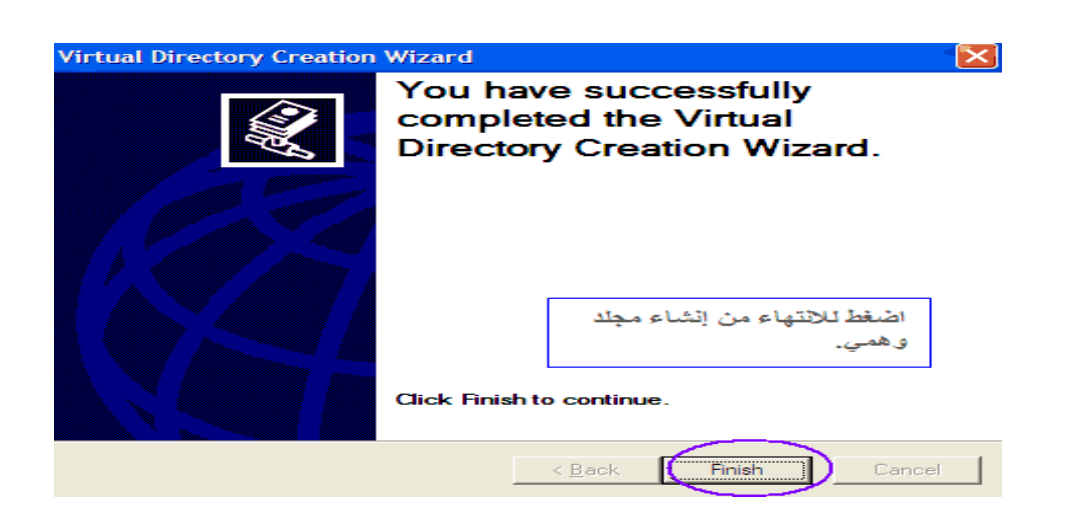

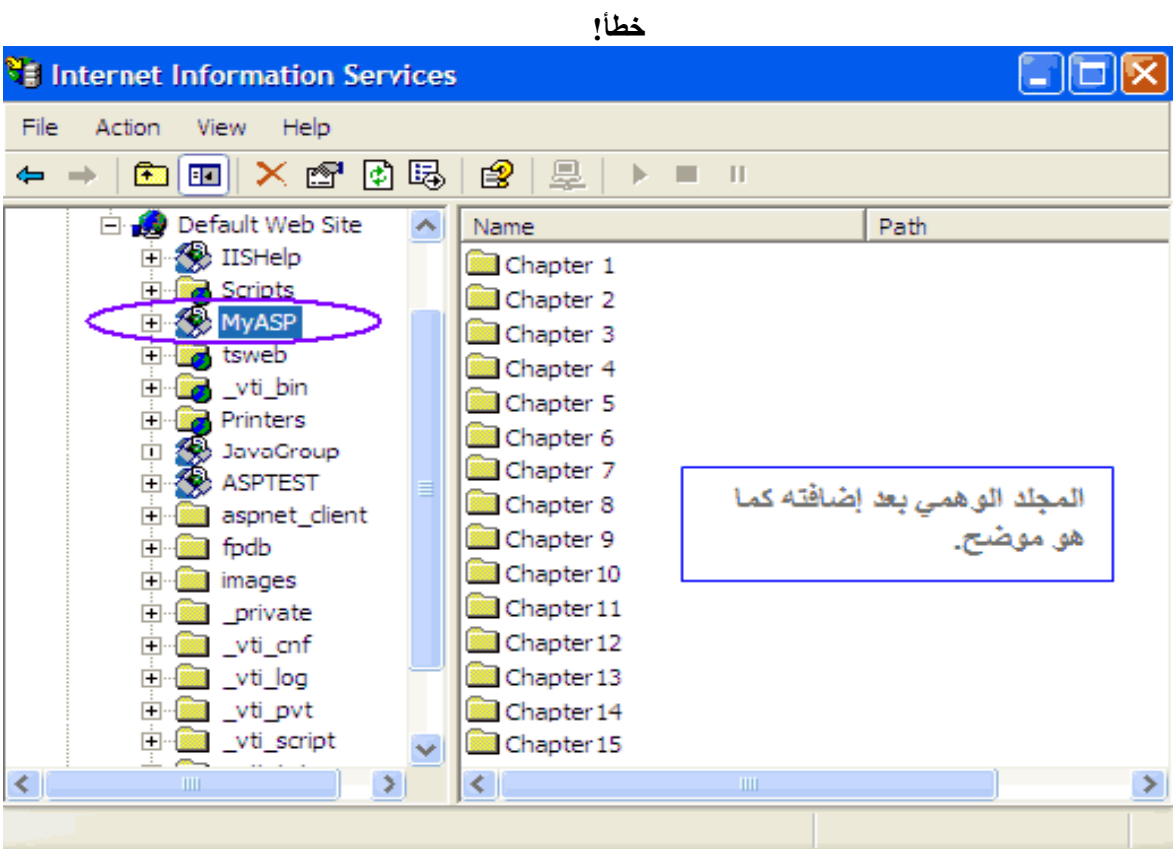

## **ما المطلوب الآن ؟ !!**

علينــا أن ننشــئ مجلــد فرعــي تحـت مجلــد البدايــة الافتراضـــي والــذي تجــده فــي :C:\Inetpub\wwwrootالمسار

وليكن هذا المجلد بالاسم ASPTEST مثلاً !! لنحفظ فيه صـفحات ASP التي سننشئها معـاً في الدروس القادمة بإذن الله

لست بحاجة لجعل هذا المجلد كمجلد وهمي نظراً لأنه یعتبر هجلد فرعي تحت مجلد البدایة الافتراضي

**~\*~\*~\*~\*~\*~\*~\*~\*~\*~\*~\*~\*~\*~\*~\*~\*~\*~**

 بعد أن أنشئنا المجلد ASPTEST فإننا سنختبر عمل البرنامج الذي ثبتناه على أجهزتنا وذلك بكتابة آود ASP للاختبار فقط، فلا تقلق إذا لم تفهم هذا الكود !

فكل ما عليك هو أن تفتح برنامج المفكرة وتكتب فيه الكود التالي:

 $\sim$ 

<sup>5</sup>  
Response. Write("144) جرد اختبار لعمال  

$$
\$>
$$

احفظ الصفحة بالاسم asp.test في المجلد ASPTEST الذي قمنا بإنشائه قبل قليل.

ثم افتح المتصفح واآتب العنوان التالي :

http://localhost/ASPTEST/test.asp

حيث أن كلمة localhost تشير إلى خادم الويب على جهازك يمكنك استبدالها باسم الكمبيوتر أو برقم الآي بي التالي 127.0.0.1 : وهو رقم أجهزة الكمبيوتر التي تعمل ببروتوكول IP/TCPللإشارة إلى نفسها .

ستظهر النتيجة كما بالصورة:

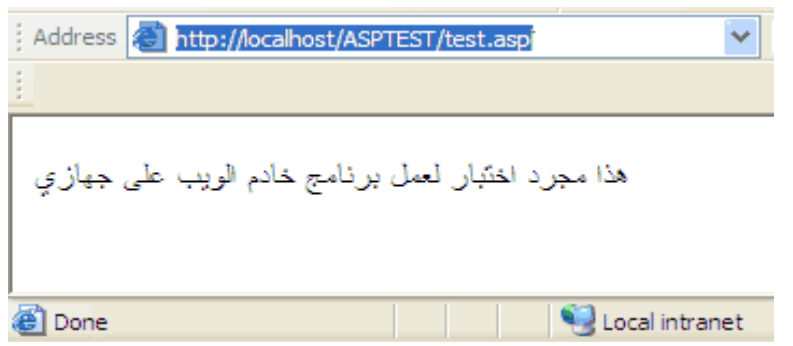

**ملاحظة** : إذا آان المستعرض لا ینقلك لصفحة ASP التي طلبتها فغير من اعدادات المتصفح وأجعل طلب الاتصال على الخيار . Never dial a connection

أو اكتب المسار التالي في المستعرض للاختبار السريعhttp://localhost/iishelp سوف تظهر لك هذه النافذة

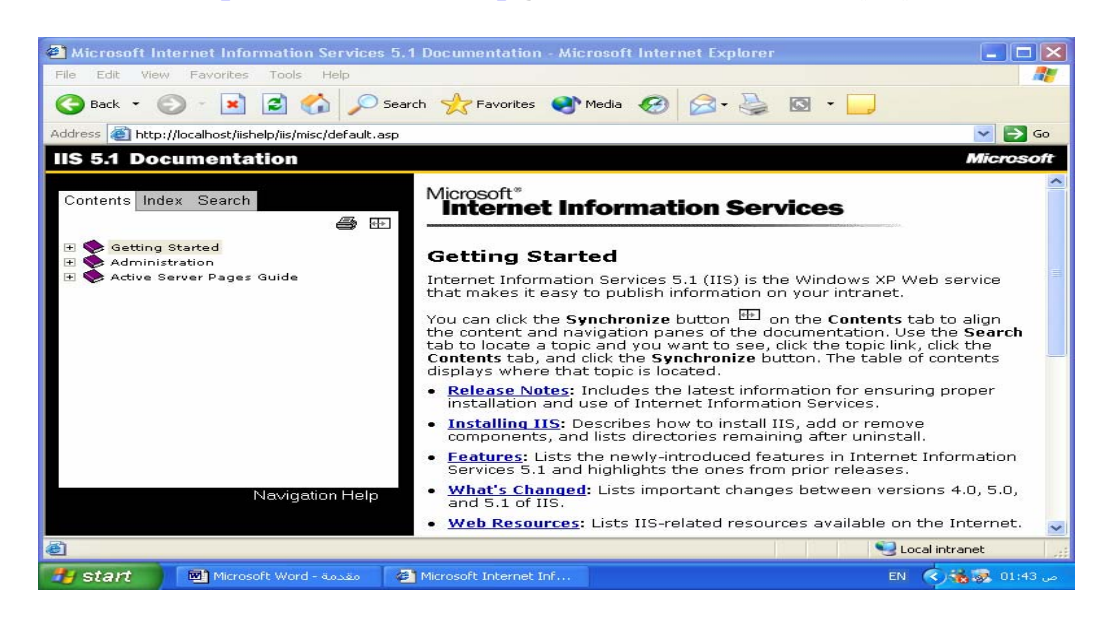